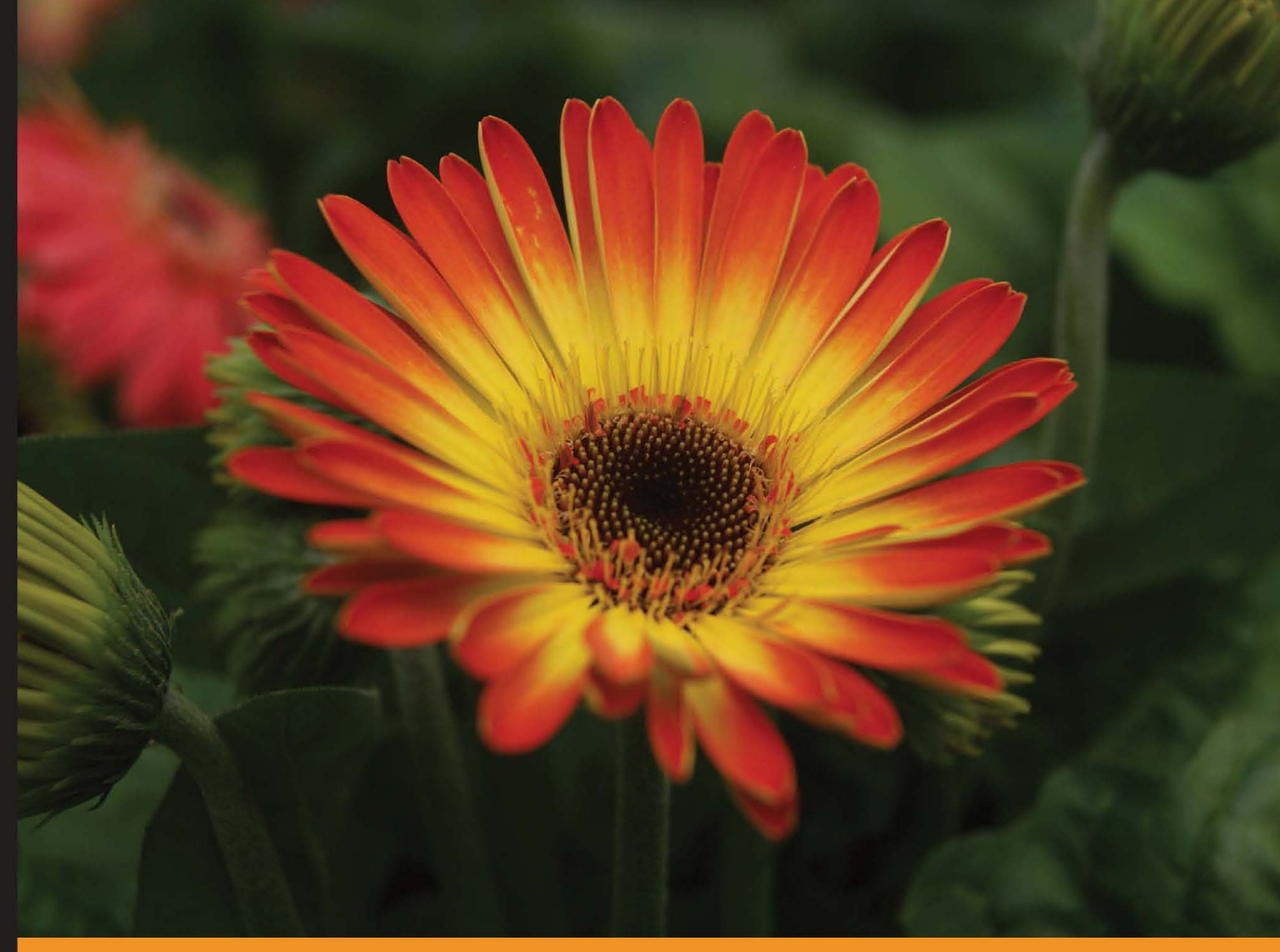

Community Experience Distilled

# **WordPress 3 Search Engine Optimization**

#### Optimize your website for popularity with search engines

Foreword by Dave Taylor, Blogger at AskDaveTaylor.com, DaveOnFilm.com, and APparenting.com

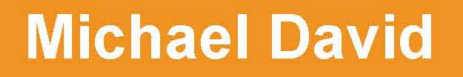

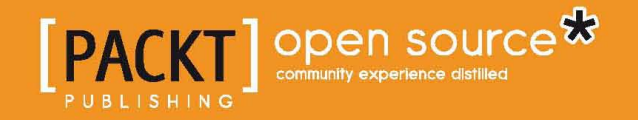

[www.allitebooks.com](http://www.allitebooks.org)

# WordPress 3 Search Engine **Optimization**

Optimize your website for popularity with search engines

**Michael David**

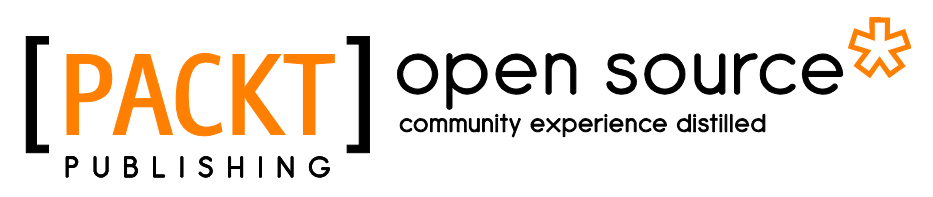

BIRMINGHAM - MUMBAI

[www.allitebooks.com](http://www.allitebooks.org)

#### WordPress 3 Search Engine Optimization

Copyright © 2011 Packt Publishing

All rights reserved. No part of this book may be reproduced, stored in a retrieval system, or transmitted in any form or by any means, without the prior written permission of the publisher, except in the case of brief quotations embedded in critical articles or reviews.

Every effort has been made in the preparation of this book to ensure the accuracy of the information presented. However, the information contained in this book is sold without warranty, either express or implied. Neither the author nor Packt Publishing, and its dealers and distributors will be held liable for any damages caused or alleged to be caused directly or indirectly by this book.

Packt Publishing has endeavored to provide trademark information about all of the companies and products mentioned in this book by the appropriate use of capitals. However, Packt Publishing cannot guarantee the accuracy of this information.

First published: April 2011

Production Reference: 1180411

Published by Packt Publishing Ltd. 32 Lincoln Road Olton Birmingham, B27 6PA, UK.

ISBN 978-1-847199-00-3

www.packtpub.com

Cover Image by Ed Maclean (edmaclean@gmail.com)

# **Credits**

**Author** Michael David **Project Coordinator** Jovita Pinto

**Reviewers** Patrick Rushton Srikanth A.D. Sonia Munoz Hoyos

**Acquisition Editor** Chaitanya Apte

**Development Editors** Hyacintha D'Souza Reshma Sundaresan

**Technical Editor** Mohd. Sahil

**Copy Editor** Leonard D'Silva **Proofreader** Aaron Nash

**Graphics** Nilesh Mohite

**Indexers** Hemangini Bari Tejal Daruwale

**Production Coordinator** Adline Swetha Jesuthas

**Cover Work** Adline Swetha Jesuthas

[www.allitebooks.com](http://www.allitebooks.org)

### Foreword

I remember when bloggers would take pride in the obscurity of their blogs, believing wholeheartedly that blogging represented the last true meritocracy of the Internet, a place where if you were a good writer and had interesting things to say, you'd gain a readership. Otherwise, if you were lucky, your Mom might read your occasional ramblings but that was probably it, your brilliance doomed to languish in digital obscurity.

Times change and the way people find information online has evolved from our friend's online recommendations to Google. Google! Google! Google! If you're talking about finding information in the online world, it seems to be the first and almost only place people go to find things, whether they're on a mobile device, sitting at a cafe with their laptop or at a fancy desktop system. Heck, one of the most common search terms on Yahoo is the word "google"!

The techniques and best practices have changed for maximizing the number of readers that find your content too. It continues to be important to have high quality content—after all, what are people going to encounter once they get to your site? though the best writer in the world isn't going to be a success if their site's at the end of a dusty, isolated, and abandoned e-road.

Search Engine Optimization (SEO) consists of both on-page and off-page tactics and this book goes into both areas in great detail, explaining why something is more important than showing how to improve it on your own blog, hands on and with case studies. Not only that, Michael knows that saying "I want to rank well on Google" makes no sense, because you can't begin to have success until you decide *for which terms* you want to rank. Know the language of your customers, weave that into your content and site and you'll reap the benefit.

I think about SEO in terms of "findability" and when I talk about findability with bloggers, I talk about the benefits of learning how to maximize the chance of someone who is searching for your information, your product, your service, finding *you*, not a competitor. Sounds good, doesn't it?

[www.allitebooks.com](http://www.allitebooks.org)

That's why you've picked up the right book. Michael has captured all the key concepts associated with both search engine optimization and blogging and neatly explained them in this must-have book for any WordPress blogger. Here's something else to think about: even if you're not using WordPress this is a good read because it'll help explain why search engines already like blogs (lots of fresh, narrowly focused content) and how you can rethink your own approach to blogging and increasing your site traffic.

And who among us bloggers doesn't want more readers, more traffic, and more comments on our blogs?

*Dave Taylor*

*Blogger at AskDaveTaylor.com, DaveOnFilm.com, and APparenting.com*

# About the Author

**Michael David** is a programmer, web designer, and search engine optimization consultant with a wide range of expertise in Web and search technologies. He is a panel speaker at Webmaster World's PubCon educational conferences for web professionals, and a speaker at SCORE—a national non-profit organization that offers business mentoring services to small business entrepreneurs. He is the founder and President of TastyPlacement, a search placement and internet marketing firm based in Austin, Texas. TastyPlacement serves national and local businesses through search marketing, pay-per-click management, website development, content development, and social media strategy. TastyPlacement's clients span a wide range of niches and properties, from national e-commerce outlets and national brands (MonsterRax, SpiBelt), photo sharing sites (WreckedExotics.com, ExoticSpotter.com), to businesses in local markets from Hawaii to Maine.

I'd like to thank my family for their help and support in bringing this book to completion. I'd also like to thank Dave Taylor for getting me started in the writing game. I also relied upon members of my staff, Peter Attia, Marshall Owen, and Beth Parker for ideas and insights.

# About the Reviewers

**Patrick Rushton** is a British designer / developer living and working in the Netherlands. He works as Senior Interaction Designer at Amsterdam-based digital agency LBi Lost Boys where he creates brand-building digital experiences that combine rich interactivity, motion graphics, and gameplay.

He has contributed to other Packt publications as technical reviewer for Papervision 3D Essentials and WordPress with Flash 10.x Cookbook.

Patrick blogs about UX, web design, 3D and interactive television on his website http://www.patrickrushton.com

**Srikanth A.D.** is a Web Developer & SEO Consultant. He is passionate about developing and optimizing websites for better search engine visibility and user experience. Sharing interesting tools and services pertaining to web development and SEO across technology blogs is one of his active hobbies.

He has written articles for some of the popular blogs such as MakeUseOf, TheNextWeb, QuickOnlineTips, Lost in Technology, 1stWebDesigner, and others.

Blog: http://www.readaboutseo.com

I would like to thank Packt Publishing for giving me this incredible opportunity to review a prolific book.

**Sonia Munoz Hoyos** is a web programmer in Valencia, Spain. She has completed her upper computer systems management and has now finished studying the upper development of computer applications where is learning the Java programming language and PL/SQL. She has worked with tools such as PHP, MySQL, HTML, CSS, JQuery, JavaScript, Codeigniter, Joomla!, Photoshop, Dreamweaver, Oracle, and PL/SQL, but is willing to learn new programming languages.

After completing her studies, she would like to start her own web development business.

To Manu and my parents

# www.PacktPub.com

#### **Support files, eBooks, discount offers and more**

You might want to visit www. PacktPub.com for support files and downloads related to your book.

Did you know that Packt offers eBook versions of every book published, with PDF and ePub files available? You can upgrade to the eBook version at www.PacktPub. com and as a print book customer, you are entitled to a discount on the eBook copy. Get in touch with us at service@packtpub.com for more details.

At www.PacktPub.com, you can also read a collection of free technical articles, sign up for a range of free newsletters and receive exclusive discounts and offers on Packt books and eBooks.

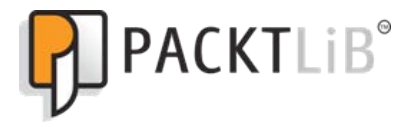

http://PacktLib.PacktPub.com

Do you need instant solutions to your IT questions? PacktLib is Packt's online digital book library. Here, you can access, read and search across Packt's entire library of books.

#### **Why Subscribe?**

- Fully searchable across every book published by Packt
- • Copy and paste, print and bookmark content
- On demand and accessible via web browser

#### **Free Access for Packt account holders**

If you have an account with Packt at www. PacktPub.com, you can use this to access PacktLib today and view nine entirely free books. Simply use your login credentials for immediate access.

[www.allitebooks.com](http://www.allitebooks.org)

# Table of Contents

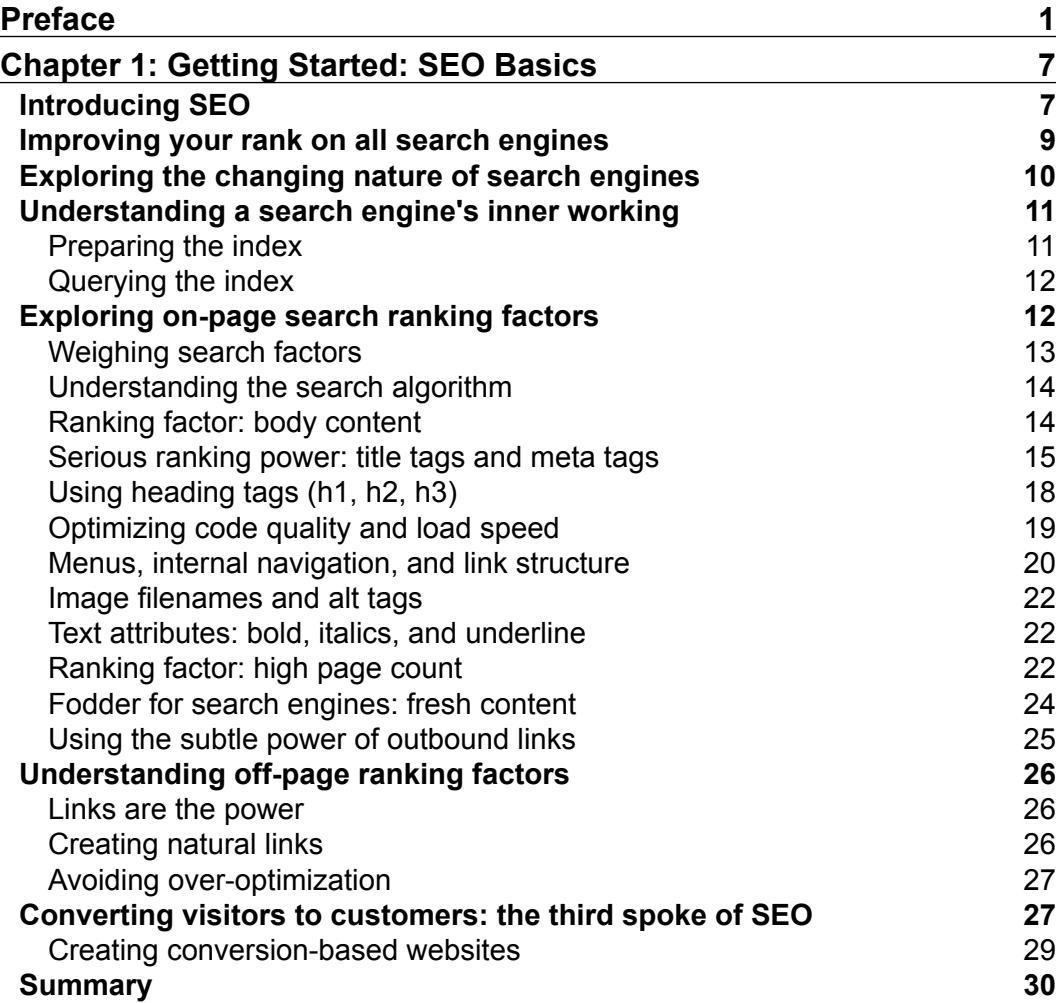

*Table of Contents*

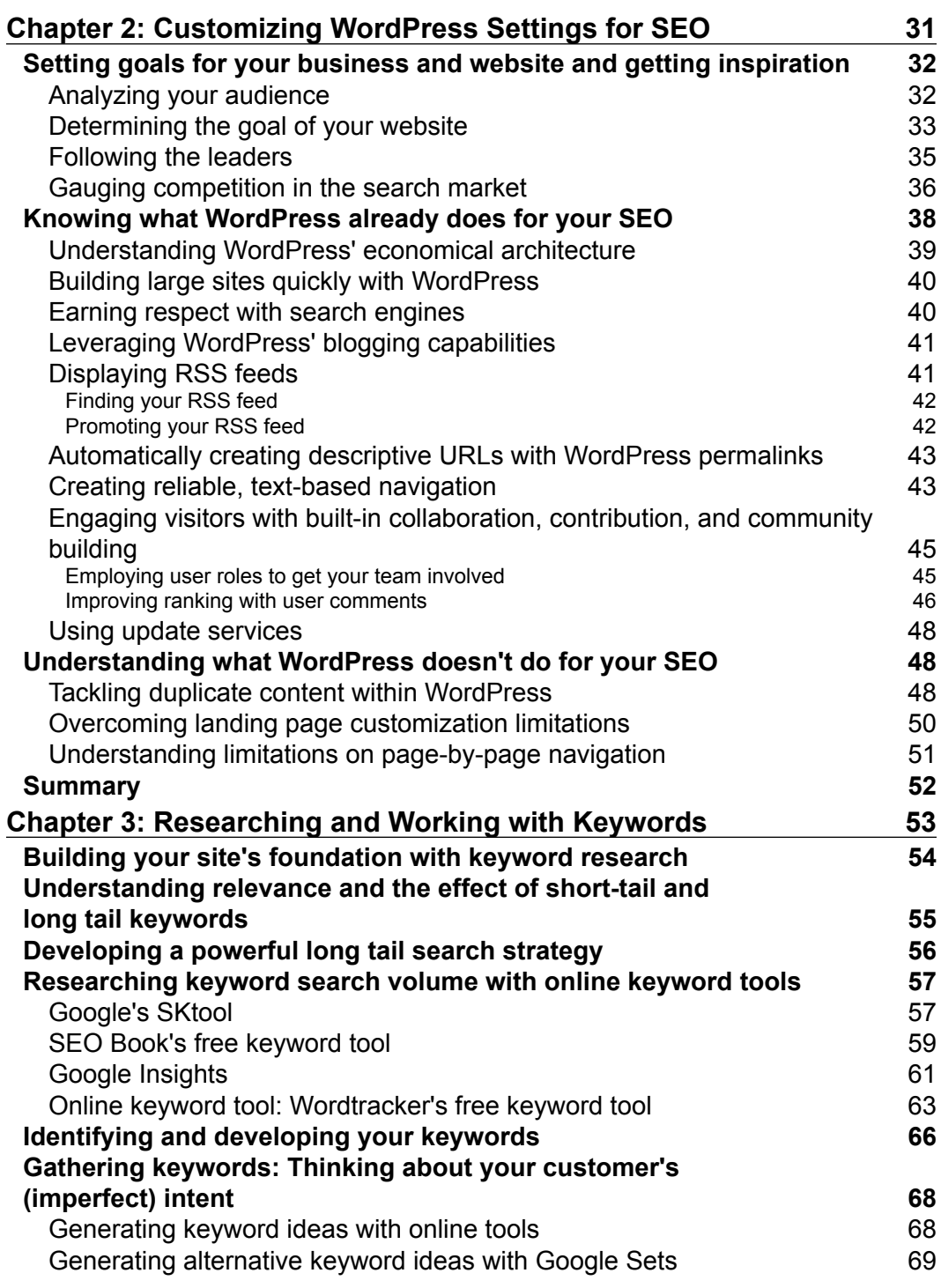

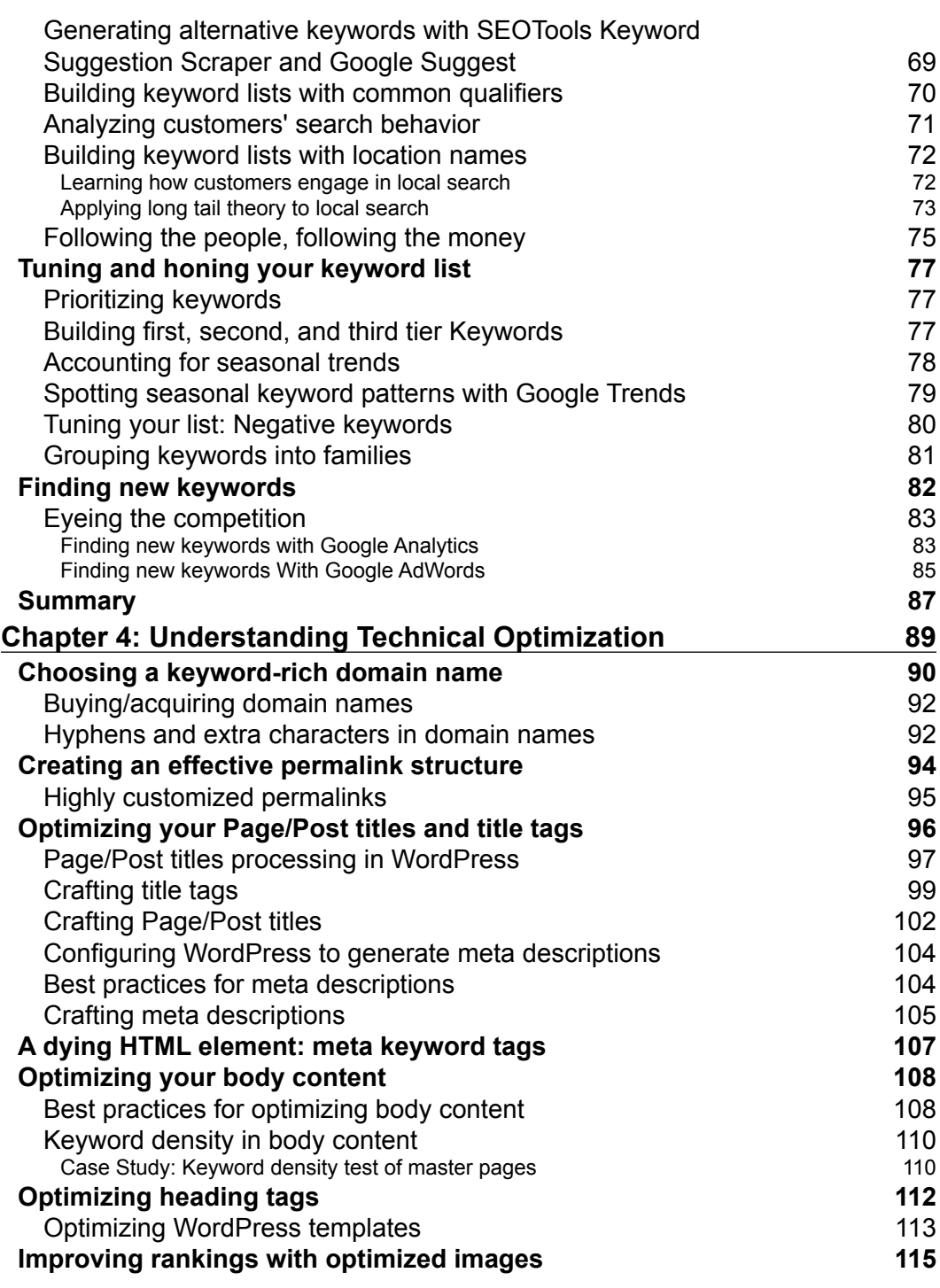

<u> 1980 - Johann Barbara, martxa a</u>

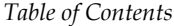

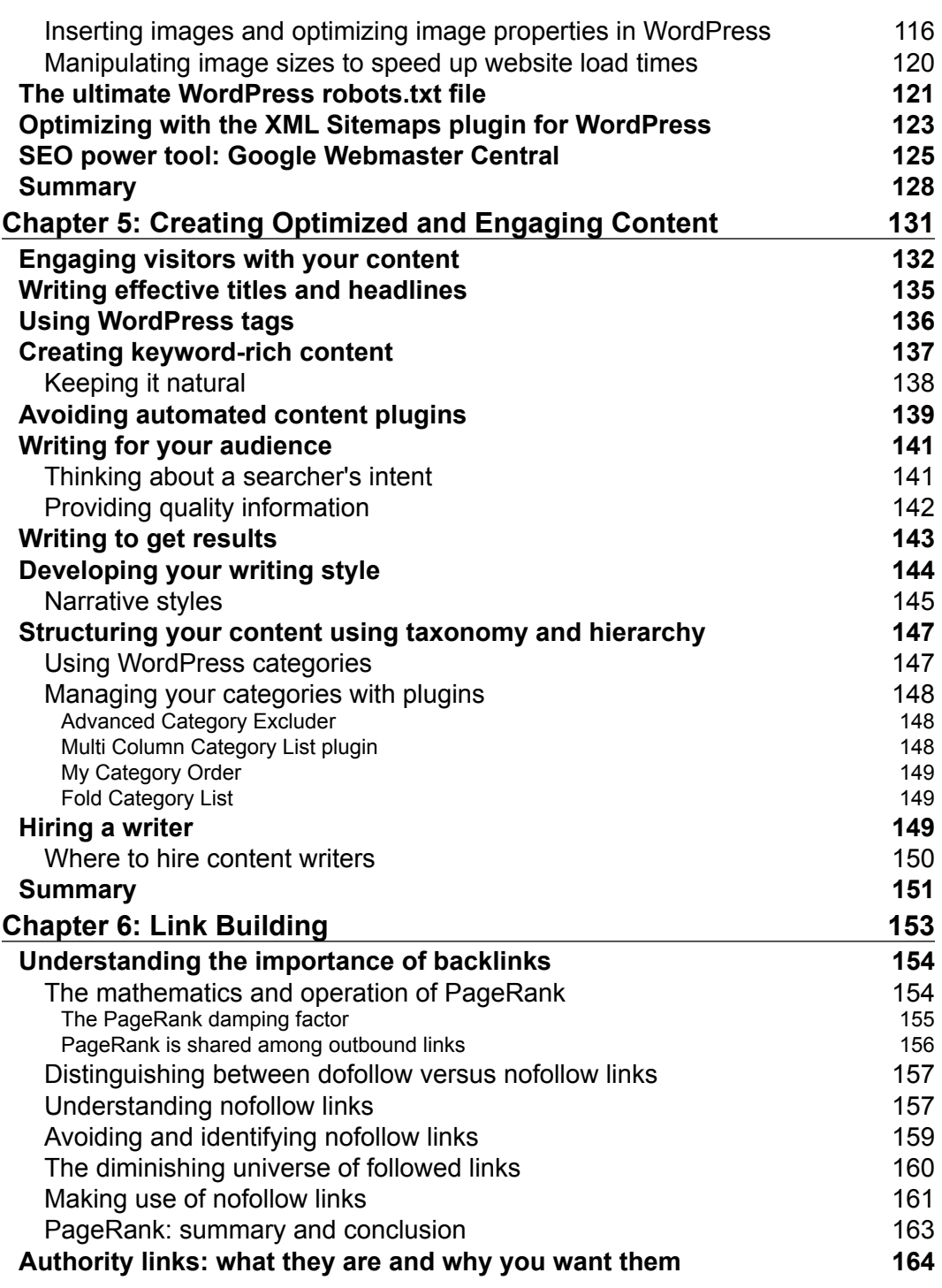

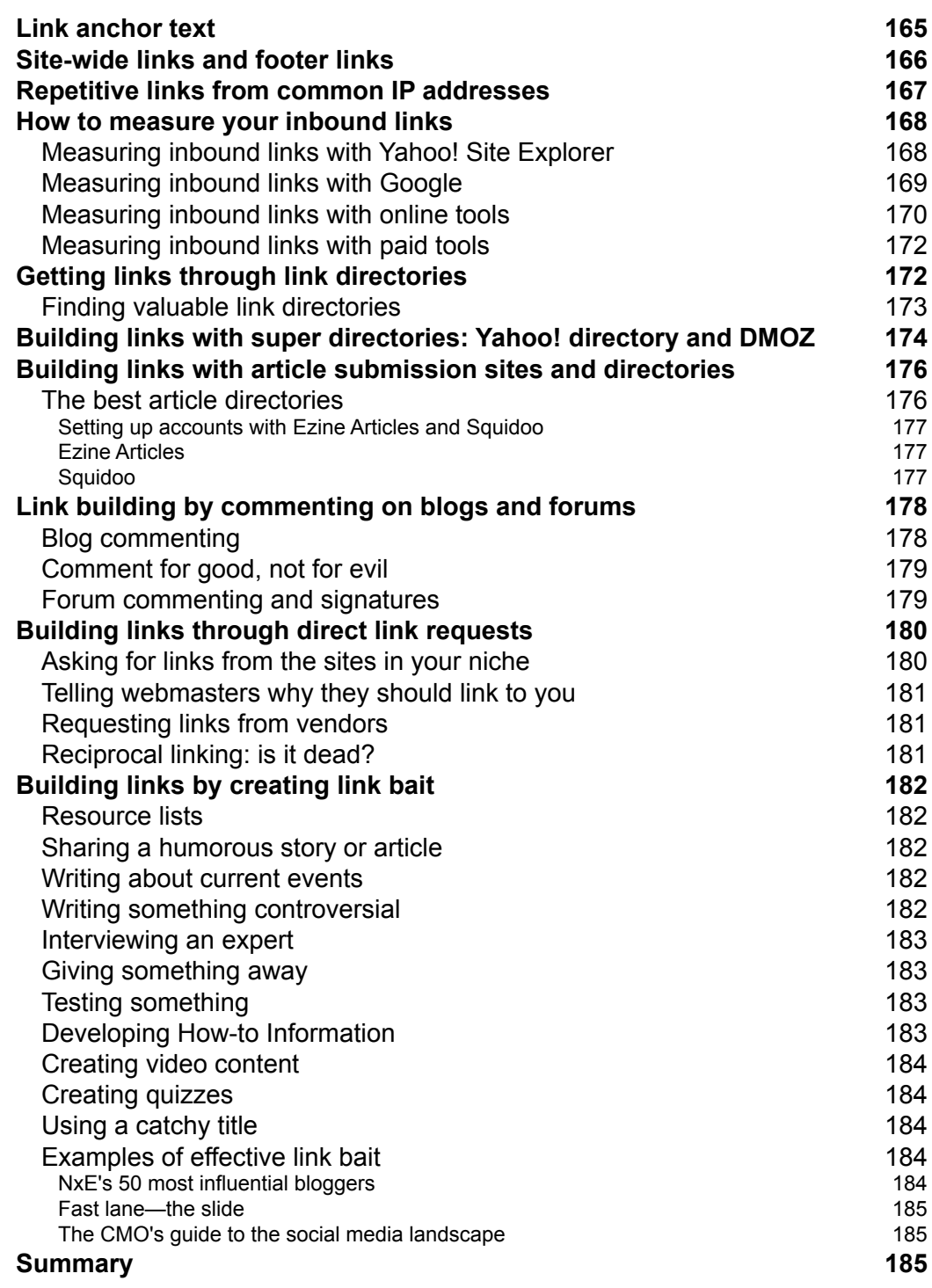

*Table of Contents*

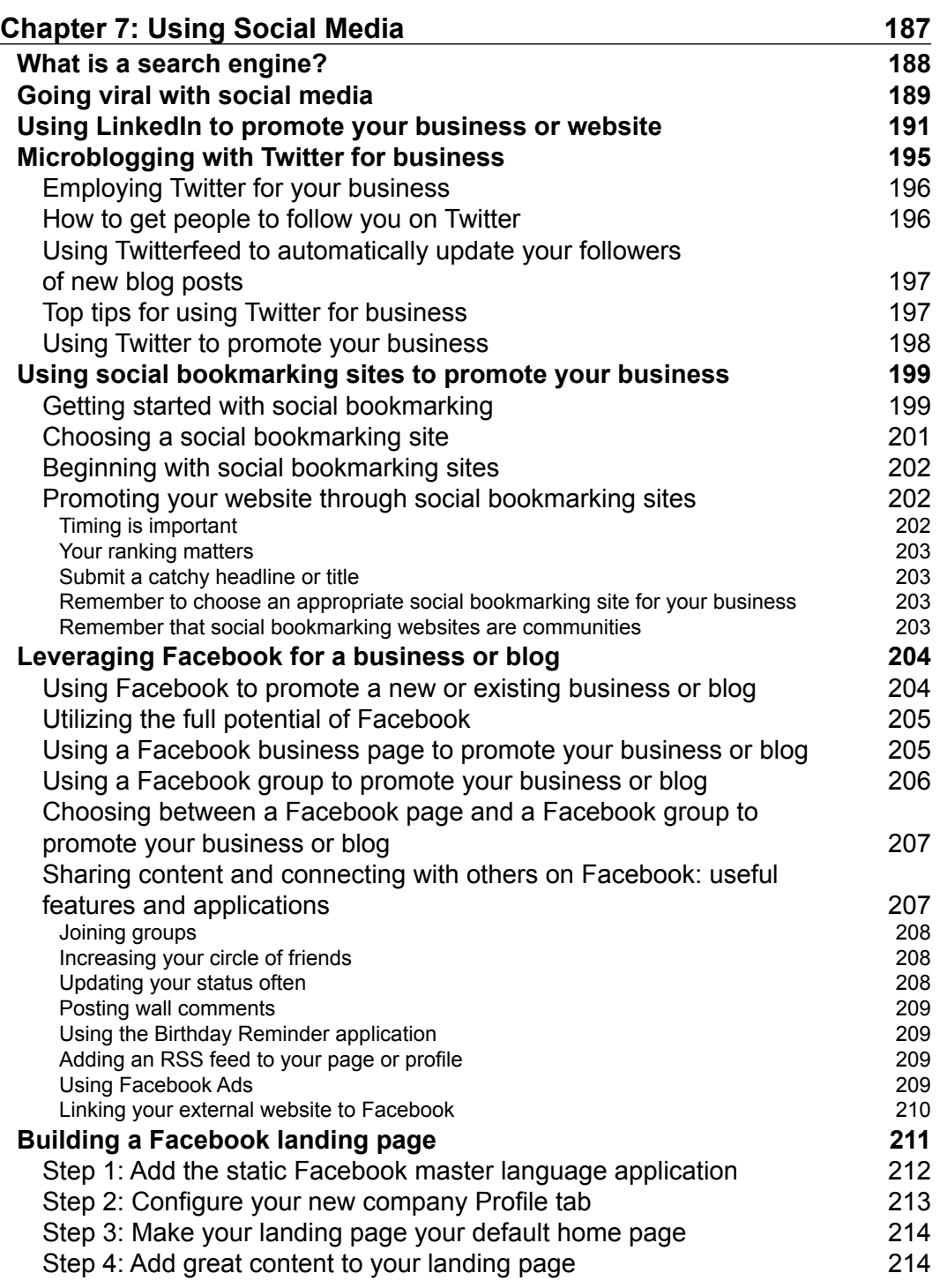

<u> 1989 - Johann Barn, mars ann an t-A</u>

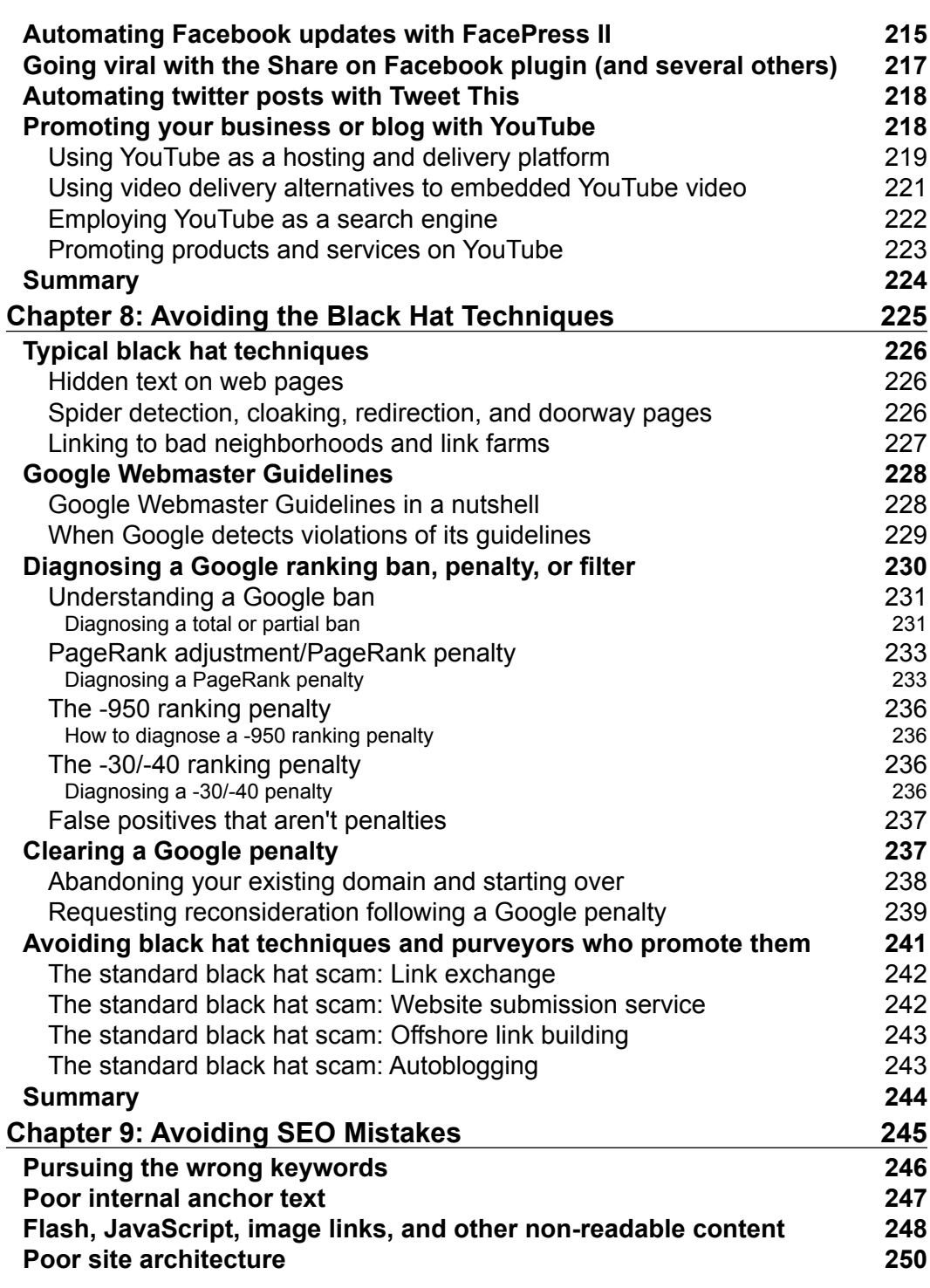

<u> 1989 - Johann Barbara, martxa alemaniar a</u>

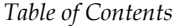

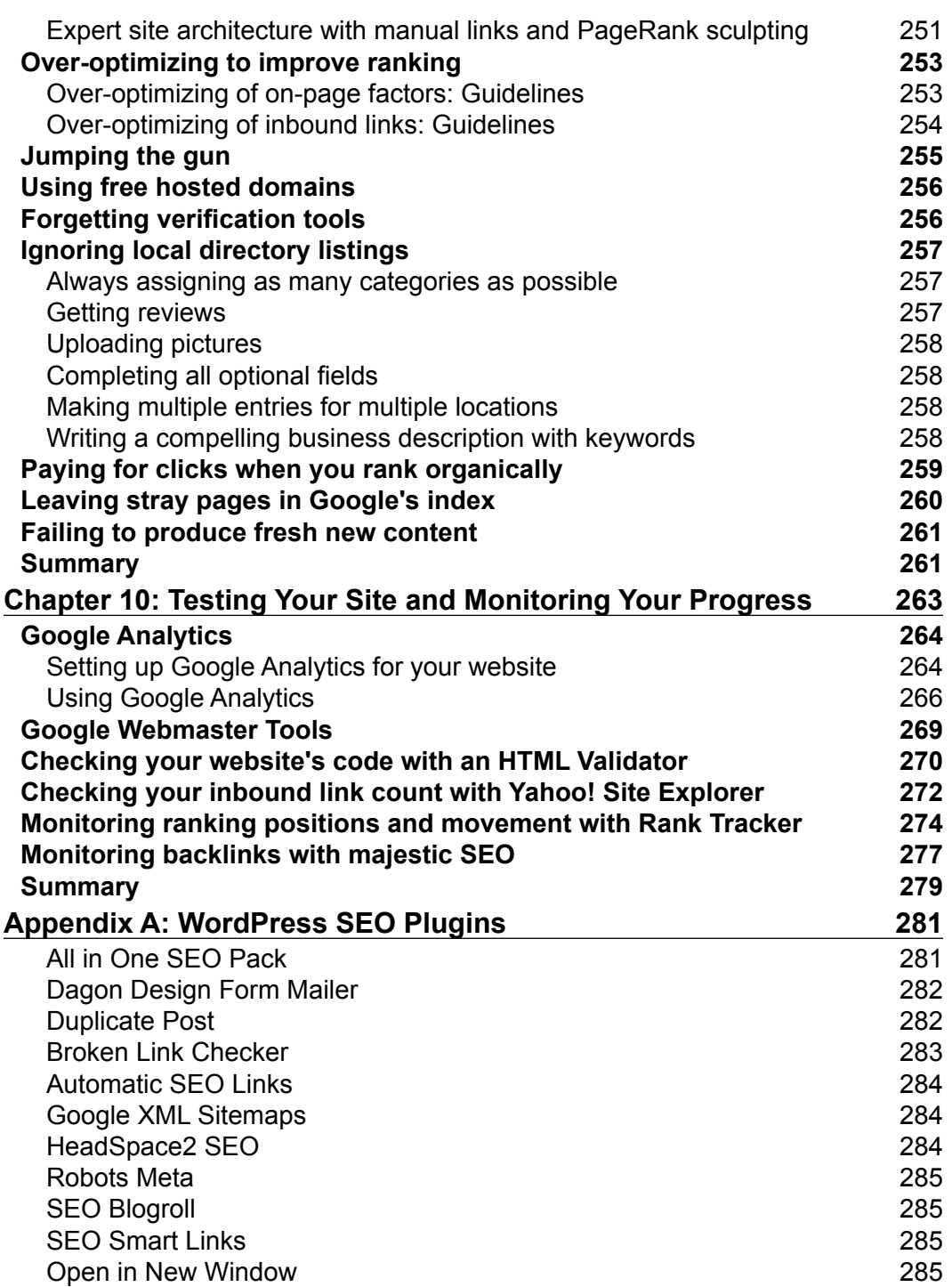

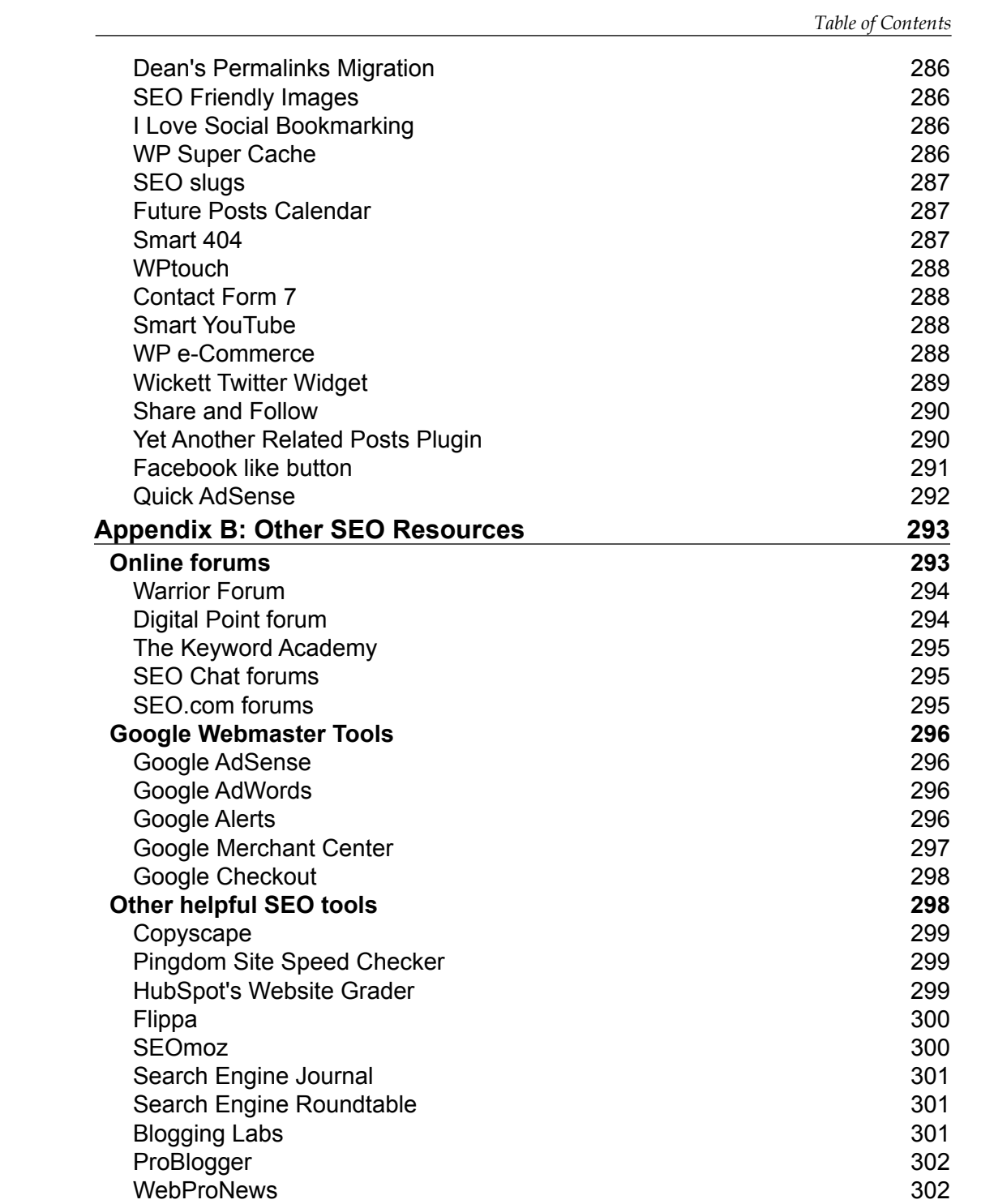

*Table of Contents*

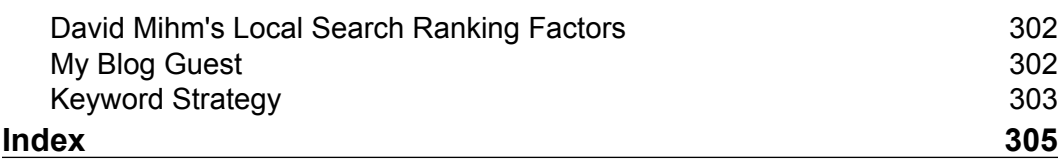

# Preface

<span id="page-21-0"></span>WordPress is a powerful and effective open source web publishing platform that enables anyone, regardless of computer skills, to create and maintain a world-class website. Millions of people worldwide have adopted WordPress, and its popularity continues to increase. In February of 2011, WordPress.org reported over 32.5 million downloads of WordPress version 3.0. When you combine all the WordPress users that haven't yet upgraded, it's obvious that WordPress is firmly established as one of the most popular web publishing platforms.

Its popularity is well-deserved. WordPress is easy to use, fun, efficient, and as we will learn in this book, creates search engine-friendly websites.

This book offers a practical, hands-on approach to installing, building, and optimizing a WordPress blog or website in a way that search engines will love. We'll unlock the hidden and not-so-hidden elements that search engines look for when they return search results for their visitors. We'll also look at a wide range of new ways to market your website or blog through secondary channels such as video sites and social media. And, we'll learn that WordPress is particularly well suited for extension into these other channels.

We'll learn about Google's recommended best practices and how to implement the best ranking strategies when planning and executing your web marketing plan. We'll learn to identify and safely avoid a host of forbidden "black hat" techniques that search engines frown upon.

We'll learn the full spectrum of search ranking factors and techniques: keyword research, title tag optimization, link building, site architecture, and more. Finally, we'll take everything we learn about search engine optimization and learn how to implement it on the WordPress platform.

With the tools in this book and the inherent power of WordPress, you have the opportunity to create a high-ranking website that can compete in search in any market. *Preface*

#### **What this book covers**

*Chapter 1*, *Getting Started: SEO Basics*, will cover the basics of SEO from start to finish, introducing topics such as on-page ranking factors, how search engines work, and link building.

*Chapter 2*, *Customizing WordPress Settings for SEO*, will align your SEO strategy with the WordPress platform and help you solidify your plan. You'll need to set realistic goals and timelines for your business or website through educated investigation and analysis. Proper and thorough planning will ensure that you'll succeed even in competitive search markets.

*Chapter 3*, *Researching and Working with Keywords*, will begin by building a keyword list based on what you have to offer consumers. We'll examine whether it's wiser to focus on a few high-value terms, or to build out a broad keyword list and rank for a wide variety of phrases. We'll learn how to group keywords into manageable groups and how to leverage grouped keywords for maximum SEO benefit.

*Chapter 4*, *Understanding Technical Optimization*, will cover how to take what we've learned about keyword research and implement a ranking strategy. We'll build a "perfect web page"—a web page where all the elements work together to achieve maximum ranking power. We will learn how to craft a domain name that is wellpoised to rank for primary keywords. We will examine how to create an effective WordPress permalink structure.

*Chapter 5*, *Creating Optimized and Engaging Content*, will begin by learning how to better engage visitors with your content. We'll learn how to write effective titles and headlines—how to grab readers' attention from the start.

*Chapter 6*, *Link Building*, will begin by covering some general topics in link building such as how and where to get links. We'll learn about PageRank, Google's trademarked and patented process for counting the inbound "votes" we receive as links from other websites.

*Chapter 7*, *Using Social Media*, will help us learn how to harness social media to promote your company or website and supplement your search strategy.

*Chapter 8*, *Avoiding the Black Hat Techniques*, will take a tour through the seedy side of SEO. We'll examine a wide range of black and gray hat techniques—and why it is imperative that you avoid them.

*Chapter 9*, *Avoiding SEO Mistakes*, will examine errors in keyword research that can lead to ranking troubles well into the future. We will look at the complex challenges surrounding site architecture and look into some common mistakes that webmasters make

*Chapter 10*, *Testing Your Site and Monitoring Your Progress*, will cover a range of tools with which you will monitor the quality of your website, learn how search spiders interact with your site, measure your rankings in search engines for various keywords, and analyze how your visitors behave when they are on your site.

*Appendix A*, *WordPress SEO Plugins*, will cover some of the most helpful and powerful plugins that can help you take your WordPress site to the next level.

*Appendix B*, *Other SEO Resources*, will discover some resources that can help you stay on top of the search engine optimization for your website.

#### **What you need for this book**

Some prior knowledge of WordPress is expected but no prior knowledge of search engine optimization is required to use this book. You'll need to begin with a working installation of the self-hosted version of WordPress.

Beyond that, you'll need little more than a web browser and your wits. All the tools in this book—including the installation of powerful WordPress plugins—can be accessed through your web browser.

#### **Who this book is for**

This book is written for anyone using WordPress, ranging from owners of business sites to website developers and blog owners. Any WordPress user who wants to sell products or services, or send out a message to the world will find that getting better rankings in the search engines will help them reach their goal faster.

#### **Conventions**

In this book, you will find a number of styles of text that distinguish between different kinds of information. Here are some examples of these styles, and an explanation of their meaning.

Code words in text are shown as follows: " Furthermore, the use of the nofollow attribute is generally not possible with WordPress' dynamically-generated navigation menus "

A block of code is as follows:

```
<h1 class="pagetitle"><?php the_title(); ?></h1>
<div class="entry page clear">
 <?php the_content(); ?>
 </div><!--end entry-->
```
*Preface*

**New terms** and **important words** are shown in bold. Words that you see on the screen, in menus or dialog boxes for example, appear in the text like this: "When you create a new Page or Post, you simply need to click the **Edit** link next to **Publish immediately** in the Publish box when creating new content."

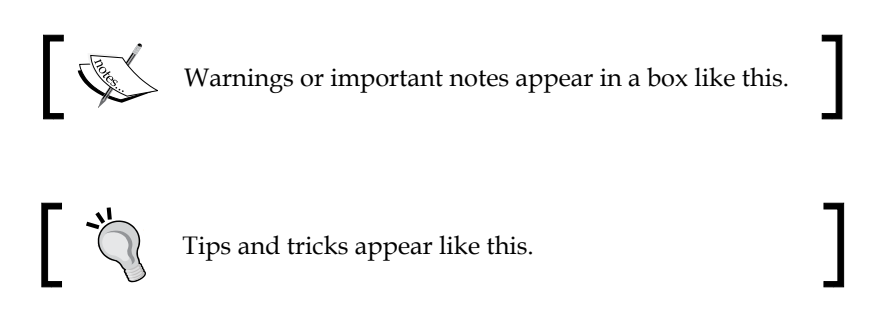

#### **Reader feedback**

Feedback from our readers is always welcome. Let us know what you think about this book—what you liked or may have disliked. Reader feedback is important for us to develop titles that you really get the most out of.

To send us general feedback, simply send an e-mail to feedback@packtpub.com, and mention the book title via the subject of your message.

If there is a book that you need and would like to see us publish, please send us a note in the **SUGGEST A TITLE** form on www.packtpub.com or e-mail suggest@ packtpub.com.

If there is a topic that you have expertise in and you are interested in either writing or contributing to a book on, see our author guide on www.packtpub.com/authors.

#### **Customer support**

Now that you are the proud owner of a Packt book, we have a number of things to help you to get the most from your purchase.

#### **Errata**

Although we have taken every care to ensure the accuracy of our content, mistakes do happen. If you find a mistake in one of our books—maybe a mistake in the text or the code—we would be grateful if you would report this to us. By doing so, you can save other readers from frustration and help us improve subsequent versions of this book. If you find any errata, please report them by visiting http://www.packtpub. com/support, selecting your book, clicking on the **errata submission form** link, and entering the details of your errata. Once your errata are verified, your submission will be accepted and the errata will be uploaded on our website, or added to any list of existing errata, under the Errata section of that title. Any existing errata can be viewed by selecting your title from http://www.packtpub.com/support.

#### **Piracy**

Piracy of copyright material on the Internet is an ongoing problem across all media. At Packt, we take the protection of our copyright and licenses very seriously. If you come across any illegal copies of our works, in any form, on the Internet, please provide us with the location address or website name immediately so that we can pursue a remedy.

Please contact us at copyright@packtpub.com with a link to the suspected pirated material.

We appreciate your help in protecting our authors, and our ability to bring you valuable content.

#### **Questions**

You can contact us at questions@packtpub.com if you are having a problem with any aspect of the book, and we will do our best to address it.

# <span id="page-27-0"></span> $\mathbf 1$ Getting Started: SEO Basics

Welcome to SEO for WordPress! This title is intended to take you through the steps required to make your blog or website rank in popular search engines such as Google, Yahoo!, Bing, and many more. If you've selected WordPress as the platform for your site, you have made a good choice; WordPress is both powerful and easy to use, and ideally suited for both large collaborative blogs and small business websites.

Even better, WordPress has innate characteristics that search engines love such as simple navigation, SEO-friendly URL-naming conventions, easy publishing, and many more. With the tools in this book, you can take your WordPress blog or site to the next level. Whether you want to increase the reach and broadcasting power of your blog, or edge out the competition in search results for your small business, you'll find the tools and the guidance to do so within these pages.

So let's get started!

In this first chapter, we will cover the basics of SEO from start to finish. This chapter is not intended as a complete search engine optimization guide; we simply won't have the opportunity to cover any individual topic with the depth that it requires. It's more important, at this stage, just to have a 10,000 foot view.

For some of you, these concepts will be review, and for others, these concepts will represent the foundation upon which your more advanced knowledge of search engine optimization will be built.

### **Introducing SEO**

**SEO** (**Search Engine Optimization**) is the process and discipline of improving the quality and visibility of a website in order to increase its ranking in search engines, thereby increasing the visitor traffic. That's a simple definition, but it captures the essence of SEO.

Webmasters started optimizing websites in the mid-90s, soon after search engines began cataloguing the growing number of websites that were appearing on the Internet. The term "search engine optimization" is believed to have come into use in 1997. Today, search marketing is estimated to be a 15-billion dollar industry in the US alone, with tens of thousands of self-help entrepreneurs succeeding quite effectively as well.

The roots of the modern-day search optimization actually began decades earlier with the original database query technologies of the 1960s. The first search technologies were much simpler than today's. A typical database query in the 1960s might search a few hundred thousand records for a specific term, such as a city name or ZIP code.

SEO can be quite powerful. It can mean the difference between hundreds or thousands of engaged and relevant visitors to your website or nearly no visitors at all. In almost any marketplace for goods and services on the Internet, you can see businesses with top rankings enjoying financial prosperity.

The first ten search results for a query—the first page of search results in nearly all search engines—is now universally seen as a highly desirable target placement. Indeed, statistics generally show that a very small number of search users ever look beyond the first page of search results; most studies reveal that only between 6% and 3% of all the search engine queries result in a visit to the second page of search results—a meager portion.

SEO levels the playing field. Access to media such as newspapers, magazines, and television used to be reserved for those willing to pay for the privilege. Nowadays, a small home-based business can compete—sometimes quite effectively—with the largest Fortune 500 company.

Google doesn't care how big your office is, how many trucks your business uses in its distribution chain, or how many high-definition cameras you employ to produce your blog; Google has no way of knowing, and they probably wouldn't care. What Google can do, however, is apply its sophisticated algorithm to the content of your website's pages and the content of the sites that link to you.

There is a common joke about two campers in a forest that are approached by a bear. One camper reaches immediately for his running shoes. The other camper asks, "Why are you putting on those running shoes? You can't outrun that bear." The other camper replies, "I don't have to outrun the bear, I just have to outrun you." That's how search placement works; you simply need to do a little bit more than the next guy. There is no minimum threshold for obtaining a search ranking other than the threshold established by your search competitors. Do a little bit more, be a little bit smarter, and your rankings will rise.

<span id="page-29-0"></span>SEO has several close relatives. **SEM** (**Search Engine Marketing**) is a broader term that refers to SEO as well as paid-search placement, contextual advertising, and paid-inclusion advertising. It is also important to think of SEO as including "conversion optimization"—the study and practice of improving the conversion of visitors to customers after they visit your web page.

Always remember a search engine's core purpose is to deliver relevant search results to a user entering a query.

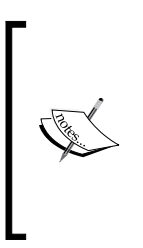

Nearly all of us have used the Lycos search engine at one time; but almost no one uses the service any more. Why not? Because the Lycos search engine didn't return very good results for users. Either the results were not relevant, or the results were diluted with ads. For whatever reason, Lycos was not as good as Google at delivering a relevant set of usable results in response to a query.

It's important to keep in mind the role of the search engine. Too often, webmasters think or say Google is "against" them because Google appears to rank lower-value sites in favor of their own. The truth is the exact opposite; Google wants you to rank—as long as your result serves the needs of its user base. You need to give Google what it's looking for (or Yahoo! or Bing, as the case maybe), and Google will rank your site higher.

In this book, we will take an in-depth look into how to apply sound and tested search engine optimization techniques to the success of your WordPress website or blog.

#### **Improving your rank on all search engines**

While Google is the undisputed leading search engine worldwide, there are, of course, alternative search engines; the fortunes of the various search engines ebb and flow with Google maintaining a commanding lead. Comscore.com is a well-regarded analyst of search engine metric and reports Google's share of US search queries at about 64%, Yahoo! at about 17%, and Bing/Microsoft at about 12%. The remaining field is made up of a handful of third-tier search engines such as Ask.com, Dogpile. com, and hundreds of smaller search engines.

**[ 9 ]**

<span id="page-30-0"></span>So how does one rank for all search engines? The answer is easy; optimize for Google. Google's search algorithm is the most advanced, and is certainly the best at detecting disfavored optimization techniques such as keywords stuffing, paid link arrangements, and so on. Furthermore, Google's technology is so dominant that the other search engines imitate most of Google's innovations.

And so, if you rank well for Google, you'll certainly be well-positioned to rank well in the other search engines. Keep in mind, however, that Google is also the most responsive search engine: Google crawls (visits) your site more often and indexes websites faster than the other search engines. So, as you work on optimization, you might see positive changes in Google rankings in a few weeks, whereas the other search engines might take months to respond.

#### **Exploring the changing nature of search engines**

Keep an open mind about what constitutes a search engine. The traditional definition of a search engine—a destination website into which desktop-based users enter typed search queries—is already eroding. For several years, Google has been testing, tweaking, and improving its voice recognition system. It was clear early on that Google had already envisioned a day in the near future where search queries would be voiced rather than typed. Sure enough, the increasingly popular Android mobile device platform has voice recognition technology integrated into its architecture. The near future will bring further progress in the types of devices on which users perform searches as well as the input device into which these searches are made. Near term trending shows that we'll see growth in both mobile-based searches and voice-input searches. Staying ahead of trends in search can help you best your competitors in search rankings.

While the type of input device doesn't necessarily change the fundamental nature of search, the increasing variety of specialized search properties does. In recent years, an increasing number of specialized sites have emerged for special-purpose searches. Yelp.com is a destination site for people seeking highly recommended local businesses and hot spots. KGB.com offers premium, human responses to queries touted as "answers, not links." Goby is a recent search engine specifically designed to help users find activities in a local area. This is a trend; the first search engines were either directories, single search boxes, or both. Now, there are thousands of individual properties employing hundreds of different approaches to search.

#### <span id="page-31-0"></span>**Understanding a search engine's inner working**

One of my favorite academic questions to ask people about search technology is, "When do you think Internet searching was invented?" While the exact date is elusive, the answer is nearly always wrong—by several decades. Routinely, people reflect the common understanding that search technology was invented in the 1990s.

Actually, a search engine merely employs search query and indexing principles that were conceived and implemented decades before in a mainframe environment. Indexing, coupled with search queries, allowed early computer operators to quickly select relevant information from large databases in the infancy of the computer age. The Internet is simply a much larger database and a modern search engine is simply a much more robust and sophisticated search query tool.

#### **Preparing the index**

A search engine does not store your web pages; it stores an index of your web pages. For your page to appear in a search engine's index, that search engine first sends a search **spider** to visit your site and read your web pages' content. The spider returns the information to a **document processor** that processes your web pages into a format that the **query processor** understands. The document processor performs several formatting tasks: it might remove **stop words**, lower-value terms that bear little relation to the page's topic, like "the," "and," "it," and the likes. The document processor will also perform **term stemming**, where suffixes like -ing, -er, -es, -ed are stripped from search terms. In essence, a document processor trims content to reveal the contextual elements of a web page and prepares the entry for indexing.

The index contains much of the information from your pages, along with the other data that the search engine uses to evaluate and categorize your pages. As a highlysimplified example, Google's index of your page will contain the text of your page on a date in the recent past when its spider last visited along with other data such as:

- A table of terms in order of the frequency in which they appear on your page (called the inverted file)
- • The page's PageRank
- A term weight assignment, a numerical value that reflects the frequency of appearance of particular terms on a page
- The page's meta tags
- The page's destination URL

<span id="page-32-0"></span>That description is grossly simplified, but points out that what the search engine attempts to match is not your page itself, but a processed and analyzed version of your page.

#### **Querying the index**

Once the index is prepared, the page is available for querying. The query processor, along with a search and matching engine, performs the nuts and bolts of the search function, thus matching a user's query to store entries in the search engine's index. The final element is a sound methodology for ranking query results. If everything works as planned, the search engine returns a sensibly ordered set of results to each user's query.

Peeking into the mechanics of search gives us a few guidelines to follow. One core principle that emerges is that keywords are the signposts that search engines use to determine the subject and value of web pages—without relevant and contextual words on your pages, the search engines cannot accurately index your pages. The other important idea is that a search engine searches an index—it doesn't search your pages directly. Therefore, if your pages aren't in the index, they aren't going to be found. These concepts will re-emerge as we work through the chapters in this book.

#### **Exploring on-page search ranking factors**

SEO professionals lump search engine optimization techniques thought out into three categories: on-page optimization, off-page optimization, and conversion. **On-page optimization** is concerned with all of the text, images, code, words, navigation, structure, and so on within the four corners of your website—all of the factors you control that appear "on-page". **Off-page optimization** refers to all of the material on the Internet concerning or pointing to your website that does not appear "on-page"; for the most part, off-page optimization refers to inbound links on the third-party websites. **Conversion** refers to how effective your website is at making users take actions once they appear on your site. A high-performing website needs all three elements working together.

On-page factors include the following:

- The body content—the main text of the page
- Title and meta tags
- Heading tags (h1, h2, h3)
- The quality and complexity of the HTML and CSS code that generates the webpage
- The images, their filenames, and alt tags
- <span id="page-33-0"></span>• Text attributes such as the use of bold and underline
- Outbound links; their number and the anchor text used in each
- The use of either dofollow or nofollow attributes on any of the links
- The internal navigation and link structure
- The size of your files and the speed at which your website loads
- The total number of pages on your website
- The rate at which you update or add content to your website

But how important are each of these factors? How do we know that one factor is more important than another? The software or programs that Google and the other search engines use to determine rankings are referred to as an "algorithm." While the behavior of the search engines can sometimes appear remarkably intuitive and almost human, the science underlying a search algorithm is ultimately reduced to complex mathematics.

#### **Weighing search factors**

Search engines must assign particular importance or **weight** to various on-page factors. A webpage's **title** tag, for example, is widely considered to be a strong indicator of the subject matter of a webpage. As such, a title tag has a very strong influence on search rankings. Conversely, the filenames of images on a webpage, such as texas web marketing.jpg, would not necessarily be as strong an indicator of the subject matter of a webpage. So, search engines apply much less weight to the image filenames in their ranking algorithms. Search engines value different web page factors differently—this variance is referred to by SEO professionals as "weight". Title tags and heading tags are afforded greater weight, while image filenames, alt tags, and bold text are given less weight. That is not to say that bold text and image filenames are not important. In fact, it's the use of these low-weight attributes that can give a webpage that extra push to higher rankings. When all of the ranking factors are present and utilized effectively and combined with a sound program of developing inbound links, the effect is almost supernatural—the combined effect of all factors working together can develop tremendous ranking power.

<span id="page-34-0"></span>*Getting Started: SEO Basics*

#### **Understanding the search algorithm**

The details of Google's search algorithm are not disclosed to the public. Google's public statements, Webmaster guidelines, and patent filings give us some general insight into the overall approach of its search algorithm. However, the details are closely-guarded secrets. For example, how does Google's algorithm treat a title tag how much weight is afforded to this important component of a webpage? Is it 30%? 20%? Even if we did know, Google's search algorithm is subject to constant tweaking and updating. So, we know that a webpage's title tag is important, but the actual numerical importance within the Google algorithm we will never know.

So if the relative importance of different ranking factors isn't publicly disclosed, how do we even know which ranking factors are more important? The answer lies a little bit with the search engines' public statements, a little bit with logic, a little bit with experience, and a little bit by the consensus developed by SEO professionals and hobbyists.

We will examine each of these ranking factors in turn.

#### **Ranking factor: body content**

Body content simply means the "words on the page," actual ASCII text readable by a search engine. This important factor is too often ignored by webmasters. Some of the most egregious examples of webmasters that miss this important factor are sites with little or no text, sites which rely on image files to display text and messages, and flash-based sites. Search engines do not read the text in pictures or effectively read the text in the Flash files. So, if you are describing your service in the image file or Flash file, your message will not be read, and you will not rank for those terms.

A search engine needs to be able to find text on a webpage in order to make an evaluation of what your page is about. The text on your pages should meet the following rules:

- **Size**: A webpage should have at least 250 words of readable ASCII text
- **Focus**: A webpage should be focused on a reasonably narrow set of keywords
- • **Keyword Density**: A webpage should not have keywords repeated so that the density of the keywords is too high in relation to the total number of words

A webpage should be of a reasonable length, at least 250 words. A page length of 400 or 500 words is better, but one can get by with shorter pages in some cases. In a more competitive search market, 250 words may not be enough and you'll need to increase your page length to rank effectively.

<span id="page-35-0"></span>A webpage's body text should be focused; the page should deal with a narrow set of keyword phrases and not try to cover too much ground. If your web pages cover too many separate topics or keyword phrases in one page, you'll dilute the ranking power of each individual phrase and you'll rank for nothing.

You need to stay on-topic. If you are creating a page describing your expert IT services, don't fill the page up with about 60 percent testimonials; those testimonials may have value to your readers—and testimonials certainly have a place and a role in creating websites where your target readers are potential customers—but testimonials will not necessarily contain the keywords for which you want to rank. So, keep your webpages' body text focused on the topic of that page.

Similarly, don't cover too many topics within your body text. For example, say you want to create an Amazon affiliate page on your website and you try to rank for "WordPress books," "Joomla! books," and "Books on Web Design." If you try to rank for all three keywords on one page, you'll have to divide your content among a discussion of these separate topics. You'll dilute your ranking power for the phrase "WordPress books" by repeating the terms "Joomla! books" and "Books on Web Design" within the body text of your page. The better approach is to build three separate pages, each with a focus on one related family of keywords. Conversely, if you wanted to rank for "WordPress books", "Books on WordPress", and "Best WordPress books", you could create a single page to rank for all those terms because you can easily write body text that will include all those phrases. Your focused page will rank quite well.

#### **Serious ranking power: title tags and meta tags**

Title tags and meta tags are strings of text that are inserted in the head section of a web page. These tags are inconspicuous to a user, although not entirely hidden. The title tag appears in the top bar of the browser window, but does not appear on the web page itself. The meta tags do not appear to the user, they are intended for search engines to read. The principal meta tags for use in search optimization are meta keyword tags and meta description tags.

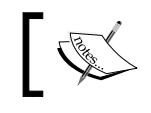

Title tags are the most important ranking factor on an individual webpage; they are highly weighted by the search engines.

Often, a simple change to a title tag alone can yield significant changes in rankings. Again, remember the role of a search engine: to determine the topic of a webpage and return relevant results to its users. The title tag, logically, is perhaps the greatest signpost of what a page is actually about.
#### *Getting Started: SEO Basics*

Title tags serve another important role; when a user enters a search query into a search engine, the first line of each entry on the search engine results pages is taken from each page's title tag. So, now your title tag presents an opportunity to attract searchers to click on your result out of a field of other websites on a search engine results page. Not only that, both Yahoo! and Google bold the words used in the search query within the title tags that they display on the search engine results page. So, if you use keywords effectively in your title tag, Google will highlight your entry in the search engine results page and that can help increase the click-through rate to your website pages.

#### **Making perfect title tags**

Keep in mind, space on a search engine results page is limited, so Yahoo! and Google don't show title tags longer than 70 or 80 characters. Try a search for almost anything and you'll see that if the title tag of the destination webpage is too long, the search engines truncate the title tag. Keep your title tags to 70 characters or less.

Also, keep in mind that search engines measure **keyword prominence** in title tags. This means that the first word in a title tag is afforded greater weight than the last word in the title tag. Put into practice, this means you should put your company name as the last word in your title tag and save the valuable and more prominent area of your title tag (the first 30 to 40 characters) for keywords related to your business or industry.

#### **Your business' name is not a high-competition keyword**

Don't use your business' name or slogan in valuable on-page positions like the first five words of your title tag—you'll likely rank for your business' name even if that name doesn't appear in your title tag at all because there's little competition for your business' name as a search term. Save those key positions for high-volume, competitive search terms, and user your business' name in less important positions like in the body of your text or at the end of your title tag, after the keywords. For example, an ideal title tag for a pet grooming service would be **Pet Grooming & Pet Care** | **New York** | **The Pampered Pooch**.

**Meta keyword tags** are the subject of some confusion and remain misused and even abused. Some uninformed webmasters erroneously believe that stuffing keywords into a keyword meta tag will help rank for those terms. That hasn't been true since about 2000 or 2001, yet the myth persists. In fact, Google is on record as saying that their algorithm no longer takes into account meta keyword tags.

If you were to use meta keyword tags, use them for Bing and Yahoo!, but not for Google. And, don't overdo it with meta keyword tags: less is more. Remember, you want to focus your web pages on a fairly narrow topic area so you will never need more than 15 or so meta keyword tags. A truly well-crafted page will use five to seven meta keywords.

Unlike keyword tags, meta description tags are very relevant to search results. Description tags are afforded substantial weight by search engines. Also consider that keyword prominence applies to description tags, so keep your important terms within the beginning of the description tag. Don't repeat your keywords excessively; if a search engine discovers your keyword used repeatedly, it might filter out your results.

Description tags, like title tags, are used by search engines when they display search engine results pages. On a Google search engine results page, the description tag comprises the second and third line of each standard four-line entry. This presents an opportunity for your description tag. Your description tag can serve as a hook to readers to invite them to click on your result in lieu of all the other search results. Again, length is important because search engines only display about 160 characters of a meta description tag on a search engine results page. And, if you are thinking you'll get some extra boost in rankings by creating a longer meta description, don't bother: it is widely believed that the major search engines only index the first 160 characters of the meta description tag. Anything more than 160 characters is ignored.

#### **"Sell" with your meta description**

Meta descriptions are not merely repositories for keywords! Your meta description can "hook" customers and bring them to your site.

Because search engines display the meta tag in search results pages, that text may have quite a lot to do with whether a person clicks on your link, or one of the 20 or so other links on a search results page. Don't use tired, stale descriptions; give your meta tag life and fire. See the image below for an example of an expertly drafted meta tag.

Google will nearly always display some text on the second and third line of each entry on its results page. What does Google display on search engine results pages if no description tag is present? If Google finds no description tag present, its algorithm will select some text from the body of the page and insert it as the description on its search engine results pages. For obvious reasons, this result is not ideal.

The following screenshot of a Google search result demonstrates Internet company Promodo's expert drafting of its meta description tag:

SEO Company Promodo: Search Engine Optimization, Internet ... ☆ On-site SEO - \$300, PPC Management - \$200/mo, Website Promotion - from \$800/month www.promodo.com/ - Cached - Similar

#### **Using heading tags (h1, h2, h3)**

The earliest specifications for HTML included provisions for document headings and subheadings, elements known as **heading tags**. Heading tag elements begin at h1 and progress to h6, and each level is intended to represent an ordered and organized taxonomy. These tags serve multiple roles.

As mark-up tags, these elements conveniently format the text elements to which they are applied. For example, an h1 tag will generate large text, in a bold font, with margins above and below—much like the headline in a newspaper article.

As HTML standards matured and CSS formatting became available in browsers, many web designers abandoned heading tags in search of prettier formatting for their headings. True, you can make text big and bold with CSS mark-up or with HTML formatting; you can make any text look like a heading without utilizing heading tags. However, in the world of search, that is a blunder because you will build almost no search engine ranking power from simply formatting text.

For search engines, heading tags serve a supplemental function beyond formatting. Heading tags serve as signposts that help search engines determine the context and topic of a web page. Heading tags are certainly part of search algorithms, and are given moderate weight in determining search position.

The best methodology for employing heading tags is to do the following. First, your page should only employ an h1 tag once. The text of the h1 tag should describe the main topic of the web page upon which it appears and should include the high-value, high-volume keywords for which you want to rank. Next, at a minimum, you should employ both h1 and h2 tags. Your h2 tags should repeat your important keywords—but with additional terms to give context to the section that the h2 tag covers. For example, if you are writing a page about air conditioning service and repair, you might employ h2 tags with text such as, "Your best choice for air conditioning service," and "Licensed and insured air conditioning service."

h3 tags are optional, but can come in handy for organizing longer pages. The search engine ranking power of heading tags decreases as you progress from h1 down through the lower orders of heading tags. Thus, h1 tags are mandatory, h2 tags are highly recommended, and h3 tags are necessary only in the most competitive markets. Heading tags have a complementary effect when combined with an effective title tag, body text, and meta description—when these elements are in accord, a search engine can more comfortably determine the main context of a web page, and can more confidently reward that web page with higher rankings.

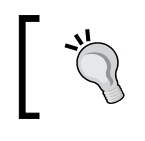

Remember also that keyword prominence applies to heading tags, so greater weight is given to the words at the beginning of the tag.

## **Optimizing code quality and load speed**

Code quality is an often-overlooked element of search ranking. Because it's overlooked, it represents a great opportunity to edge out less alert or less informed competitors. Code quality refers to the quality, amount, and load speed of the code and image sizes underlying your website. Search engines like quality code and fast loading times; poor quality code and slow loading times means a poor user experience for searchers.

HTML is an open source family of mark-up languages designed with fairly strict specifications set forth by the World Wide Web Consortium (W3C). These standards are updated every few years and result in new versions of HTML, such is the upgrade from HTML 3 to HTML 4. HTML 5 is under revision and will represent the next major redesign of the HTML standard.

When the code quality underlying a website does not meet the specifications of the HTML standard, the website may not display properly in all browsers. If the code is filled with errors or lacks proper elements such as an HTML doctype declaration, then that website may actually perform poorly in search engines. To test your code for validation, visit the W3C's free validator at http://validator.w3.org/.

The amount of code underlying the website can affect its load speed. The proper use of CSS can help a website reduce mindless repetition of attribute statements like font-size and color. Users of WordPress can worry less about code quality. Assuming that the WordPress template employed by a website does not contain coding errors, WordPress generally delivers very lean code that validates perfectly.

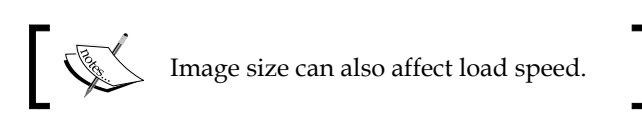

Always be sure you are using a compressed image format whenever possible. For example, use JPEG format for photographs with an appropriate amount of compression. The faster the images load, the faster your web pages will load.

#### **Menus, internal navigation, and link structure**

Link architecture refers to the way a website's menus and navigation links are constructed. Link architecture can be very powerful and it's also one of the hardest topics in search to truly master.

The anchor text (the blue underlined text) of a website link is a ranking factor whether that link is from a site linking into your site, or is simply a link on your own site. For that reason, you have an opportunity to rank for certain terms by carefully selecting the anchor text that you use in your navigation menus. The most perfect example of the misuse of this principle in practice is the common employment of the term "Home" as the anchor text in navigation menus to point to a website's home page. A website's homepage has more ranking potential than any interior page on a website. For that reason, the anchor text pointing to the home page should be carefully selected. For example, instead of "Home", consider employing keyword-rich phrases such as "Austin's Best Carpet Cleaning" or "VW Repair" as the navigation anchor text.

Another common mistake in site architecture and site structure is the use of image buttons for links. A link comprised solely of an image has no anchor text. It's a missed opportunity to include a keyword in a text link and send a signal to the search engines about what the topic of the destination page is. It's curious to see this practice still employed so often.

Other issues arise in link architecture when the navigation menus are written in JavaScript or Flash—search engines don't read those languages effectively. The safest approach to constructing navigation menus is with HTML. If you require active navigation—drop-down or fly-out sub-menus—make sure they are constructed with search-friendly code such as CSS. Another typical problem in web design is the problem of "shifting navigation," where the navigation menus change as the user moves through a site. A good rule to follow is that if navigation is confusing for users, it's probably confusing for search engine spiders as well.

When securing inbound links from other websites, you would never want highnumber/high proportion links that all used the exact anchor text—you'll likely trip a search engine filter if you do. Google wants to see natural linking patterns. A website with hundreds of links that all have the same anchor text (that is, "New York Dentist") does not look natural to a search engine, so a ranking filter would likely be imposed by the search engine to knock that listing down a few pages. The anchor text you choose for your site-wide navigation serves as an opportunity to use anchor text in high numbers and in high proportion that you wouldn't use for external links. The search engines have no anchor text penalty for your internal links; you can point all of your internal links to your front page with any anchor text you like.

Finally, the great opportunity with link architecture is simply to make sure the number and quality of links are pointing in greater numbers to the high-value pages such as your home page and product pages, and are pointing in lower numbers to your low value pages such as your privacy policy, your contact form, and your return policy. An easy way to accomplish this is to simply have your standard navigation either horizontally at the top of your website or on a left or right sidebar; then, to send extra link power to your most important pages, create a footer with links to your home page and a few other high-value pages. In addition, you can always create extra link power by creating text links to your key pages within the body of text throughout your site.

WordPress handles link architecture well. WordPress presents very simple site-wide navigation menus by default. In fact, many have criticized WordPress as not offering users as much control over navigation menus as they would like. With the release of WordPress 3.0, however, WordPress users now have the ability to customize navigation menus with the new menu feature, available under the appearance tab in the WordPress dashboard.

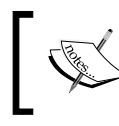

For users less experienced with SEO, we recommend sticking with WordPress' reliable default navigation.

The customizable navigation is flexible and powerful—but that flexibility and power in inexperienced hands can yield poor search ranking results.

#### **Image filenames and alt tags**

Image names and image alt tags are an example of a ranking factor that is afforded lower weight in search rankings, that is, wordpress-expert.jpg as a filename in an attempt to rank for "WordPress expert." Certainly, image names alone will never make anyone rank for any term or phrase that is highly competitive. However, image names and alt tags can be effective as supplemental weight for search terms when the more important elements such as title tags and heading tags are highly focused and in accord.

#### **Text attributes: bold, italics, and underline**

Emphasizing text with the use of bold and underline has long been known to have some effect on ranking. Search algorithms follow predictable logic; do the elements of a web page serve to reliably indicate the subject of the web page, and if so, to what degree? Text attributes do tend to indicate the subject and context of a page, but rarely to a great degree. Rightfully, text attributes are not given much weight. Again, this technique is best used as a supplement to other stronger ranking factors.

This technique is commonly misused by inexperienced webmasters. While the effect of the technique is slight, overzealous designers often employ the technique on dozens of phrases on a web page. This technique will yield little to no effect, and will almost certainly undercut your user experience.

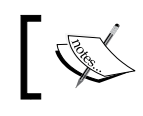

The best practice is to employ text attributes for a maximum of two phrases per web page—your primary keywords only.

#### **Ranking factor: high page count**

There is a general rule that larger sites outrank smaller sites in search engine results. Consider the collective effect of a large website: larger sites cover more topic areas and therefore more keywords—and garner broader traffic. The broader traffic yields larger numbers of inbound links from broader classes of other websites. In turn, the site earns trust with search engines more quickly. Meanwhile, each individual page within a site generates a small thimble of PageRank that can ultimately contribute to the overall site PageRank. The collective effect of a large website can bring tremendous ranking power.

The power of this simple device is available to everyone; you need not be an expert at SEO—you simply need to start writing.

As a webmaster, you should always aspire to create a site that covers broad topic areas. That does not mean have a blog about soccer, baseball, guitar greats, and web design all jumbled together. It means that if your blog is about web design that you would have a range of topics discussed within that discipline such as sound coding practices, logo design, navigation tools, and web design trends. To a small business owner employing WordPress as a **CMS** (**Content Management System**), that means building a page for each city in which you offer services as well as offering free tips and tools within WordPress' blog section.

In my web design and SEO business, I employ WordPress as both a CMS and a blogging platform. I maintain pages for the main areas of interest to potential clients: one page each for my service offerings (the pages are intentionally separated for ranking purposes: SEO, web design, WordPress development, social media marketing, call tracking, PPC management, and more), a page for a design gallery, a page for SEO case studies, a page for testimonials, and some service and contact pages. However, I utilize WordPress' blogging functionality to write (hopefully) helpful and valuable tips on SEO such as "How Does Google Local Order Its Search Results" and "Top Android Apps for SEO." Each month, I take the time to write about three or four such posts. My site ranks highly, but more important to me is the high number of search phrases for which my site ranks.

Anyone can rank for one search phrase. The truly exceptional sites, however, are the sites that have broadness—the sites that rank for wider classes of keywords.

When your site has broadness, other benefits flow. First, you'll garner greater numbers of inbound links—and you'll earn them from a greater variety of sources more quickly than you normally would. Say you are a web designer and you write a blog post about an innovative CSS trick that you invented. Your blog post will be of interest to other web designers and bloggers. With WordPress' innate tagging functionality, your post will be easy for other webmasters to find. Those other bloggers and designers might mention your post on their site with a link back to you. Congratulations! You just earned a link to an interior page (links to interior pages are usually harder to get than links to your front page) from a website within the same niche as you (links from same-niche sites carry more power). You just earned a link that you otherwise would not have had.

Consider also the **PageRank** effect of that single page. PageRank is part of Google's search algorithm; Google assigns a numerical value to each indexed page on the Web. When an indexed page hyperlinks to another page on the Web (including your own pages), a portion of that numerical value is passed from the linking page to the target page, thereby increasing the target page's PageRank. Inbound links increase your PageRank and, in turn, your search rankings. The amount of PageRank generated by a single page is admittedly slight—but it adds up quickly.

One of WordPress' most singular advantages as a search-friendly platform is that it offers simple and speedy publishing of new content. If you have 15 minutes and a good idea, you can create a decent page of new content. If you have 3 hours and a great idea, you can create a great page of new content.

#### **Fodder for search engines: fresh content**

Search engines love fresh and original content. Even more, search engines love a steady stream of fresh, original content.

I am sure we have all heard people talk about the website they are about to launch and say, "I am having a website built and it is almost finished." When I hear that exact phrase—and I hear it a lot—I cringe just a bit and feel like responding, "Really? Well, my website will never be finished." That's because a website should be alive and constantly changing. The old way of thinking about websites is that when a website was finished, it would sit frozen and immovable until the next redesign. Even the word "site" implies something fixed in the ground, not something constantly in motion.

A search engine sees a website for what it is; if a website has static content that never changes, the search engine knows it. Over time, the search engine spiders will come less often. Why send a search spider for content that doesn't change? The site will not be seen by search engines as high-value to its users. On the other hand, publish regular content to your site and the search engines will know it. In fact, search engines are moving toward real-time search results, although this technology isn't yet fully developed. The search engines will send spiders to your site more often looking for both new content and changes to old content. Your site will rise in the rankings. And, if that wasn't enough, new content will get a **fresh content bump**.

The fresh content bump refers to a supplemental boost in ranking power that search engines assign to fresh content served up from blogging platforms like WordPress for the first few weeks after the publish date.

WordPress began as a pure blogging platform and the search engines see new WordPress posts as timely, topical, and potentially newsworthy items. The search engines reward new posts with a little boost in position. As time passes, the posts will settle down in the rankings. You can use the fresh content bump to cleverly schedule prime rankings for matters of seasonal interest to readers. For example, you could write a post titled "Spring Activities in South Florida, 2010," where you deftly advertise your scuba diving service along with other activities. If you time it right, you'll get a boost in rankings right when the last tourists are having their vacations.

Your fresh content need not be entirely free giveaways with no benefit to you. Your new content can be a post or page about how you now serve a new area; put the name of the new town in the page as a keyword, and you'll rank for searches in which that town name appears. Or, how about a page announcing a summer sale? Google likes new content—but it doesn't have to be completely fantastic content every time.

Another benefit: new content is great when it is new, but new content is also pretty great when it is old. A site with continually fresh content becomes a very large site very quickly. We discussed the benefits of a large site in the previous section.

If you are reading this book, you likely have a WordPress site or are considering a WordPress site. With WordPress, your ease and speed of publishing is unmatched you'll create new and better content faster than other webmasters, and your site will be alive with regularly fresh content and your site will grow up quickly.

#### **Using the subtle power of outbound links**

You can also gain ranking power by making outbound links from your site to other sites. The theory goes something like the following. You have a website for your gardening business and you want to rank for the phrase "Gardening Service San Diego." If you have an outbound link to other sites about gardening services and the anchor text of that outbound link is "Gardening Service," then that link can serve as a signpost to search engines that your site is about gardening services.

This technique has a potential disadvantage (there's disagreement within the SEO community about this point that remains unresolved): by linking to other sites, you are directing valuable PageRank away from your page to the page to which you are linking. So, you lose some PageRank, but gain ranking power for the keyword. You may not want to overdo it—maybe just a few outbound links on a few pages. This is a technique that requires some finesse, so you might employ some testing to see where outbound linking can be most effective.

As you are fine-tuning your outbound linking strategy, you'll want to consider making use of the nofollow attribute on your outbound links. The nofollow attribute is a small snippet of code that you add to links—both internal and external links—that indicates to search engines "do not pass PageRank to this link." We'll cover the implementation of nofollow links in depth in later chapters. The effect of nofollow links is that you can have your cake and eat it too—you can send a link to another website and establish context for your page while retaining PageRank for yourself!

## **Understanding off-page ranking factors**

Off-page ranking factors can be summarized with one phrase: **inbound links**. Inbound links from other websites are the real power that makes sites rank. In competitive search markets, links might comprise 80 to 90 percent of the work that goes into a website.

#### **Links are the power**

The best way to think of the relationship between on-page factors and off-page factors is this: on-page factors are like tuning up a car for a race to make sure all the parts run reliably and strongly, off-page factors are the fuel.

So, if your car isn't running right, all the fuel in the world isn't going to make it go. Similarly, if you don't have any fuel, even the most highly-tuned car will go nowhere. In the world of search optimization, you need both.

## **Creating natural links**

Google, more than any other search engine, is a great innovator with respect to measuring inbound linking power and then adjusting search results in favor of sites that enjoy high number of inbound links. The reasoning is sound; sites with a higher number of inbound links are most likely to be superior to those that have a lower number of inbound links. This innovation that links between websites by "votes" for the quality of the destination site, is now employed by all major search engines. And, for the most part, the principle does ensure superior search results when users search for information through a search engine.

What Google wants, ideally, is for inbound links to be natural links, not artificially generated links. If a website owner earns inbound links through paid link-building schemes, then the methodology is skewed—the low-value site that has paid for inbound links now enjoys higher ranking power as a superior site with fewer links. That result is not what is intended by the inbound link component of the search algorithms.

The search engines know that in the real world, not all linking between websites will be natural. They are fully aware that webmasters attempt to game the system through a variety of linking practices that range from relatively innocent reciprocal linking to more sinister practices like automated forum spamming and hidden links. Google forbids "link schemes" in its webmaster guidelines, and penalties are common.

The task for the legitimate webmaster is to secure links naturally. Natural linking will ensure that your site will never suffer a penalty, and links that you obtain naturally will carry much more power than links obtained through any schemes or artificial means. We cover specific link building methods in *Chapter 6*, *Building Links*.

#### **Avoiding over-optimization**

**Over-optimization** occurs when a website's elements are present in too high a proportion or too high in power for a given keyword phrase. Over-optimization yields poor search performance. An example of over-optimization would be the incessant use of keywords on your website so that your keywords represent 50 percent of the total density of words on the page. Another example would be a website with 100 inbound links, all with the same exact anchor text. First-time SEO hobbyists tend to be ensnared by over-optimization as they zealously pursue the new elements of SEO that they learn; they stuff keywords into title tags, meta tags, body text, and secure links all with the same anchor text.

Over-optimization is difficult to quantify, and can be difficult to detect and repair. The best way to think about over-optimization is that websites should never be "too perfect." Remember, a search engine ultimately must employ mathematics to its ranking criteria. It's easy for a search engine to mathematically determine that a page with a keyword density — keywords as a percentage of total words on the page exceeding 8 percent is attempting to game the algorithm and therefore should not be ranked.

Thinking about over-optimization in this way, repetition is often the main culprit. To avoid over-optimization, you'll need to be vigilant to watch for excessive repetition of terms in the main elements of a website and in inbound links.

## **Converting visitors to customers: the third spoke of SEO**

Too often, people think of SEO solely in terms of ranking position. They forget that if your website cannot turn that casual visitor into a customer—your ranking did nothing for you except send a visitor to your site for a moment.

**Conversion science** is the discipline of making sure the visitors to your site take some action to bring them closer to being a customer. Successful websites have specific and effective **calls to action.** A call to action is a phrase, graphic, or section of your website that urges the visitor to take some tangible step toward becoming a customer or user of your product or website. The call to action can be a box that says "Call Now for Immediate Service," "Shop Now!", or "Subscribe for Free! Get Updates by RSS."

A call to action doesn't necessarily mean that visitors purchase something right there, but that they take steps toward becoming a purchaser.

Your call to action will differ based on the space in which you compete. If you are a blogger and want to expand the reach of your blog, you'll want users to sign up to your RSS feed, or follow you on Twitter. In more traditional business environments like retail and home services, you'll want people to call or e-mail to make an appointment. In a full e-commerce environment, you'll want to immediately drive people to make purchases.

The following screenshot shows a sign-up box employing an aggressive call to action in the home services (replacement windows) niche:

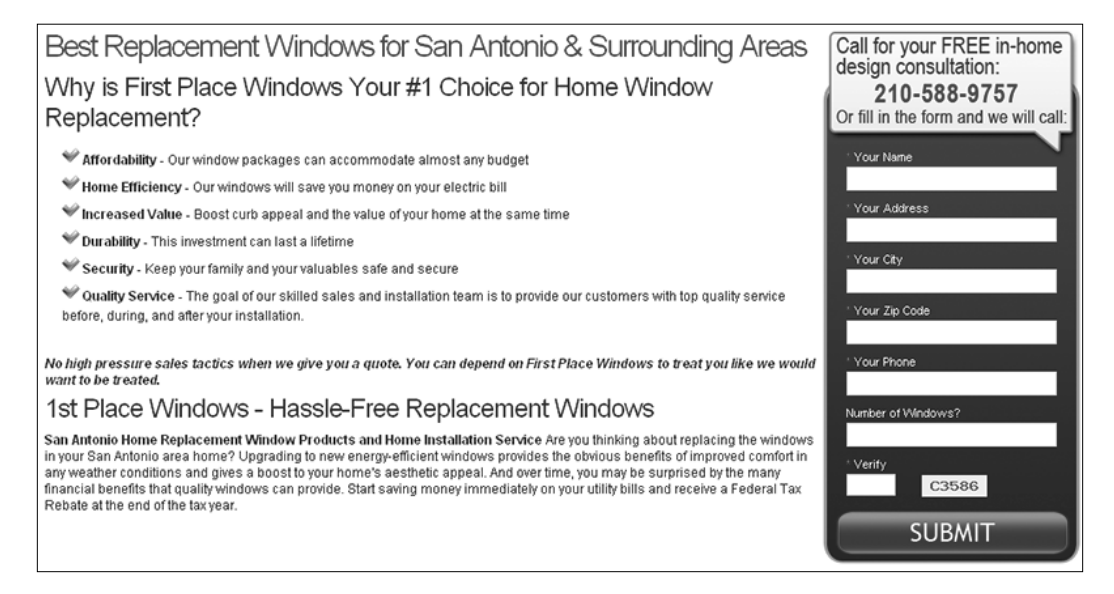

For your calls to action to be effective, you need to keep them prominent, **above the fold** (on the upper part of your web pages that are visible before scrolling down is required), and persuasive.

Another rule of conversions is to have fall back positions, a second best option. In other words, if your users don't purchase something today, maybe they'll sign up for your Twitter feed that will let you keep them updated about new products. Perhaps later, these new contacts will eventually become customers.

#### **Creating conversion-based websites**

Each competitive space is different. However, conversion science does teach a few absolute principles that can help you create highly effective conversion-based websites:

- Don't hide contact information. About 30 percent of all websites do not display contact information prominently. In a business environment, this mistake is pure suicide. Put that phone number and e-mail up top where users can find it.
- Put the meat where the eyes are. Use the "above the fold" portions of your header and sidebars for conversion tools and messages. Studies show that user's eyes typically scan the top and sidebar areas for information. Don't expect users to scroll to hunt for your phone number.
- Mix it up. Some users like to call, others like to e-mail. Give users more than one choice.
- Don't "dead end" your users. Don't use "Chat now" buttons that lead to dead ends, that is, "Chat is not available right now." If you utilize a call to action, make absolutely sure the action is available; even if it's a voice mail, it is still better than wasting customers' time.
- Don't broadcast your poor service. Don't say "To reach sales, call between 1 pm and 5 pm." That's just begging your customers to go elsewhere. If you must be out of the office (all of us must leave work sometimes) just send folks to a friendly voicemail and return the call later.
- Give fewer choices. Don't confuse readers with too many selections. If your viewers get confused or overwhelmed, they might slip into "choice paralysis."
- Always give the next step. Don't lose your customers along the way. If they don't buy, get them to sign up for your newsletter. If you convince them to watch your video, make the next step an invitation to purchase.
- Sell benefits, not features. "Your car will run faster!" will convert better than "Our fuel additives are the most powerful in the industry."
- Use testimonials. Tell your customers what other users say about your services.

 $-$  [ 29 ]  $-$ 

• Guide their eyes and attention. You can literally point users to your desired action with arrows and buttons.

The following screenshot of Adobe's Business Catalyst website shows several elements of expert conversion science at work. The user is guided visually to the call to action with an arrow and a clear and simple button. The placement of the conversion tool is above the fold, front, and center.

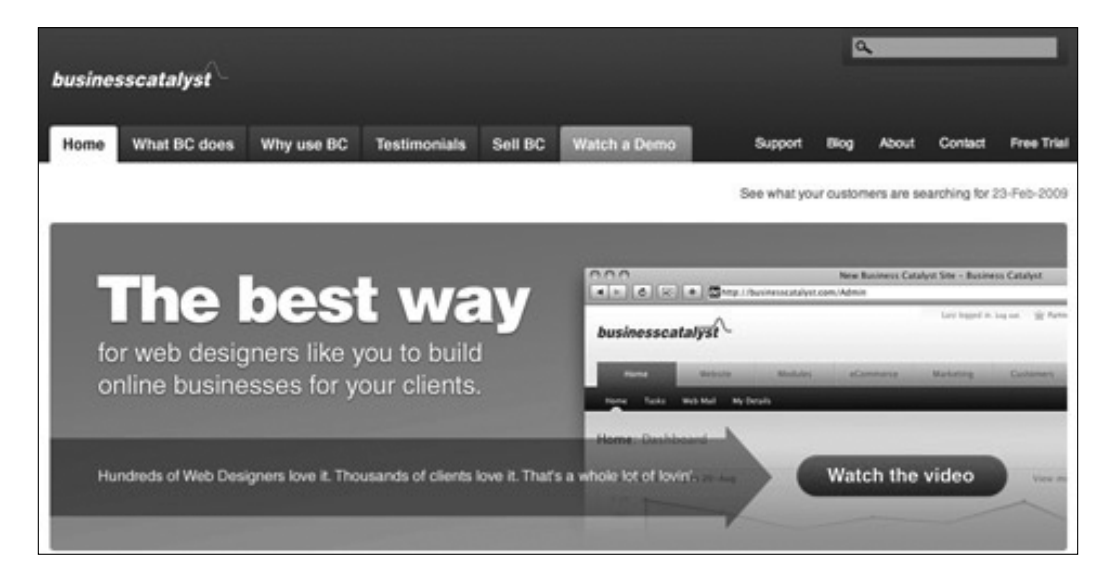

Truly effective calls to action are going to differ widely depending on the space in which you participate. You'll want to try different approaches and measure your results. In Chapter 10, *Testing Your Site and Monitoring Your Progress*, we'll cover how to measure the performance of you website.

## **Summary**

We covered a wide range of material in this first chapter. We covered all the major disciplines within on-page optimization: body content, title tags, meta tags, heading tags, and code quality and load speed. We examined lower-weight SEO factors such as image filenames, alt tags, text attributes like bold and underline, outbound links, and discussed the benefits of larger websites with regularly freshened content. Finally, we examined over-optimization and how to avoid it, and delved into the fundamental principles of conversion science.

Now we are ready to put these core concepts into practice as we learn to take WordPress' innate functionality to the next level by learning how to customize WordPress' settings for maximum search benefits.

# $\mathbf 2$ Customizing WordPress Settings for SEO

In this chapter, we'll align your SEO strategy with the WordPress platform and help you solidify your plan. You'll need to set realistic goals and timelines for your business or website through educated investigation and analysis. Proper and thorough planning is needed to ensure that you succeed in the competitive search markets.

We will begin by setting up the goals for your Internet presence and determining how best to leverage WordPress' flexibility and power for maximum benefit. We'll examine how to best determine and reach out to the specific audience for your goods or services. Different Internet models require different strategies. For example, if your goal is instant e-commerce sales, you strategize differently than if your goal is a broad-based branding campaign. We'll also examine how to determine how competitive the existing search market is, and how to develop a plan to penetrate that market.

It's important to leverage WordPress' strengths. WordPress can effortlessly help you build large, broad-based sites. It can also improve the speed and ease with which you publish new content. It serves up simple, text-based navigation menus that search engines crawl and index easily. WordPress' tagging, pingback, and trackBack features help other blogs and websites find and connect with your content. For these reasons, and quite a few more, WordPress is search ready. In this chapter, we will look at what WordPress already does for your SEO.

Of course, WordPress is designed as a blogging platform and a content management platform—not as a platform purely for ranking. We'll look at what WordPress doesn't accomplish innately and how to address that.

Finally, we'll look at how WordPress communicates with search engines and blog update services. Following this chapter, we'll know how to plan out a new site or improve an existing one, how to gauge WordPress' innate strengths and supplant its weaknesses, and learn how WordPress sites get found by search engines and blog engines.

## **Setting goals for your business and website and getting inspiration**

A dizzying variety of websites run on the WordPress platform, everything from The Wall Street Journal's blog to the photo sharing comedy site PeopleofWalMart. com. Not every reader will have purely commercial intent in creating his or her web presence. However, all webmasters want more traffic and more visibility for their sites. With that in mind, to increase the reach, visibility, and ranking of your website, you'll want to develop your website plan based on the type of audience you are trying to reach, the type of business you run, and what your business goals are.

## **Analyzing your audience**

You will obviously want to analyze the nature of your audience. Your website's content, its design, its features, and even the pixel width of the viewable area will depend on your audience. Is your audience senior citizens? If so, your design will need to incorporate large fonts and you will want to keep your design to a pixel width of 800 or less. Senior citizens can have difficulty reading small text and many use older computers with 800 pixel monitors. And you can forget about the integrated Twitter and Facebook feeds; most seniors aren't as tuned into those technologies as young people. You might simply alienate your target users by including features that aren't a fit for your audience.

Does your audience include purchasers of web design services? If so, be prepared to dazzle them with up-to-date design and features. Similarly, if you intend to rely on building up your user base by developing viral content, you will want to incorporate social media sharing into your design. Give some thought to the type of users you want to reach, and design your site for your audience. This exercise will go a long way in helping you build a successful site.

#### **Analyzing your visitors' screen sizes**

Have you ever wondered about the monitor sizes of the viewers of your own site? Google Analytics (www.google.com/analytics), the ubiquitous free analytics tool offered by Google, offers this capability.

To use it, log on to your Google Analytics account (or sign up if you don't have one) and select the website whose statistics you wish to examine. On the left menu, select **Visitors**, and expand the **Browser Capabilities** menu entry. Then select **Screen Resolutions**. Google Analytics will offer up a table and chart of all the monitor resolutions used by your viewers.

#### **Determining the goal of your website**

The design, style, and features of your website should be dictated by your goal. If your site is to be a destination site for instant sales or sign-ups, you want a website design more in the style of a single-purpose **landing page** that focuses principally on conversions. A landing page is a special-purpose, conversion-focused page that appears when a potential customer clicks on an advertisement or enters through a search query. The page should display the sales copy that is a logical extension of the advertisement or link, and should employ a very shallow **conversion funnel**. A conversion funnel tracks the series of steps that a user must undertake to get from the entry point on a website to the satisfaction of a purchase or other conversion event. Shallow conversion funnels have fewer steps and deeper conversion funnels have more steps.

#### *Customizing WordPress Settings for SEO*

When designing conversion-focused landing pages, consider if you want to eliminate navigation choices entirely on the landing page. Logically, if you are trying to get a user to make an immediate purchase, what benefit is served by giving the user easier choices to click onto the other pages? Individualized page-by-page navigation can get clunky with WordPress; you might want to ensure that your WordPress template can easily handle these demands.

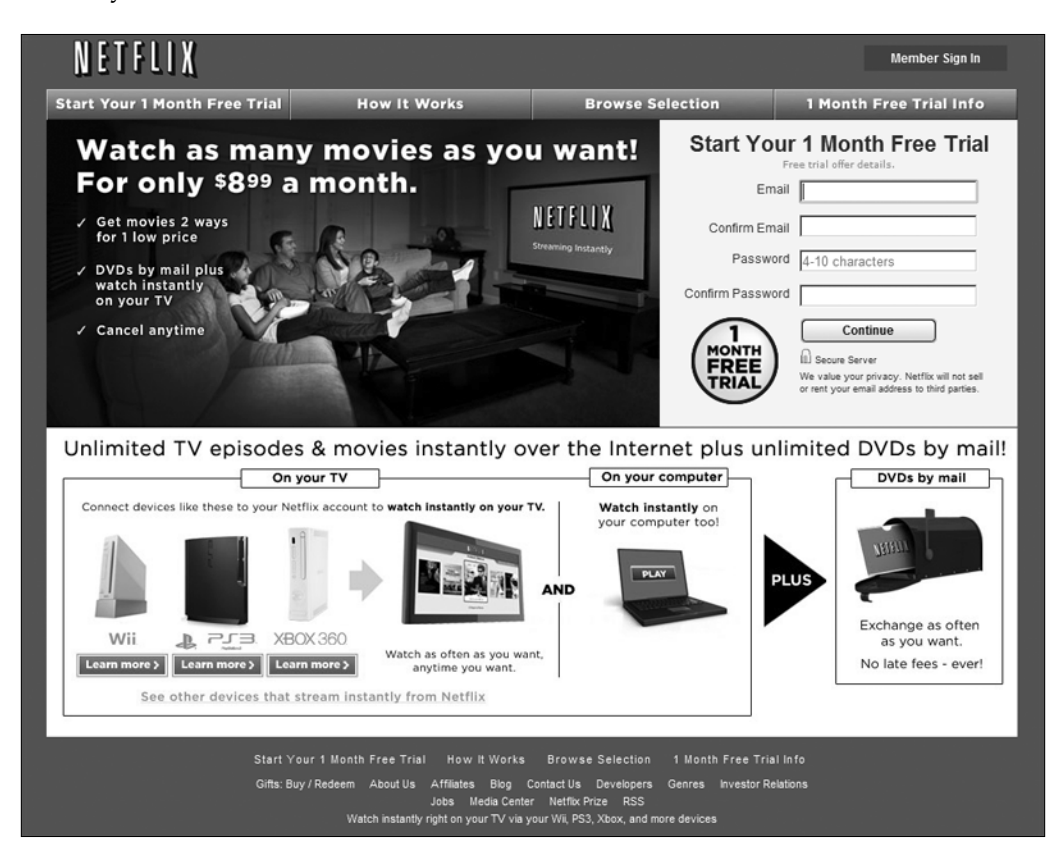

The previous screenshot shows the expert landing page for Netflix's DVD rental service. Note the absence of navigational choices. There are other sophisticated conversion tools as well: clear explanation of benefits, free trial, arrows, and a color guide to the reader to the conversion event.

If you sell a technical product or high-end consulting services, you rely heavily on the creation of content and the organization and presentation of that content, on your WordPress site. Creating a large amount of content covering broad topics in your niche will establish thought leadership that will help you draw in and maintain new customers. In sites with large amounts of educational content, you'll want to make absolutely sure that your content is well organized and has an easy-to-follow navigation.

If you will be relying on social media and other forms of viral marketing to build up your user base, you'd want to integrate social media **plug-ins** and **widgets** into your site. Plug-ins and widgets are third-party software tools that you install on your WordPress site to contribute to a new functionality. A popular sports site integrates the TweetMeme and Facebook connect widgets. When users retweet or share the article, it means links, traffic, and sales. When compounded with a large amount of content, the effect can be very powerful.

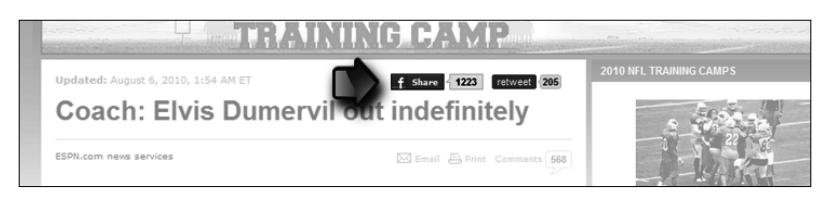

## **Following the leaders**

Once you have determined the essential framework and niche for your site, look for best-in-class websites for your inspiration. Trends in design and features are changing constantly. Aim for up-to-the-minute design and features: enlightened design sells more products and services, and sophisticated features will help you convert and engage your visitors more. Likewise, ease of functionality will keep visitors on your website longer and keep them coming back.

For design inspiration, you can visit any one of the hundreds of website design gallery sites. These gallery sites showcase great designs in all website niches. The following design gallery sites feature the latest and greatest trends in web design and features (note that all of these sites run on WordPress):

- Urban Trash (www.urbantrash.net/cssgallery/): This gallery is truly one of the best and should be the first stop when seeking design inspiration.
- CSS Elite (www.csselite.com): Another of the truly high-end CSS galleries. Many fine sites are featured here.
- CSSDrive (www.cssdrive.com): CSS Drive is one of the elite classes of directories, and CSS Drive has many other design-related features as well.
- For general inspiration on everything from website design, to more specialized discussion of the best design for website elements such as sign-up boxes and footers, head to Smashing Magazine, especially its "inspiration" category (http;// smashingmagazine.com/category/inspiration/).
- Ready-made WordPress designs by leading designers are available for purchase off-the-shelf at ThemeForest.net. These templates are resold to others, so they won't be exclusive to your site. A head's up: these top-end themes are full of advanced custom features. They might require a little effort to get them to display exactly as you want.

For landing pages, get inspiration from retail monoliths in competitive search markets. DishNetwork and Netflix have excellent landing pages. Sears' home improvement division serves up sophisticated landing pages for services such as vinyl siding and replacement windows. With thousands of hits per day, you can bet these retail giants are testing and retesting their landing pages periodically. You can save yourself the trouble and budget of your early-stage testing by employing the lessons that these giants have already put into practice.

For navigation, usability, and site layout clues for large content-based sites, look for the blogging super-sites such as Blogs.wsj.com, POLITICO.com, Huffingtonpost. com, and Wikipedia.com.

#### **Gauging competition in the search market**

Ideally, before you launch your site, you will want to gauge the competitive marketplace. On the Web, you have two spheres of competition:

- One sphere is traditional business competition: the competition for price, quality, and service in the consumer marketplace
- The other sphere of competition is search competition; competition for clicks, page views, conversions, user sign-ups, new visitors, returning visitors, search placement, and all the other metrics than help drive a web-based business

While this book is concerned with the search competition, you'll naturally want to consider both as you grow your business.

The obvious way to get started gauging the search marketplace is to run some sample searches on the terms you believe your future customers might use when seeking out your products or services. The search leaders in your marketplace will be easy to spot; they will be in the first six positions in a Google search.

While aiming for the first six positions, don't think in terms of the first page of a Google search. Studies show that the first five or six positions in a Google search yield 80 to 90 percent of the click-throughs. The first page of Google is a good milestone, but the highest positions on a search results page will yield significantly higher traffic than the bottom three positions on a search results page.

Once you've identified the five or six websites that are highly competitive and searches, you want to analyze what they're doing right and what you'll need to do to compete with them. Here's how to gauge the competition:

- Don't focus on the website in terms of the number one position for a given search. That may be too lofty a goal for the short term. Look at the sites in positions 4, 5, and 6. These positions will be your initial goal. You'll need to match or outdo these websites to earn those positions.
- First, you want to determine the Google PageRank of your competitor's sites. PageRank is a generalized, but helpful, indicator of the quality and number of inbound links that your competitors' websites have earned. Install a browser plug-in that shows the PageRank of any site to which you browse. For Firefox, try the SearchStatus plug-in (available at http://www.quirk. biz/searchstatus/). For Chrome, use SEO Site Tools (available through the Google Chrome Extensions gallery at https://chrome.google.com/ extensions). Both of these tools are free, and they'll display a wide array of important SEO factors for any site you visit.
- • How old are the domains of your competitors' websites? Older sites tend to outrank newer sites. If you are launching a new domain, you will most likely need to outpace your older competitors in other ways such as building more links or employing more advanced on-page optimization. **Site age** is a factor that can't be overcome with brains or hard work (although you can purchase an older, existing domain in the after market).
- Look at the size and scale of competing websites. You'll need to at least approach the size of the smallest of your competitors to place well.
- You will want to inspect your competitors' inbound links. Where are they getting their links from and how many links have they accumulated? To obtain a list of backlinks for any website, visit the Yahoo Site Explorer at siteexplorer.search.yahoo.com. This free tool displays up to 1,000 links for any site. If you want to see more than 1,000 links, you'll need to purchase inbound link analysis software like SEO Spyglass from http:// link-assistant.com. For most purposes, 1,000 links will give you a clear picture of where a site's links are coming from. Don't worry about high links counts because low-value links in large numbers are easy to overcome; highvalue links like .edu links, links from article content, and links from high-PageRank sites will take more effort to surmount.
- You will want to examine the site's on-page optimization. Are the webmasters utilizing effective title tags and meta tags? Are they using heading tags and is their on-page text keyword-focused? If they aren't, you may be able to best beat your competitors through more effective on-page optimization.
- Don't forget to look at conversion. Is your competitor's site well-designed to convert his or her visitors into customers? If not, you might edge out your competition with better conversion techniques.

When you analyze your competition, you are determining the standard you will need to meet or beat to earn competitive search placement. Don't be discouraged by well-placed competitors. 99 percent of all the websites are not well optimized. As you learn more, you'll be surprised how many webmasters are not employing effective optimization. Your goal as you develop or improve your website will be to do just a little bit more than your competition. Google and the other search engines will be happy to return your content in search results in favor of others if you meet a higher standard.

## **Knowing what WordPress already does for your SEO**

Now, we will turn to what WordPress accomplishes naturally for your SEO efforts. Luckily, WordPress handles much—but not all—of the nuts and bolts of search engine optimization naturally. WordPress has an innate economical architecture that generates lean and fast-loading code that search engines love. It enjoys respect and familiarity among search engines, which aids in search spidering. It is a speedy platform that lets you build bigger, better sites in less time. RSS feeds are built in, so you can reach more readers quite easily. WordPress automatically builds keywordrich URL strings for further SEO benefit. And, WordPress effortlessly builds reliable text-based navigation. We'll handle each of these elements in turn and learn how to harness these strengths for maximum benefit.

#### **Understanding WordPress' economical architecture**

WordPress employs sound economical architecture to display pages reliably and quickly. In the early days of HTML, each display element on a web page was displayed through the use of markup tags such as <font face="verdana" color="green">This is some text!</font> to display a string of green text in the verdana font style. One of the inherent weaknesses of this approach was that it led to the incessant repetition of markup tags. WYSIWYG editors compounded the problem by tending towards excessive repetition of markup tags: a web page with 20 paragraphs might have 20 font declarations, one for each paragraph. Repeating markup code makes websites display more reliably, but it makes them far less efficient because they take longer to load and longer for the browser to process the markup.

There is another inherent problem. If you wanted to change the text on your website from green to black, you would have to edit each individual font color declaration throughout your site.

With the advent of CSS, the declarations for every element on a web page could be made either at the head of the page, or ideally in an off-page text file called a **stylesheet**. This answered the issue of both the uneconomical repetition of markup as well as giving webmasters the ability to change a single element sitewide by changing one declaration. With well-crafted CSS, pages display more quickly and hence rank better.

WordPress' internal architecture is entirely CSS-based. Unless the WordPress template is poorly coded, WordPress uses off-page CSS stylesheets to define elements. A WordPress page might display with 180 lines of code where the equivalent page created by a static WYSIWYG editor might display 350 lines of code. Pages load faster, so the search engines respond with good rankings and users enjoy a good experience while visiting your site.

WordPress' inherent economy doesn't end there. WordPress pages are generated quickly and neatly by a simple and quick processing engine. WordPress sites generate proper, valid HTML code that search engines love, although a poorly-crafted WordPress template can undermine code quality.

#### **Building large sites quickly with WordPress**

WordPress began its history as a blogging/publishing platform. Even as WordPress has matured into a capable content management platform, it has retained the features that make it adapt as a speedy and agile publishing tool. WordPress will enable you to create content more quickly than other platforms and certainly more quickly than with static HTML pages.

Search engine optimization relies upon content. The more content that appears on your site, the more opportunities you will have to rank for the wider families of keyword phrases. Also, each page of content on your website contributes to the whole. Remember, all indexed web pages generate PageRank. So, even a minor page on your website generates a small thimble of PageRank that contributes to the overall ranking power of your site.

#### **Earning respect with search engines**

WordPress enjoys both respect and familiarity for search engines. When a search engine encounters a website with unusual or non-standard navigation, the search engine must do its best to follow the navigation to the deepest files within a website's organizational structure. If the search spider cannot reliably and confidently follow a website's navigation to discover the deepest pages within a website, then those pages are unlikely to be indexed. Because of WordPress' reliability and familiarity to search engines, spidering errors almost never occur.

Because of the sheer number of installations worldwide, search engines crawl and index content on WordPress sites with ease. Faster and more thorough crawling and indexing means that more of your content will be placed in the search engine indexes.

WordPress also enjoys trust and respect with search engines. WordPress, for the most part, has been of only marginal use to spammers, although that appears to be changing. There are several plug-ins available for WordPress now that enable the wholesale importation of duplicated content from other websites (we don't recommend employing these tools, as the duplicate content doesn't rank well). As these plug-ins become more advanced, perhaps WordPress may begin to suffer from an unwelcome reputation as a platform for spammers.

## **Leveraging WordPress' blogging capabilities**

This capability almost goes without saying, because blogging is the historically core purpose of WordPress. WordPress has retained many of the features of a pure blogging platform such as the presentation of articles in reverse chronological order as its default setting and built-in RSS feed capabilities. The great power of WordPress comes into effect when its inherent blogging capabilities are employed within a commercial site.

#### **Understanding Pages and Posts**

WordPress publishes two separate classes of documents, namely, Pages and Posts. Posts are traditional blog entries that are displayed in reverse chronological order and are assigned to categories and tags. Pages are static documents, not listed by date, and do not employ categories or tags. A business' website will typically use WordPress Pages for static company information such as a Contact page, About us page, Home page, and will use Posts for blog entries and updates.

A sound and standard approach to a commercial site on the WordPress platform is to have the main services pages for a business published on the front page and in the **Pages** section of WordPress while educational articles, product updates, general blog posts, and commentary are published to the **Posts** section. The **Posts** section of WordPress is traditionally where blog posts appear. With this dual capability, a website owner can outpace competitors that aren't employing a blog.

#### **Displaying RSS feeds**

**RSS feeds** come standard with all WordPress installations. RSS stands for "really simple syndication" and refers to a family of formatting standards that allow for the timely publication of freshly-updated web content to other websites and devices. In a practical sense, the RSS feeds of your site can be utilized by users to follow your content in an RSS reader such as a Google Reader or the Bloglines without necessarily visiting your site. When a user "subscribes" to your RSS feed, they'll receive regular updates of all new content you generate. RSS represents another avenue by which users can remain engaged to you and your content.

You need to do anything to set up your WordPress feed—it's already there. However, you may wish to take a few steps to ensure that users can find your feed. You do this by using a link, which, in common practice, is represented visually with the familiar orange RSS icon.

*Customizing WordPress Settings for SEO*

#### **Finding your RSS feed**

If you need to submit your feed to the search engines or feed engines, you can use any of the following four standard feed locations. Each one represents a different feed standard, but they all accomplish the same thing and search engines can read all of them:

http://yourDomain.com/?feed=rss http://yourDomain.com/?feed=rss2 http://yourDomain.com/?feed=rdf http://yourDomain.com/?feed=atom

#### **Promoting your RSS feed**

Many webmasters make the mistake of not promoting their feed. The single best way to promote your feed is to make sure you have a clearly visible RSS icon with a link to your feed visible throughout your site. If the RSS feeds fit within your strategy, put your RSS icon prominently in the header or sidebar. You can also submit your RSS feed to special search blog-only search engines; we'll learn later how to submit your blog to blog engines.

Matt McGee's blog employs an oversized RSS icon. It seems to be working; he's got over 7000 readers of his blog via RSS.

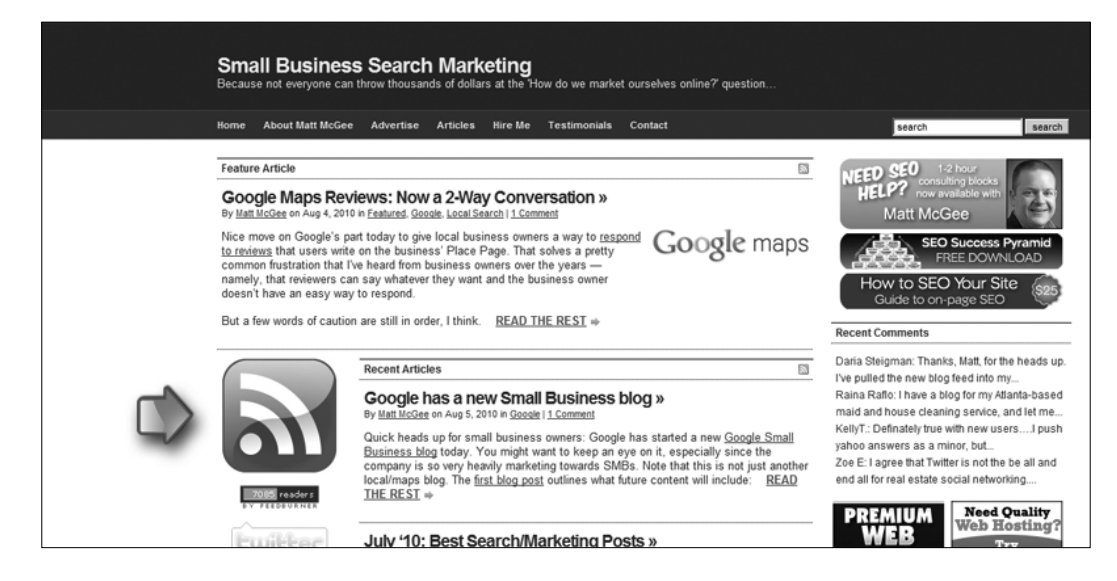

#### **Automatically creating descriptive URLs with WordPress permalinks**

WordPress seamlessly and automatically handles the creation of URLs through its permalink feature. A permalink is simply WordPress' way of describing the URL for a particular page. Because keywords in the URL of a page are a ranking factor, if you want to rank for "WordPress Development," then this URL mysite.com/wordpressdevelopment will perform better in search than mysite.com/index.php?page=5. WordPress' permalink functionality gives you the descriptive URL strings for search engines to follow with no effort at all.

First, you'll need to turn on permalinks within the WordPress dashboard permalinks are not activated in a default installation. To turn on permalinks, log in to the dashboard and follow the left side navigation to **Settings** then **Permalinks**. At the **Permalink Settings** page, in the section titled **Common Settings**, click on the radio button for **Custom Structure**, and enter /%postname%/. This permalink structure will automatically generate URLs from your Page and Post titles—but you'll still be able to manually change them if necessary.

Because the titles of your Posts and Pages are relevant to the topic of your content, the permalinks based on your titles will be relevant as well.

With the adjusted permalink setting, The WordPress page editor will automatically construct a well-formatted permalink from your Page title; this feature aids in search rankings. The permalink can be customized if you desire a custom URL.

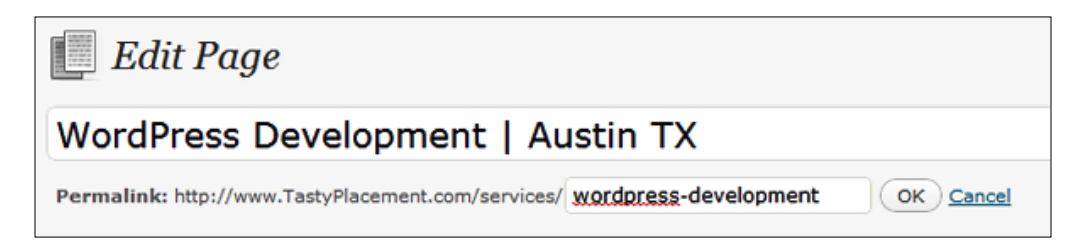

#### **Creating reliable, text-based navigation**

WordPress automatically generates simple, text-based navigation that works well for both users and search spiders. Site visitors employ your website's navigation to browse your site and find content. Search engines use your navigation in a similar way, with a twist. Search engines follow the links in your navigation to find and index your pages. In addition, search engines use the text in your navigational links to reliably determine the topic of the destination page. In other words, the text you use in your navigation is a search engine ranking factor.

#### **Avoiding image links in navigation**

It is possible to create a navigation menu that employs images instead of text. However, when a search engine spider encounters an image link with no anchor text, the search engine has no text to define that element for the destination page. So, for search optimization, it's clearly better to use text links rather than image links in navigation.

Luckily, WordPress generates text-based navigation menus based on your Post and Page titles. WordPress accomplishes this automatically. For the most part, this is an effective approach to search optimization. There was some criticism for earlier versions of WordPress because the navigation menus that WordPress generated were difficult to customize—they were truly automated in the sense that they were very difficult to adjust manually. For example, if you wrote a page with a 30-word title, WordPress would display the entire 30-word title in the navigation. For some users, the better approach would be to allow customization of the navigation entries.

In response to this limitation, a host of third-party plug-ins such as "Exclude Pages" and "My Page Order" emerged to give webmasters more control over menus. With the release of WordPress 3.0, a complete menu control area is now fully integrated into the dashboard. With WordPress 3.0 menus, you can now control the following:

- The title of the Page need not be the text of the navigation link; you can enter custom text for the navigation.
- You can create custom links to other websites or pages and include them within your navigation.
- • You can place entire Post categories within your Page navigation. This wasn't possible with WordPress versions before 3.0.

There is one limitation with WordPress 3.0 menus. The full functionality is available for Pages, but not for Posts. However, there is a slightly clunky workaround. To make a post appear in the custom menu, grab the full URL of the post and enter it into your custom menu as a "custom link". That way, you can mix your Posts within your Page navigation as well as create custom text for the navigation links.

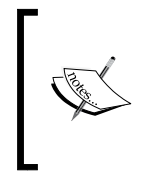

One warning goes along with using custom menus: when you are using a custom menu for navigation, new Posts and Pages won't automatically appear in your custom navigation as they would in traditional WordPress menus—you need to remember to enable the new content in the custom menu for the Pages or Posts to appear.

#### **Engaging visitors with built-in collaboration, contribution, and community building**

WordPress is ready-made for collaboration, contribution, and community building the "3 Cs" that can transform a stale, static website into a vibrant web-based community. Two key collaborative features, User Roles and the Commenting System, keep both new and returning visitors engaged with your websites.

When thinking about search optimization, it is tempting to focus only on the competitive grind of search ranking positions and not focus on user retention and user loyalty. A strong position in search results will certainly bring new customers, but always be thinking of ways to keep your visitors engaged to your website and hence to your products and services. A first-time user of your website is a visitor, but on their second visit, they become a customer.

WordPress incorporates several collaborative and community features that can help you engage your visitors, interact with your customers, and even procure free content.

#### **Employing user roles to get your team involved**

The first feature is **User Roles**. User Roles are simply the system by which you can approve new users and set their administrative level. Higher administrative levels mean that the users have more authority and power on the site. Here is a summary of the available User Roles in WordPress:

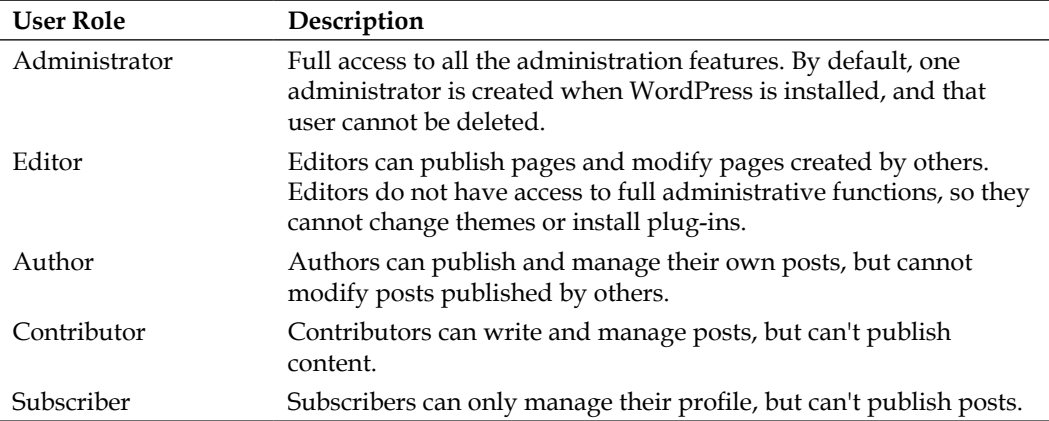

With User Roles, you can easily and safely open your website up to all the members of your organization. More writers mean more content. Collaborative websites grow larger quicker, with more interesting content.

#### **Improving ranking with user comments**

Here's where WordPress really starts to leave static websites in the dust: the commenting system. WordPress' commenting system is simply a feature that lets just about any visitor to your website leave comments (good or bad) about your Pages and Posts. You get the final say on whether a comment gets approved or deleted, and you can turn commenting on or off for individual Posts/Pages.

The commenting system brings your website's visitors into the dialog. You can learn a lot from the comments that users leave on your website. Some customers might point out a design flaw in one of your products, or pose a question that benefits all your visitors.

Page/Post comments are great for the SEO; your users are now generating content for you. When your users comment on a page, they create new content—with almost no intervention from you except to click on the **Approve** button in the WordPress dashboard.

When the search engines visit your site, they'll find the new comments and index your new "content"—the search engines have no idea if you wrote it or not, and they wouldn't care anyway. When a search engine discovers periodic fresh content on your website, your site now gets treated differently. As a site with regular new content, you get more visits from search spiders, faster indexing, and higher ranking.

An extreme example of faster indexing through the creation of fresh content is Craigslist. Craigslist is the ultimate content site: millions of new, original pages are created each week. Google knows that Craigslist is constantly updated by its users, so they send multiple search spiders to Craigslist to constantly index this flood of new content. That's why while ordinary websites might wait 12 days for a new page to be indexed by Google, a new page on Craigslist might show up in the Google index in *15 minutes*.

Commenting is a powerful device that you should keep implemented on all your Posts. Commenting on Pages doesn't always work as well because Pages have a different character (your **Home** page, your **Contact Us** page—sometimes commenting on such pages isn't a fit). If you do turn commenting on, be prepared to moderate some spam comments.

WordPress' commenting system at work makes good pages into great pages: a popular blog post about our favorite website-design-galleries-generated user comments with suggestions for additions to the list. We periodically add suggestions from the comments to the Post itself. It's a win-win scenario; the Post gets free content from our visitors, and the visitors feel engaged and empowered.

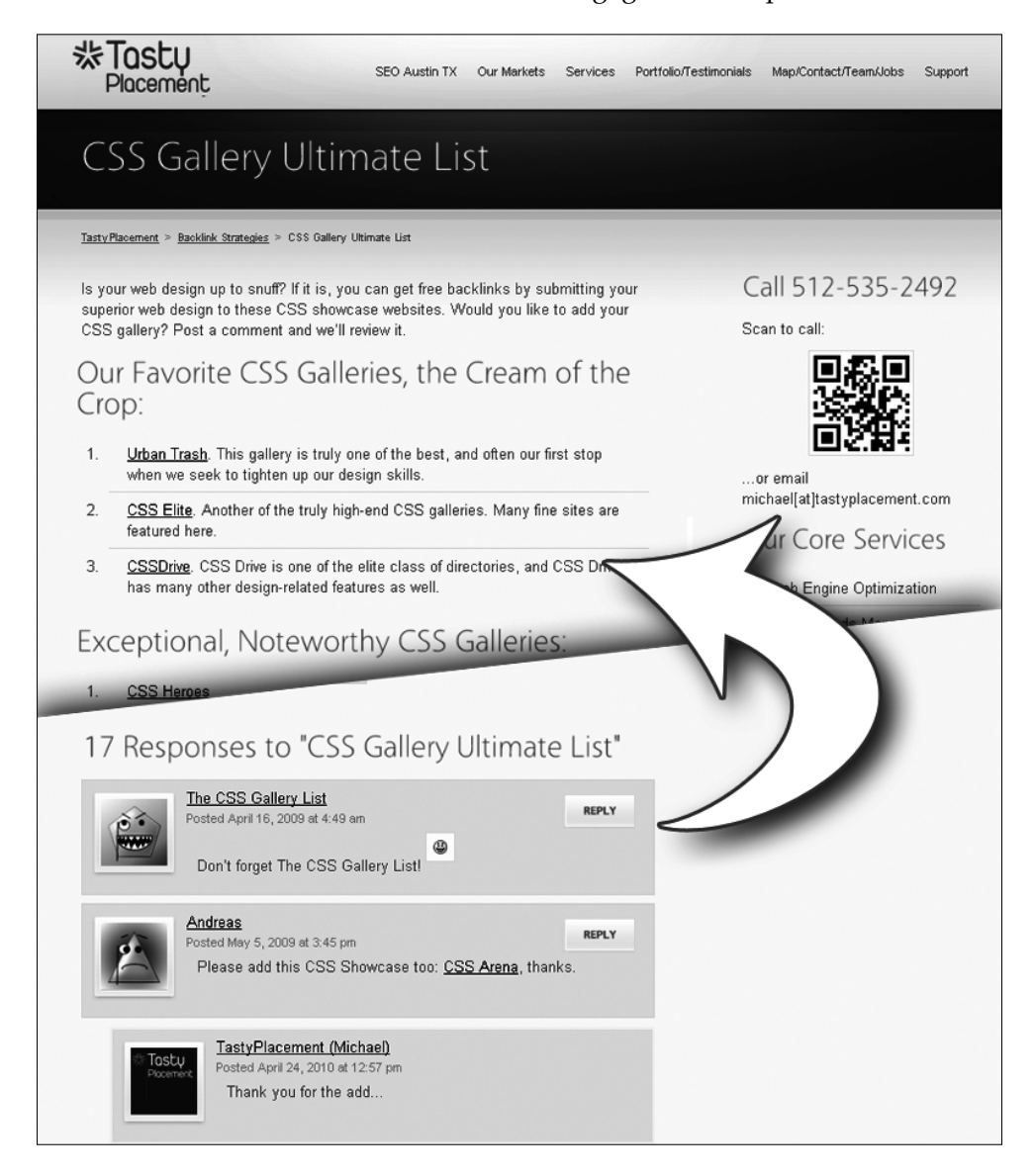

#### **Using update services**

The final element that WordPress contributes to your SEO efforts is the **Update Services**. Update Services are tools you can use to let other people know you've updated your website. WordPress automatically notifies popular Update Services that you have published new content on your site by sending an XML-RPC ping each time you create or update a Page or Post. Then, the Update Services process your ping and index your new content. Users on sites like Technorati or Weblogs can discover your new content. This means more traffic for your site.

WordPress is set up by default to ping only Ping-O-Matic's server at rpc. pingomatic.com, but you can manually add other ping services.

## **Understanding what WordPress doesn't do for your SEO**

Now we will turn to some ways in which WordPress does not automatically further your SEO efforts, and some ways in which it can potentially undermine your efforts. Note the term "automatically'—because WordPress can be made to do anything with a little bit of effort.

The best way to think of where WordPress fits within the universe of the major open source platforms like Joomla! or Drupal is the following: WordPress is easier to use and more automated than Joomla! or Drupal, but with that simplicity and automation comes restrictions in the ease with which it can be customized. Both WordPress' strengths and its weaknesses as a search platform flow from its simplicity. WordPress doesn't easily offer a lot of page-by-page customization, either in the body of the document or in the navigation menus, WordPress generally wants to generate one style of page and one menu structure for an entire site. Also, in its default setup, it does generate duplicate content that can confuse search engines. We'll examine each of these limitations in turn, and discuss a few clever workarounds.

#### **Tackling duplicate content within WordPress**

In the default setup, WordPress will generate some duplicate content. Duplicate content within a site undermines SEO efforts because it confuses search engines (which page of the duplicates is the page that should be indexed?) and it may make your site appear low-value to search engines.

Here's how duplicate content is generated in a typical WordPress setup. Say you or another webmaster creates a Post titled **Great Ways to Save Money on Beer**, selects two categories (**beer** and **money**) for the Post and one Tag for the Post (**saving money**). When the Post is published, WordPress then does the following:

- 1. The Post is published as mysite.com/great-ways-to-save-money-on-beer.
- 2. Category pages are created. An entry for the Post containing its title, a link to the Post, and a 55-word excerpt (called **the excerpt** in WordPress parlance) is created on two category pages here at mysite.com/category/beer and mysite.com/category/money.
- 3. A **Tag** page is created. Another duplicate entry of the Post with a title, link, and 55-word excerpt are created on a tag page here: mysite.com/tags/ saving-money.
- 4. If that wasn't enough repetition, WordPress also creates yearly and monthly archives that contain another copy of the title, a link to the Post, and the excerpt. The archives display in this format: mysite.com/2010 and mysite. com/2010/07.

We don't want to disable these pages because they help users find content — but we have to find a way to control duplicate content to maximize our SEO efforts. There is one other wrinkle at work in this scenario. The 55-word excerpt that WordPress generates automatically for each Post (unless we create an excerpt manually for each Post) is generated *from the first 55 words of the Post!* So, the excerpt itself is a partial duplicate of the actual content! So, we have two problems:

- The excerpt is a partial duplicate of existing content
- Multiple archive pages with duplicate content

If this duplicate content isn't controlled, a search engine might index your Tag index page instead of the content on the **Post** page itself—not an ideal scenario.

The answer is simple and solves the problem completely: a custom robots.txt file. Our custom robots.txt file will tell search engines not to index our category archive pages, our tag archive pages, and year and month archive pages. In the next chapter, we'll create the ultimate WordPress robots.txt file. With our robots.txt file, you'll solve these duplicate content issues, block bad robots, and secure sensitive areas of your site.

We address the duplicate content in the excerpt by going the extra mile and taking the time to write excerpts for all Posts. To write an excerpt for a Post, simply scroll down from the main edit window when composing a Post and find the box titled **Excerpt**.

#### **Overcoming landing page customization limitations**

WordPress does not offer a simple and elegant way to create custom **landing pages**. It's helpful to understand the nuts and bolts of how WordPress creates pages; the figure that showed the anatomy of a WordPress page will help to illustrate. When a user browses to your site, WordPress generates a few different sections to compose the page. With 99% of all WordPress sites, this works as follows: WordPress generates the header, then the content area (the actual content, such as your blog post or contact page), followed by the sidebar, and finally the footer.

In some cases, a WordPress site will have two sidebars instead of one, or an additional element such as a fancy slider under the header, but the method remains the same.

The anatomy of a WordPress page: each time a page is requested by a browser, WordPress generates the header, content area, sidebar, and footer. Generally, only the content area changes from page to page; the other elements remain the same regardless of what page is requested.

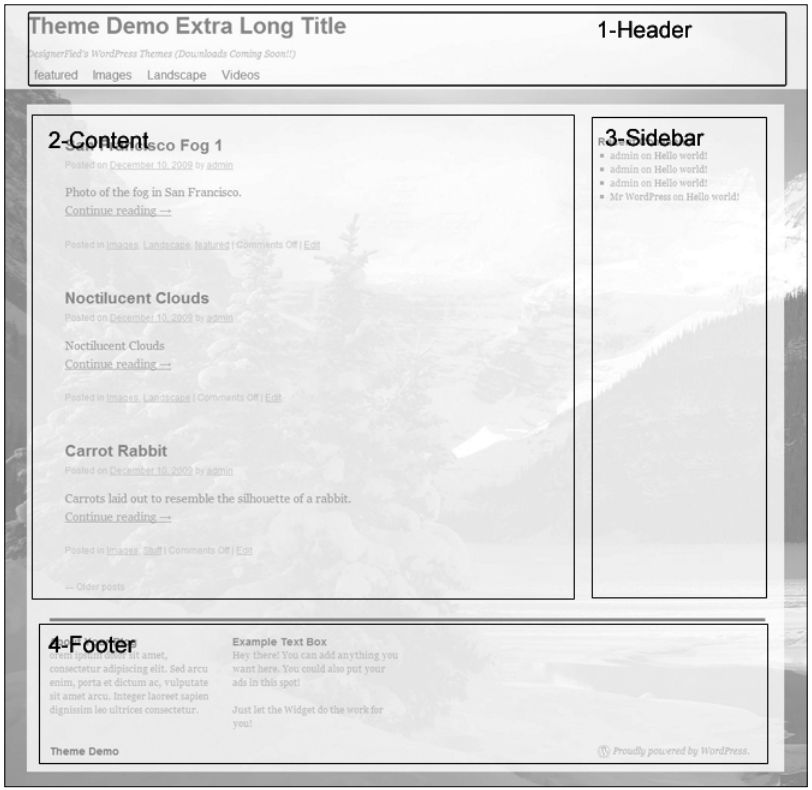

**[ 50 ]**

With Joomla!, by comparison, pages are constructed with a far more flexible and complex system based on modules. This module-based system means that webmasters can create and utilize different components within modules on different pages. For example, a Joomla! sidebar can have, say, a newsletter sign up box only on particular pages—the webmaster designates the pages on which the sidebar will appear. WordPress' approach is simpler, but less flexible.

WordPress obviously allows you to change the appearance of the content area page-by-page. Page-by-page changes in the other elements of your website, the header, footer, and sidebar, are possible—but require the coding of custom templates.

This limitation can limit your ability to easily and quickly create fully customized, highly graphical landing pages.

#### **Understanding limitations on page-by-page navigation**

In addition, WordPress limits the flexibility with which you can create page-by-page navigation. You may have noticed this effect when browsing WordPress sites: the navigation menus remain fixed and constant as you browse throughout the site. Generally, WordPress will call your sidebar when it generates a page. That sidebar is defined by the choice of sidebar widgets you make within the appearance section (from your WordPress dashboard, select **Appearance**, then **Widgets**). Furthermore, the use of the nofollow attribute is generally not possible with WordPress' dynamically-generated navigation menus. Multiple variations of sidebars are certainly possible, but require custom templates to be coded; there is no menu selection that can accomplish this.

There is a hidden benefit to these limitations; you can't mess up what you can't customize.

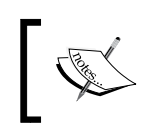

Tinkering with a website's navigation can be dangerous: you are tinkering with the pathways by which search engines find and assign a relative value to your content.
That said, with experience, customizing your navigation can bring great optimization benefits. The goal with navigation architecture is to sculpt the flow of PageRank to increase the flow to your highest value pages, and to restrict the flow of PageRank to low-value pages like your privacy policy and contact pages. In larger sites, **dead zones** can develop, areas where search spiders have difficulty crawling and indexing. While this doesn't occur often in WordPress sites, customized adjustments in navigation will generally fix the problem.

Some users will find the restrictions in customization inconvenient; others will never notice.

# **Summary**

While WordPress does have a handful of limitations, it's generally a superb platform for search optimization. But that's all it is, a platform. No platform is going to write good content, contact other webmasters and ask for links, do your keyword research, or gauge the relative strength of your competitors. But what WordPress does is economize the presentation of content so that you can focus on the day-to-day tasks of building your website into a vibrant destination.

In this chapter, we learned how to plan your website strategy in a manner by which you can harness the power of the WordPress platform. We learned how to gauge the search competitiveness of competing websites and adjust your plan to participate in the search market. We discovered ways through which you can gain inspiration for your site and discussed resources where the freshest and most advanced design ideas are presented.

We discussed WordPress' strengths: its inherently economical architecture, its blogging capabilities, and its ability to build up large sites quickly. We learned about RSS feeds and how to harness them for greater visibility. We covered WordPress' built-in collaborative capabilities.

We also covered a few areas where WordPress won't instinctively assist your SEO and learned a few workarounds for these limitations. In the next chapter, we'll dig deeper into the nuts and bolts of technical optimization.

# 3 Researching and Working with Keywords

Keywords are the currency of search optimization, and hence the currency of the new business environment. They are the words and phrases that millions of Internet users employ to find goods and services they need. They are the signposts that search engines use to store and retrieve web pages for search users. The search engines run on words. Success in a search environment depends greatly on sound keyword research and skills. Capturing search queries for the right phrases can bring phenomenal success. Likewise, capturing the wrong search terms might yield only lukewarm success.

Keywords are the foundation upon which the house (your website) is built.

In this chapter, we'll cover the following topics:

- We'll begin by building a keyword list based on what you have to offer consumers. What keywords and keyphrases will purchasers use to identify your products or services?
- We'll examine whether it's wiser to focus on a few high-value terms, or to build out a broad keyword list and rank for a wide variety of phrases.
- We'll look at some keyword qualifiers such as "best," and "expert" that can help boost traffic and edge out competitors.
- We'll learn how to group keywords into manageable groups and how to leverage grouped keywords for maximum SEO benefit.
- We'll look at popular keyword tools that can show you what phrases are being searched in high volumes, and how to spot regional and seasonally-based trends.
- Finally, we'll learn how to expand your keyword empire.

The goal of this chapter is simple: find high-value, high-volume relevant terms for your business so that you'll ultimately secure that search traffic with superior rankings.

## **Building your site's foundation with keyword research**

Your keyword strategy is the foundation of everything you'll do in search optimization. Your page titles, navigation menus, content, even your domain name itself, will all be dictated by your keyword strategy. Just like a building's foundation, if your keyword strategy is flawed, the house that sits upon the foundation will be flawed.

In the world of Internet search, the term **keyword** can refer to single words or **word phrases**. Word phrases are also sometimes called **keyphrases**, **keyword strings**, or **keyword phrases**. In this book, we'll use all these terms interchangeably—regardless of how many individual words comprise a keyword. When implementing your keyword strategy, the family of keywords you incorporate into your strategy will likely be a mix of single terms and multiple terms. Keep in mind that single word keyphrases are nearly always more competitive than multiple-word keyphrases that's because single word searches are generally searched for in higher volume than longer strings.

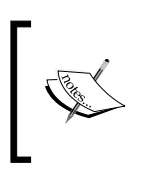

One core principle in keyword strategy is this: when you rank well for high-volume keywords, you may expect that ranking to generate a high number of visits to your website. That's not the whole story, but it's obviously a major part of it.

But will ranking for single word terms bring instant success? Not necessarily: single word phrases have relevancy problems for nearly all websites. For example, the term "coffee" is searched nearly 11,000 times daily throughout the world. But is a web user in New York searching for "coffee" necessarily a good customer for a coffee shop in Los Angeles? Of course not! Keywords must be relevant in order to be useful to you. Search volume alone is not enough. You need to find the right blend of high-search volume and relevance to your product or service.

## **Understanding relevance and the effect of short-tail and long tail keywords**

It's important to understand the distinction between short tail keywords and long tail keywords. The difference is simple: a short-tail keyword is a short, one- or two-word search phrase. A long tail keyword is a three-, four-, five-word, or longer keyphrase. An example of a short tail keyword would be "Dallas restaurant," where an example of a long tail keyword would be "Top-rated West Dallas pizza." As you might suspect, long tail keywords are almost always searched in much lower volumes than their short-tail counterparts. However, long tail keywords possess important and valuable advantages over short-tail keywords, as we will learn.

To understand the value of long tail keywords, we need to think about how a chosen keyword reflects the intent as well as the motivation of a web user. Let's examine a typical customer awareness cycle. First, a customer becomes aware of a product, or expresses interest in a product. Next, the customer seeks information about that product. In the final stages before a purchase decision, a consumer will evaluate choices and make a buying decision. That typical awareness cycle brings a customer closer to a purchase decision as they progress.

Ideally, you'll employ keywords that capture a customer when they are closest to a buying decision. In the two-keyword examples above, the customer who searched for "Top-rated West Dallas pizza" has expressed intent and motivation that the short-tail searcher did not. This user has most likely decided that he or she would like pizza. The user has also decided that he or she would like to eat in West Dallas, rather than some other part of the city. Finally, the user has tried to qualify his or her search even further by searching for "Top-rated" pizza. This customer is farther along in the customer awareness/purchase cycle and is overwhelmingly more likely to buy quality pizza in West Dallas than a person searching simply for "Dallas pizza."

The graph below illustrates long tail keywords at work; short-tail keywords are searched more often, but long tail keywords enjoy a higher conversion rate:

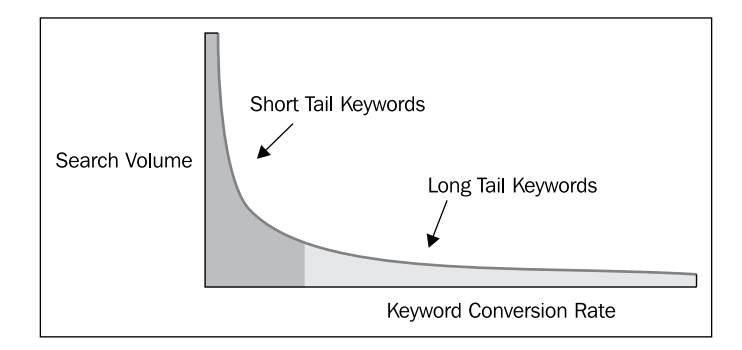

And so, the power of the long tail search comes into focus. The Internet searcher in the previous example is pure gold to a business owner. The long tail search expresses motivation, intent, and specificity. Sure, the search volumes will be lower, but it'll be much easier to convert a higher number of long tail search users into customers.

Now, here comes the bonus: most of your competitors are not going to do the extra work to capture long tail searches. While the competition is focused on the high-volume terms, you have the opportunity to secure high rankings for high value, easy-to-convert long tail searchers. Generally, the deeper you go in pursuit of long tail searches, the less search competition you'll encounter, both in natural search and pay-per-click. You'll need to know where to stop though; if you pursue search phrases that are too rare, you'll have no search traffic at all.

# **Developing a powerful long tail search strategy**

Here are some tips and rules to follow to develop and maximize the power of long tail searches:

• Geographic locations are great qualifiers that turn general keywords into long tail searches. All the towns near your business location that fall within your service area can make great long tail search terms. In Dallas, for example, smaller communities like Plano and Carrollton can become "air conditioning service Plano," and "air conditioning repair Carrollton."

- Manufacturer names can make great long tail searches, for example, "Volvo repair Fairfax VA" and "Honda motorcycle parts Fairfax VA".
- Don't get too specific in your long tail strategy or you'll rank for keywords with no search volume. Monitor your web analytics to see if the search phrases you are chasing are too esoteric.
- Additional qualifiers like "Top-rated" and "Best" can help form effective long tail searches.

## **Researching keyword search volume with online keyword tools**

As we've worked through learning about how to build a keyword strategy, one central tenet always emerges: the overwhelming importance of keyword search volume. If keywords are the foundation of your entire web strategy, then keywordsearch-volume data comprises the bricks that make up that foundation. Find the high-volume keywords and rank for those keywords and the customers will come.

Keyword research is done primarily with free and paid online tools that maintain databases of keyword search volume. In the following sections, we'll cover four popular and effective free tools: Google's search-based keyword tool, Google Insights for search, Wordtracker's free keyword tool, and SEOBook's free keyword tool.

## **Google's SKtool**

The Google SKtool, also known as the Google search-based keyword tool, is designed to help you determine the best keywords to target in your Google AdWords campaigns. You can use this tool to determine which keywords to target in your link building efforts as well, because it is likely that the keywords Google shows as being most relevant to your site's content will be easier to rank for.

To get started, go to http://www.google.com/sktool/ and make sure you are logged in to your Google account if you are looking for AdWords recommendations. This tool will omit any results for keywords you are already bidding on so that you won't have to sort through to try to eliminate duplicates. If the site you are trying to find keywords for is not being advertised in AdWords, this tool may not return any results based on your actual website content.

Before you try out the tool, make sure the settings displayed under **Manage settings** are correct. If the language and country are incorrect, you can change them by clicking on the **edit** link. This is important because the number of search results displayed for each keyword will be tailored to the selected language and the geographic location.

Now, type your domain in the website box. In the next box, type any words you want to include in the keyword phrases that are returned, separated by commas. If you sell many products on your website, you can run the search for different product types separately to determine the best keywords to use for each.

After you submit the form, you'll be taken to a page displaying keyword phrases that are relevant to your site's content. The data provided for each keyword includes the number of searches per month, a gauge showing the relative amount of competition, and a recommended bid amount. The suggested bid is the approximate amount you would need to bid on the keyword in order for your ad to appear at the top three positions on the search results page.

The last two columns will not always display any data. The ad/search share column will be empty if your site does not appear on the first page of search results for the given keyword. If your site is on the front page, the data in this column will indicate the percentage of searches for which your ad was displayed as well as the percentage of the time that your site appeared in the natural search results displayed on the first page.

The last column tells you which page of your website the keyword appears on. This information will help you decide which page is the correct landing page to target for each keyword. Your conversion rates will be higher if the landing page is highly relevant to the search term.

You may find that there are far too many keywords listed to go through this report page by page. If so, you can export the entire list to a .csv file that will allow you to sort and manipulate the data however you choose. To do this, click on the **Export** button above the search results.

Because the Google SKtool is designed for people who use AdWords to advertise their sites, it does not return a full set of results for websites that are not associated with the AdWords account you are logged in to. If you don't use AdWords to promote your site, the keywords you receive will be suggestions based on the word or words you entered instead of the content of your site.

#### **SEO Book's free keyword tool**

SEO Book's free keyword tool gives you a lot of options that you won't find in other tools. The free keyword tool is located at http://tools.seobook.com/keywordtools/seobook/, but in order to use it, you'll need to create a free account with SEO Book. There are a few other freebies that come with your registration as well, such as access to SEO Book's free guide to search engine optimization.

The free keyword tool offered by SEO Book looks pretty simple at first glance. It's a single box with a **Submit** button underneath. What you see after you submit your main keyword, however, you'll take some time to process and understand. The results will be displayed in the form of a table with 15 columns for each keyword. Most of these are links that will take you to a page where you can get more information.

In the first column, you'll see Wordtracker's keyword search volume count. SEO Book's tool is powered by Wordtracker, so it's no surprise that this is included. The next three columns contain the estimated daily traffic numbers for Google, Yahoo!, and Bing. If you click on any of these links, a new window or tab will open that takes you to the search results page for that search term on the appropriate search engine.

You can look at the search results to determine how difficult it would be to get to the top ranking on each search engine for the desired keyword. Using "Trucks" as an example for the main keyword, the top keyword returned by the free SEO Book keyword tool is "Ford trucks." When you click on the links for Google and Yahoo!, you'll see that the number one sites are Ford.com and Fordvehicles.com, both of which are long-established, highly popular sites. It would be very difficult to get the top ranking for this keyword, so it is best to look further down the list for something easier to target.

*Researching and Working with Keywords*

The following screenshot shows SEO Book's free keyword tool in use. This tool is handy for quick searches. It's simple, free, easy to use, and offers easy links to other keyword tools.

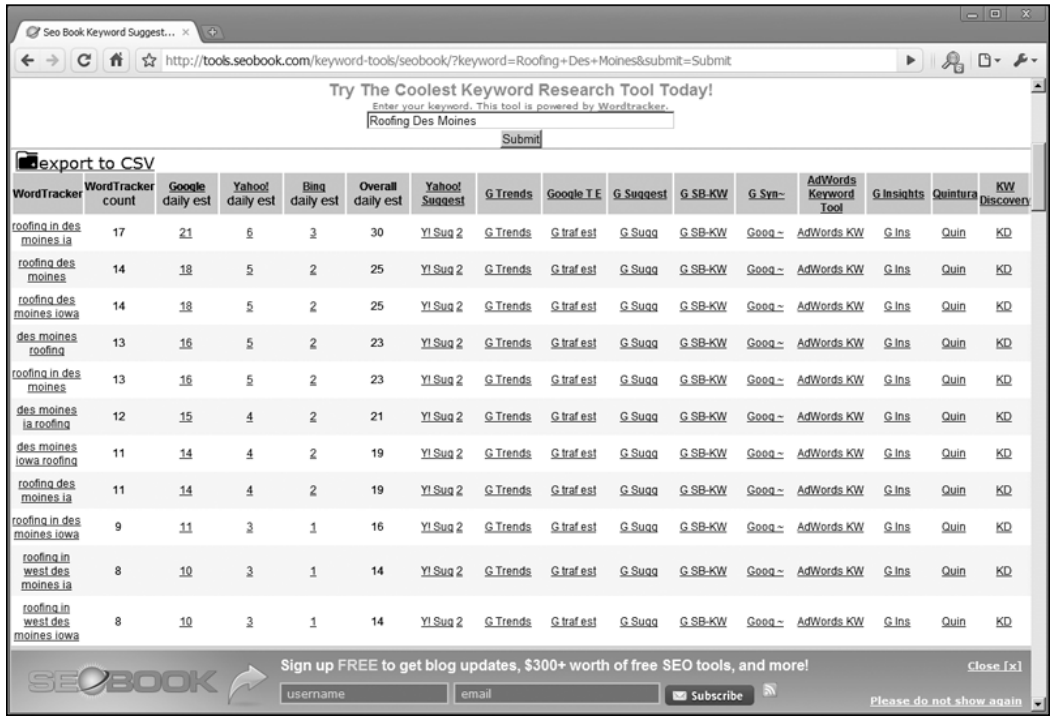

The sixth through fifteenth columns for each keyword have links to various tools that can give you more information about the keyword you are targeting. The link for Yahoo! Suggest will take you back to the search engine results page for Yahoo!, but this time with a list of several related keywords on top. The next few columns link to Google Trends, Google Traffic Estimator, Google Suggest, and the Google search-based keyword tools. You can use Google Trends to determine whether the keyword is seasonal or cyclical in nature and the traffic estimator will show you the number of searches per month on Google as well as the estimated cost per click paid by advertisers for that keyword phrase.

The next column links to goRank's related keywords tool. After that comes the Google AdWords keyword tool. This tool gives additional keyword ideas as well as the number of search results per month. If you click on the column's button, you can opt to show more information, such as the estimated average cost per click. The next link in the SEO Book's free keyword tool takes you to Google Insights, which is similar to Google Trends but much more powerful. The last two columns link to a visual search engine, Quintura, and the Keyword Discovery tool at Trellian.

The resources provided by SEO Book's free keyword suggestion tool give you all of the information you need to determine whether you can outrank the top listings for a keyword. If you use them wisely, they can save you a lot of time and help you compile a list of keywords that you can target profitably.

#### **Google Insights**

Google Insights offers the same basic type of information as Google Trends, but with a lot more options. Like Google trends, Google Insights displays a graph charting the interest in a given topic over the past few years. However, unlike Google Trends, you can use this tool to compare multiple keywords at the same time.

Before you even start searching, you have some decisions to make. There are several filters you can apply to the results. You can also do a web search or search only images, news items, or products. You can search worldwide or only in a selected area. You can also change the range of time for which results are displayed or limit the results to a specific category. All of these options appear in drop-down boxes to the right of the search term box.

*Researching and Working with Keywords*

The feature that really sets Google Insights apart from Google Trends is the ability to compare two or more keywords at a time. After you have entered your first keyword, you can continue adding more keywords to see the results for each page displayed simultaneously on the same graph. To do this, either click on the **Add search term** or enter multiple keywords in the box separated by commas.

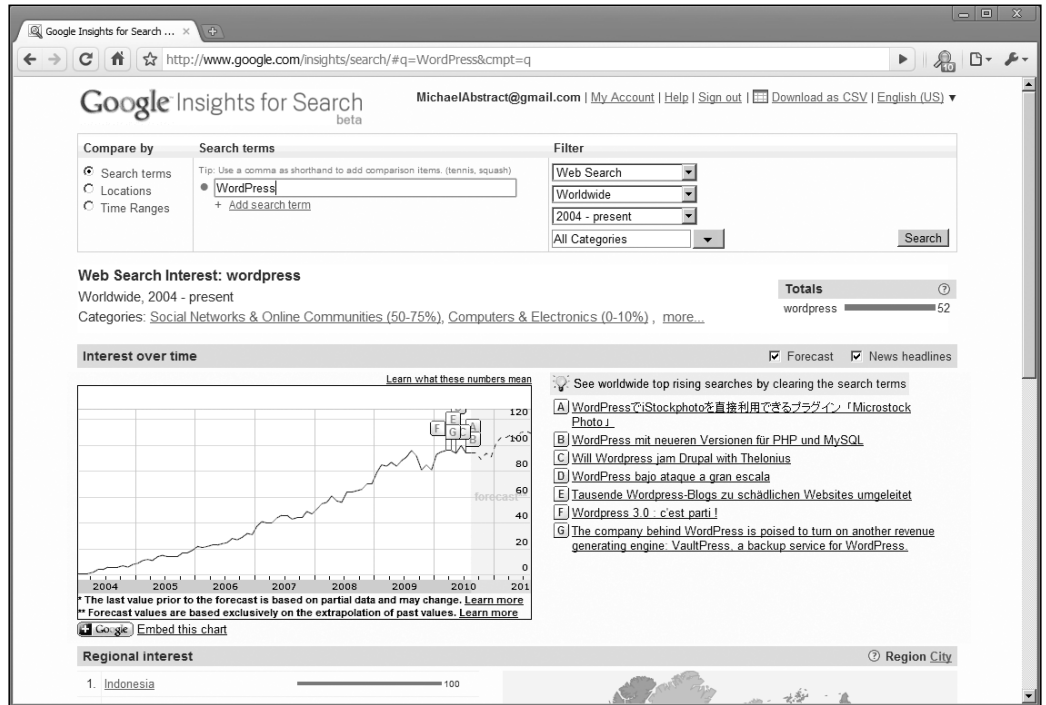

In the preceding screenshot, you can see the result page displayed by Google Insights. For the term **WordPress**, Google Insights shows a steady increase in popularity over the past few years.

To give you an example of the things you can learn from this, when you type football into the Google Insights tool, you will see that there is a huge increase in traffic each year right around football season. That's not surprising, but for a company that focuses most of its business around football, there is going to be a period of time each year when sales are much lower. To balance things out, perhaps this company would like to add another line of products to its offerings. By typing in other sports as additional search terms, it is possible to compare the ups and downs for each term and determine which line of products would best solve the problem. It just so happens that the interest in basketball hits a high point each year right about the same time as the interest in football is at its lowest. For this reason, adding a line of basketball products would probably help the company even out its sales.

If you look below the keyword graph, you'll see that Google Insights offers even more options to help you analyze the traffic for your keyword. The bar graph for regional interest shows in most countries football is more popular. However, in Canada, all other sports are blown away by hockey. If your company is located in Canada, you might want to look into this regional preference for hockey and take advantage of it.

Below the regional interest, you will see the top searches and rising searches for your first keyword phrase. This will give you even more insight into your keyword. Would you have expected the top search under "Football" to be "Fantasy football?" This discovery could have had a major impact on which products the company chooses to offer and the way in which they are marketed. You can use the dropdown box to view the top searches and rising searches for each of your keywords.

As you can see, Google Insights gives you a way to dig a little deeper than Google Trends in trying to find out whether the keyword you are targeting is seasonal in nature. It also allows you to compare keywords so that you can see at a glance which is more popular.

## **Online keyword tool: Wordtracker's free keyword tool**

You can find a lot of great keywords by using the free keyword suggestion tool at http://freekeywords.wordtracker.com. Although this tool is not nearly as powerful as the paid version, you will be able to find enough high-traffic keywords to keep you busy until you can afford to purchase a full subscription.

The first step in the process is to enter a generic keyword for the niche you are researching into the keyword box and click on **Hit Me**. For example, if you were thinking about creating a website about dogs, you would enter "Dogs" in the keyword box. Start with a one-word keyword that covers a lot of area—the Wordtracker tool will return longer tail suggestions. Unless you have already decided that you are going to write about German Shepherds no matter what, you need to keep your options open at this point. You are more likely to find profitable keywords if you are open to the possibilities. You may find that there is so much competition in the German Shepherd niche that it's not worth pursuing.

If your niche is likely to return keywords of an adult nature, make sure you change the setting on the adult filter. By default, it filters out offensive keywords. You can set it to remove dubious, remove offensive, off, or adult only. By using the filter wisely, you can increase the number of relevant results you receive. Since the free keyword tool only returns the top 100 results, you want to make sure they relate to your topic.

#### *Researching and Working with Keywords*

Once you have submitted your keyword, you will be given a list of the top 100 searches that include the keyword. For each keyword, Wordtracker also tells you how many times that keyword has been searched for over the past year. Keep in mind that the traffic shown by Wordtracker is only a fraction of what you would see on Google. That is because the Wordtracker search network is much smaller. For example, Wordtracker shows 1186 searches for "Dog collars" in the last 365 days, while Google shows 90,500 per month locally and 165,000 per month globally. For this reason, you should not completely discount a keyword you find through Wordtracker just because the traffic seems low. However, you'll do better if you can find keywords with higher traffic that also have low competition.

The following screenshot shows Wordtracker's free keyword tool in use. Nothing terribly fancy here, just quick and easy search volumes:

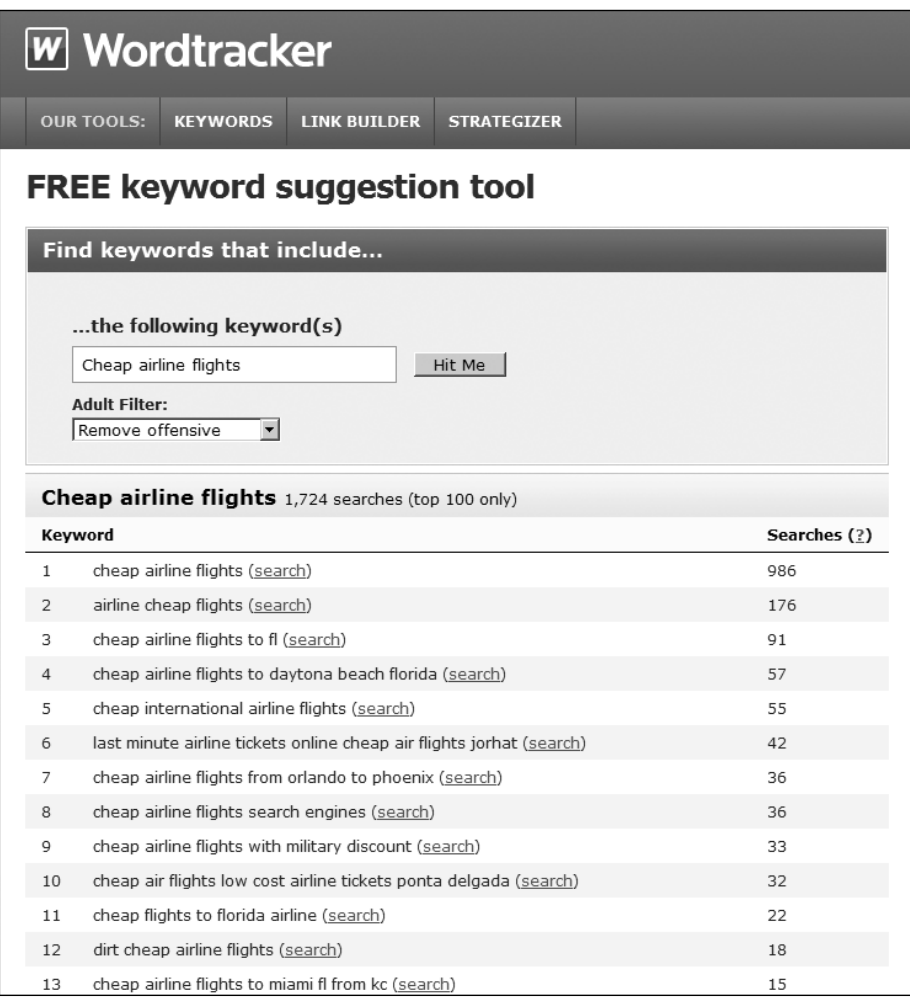

**[ 64 ]**

Although Wordtracker's free keyword tool only returns the top 100 results for each search term, you will find that it is fairly easy to drill deeper into the results by clicking on the **search** link next to each keyword. You can open each of these that you are interested in exploring further in a separate tab. It's a good idea to copy and paste the keywords from each search you run into a spreadsheet.

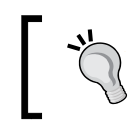

Placing your keywords and corresponding search volumes into a spreadsheet makes it easier to sort keywords according to which terms garner the most traffic.

Once you have filled your spreadsheet with keywords related to your niche, you'll need to determine which keywords will be easier to rank for in the search engines. You can do this by finding out how much competition there is in Google for the keyword phrase. Unfortunately, the free Wordtracker keyword suggestion tool does not provide this information. If you can afford to upgrade to a paid version, you will find that you'll save hours of work by opting to have Wordtracker get this information for you.

However, if your budget doesn't allow for a subscription to the paid Wordtracker service, you'll be stuck doing this manually. In order to determine whether a keyword is worth targeting, go to Google and search for the keyword in quotes. Going back to our example of "Dog collars," you'll find that there are about 925,000 competing pages indexed by Google. That's not terrible, but you can do much better. That's not going to be an easy keyword for a beginner to go after.

You can cut down on the amount of work you need to do to find good keywords by starting with the keyword phrases that have the most words in them. These long tail keywords are more likely to have less competition in the search engines. The first keyword phrase in the dog collars list that has four words is "dog collars and leashes." The competition for that keyword phrase is only 25,900. It will probably be a lot easier to get to the first page of Google with this keyword than with "dog collars."

If you are planning to build a lot of websites, you will eventually want to upgrade to the paid version of the Wordtracker keyword suggestion tool. However, if you have the time to research the competition in Google yourself, the free tool will help you find plenty of keywords to get started.

## **Identifying and developing your keywords**

Because keywords play such an important foundational role in the development of your search strategy, you will obviously want to spend a good deal of thought and effort developing solid keywords.

Developing your keyword list has several phases:

- 1. **Collection**: In the collection phase, you will simply collect large numbers of keywords and dump them onto a list.
- 2. **Analysis**: In the analysis phase, you will attach relative weight to terms and cull undesirable terms.
- 3. **Expansion**: The expansion phase will take place after your campaigns have been running for a while—this phase is a reaction to what you learn from the performance of your campaign and from competitors in the marketplace.

At the start of your keyword research, you will want to develop a **keyword matrix**. A keyword matrix is a simple data set based upon all the keywords you think might have value.

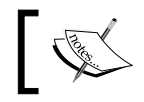

Spreadsheet software is particularly well suited to developing a keyword matrix.

#### Your keyword matrix should be organized as follows: you should have a row entry for each potential keyword, with the keyword in the left column. In the next row, you will record the reported monthly or daily search volume for that specific keyword. Later in this chapter, we will learn how to get keyword volumes for particular terms. In the following column you will assign a relevance score to the keyword between zero and 100. The relevance score is a numerical measurement of how valuable that keyword phrase will be to your business.

Let's examine how relevance scores are calculated. A high-relevance search term is a search term for which the commercial intent of the searcher is a sure match for your products or services. Let's examine the figure below showing a keyword matrix to illustrate how to come up with a relevance score. The keyword "plastic surgery Austin Texas" is assigned a relevance score of 100. For a plastic surgery practitioner in Austin Texas, that search phrase is perfectly relevant to the services they are offering. However, the relevance score for "Plastic surgery Texas" is only 20 percent. That is because this key term is much less desirable and only about 20 percent of those Internet searchers would be potential customers. The other 80 percent are looking for something else: someone searching for "Plastic surgery Texas" might be looking for a plastic surgeon in Austin, but they might be looking in another part of the state. Thus, the search phrase "Plastic surgery Texas" isn't highly relevant to an Austin surgeon. Likewise, an Internet user searching for "Bad plastic surgery photos" might not even be searching for a service at all. The intent of that search phrase seems to imply someone seeking some entertainment value. The relevance score should reflect your best estimate of what percentage of the search volume represents actual potential customers.

We then use the relevance score to arrive at a **weighted value** for a given search term. The weighted value for a search term is the search volume for a given term multiplied by the relevance percentage to arrive at an adjusted number of monthly searches. This adjusted number represents the real value of the search term. And so, in our example, the search phrase "Bad plastic surgery photos" has strong search volume: 230 monthly searches. However, at such a low relevance score of 10 percent (which might even be generous), this phrase has a weighted value of only 23 searches. On the other hand, the phrase "Austin plastic surgery" is perfectly relevant and yields a weighted value of 190 searches. This phrase is clearly the most valuable search phrase in the keyword matrix shown.

The following table shows a keyword matrix with monthly search counts for particular keywords as well as value weighting based on relevance. You can use a keyword matrix to analyze your keyword list to prioritize the truly valuable keywords.

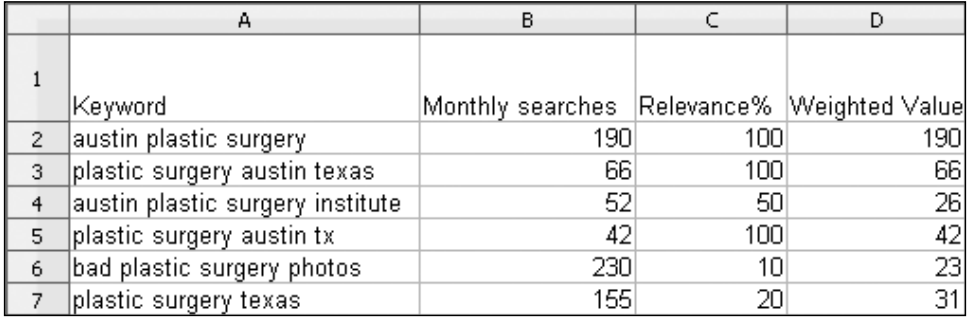

## **Gathering keywords: Thinking about your customer's (imperfect) intent**

Now that we have our keyword matrix in place and an emerging understanding of how to approach our keyword strategy, we will want to begin to build out our keyword list—the "collection" phase.

This part of keyword research is relatively easy: just throw everything into the pot. We'll narrow our list later. To build out your keyword list, you want to think about the services and products you offer and think of every possible word and combination of words that people might use to find what you sell.

It's important to think of not what words you use to describe your product, but what words your potential customers use.

Your customers might not use the same terms that you use; they might use derogatory terms, abbreviated terms, misspelled terms, or lingo terms. One illustrative example is cosmetic surgeon/plastic surgeon. Doctors who work in that field refer to themselves as "cosmetic surgeons." The term "Plastic surgeon" does not enjoy the same prestige—but in search volume, "Plastic surgeon" is far more commonly employed. And so, the family of phrases including "plastic" rather than "cosmetic" will be the better performing family of keywords. Even if it's not a term you would use, if any potential customer would use it, you should put that term on your keyword matrix.

> Customers often misspell terms, especially brand names with which they aren't wholly familiar. If your brand name is subject to misspelling, you need to consider alternative spellings of your brand name as keywords.

#### **Generating keyword ideas with online tools**

There are several online tools that can help you generate keyword ideas. These online tools employ a variety of techniques (term stemming, synonyms) to generate related, alternate phrases for a given search term. These tools can be helpful in finding additional search phrases.

## **Generating alternative keyword ideas with Google Sets**

Google has a little known tool that is very helpful in building out initial keyword lists. This tool is called **Google Sets** and is available at http://labs.google.com/sets.

Google Sets takes one-to-five-words input from a user and returns a larger set of related terms. For example, inputting "accountant, bookkeeper, and finance" into Google Sets returns "bookkeeper, finance, accountant, educator/trainer, manager, auditor, CPA, accountants, controller, accounting, and account." These additional terms present additional keyword opportunities.

## **Generating alternative keywords with SEOTools Keyword Suggestion Scraper and Google Suggest**

Two related tools can help suggest alternative keywords to you. SEOTools.com offers a free keyword suggestion tool, available at http://tools.seobook.com/ general/keyword-information/. The tool works much like Google Sets with a few key differences. When a user inputs a keyword, the tool returns a list of alternative search phrases. There are some fundamental differences from Google Sets. First, SEOTools will return only results that begin with the same phrase that the user inputs. For example, inputting the term "people" will return "peoplepc, people of Walmart, people magazine." That's because SEOTools' keyword scraper gets its data from **Google Suggest**. Google Suggest is the component of a standard Google search that offers alternate search suggestions when you begin to type a search query at Google.com. You may have noticed Google Suggest during your typical search usage. See the image below for an example of Google Suggest at work. One benefit of this tool is that it (and SEOTools-related keyword scraper) will only show terms for which Google has registered at least some search volume. This serves as a preliminary indication that the terms are in use. The drawback is that neither tool will return a count of relative search volumes—you'll have to research that separately. However, for gathering keyword ideas, these two tools are helpful.

*Researching and Working with Keywords*

Google Suggest offers helpful and valuable variations for search terms. Each alternative will be based on at least a minimum threshold of the search volume.

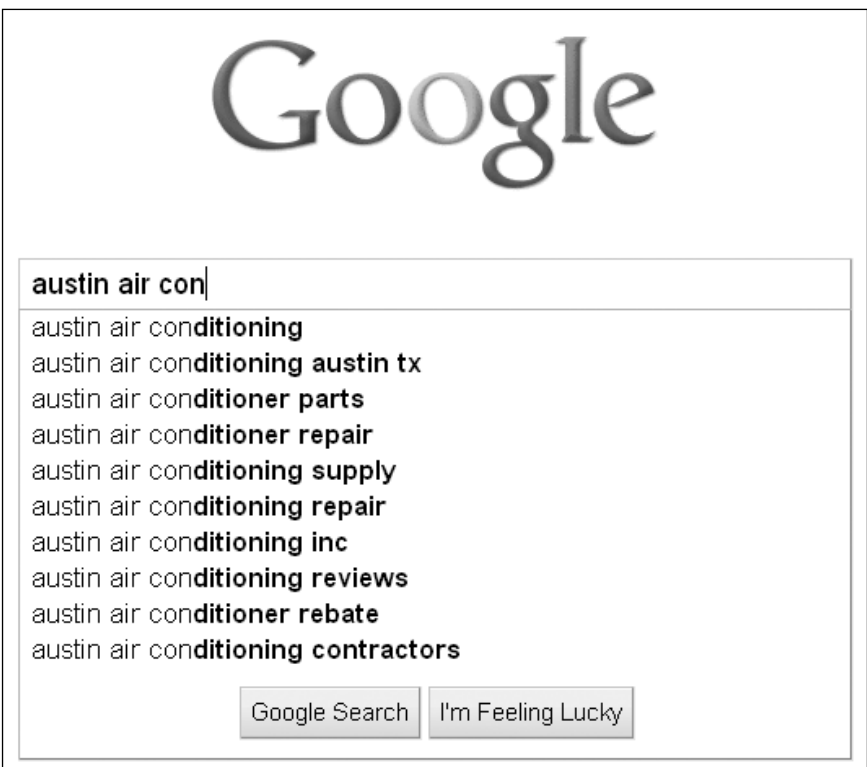

## **Building keyword lists with common qualifiers**

When you build out your keyword list, you should also build variations of the popular terms with common **keyword qualifiers**. A keyword qualifier is simply an additional term, usually an adjective that the search users employ to further narrow their search. For example, some Internet users might search for "Expert plumbing repair" rather than "Plumbing repair." Qualifiers might not always represent desirable searches; qualifiers like "Free" and "Research" tend to indicate folks looking for a do-it-yourself or free solution to a problem. The most popular qualifiers generally fall into one of the few categories. Some common categories and corresponding search qualifiers are the following:

• Price qualifiers indicate searchers looking for a low price: cheap, free, discount, sale, bargain, and so forth

- Quality/Experience qualifiers indicate searchers looking for "Best in class" providers; these searchers can make great customers because they might be prepared to pay a premium: best, expert, experienced, professional, licensed, bonded, and certified
- Informational qualifiers might indicate searchers that do not have commercial intent: research, info, how to, DIY, help, and so on
- Time qualifiers indicate searchers looking for businesses open outside of normal business hours: 24 hour, all night, express, late night, and so on
- Intent qualifiers are employed by searchers that expressly want to see commercial sites: buy, shop, store, online, and so on
- Category qualifiers could mean any type of product variation: green (that is, "Green furniture"), natural, energy-efficient, recycled, eco-friendly, and so on

With all the keyword research, you'll need to apply a "Human touch." Keyword research is not an entirely objective undertaking purely based on statistics. You will need to follow your instincts as you build and hone your keyword list and strategy.

## **Analyzing customers' search behavior**

It's important to think about how users search for the products and services that they seek online. There has been a wealth of research undertaken on the subject, and our own patterns and techniques as search users can teach us much about how others use search.

Most of the research on user search patterns leads to a few basic conclusions. First, new users seeking information online tend to enter either longer search strings or shorter search strings than experienced users. A new user might enter a query such as "The hospital nearest to Oldham Road in Oklahoma City." If you ever have the opportunity to observe an inexperienced user make use of a search engine for the first time, it can be a fascinating exercise.

As these new search users become more accustomed to search engines they "learn" how to enter more economical queries—and research indicates quite strongly that this education happens nearly immediately. Users quickly distill their search patterns to the shortest possible phrase that will return what they are seeking.

The other mistake that new search users make is that they enter queries that are too short. An example would be a search user entering the query "Pool cleaning" when seeking a local pool cleaning company. Such a search is far too broad to yield relevant local results: it will yield some educational content, a few national manufacturers of pool cleaning equipment, and some national online pool supply stores. And so, users very quickly learn that phrases that are too broad will not yield focused, relevant results. The searcher tries again, this time searching for "pool cleaning in Las Vegas" and the search engine returns a list of solely local pool cleaning companies—exactly what the searcher intended.

We are all users of search, and we have all passed through our informal education on how to use a search engine. Because all search users become accustomed to using search engines very quickly, as website owners, we can depend on a certain reliability in the way search users utilize search strings to find what they seek.

## **Building keyword lists with location names**

If you are in a local market catering to a local clientele, then location names are going to be big money keywords for you. Internet users seeking products and services near their home or business quickly learn that a search phrase with a location name returns more relevant results than a search without a location, just like the "Pool cleaning Las Vegas" example earlier.

#### **Learning how customers engage in local search**

Search volume statistics demonstrate very reliable and common search patterns for locally-based searches. In nearly every niche from medicine to lawn mowing the high volume, big opportunity local search keywords follow the following patterns:

- Product/service description followed by city name (Dermatologist Jacksonville); this is generally the most-often used search order
- City name followed by product/service description (Jacksonville dermatologist)
- Sometimes, but not always, the full state name or state abbreviation is included (dermatologist Jacksonville FL)

Let's take a look at some actual search volumes that illustrate these principles.

**Daily Search Volumes for Dallas Dermatologists:**

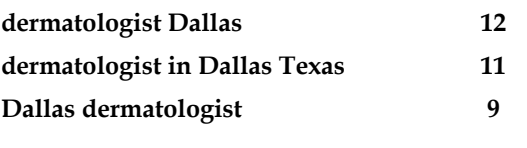

Sure enough, the product-city pattern enjoys the highest-search volume followed by the product-city pattern with the state included. Finally, the city-product pattern enjoys a lesser, but still respectable, amount of traffic. This is a generally reliable standard for local search queries. Naturally, we will measure specific search volumes before fully implementing a keyword strategy, and we will learn how to undertake that research later in this chapter.

#### **Applying long tail theory to local search**

Bearing in mind what we have learned about local search usage, a great opportunity presents itself to the WordPress webmaster: long tail searches in local markets. This is an underutilized approach that can reward aggressive and diligent website owners. Experienced webmasters and SEO professionals use this approach and earn big gains. Here's how to do it.

In both major cities and local markets, there are always surrounding communities and towns that represent both customer opportunities and keyword opportunities. In the city of San Diego, for example, there are dozens of surrounding towns (Del Mar, National City, Chula Vista, Imperial Beach, Solana Beach, Encinitas, and so on) as well as neighborhoods (Pacific Beach, Old Town, Mission Bay, Bird Rock, La Mesa, Clairemont, and many others).

To a business owner, these additional **geo-markets** are all great keyword opportunities, especially for WordPress site owners. Long tail theory applies to smaller communities: because the communities have smaller populations, the search volumes in those areas will be light. However, the conversion rate in a smaller community will be higher, because the keyword is more closely focused on the searcher's location.

And, with WordPress, you can quickly and easily build out extra pages to capture this extra traffic. Finally, the icing on the cake: most other business owners won't or don't bother with optimization for smaller communities. Either they are too busy, too uniformed, or their website platform is too unaccommodating to easily modify or build out the extra content to capture this low-hanging fruit. If you cover enough towns and neighborhoods, your ultimate reward can be to completely dominate an entire region.

There's a wrong way to go about this, however. Some webmasters and less sophisticated SEO "professionals" will simply stuff a list of cities into the bottom of a page. That's wrong for two reasons. First, it's clearly **keyword stuffing**: the intentional inclusion of keywords in batches without regard to content solely for the purpose of infecting keyword results. Keyword stuffing is against Google's webmaster guidelines. Second, it's just not effective. You need more than one or two words at the bottom of a page to rank for anything meaningful.

#### *Researching and Working with Keywords*

The superior approach is to build out pages for each geo-market. With this approach, you can use the town's name in the title tag, body text, and other HTML elements with this extra power, you'll rank soundly for searches that include that town name. Also, the individual pages you create will speak more directly to members of that community, so you'll out-convert competitors as well.

In the following screenshot, we can see WordPress at work dominating Dallas area pool cleaning: several mid-sized cities and smaller towns are represented in the sidebar navigation (each with its own destination page) and this site ranks extremely well in nearly all of these geo-markets: North Dallas, Plano, Garland, Farmer's Branch, Carrollton, Coppell, Allen, McKinney, Frisco, Addison, and Richardson, TX. Each city has its own page that is effectively optimized for pool cleaning service.

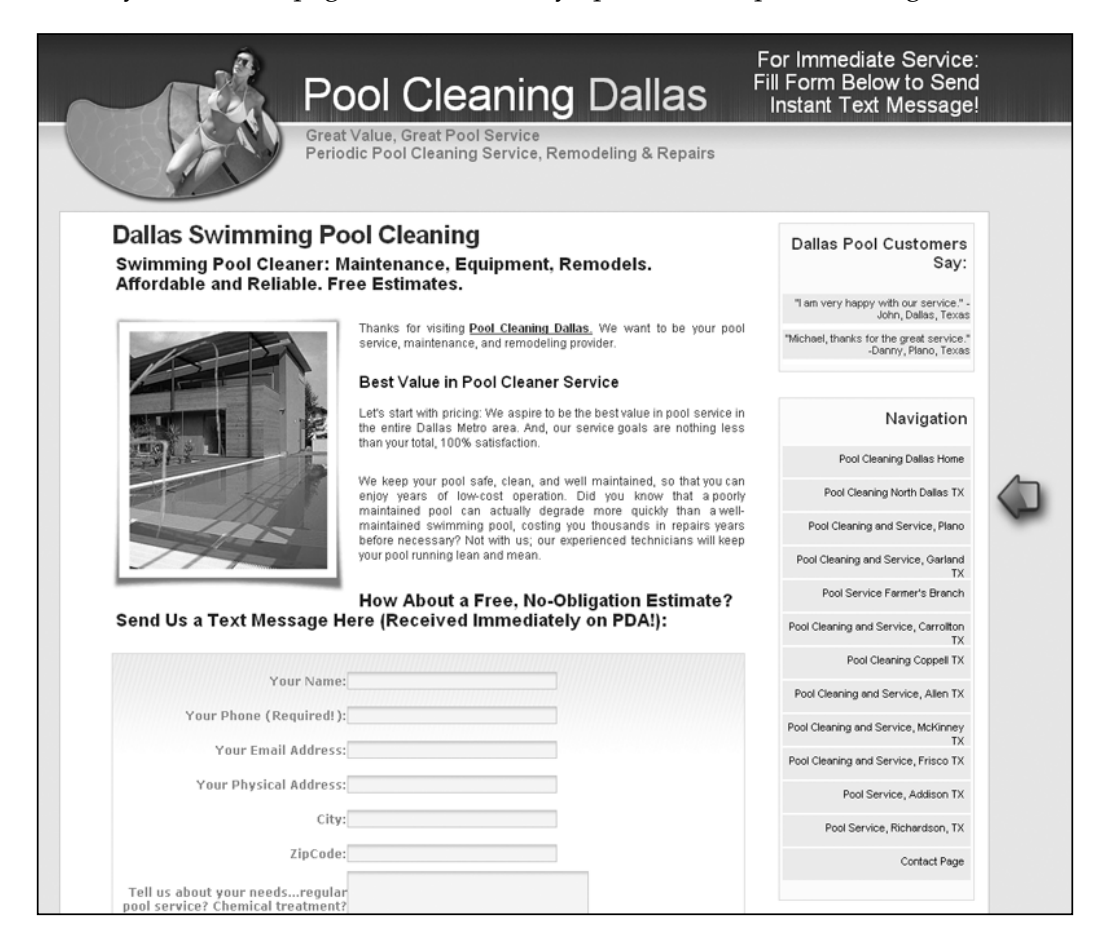

#### **Following the people, following the money**

When building your keyword list, you'll always want to return to the question "Who is my customer?" If you are a deck builder, pool builder, or plastic surgeon, your customer is a homeowner (in the case of home services) and a person of financial means (in the case of home services or plastic surgery). It's obviously helpful to know where the people with the money live. If the residents of a town or neighborhood aren't able to afford your product, you'll obviously not want to market there. Similarly, you'll prefer to put your efforts into high-population areas over lowpopulation areas. This same approach can apply to other demographics that might impact your bottom line: where are the families with children? Where do the senior citizens live? These inquiries are basic demographic questions that you can use to focus your keyword strategy.

For most, you'll have a sense of your own community: where the population centers are, where the wealthier people with disposable income live. There may be other variations: areas with new home construction underway are a gold mine for home services like window blinds, alarm companies, and pool builders.

If you don't have a true encyclopedic understanding of the demographics of your region, or you simply want to deepen your understanding of the local marketplace, there is a great web-based tool that can help you "follow the money." The tool is Webfoot Maps and can be found at http://maps.webfoot.com/. Webfoot has created a collection of demographics-based Google Maps mashups that visually represent demographic data like the population density and household income as an overlay over a standard Google Map. With this tool, you can zoom into your town and see where the population centers are and where the high-income folks are living. Webfoot Maps are currently only available for North America and Australia.

The site offers a tremendous amount of data and it can be very helpful in crafting a keyword strategy. The census data upon which the site relies is from 2000, but it will likely be updated soon when the new 2010 census data becomes available. To use the tool, browse to http://maps.webfoot.com/ and follow the link for "US 2000 Census." From there, you can select any of the following demographic criteria:

- Median Household Income
- Population density
- Median Owner-occupied home value
- Median age
- Median home value/median income
- Percent White
- Percent Black
- Percent Hispanic
- Percent Asian
- Percent Native
- • Percent Female
- Percent Male
- Percent of owner-occupied housing units
- Percent of renter-occupied housing units
- Percent of vacant housing units
- Average household size
- • Average family size
- • Percent with college degree
- 2008 Unemployment Rate (county)
- 2007 Unemployment Rate (county)
- Unemployment Rate Change 2008-7

Webfoot Maps present sensible graphical data for each default selection, but you can adjust the **Value** parameter to display, for example, you can display only areas with incomes above **\$100,000** per year.

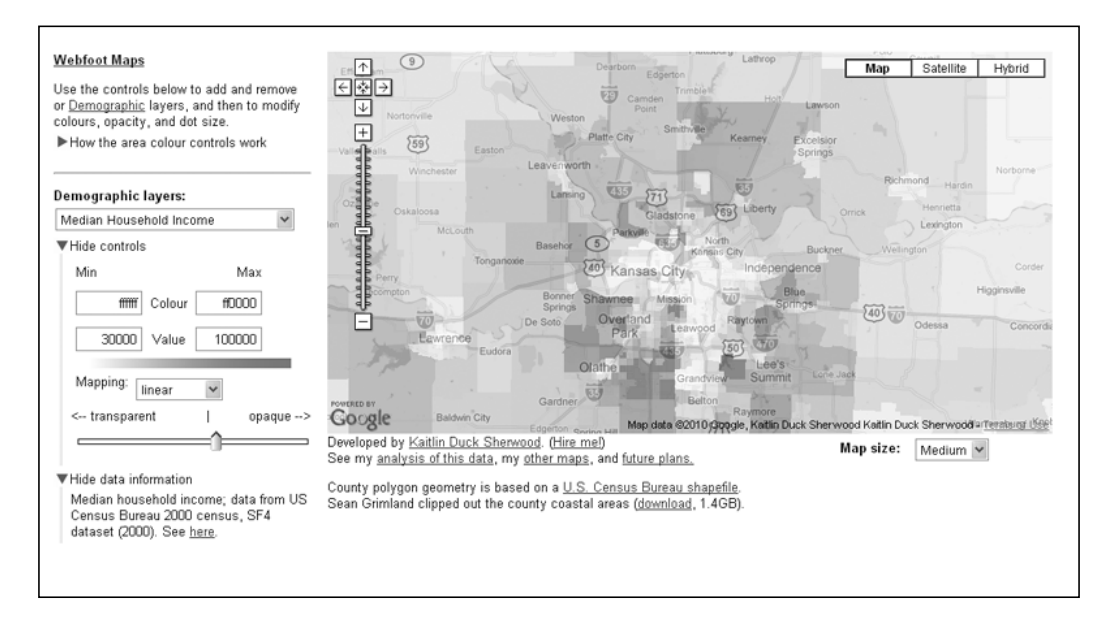

**[ 76 ]**

Here's how Webfoot's demographic Google Maps mashup works at displaying household income in the geo-markets including and surrounding Kansas City. Darker areas indicate higher income levels. Areas with higher incomes can present excellent web marketing opportunities for some businesses.

# **Tuning and honing your keyword list**

In the beginning of this chapter, we introduced the three phases of keyword strategy: collection, analysis, and expansion. We have learned how to gather and collect keywords, and now we'll move on to the analysis phase: how to tune and hone your keyword list for maximum effectiveness, how to prioritize keywords, how to group keywords into families, how to account for seasonal variations in keyword traffic, and finally how to introduce negative keywords to avoid useless traffic.

## **Prioritizing keywords**

Be realistic about the breadth of your keyword profile: if you are just starting out in a competitive market, you may not realistically rank for all your desired keywords. Even experienced SEO professionals with tremendous link building power at their disposal will prioritize certain keywords for an initial launch and then introduce other keywords and keyword families in phases once rankings have been established.

It makes sense to work in phases, preferably in 90-day increments. Choose keywords that present a realistic and attainable goal of competitive rankings in three months. Once you meet your ranking goals for the first set of keywords, move on to the next set of keywords.

## **Building first, second, and third tier Keywords**

So, which keywords should you work on first? Generally, your first tier keywords should get attention first. First tier keywords are your primary, high-volume, highrelevance terms. First tier keywords are generally more competitive, but they're likely where you'll get the lion's share of your traffic. For example, if you sell medical supplies in Chicago, your first tier keywords would include the following:

- Medical supplies Chicago
- Medical supplier Chicago
- Chicago medical supplier
- Chicago medical supplies

Next, you'll work on your second tier keywords. Second tier keywords are lowervolume category-based terms. This family of keywords will be larger than your first tier keywords, and search competition will be lighter. Some examples (again from the medical supply niche) of second tier keywords would include:

- Wheelchair supply Chicago
- Orthopedic supply Chicago
- Respiratory products Chicago

Finally, you will prioritize your third tier keywords. Your third tier keywords are your lowest volume: true long tail keywords. Third tier keywords describe specific products or services and specific model names and numbers. Again, some keyword examples would include:

- 9000 XT wheelchair Chicago
- Electric powered wheelchair Chicago
- Blood glucose test meter Chicago

Obviously, it makes more sense to endeavor to rank for the first tier keywords before ranking for more specific and low-volume second and third tier keywords. Prioritizing high-volume terms first will help bring great numbers of visitors sooner. There is one important exception to that rule: if your first tier keywords are too competitive, you may take too long to rank for those terms and you may wish to consider inverting your plan and prioritizing your second or third tier keywords first. Your goal is to get traffic quickly when you start up. Starting with lower tier keywords where the competition is lighter can help bring traffic more quickly.

#### **Accounting for seasonal trends**

Seasonal trends effect keyword volumes in varying degrees. In some industries, there is almost no seasonal variation in keyword volume. Examples of such industries include staple products like groceries, telephone services, family medicine, auto repair—the things that all folks need pretty much all the time. Then on the other end of the spectrum are those products that are acutely seasonal. The most pronounced examples would be Santa dolls around Christmas time, pool building services in spring and summer, air conditioning repair in summertime in the Southern U.S., weight-loss programs just after New Year's and in the spring.

The truth is that nearly all keywords are seasonal to some degree—just perhaps not enough to worry about. Sure, family medicine business will drop off during summer while folks are away on vacation. But, if you are a family practitioner, small dips in seasonal volume won't affect your strategy enough to warrant major changes in your approach. Seasonal variations in keyword volume will matter more to people in truly seasonally-based industries.

So, how would an air conditioning repair business work around seasonal changes in keyword traffic for "Air conditioning" terms? Surely the keyword traffic would drop off in cold weather (believe me, it does). The answer is to prioritize air conditioning terms in the spring and summer and then prioritize heating and heating repair terms in the late summer and fall to capture shifts in seasonal traffic.

## **Spotting seasonal keyword patterns with Google Trends**

Google Trends is a useful tool when trying to determine the timing of a marketing campaign. It can also give you a bigger picture than just looking at the traffic for the most recent month, which could help you avoid seasonal keywords that have had a high traffic volume recently but may be getting ready to drop significantly in the near future.

Some keywords are obviously seasonal, such as Christmas, Halloween and Santa. However, not all seasonal keywords are so obvious. Typing a keyword into Google trends allows you to view a graph that shows the spikes in search volume for a given term over the past six years. With such a huge amount of data available, it is easy to see whether the search volume spikes at the same time each year.

One example of a seasonal keyword that is not so obvious is "Plasma TV." Now, if you think about it, it's easy to see why this keyword is seasonal. A lot of people buy these expensive televisions as a Christmas present for the family, so it makes sense that there is a huge spike in search volume for this keyword at the end of every year. After running this keyword through Google Trends, it is obvious that January would be a bad time to launch a campaign to sell plasma TVs.

Google Trends also allows you to see whether the search volume for a certain term is going up or down over time. Going back to the plasma TVs, you can see that although the upward trend at the end of the year is consistent, the overall search volume has been going down a small amount each year for the past three years. This could be due to the economy or perhaps there is another type of TV that is taking up the slack.

 $\overline{\phantom{0}}$  [ 79 ]  $\overline{\phantom{0}}$ 

If you want to narrow down the trends even more, you can filter the results in Google trends by country or state. You can also view data for each year separately instead of viewing everything at once. Google Trends also gives links to the top related news stories and charts the location for each on the graph, so you can see what effect these events may have had on the search volume.

Google Trends can help you spot changes in seasonal keyword interest. Below is a fairly stark example: Keyword traffic for "Weight loss" spikes considerably near the new year—and drops off during Thanksgiving and Christmas.

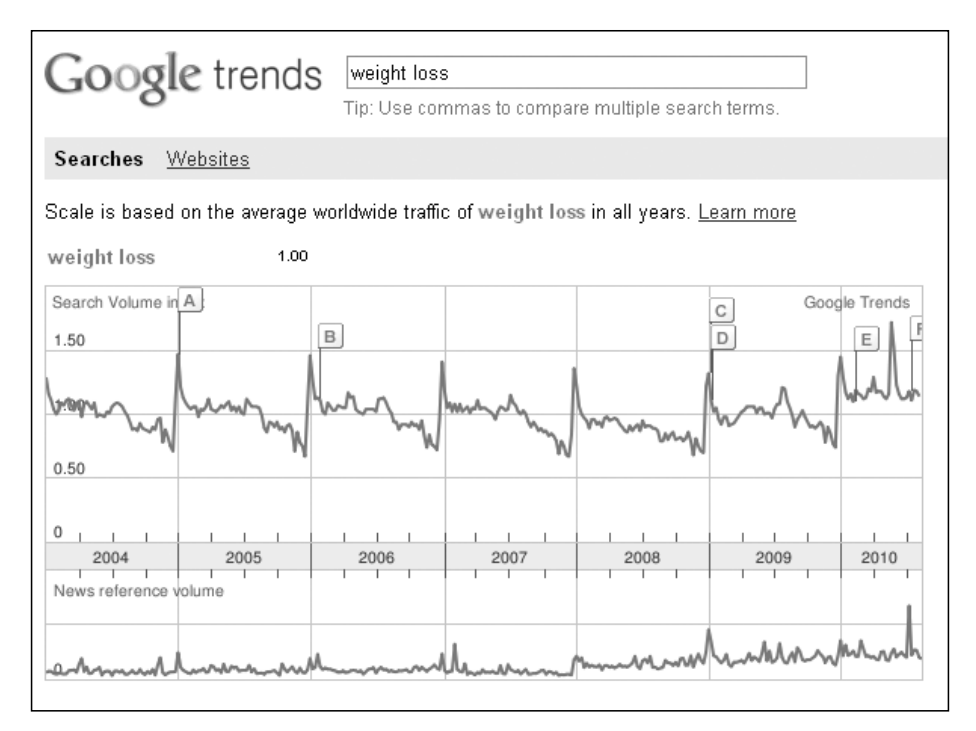

#### **Tuning your list: Negative keywords**

**Negative Keywords** are words for which you do not want to capture search traffic. Put another way, negative keywords are words that when they appear in a search query, represent an intent that makes the searcher undesirable as a customer. For example, the term "DIY" (do-it-yourself) is a term typically employed by ambitious homeowners who want to find information to fix broken items themselves rather than pay a service. Here's another example: if you offer window replacement for residential homes, you want to avoid traffic for "Car window repair." You can use the negative keywords "Auto" and "Car" to avoid those searches.

The well-known SEO speaker Dan Thies once commented, when asked about a list of effective negative keywords that folks should exclude from their keyword campaigns, "I can give you a list of good negative matches: free. That's the list." That's a helpful suggestion, but it's not that simple. If you offer free shipping, you'll hardly want to turn away people looking for "diamond rings free shipping."

Negative keywords are most important in a pay-per-click environment where an irrelevant click might cost \$3—the "danger" of garnering an irrelevant click simply isn't present in natural search. Adding negative keywords to a Google AdWords campaign is easy, and can be done in two ways:

- You can add a negative keyword as you would with any other keyword simply put a negative sign (–) before the negative term.
- You can also add negative keywords at the campaign level (which will apply the negative term to all your ad groups) by selecting the campaign, then selecting the "Keywords" tab, and scrolling down to the section titled "Negative keywords."

## **Grouping keywords into families**

You'll want to group your keywords into families of related terms. There are several benefits. Your keyword families form the genesis of sections, categories, and pages on your website. Also, your keyword families can serves as highly organized ad groups for pay-per-click marketing.

Let's examine how to divide keywords into families based around common terms and how to implement the families into your keyword strategy. First, group your keywords around popular terms, as shown in the following section.

#### **Keywords organized into families in the niche of House Painting**

General Terms

- House painting
- • House painter
- Painting company
- Painting contractor

Interior Painting Terms

- Interior painting
- Interior painter
- • Interior painting company

Exterior Painting Terms

- • Exterior painting
- • Exterior painter
- Exterior painting company

Faux Finishing Terms

- Faux finishing
- Faux painting

The preceding table is hyper-simplified, but illustrates a sensible way to categorize painting-related keywords. The "Interior Painting Terms" family is all based around the term "Interior" while the "Exterior Painting Terms" family is based around the term "Exterior." It takes no great leap of logic to figure that it would also be sensible to structure sections and/or pages of your website around these families.

For example, a well-written web page about interior painting services with pictures of interior painting projects can serve as a landing page that ranks for (and converts) customers searching for interior painting services. Conversely, it would be more difficult to create a page that would rank for two families of terms, both "Interior" and "Exterior" terms. As all the terms in the Interior Painting Terms family contain the term "interior," you need only one destination web page to rank for the entire family of terms. Naturally, the words "Interior painting" and "Interior painter" will be the primary keywords that you'll use in the core elements of the interior painting landing page.

These families of keywords can also serve as well-organized ad groups in payper-click campaigns. Both Google and Yahoo's pay-per-click services utilize a format where advertisers combine their keywords into groups. When pay-per-click keywords are organized into groups, the campaigns are more effective than singlegroup campaigns. The text ads served by group can be focused more relevantly on the topic of the group yielding higher click-through rates and higher quality scores. Then you can employ individual landing pages based on each keyword group, which will increase conversions over a general page.

## **Finding new keywords**

You will always want to be alert to new keyword opportunities. This is the "expansion" phase of your keyword development. New products and product model numbers will become new keywords as they are released to the market. New technologies create new keyword opportunities at an ever-increasing pace. New laws create new keyword opportunities as they are passed. Stay on top of these keyword trends and you'll further edge out your competitors.

## **Eyeing the competition**

One way to find new keywords is to keep an eye on your competition. What keywords are your competitors utilizing for the important pages of their website? Is your competition advertising new products and services? If so, it may mean that they've found a micro-niche within their market that you can harness as well.

You can also use one of several **keyword spying** websites. The website Spyfu (http://www.spyfu.com) touts itself as a resource that empowers you to "spot new SEM/SEO opportunities and outsmart your competitors." That's a fitting description. Spyfu gathers pay-per-click data on millions of websites and lets you discover what keywords your competition is employing in their pay-per-click campaigns. While the free version offers a peek, the paid version offers more data and more depth of features. As an alternative, the service SEMRush offers the same capability.

Another great spying tool is **Google Alerts**. Google Alerts is a free tool with which you can "monitor the web for interesting new content." Here's how it works: you enter a query term. When Google discovers new content that includes that query term, you receive an e-mail. This free service is great for monitoring your competition: simply enter the name of a competitor's website, and you'll receive an e-mail each time they publish new content on their website, or issue a press release.

The keyword tools we've described above in this chapter, Google's SKtool, SEOBook's keyword tool, and Wordtracker's free keyword tool, all present variants of keywords when you employ them. Use these tools to continually expand your keyword lists.

You may also encounter new keywords simply by analyzing your existing website visitor data. Google Analytics, the popular website analytics software, records and stores the actual search queries by which your visitors found your site.

#### **Finding new keywords with Google Analytics**

Google Analytics records and stores entry keywords for most visitors to your website. An entry keyword is simply the search query used by a visitor that was referred to your site by a search engine. Visitors referred to your site by a third party website that isn't a search engine do not have entry keywords, so no keyword is reported in Google Analytics. Google Analytics is principally designed to record and analyze visitor behavior on your website, but it has many secondary purposes, such as helping you expand your keyword list.

*Researching and Working with Keywords*

To see the entry keywords for your website, and the corresponding volume of visitors for that keyword, log in to your Analytics account. From within Analytics, select Traffic Sources on the left navigation bar and then select the submenu item Keywords. We will learn how to install Google Analytics and make full use of its power in *Chapter 10*, *Testing Your Site and Monitoring Your Progress*.

In the main table, you will see a list of the entry keywords that your visitors used to get to your site. But perhaps you are wondering, "How does that help me, these are keywords for which I am already ranking?" True, you must already rank for these terms for them to garner a visitor. However, Analytic's list of actual entry keywords will nearly always include unanticipated variants of existing keywords. If it's a variant that you've missed initially, you might be ranking on page 5 or 6 of the search results. Google Analytics gives you the opportunity to find those supplemental variants so you can introduce them more prominently into your keyword strategy.

Google Analytics shows you the entry keywords by which visitors found your site. Some of these keywords will represent unanticipated variants of keywords for which you already rank.

#### *Chapter 3*

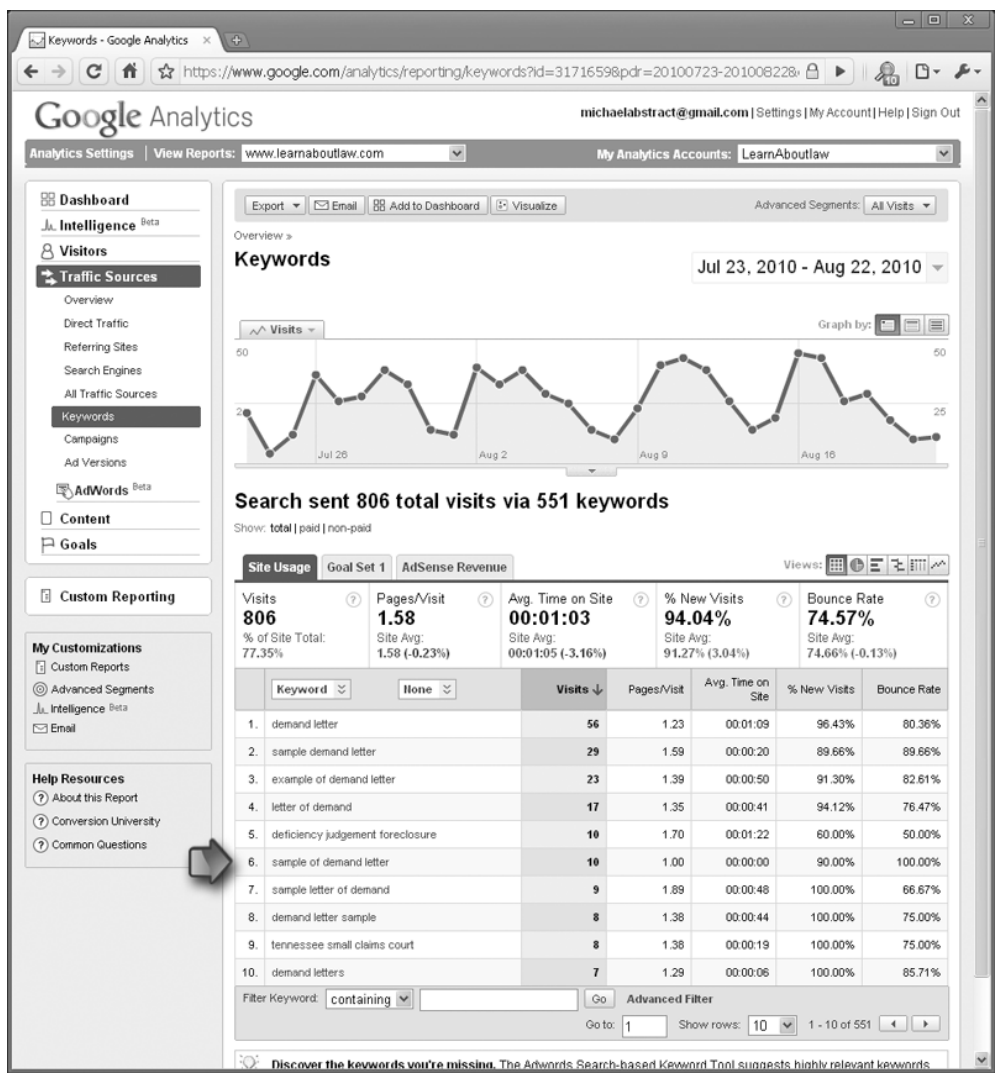

#### **Finding new keywords With Google AdWords**

A keyword expansion tool that works much like Google Analytics is **Google AdWords**. **Google AdWords**, Google's popular pay-per-click advertising program, has a supplemental benefit: it's a powerful keyword research tool.

**Google AdWords**, like Google Analytics, is a prolific storehouse of keyword analytics. **Google AdWords** goes a step farther: it automatically generates new keyword ideas for you in the **Opportunities** section of the interface.

SEO professionals know that running a pay-per-click program in the **Google AdWords** program can generate two big benefits in the early stages of an SEO campaign: you'll get **AdWords** keyword suggestions, and you'll also supplement your clicks while you are working to rise up in the natural rankings.

To see **AdWords** keyword data, log in to your **AdWords** account. From there, select the **Opportunities** tab. In the main data table, scroll down to the table labeled **Keyword Ideas**. You will see your ad groups broken down on a list. Click on each ad group name to see a pop-up window with additional keyword suggestions for your campaign. While **AdWords** is focused on encouraging you to increase the scope and budget of your pay-per-click campaign, these supplemental keywords can help you build out your main keyword list as well.

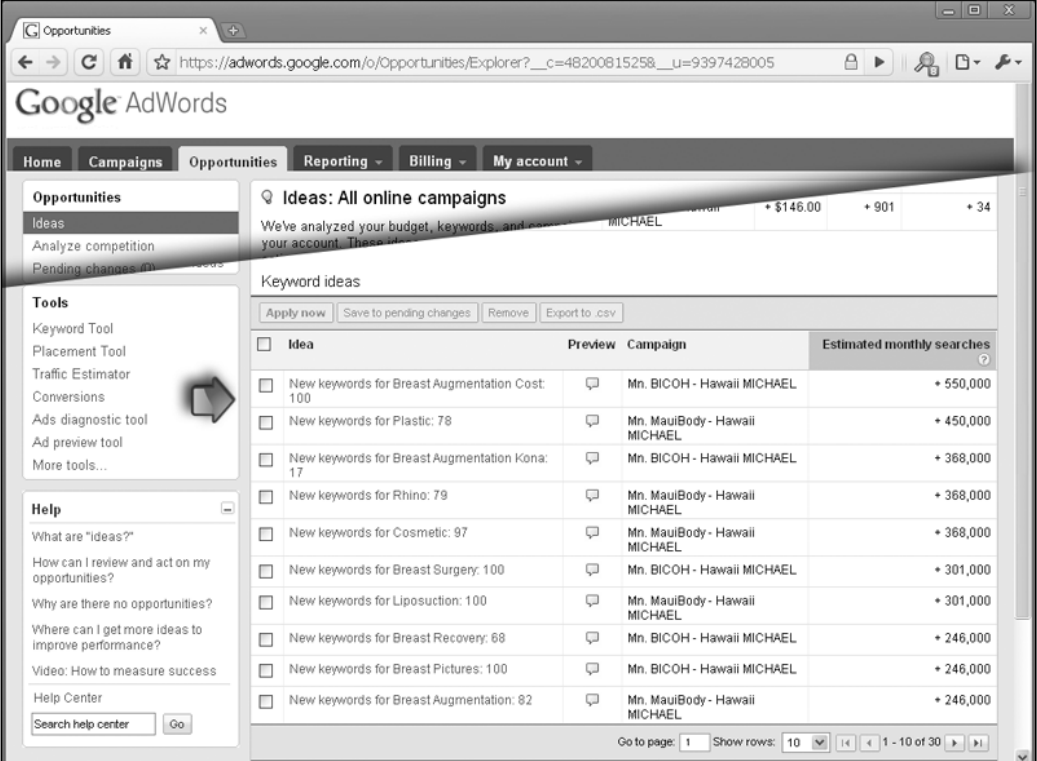

# **Summary**

In this chapter, we learned how to build the foundation of your web empire: your keyword strategy. We learned how to harness the difference between long tail and short tail searches. We learned how to research and develop an initial list of keywords and employ a keyword matrix spreadsheet to begin to fine tune your keyword list.

We covered the use of several popular and effective keyword-suggestion tools: Google Sets, SEOTools, and Google Suggest. We learned how to build out and harness the long tail with effective keyword qualifiers and location names. We learned how to employ demographic data to further the power of your keyword profile.

We covered all the popular free keyword tools: SKTool, SEOBook, Google Insights, and Wordtracker. We learned how to hone and categorize your keyword list into tiers, and how to effectively prioritize for seasonal changes in search traffic. Finally, we learned a little bit of competitive espionage: how to monitor your competitors for new keyword opportunities.

With the tools in this chapter, you will have the ability to compete strongly against even professional SEO firms. In the next chapter, we'll dig deep into the technical nuts and bolts of search engine optimization where we'll put your keyword strategy into effect.
# $\overline{4}$ Understanding Technical **Optimization**

We now turn to the heart of this book, and the heart of natural search rankings: **technical optimization**. Technical optimization provides the nuts and bolts of on-page optimization: the subtle craft of organizing your content, link structure, title and headings, meta tags, images, and so on, to achieve high placement for your pages.

In this chapter, we will cover how to take what we've learned about the keyword research and implement a ranking strategy. We'll build a "perfect web page", a web page where all the elements work together to achieve maximum ranking power. We will learn how to craft a domain name that is well-poised to rank for primary keywords. We will examine how to create an effective WordPress permalink structure.

We will dig deep into page titles, title tags, navigation anchor text, and meta tags. We will learn sound strategies for crafting body content and how to control, analyze, and tweak keyword density. We will discover some expert techniques for WordPress theme/template optimization.

We will uncover the secrets of a sure-fire robots.txt file to control and harness WordPress' innate power. Finally, we will turn to two powerful tools that can aid in spider penetration and help troubleshoot crawling errors: XML sitemaps and the Google Webmaster Tool.

Remember that on-page optimization is only half the battle—or one-fifth of the battle, really! The real power of ranking comes from link building, which we'll cover in later chapters. Don't forget the analogy: on-page optimization is like tuning a car and getting it ready to race. The fuel that makes the car win races is link building. If you follow the dictates of this chapter for all your pages, you'll build a solid foundation upon which your link building efforts will fuel your placement to new heights.

# **Choosing a keyword-rich domain name**

We learned in the last Chapter how keywords are the foundation of your optimization efforts. So, we begin with the keyword matrix we developed in the last chapter and employ it to map out your on-page strategy.

Almost all websites will rely on primary keywords on core pages such as the front page. If your keyword research teaches you that one phrase or a very small group of related phrases represents your high-volume, high-relevance primary keywords, then you'll want to consider using those key phrases in a keyword-rich domain name. For some, this won't be possible or desirable: perhaps the domain name has already been chosen, or the business' marketing strategy revolves principally around a customized brand name. However, if you have the opportunity to choose a keyword-rich domain name, you'll benefit from a little extra power in your ranking efforts down the road. You may have noticed that often a competitive search market is populated with websites that have keywords in their domain name. This is no accident: key terms in the domain name are a ranking factor and experienced webmasters know it.

> Choose your domain name wisely; if you ever need to change your domain name, it'll take a lot of work and you'll lose both incoming links and existing customers. The 80% rule of optimization is as follows: SEO professionals know that you don't always have—and won't always need—every SEO element (domain age, keyword-rich domain name, expert title tags, thousands of inbound links, and so on) to rank well. When you consider all the elements together that make a site rank well, you want to make sure you have 80 percent of the elements present—but don't fret if a few elements are out of your control.

Domain names are certainly an element that search engines consider as a ranking factor. Remember a search engine's core purpose: to deliver relevant search results to a user entering a query. Certainly, a domain name that includes a few of the searcher's query terms would tend to be relevant for that query. The weight afforded by search engines to keywords in the domain names is moderate. In competitive markets, a keyword-rich domain name can provide some extra push to pass tough competitors. This can be frustrating in a market where every conceivable variant of a domain name has been snatched up.

Also, keep in mind that **keyword prominence** applies to keywords in domain names. This means that the first words in a domain name are afforded greater weight by the search engines than the last words in a domain name. You will also want to mirror the word order of popular search phrases whenever possible and keep your important terms first in the domain name.

To craft a domain name, begin with your primary keywords. We'll use some real keyword data and search volume surrounding the key phrase "Denver homes" as an example:

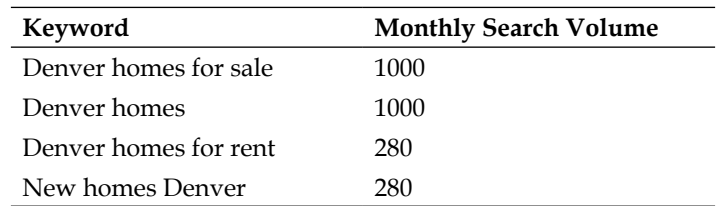

The preceding table demonstrates a few important points:

- "Denver" is the first word in both of the highest volume key phrases
- "Denver" appears in all four of the keyword variations
- • "Homes" appears in all four of the keyword variations

In this example, the terms "new" and "for rent" aren't the valuable terms—unless, of course, your website is concerned with rental homes and apartments in Denver, in which case, the "Denver homes for rent" key phrase is the only relevant one on which to base your domain name. With "Denver" in the first position for the majority of searches, you will want to maintain that word order.

You should also consider **keyword overlap** in crafting domain names. Keyword overlap exists when one key phrase or keyword is incorporated either partially or fully within another—and you can use it to your benefit. In our example, "Denver homes" has full overlap with "Denver homes for sale." When you see overlap like that with robust search volume for both phrases, the longer key phrase becomes even more attractive as a primary keyword for your domain name. "New homes Denver" has only a partial overlap, and even that's a stretch because the word order is reversed.

And so, in our example, the path is clear: "Denver homes for sale" is a highly desirable high-volume phrase to use as the basis for a domain name. But what should you do if "denverhomesforsale.com" is already taken? You have two options:

- Buy an existing or dropped domain, play with hyphens
- Consider the plural version of key terms or create a clever variation with extra words

# **Buying/acquiring domain names**

You can always buy a domain name from its owner or wait for an existing domain to expire (so-called "dropped" domains). For dropped domains, there are a host of online services that, for a fee, will help you navigate the increasingly complex world of expired domains. This approach will yield some inevitable frustrations: the system is dominated by experts that have mastered its subtleties. As a newcomer, you'll likely have to endure a learning curve. Also, an owner of an expired domain is entitled to a redemption period during which you'll have to wait if you want to snatch up a choice domain. For most SEO pros, the extra time and risk isn't worth it—especially when you can overcome a less-than-perfect domain name with sound on-page optimization and some extra linking power.

You can also buy a domain in the aftermarket from an existing domain owner. Dangers to watch out for with this approach are that some domain owners make it impossible to be found, and when you do find them, they have a completely deluded sense of the domain's value. Services like Sedo.com and Domainbrokers. com maintain ostensibly active listings of domains for sale. Domain registrars like GoDaddy.com offer domain "buying services" where you select a desired domain name and they attempt to secure it for you.

In the domain resale market, asking prices for domains are typically astronomical. Overall, the domain resale market is riddled with complexities, dead ends, and punitive pricing. If you do undertake to purchase a domain, either by resale or following expiration, be prepared for a hunt. Smart SEO professionals don't overpay for domains, and they certainly don't endure unreasonable delays to launch their next project.

### **Hyphens and extra characters in domain names**

It's true; all the easy domain names are taken. However, you still have an opportunity to fashion a keyword-rich domain name with a little creativity. All domain names must follow these technical rules:

- Domains can include letters  $(x, y, z)$
- Domains can include numbers  $(1, 2, 3)$
- Domains can include dashes/hyphens and can be repeated in sequence (-, --, ---)
- Domains cannot include spaces
- • Capitalization of letters is ignored
- Domains can't begin or end with a dash

Hyphens present a good opportunity. In our example, we might consider checking for the availability of denver-homes-for-sale.com. This domain keeps the keywords in order, maintains keyword prominence, and the hyphens have two benefits: they certainly make the domain easier for humans to read and can help search engines distinguish the words (that is, "Kitchens pot" versus "Kitchen spot"). The drawback of hyphens—and it is worth consideration—is that hyphenated domains are awkward and unmemorable and can appear trashy. Visitors are unlikely to remember your specific combination of words and hyphens. It can also be inconvenient to express your e-mail address repeatedly as "Peter at Denver homes for sale, dot com, with hyphens between all four words". That said, in a pure search environment, where you are going solely for keyword-based traffic, you can worry less about memorability. You'll be getting your visitors solely from search and not requiring repeat visitors.

Hyphenated domains have a fairly-deserved reputation as being a bit trashy; many link farms and thin content sites employ hyphens in their domain names.

A helpful variant of this technique is to simply apply a suffix to the domain, such as denverhomesforsalenow.com or denverhomesforsale303.com (303 is an area code in Denver). Get creative: think of a term that adds to your domain. The terms "express" and "pros" have positive connotations. "Express" suggests speedy, high-value service. "Pros" suggests someone licensed with experience. Find an appropriate suffix for your domain and you will have a keyword-rich domain without the hassle and expense of purchasing in the domain aftermarket.

As a final word on domains, make sure you use a reputable domain registrar. Some disreputable registrars may make it difficult for you to transfer your domain away later.

#### **Avoiding parked domains**

Don't park your domains; put up content! Domain registrars like GoDaddy offer domain parking "service." This isn't a service at all—it's a way for GoDaddy to squeeze a few pennies in pay-per-click ads out of your domain. The better approach is to put up even just a few paragraphs on your domain just to get the search engines indexing the page and building up some site age. Parked domains don't earn site age.

# **Creating an effective permalink structure**

Our discussion of domain names dovetails nicely into our next topic: permalinks. Pages created in WordPress do not have filenames as we typically think of them, but they can have an ostensible filename that works exactly the same way and that is a permalink. Because words in the URL string (both domain names and words in filenames) are ranking factors, we will want do our best to employ keywords into our permalinks.

In the default setting, WordPress generates very SEO-unfriendly and unmemorable URL strings like this: http://www.TastyPlacement.com/?p=123. The permalinks feature converts WordPress Page and Post titles into keyword-rich strings like http://www.TastyPlacement.com/wordpress-book.

Activating permalinks on your WordPress site takes only a minute. To access the permalinks menu, log in to your WordPress dashboard and look into the "Settings" menu. The permalinks menu will look like the following screenshot.

The screenshot below offers a view of the WordPress permalinks menu, showing the simple, but effective, "postname" custom permalink:

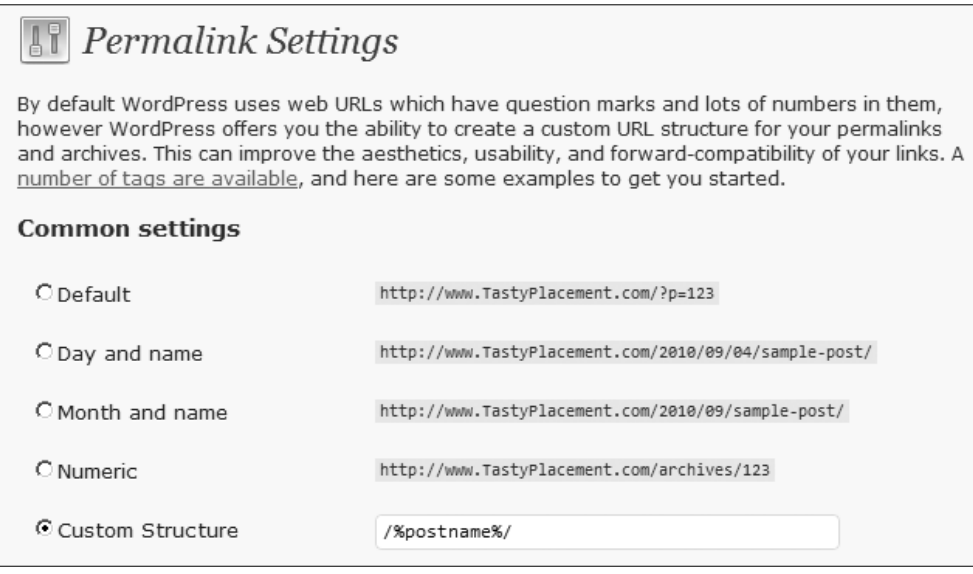

You have choices with permalinks. The most important rule is simply to use some form of permalink with WordPress. Never use the default setting, there is simply no reason to have your Pages and Posts identified by "?p=123".

The permalinks menu offers you four pre-designed options: the default, a day and name, a month and name, and a numeric. For SEO reasons, the numeric option is really no better than the default setting. The day and name and month and name settings build URL strings with numbers representing years, months, and days, as the case may be, followed by the web page title separated with hyphens.

The pre-selection options are curious. What's absent from the selections is the simple, effective, and often-employed permalink: the postname. To employ just the postname, without any years, dates, or months in the URL, you have to make an entry in the custom box: %postname%/or %postname% (the presence or absence of the trailing "/" will appear in your final permalinks, the choice is up to you). This custom permalink will take your Page or Post titled "Best Golf in Texas" and make a permalink yoursite.com/best-golf-in-texas/. That's going to be a fairly effective URL string for most purposes. Also, keep this in mind: when you designate a %postname%/ permalink, you still retain the ability to manually change the permalink in the edit window—the %postname%/ permalink simply supplies a convenient URL-friendly version of your Post name in an editable box.

#### **Highly customized permalinks**

If you desire highly-customized permalinks, there are several shortcodes that you can input into the "Custom Structure" edit window in the permalinks menu. A complete list of shortcodes for permalinks is as follows:

- • %year%: This supplies the year the Page or Post was created in four digits, that is, 2008.
- $\bullet$  \*monthnum%: This supplies the month the Page or Post was created in two digits, that is, 09.
- & & ay %: This supplies the date the Page or Post was created, that is, 31.
- **Shour &:** This supplies the hour the Page or Post was created.
- $\bullet$  \*minute  $\ddagger$ : This supplies the minute the Page or Post was created.
- % second%: This supplies the second the Page or Post was created.
- $\degree$  spostname  $\degree$ : As discussed, this supplies a simplified, URL-friendly (no spaces, no capital letters, and no prohibited punctuation) version of the title of the Post or Page. For performance reasons, you must always use %postname% at the end of your string, and not followed by other shortcodes like day, month, year, and so on.
- \*post\_id\*: This supplies the unique ID number of this Post or Page.
- & scategory%: This supplies the category name for Posts (Pages do not have categories).
- & tag%: This supplies a simplified version of the tag name.
- • %author%: This supplies a simplified version of the author's name.

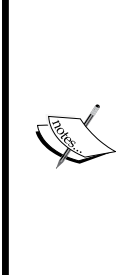

What's the best approach for permalinks? Should you select the yearand month-based permalinks that WordPress offers?

The reason that WordPress offers the date-based options is that it brings a small performance benefit. If you use the %postname%/ structure shown above without any numeric field, such as year or month or Post ID, it takes more time for WordPress to distinguish between Post URLs and Page URLs. To compensate, WordPress stores a lot of extra information in its database. As the page count gets high, some sites can experience problems. Sites under 1,000 pages need not worry about this performance issue.

If performance is not a concern for you, you can use the simple %postname%/ custom structure shown in the screenshot above. If you want peak server performance, use %post\_id%/%postname%/ or %year%/%postname%/ as your permalink structure. And remember, if you change your permalink structure after your site is already indexed by search engines, the URLs will change, which will force search engines to re-crawl your entire site. This can be detrimental to rankings; you need to pick one permalink structure early in your design and stick with it. If you are ever forced to move the location of your Pages or Posts within WordPress, you can accomplish it with a redirection plugin with either the Redirect plugin or the Redirection plugins. Both plugins allow you to designate a new location for pages that you have moved.

# **Optimizing your Page/Post titles and title tags**

Now we turn to a crucial pair of elements: Post/Page titles and title tags. We need to make a distinction between a WordPress Page title and a Page's meta title tag because in a default configuration, WordPress generates the title tag automatically from the Post title, but in an advanced SEO configuration (which we will employ through the use of plugins), we will generate meta title tags manually.

### **Page/Post titles processing in WordPress**

The WordPress Page/Post title is the upper-most element that you create when you create a Page or Post. WordPress then employs this Post/Page title in a few ways, depending on your setup:

- The Post/Page title is employed as the anchor text in internal WordPress navigation menus
- The Post/Page title serves as both the title as well as the anchor text when a Post is represented on category or archive pages
- Depending on the template, the Post/Page title will be employed automatically as an h1 or h2 tag on the Post or Page itself (although we'll challenge this standard approach later in this chapter under Template/Theme Optimization)
- If no SEO plugin is present, The Post/Page title will be employed automatically as the HTML title tag

Looking at the previous list, one might be struck by a few limitations. First, there is a danger of over-optimization when so many important on-page elements are in perfect concurrence. The other notable limitation is that what works for anchor text might not work for a title tag, especially in a long tail environment. Some webmasters prefer to keep their internal navigation neat and concise, but a longer title tag can work great to squeeze a few extra keywords in.

The following screenshot shows the Post creation window (the Page creation window appears exactly the same, but is titled "Add New Page") with different onpage elements identified: Post/Page title, body text, as well as meta title tag, meta description, and meta keywords tag. Note that the "All in One SEO Pack" plugin allows inclusion of the title tags and meta tags.

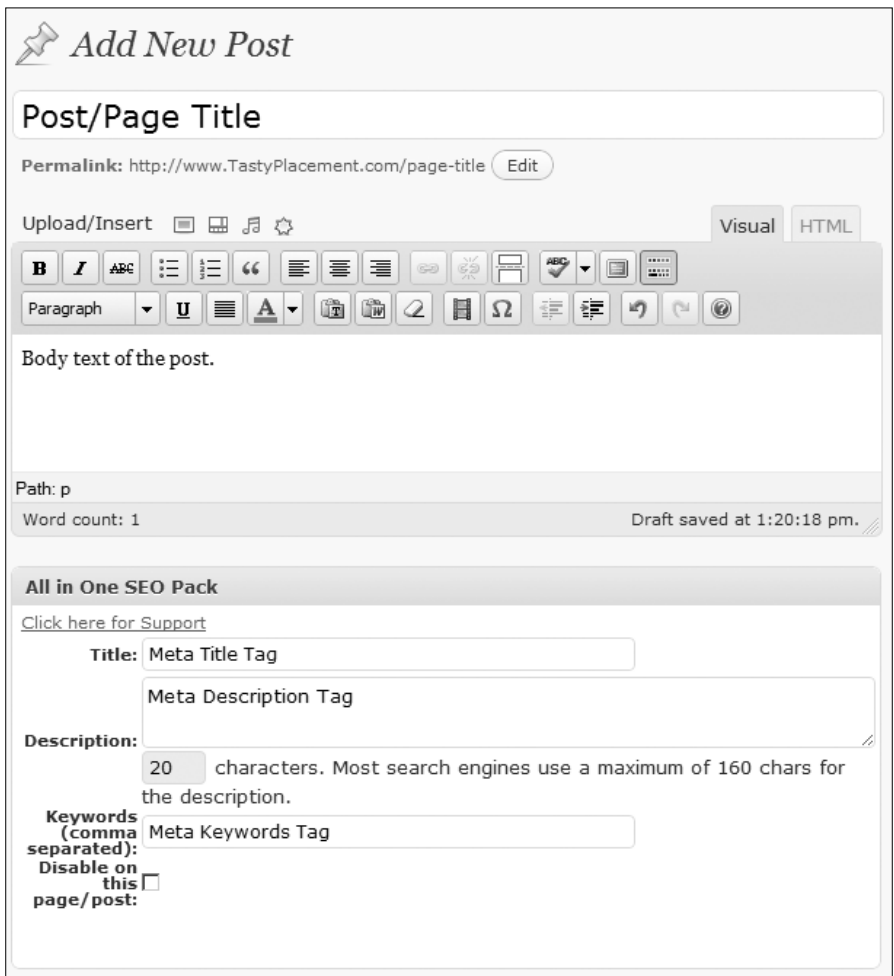

Here's an example. A well-crafted title tag that works wonders in the plastic surgery market around Atlanta is "Plastic Cosmetic Surgery Atlanta Marietta Georgia GA." This is an actual title tag for a high ranking page in that market. Yes, it's awkward and repetitive, but it ranks very well in searches that include either Atlanta or the surrounding town of Marietta. However, that title tag would be completely unsuitable as anchor text in a website's internal navigation.

To solve both of these problems with one solution, we'll use the All in One SEO Pack plugin to give our WordPress site the ability to formulate custom title tags (we cover installation of the All in One SEO Pack in Appendix A). This plugin is free (though donations are encouraged) and is one of the most popular WordPress plugins of all time. Once installed, we'll create separate Page/Post titles and title tags to maximize our SEO power.

# **Crafting title tags**

Title tags are the most powerful of any single on-page ranking factor. Expert care should be applied to crafting title tags—you will be rewarded with high rankings and traffic if you do.

To begin crafting these title tags, keep in mind two concepts with which you should now be familiar: keyword prominence and keyword overlap. Keyword overlap dictates that you should try to collect a small family of keywords with common words and group them together to create title tags that can capture multiple search key phrases—just as we did a few pages before when discussing how to craft domain names. Keyword prominence rules dictates that the highest value terms go at the beginning of our title tag and the lowest value terms go at the end of our title tag.

We also need to consider that the space in title tags is limited. Search engines display a page's title tag when that page appears in a search result, but only so many characters. Google displays up to 69 characters, including spaces, of a page's title tag, and Bing displays up to 65 characters of a page's title tag. Yahoo! displays up to 72 characters, but it's unclear how that will change as Yahoo! works through its adoption of Bing's search technology. Now, if you exceed the character count, the search engines display an ellipsis (…) to indicate that the entire title tag is not displayed.

From an SEO perspective, this may or may not be ideal. Perhaps (although there is no evidence for this) Google rewards websites that consistently follow the dictates of character length in various elements like title tags and meta tags. On the other hand, an ellipsis tends to suggest "there's more here," which might cause just a few more users to click through.

So, if you exceed the number of characters that the search engines display, viewers won't see those characters in search results. But there's another question: if you do exceed the 65 or so characters, will the search engines read and index the extra characters? In other words, do you earn any ranking power beyond 65/69 characters? Various tests have revealed different results, and after much disagreement among SEO professionals on this point, a fairly conclusive test by the SEO blogger Hugo Guzman revealed that Google does read and index up to 164 characters of a title tag, as of May 2001.

The wise approach, however, may be to keep your title tags within the 65/69 character boundary. The first words in a title tag yield so much more ranking weight than the last words; a long title tag isn't going to deliver much extra power. Also, who's to say Google won't change its algorithm in the future to exclude or even punish long title tags?

#### **Creating perfectly-sized title tags**

To craft perfectly-sized title tags, use any one of dozens of charactercounter websites like lettercount.com or wordcountertool.com. These tools are also helpful for crafting meta tags, twitter posts, and any text snippet where character length is restricted.

Your brand or company name never belongs in the first few words of a title tag if you are trying to rank for keywords. This is a common error that do-it-yourself webmasters and unskilled web designers make. Sure, you want to rank for your own business name, but you can achieve that by placing your business name in a less valuable location than the prime position within the title tag. Just having your business name in the body text of your pages or in the meta description tag will cause you to rank for your business name. If you absolutely must include your business name in the title tag, it belongs at the end, not at the beginning.

The following screenshot of a Google search results entry shows a well-crafted title tag and meta tag. The title tag has the high-value terms in the "hot spot," the area proximate to the beginning of the tag. Keyword overlap is employed: "SEO Austin" and "SEO Austin Texas" are both valuable phrases that are neatly covered by a single phrase. The less-searched phrase "search engine optimization" is in the less proximate position. Finally, the company name/brand is present, but not consuming a high-value position.

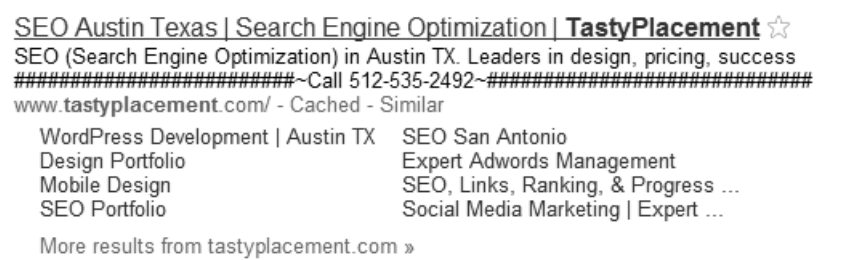

With the preceding best practices and guidelines in place, let's look at some real keyword data and undertake the step-by-step crafting of a sure-fire title tag. The following table shows keyword data for key phrases related to air conditioning in Jacksonville, Florida.

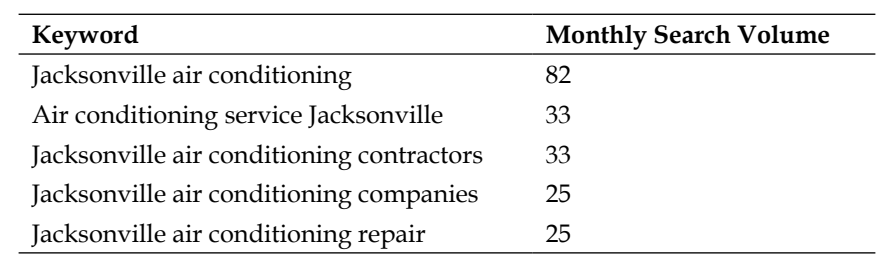

A few important points are immediately obvious. First, "Jacksonville" is the first word in most of the phrases. Because we always want to mirror the word order of popular search phrases, we will place "Jacksonville" as the first word in our title tag. Another lesson that this keyword data yields is that we are fortunate to have a great degree of keyword overlap. That means we can rank for several key phrases by cleverly employing the overlapped portion in our tag. Specifically, the phrases "Jacksonville air conditioning," "Jacksonville air conditioning contractors," "Jacksonville air conditioning companies," and "Jacksonville air conditioning repair," all overlap on the phrase "Jacksonville air conditioning." This repeated overlap is a bit of luck—typically, key phrases are not so conveniently arranged.

> Break up title tag elements with special characters to aid readers and set apart important elements. The "|" character (called a "pipe") is well-suited to separating element of title tags like keywords and your company name. An example would be "**Utah Ski & Snowboard Vacations** | **SkiCenter Travel Agency**."

However, the phrase "Air conditioning service Jacksonville" does not share the same word order. How do we deal with it? Well, we have such good overlap and word order with the other four phrases that we don't want to undermine our title tag by trying to rank for all five phrases with one title tag. We can do two things: optimize our title tag for the four overlapped phrases and just hope for the best for the dissimilar fifth phrase or we could eventually create a separate page with its own title tag for "Air conditioning service Jacksonville." However, we always want to create our higher value pages first, and move on to lesser search volumes later.

Now that we have our four search phrases and search data, we can proceed through the exercise. "Jacksonville air conditioning" has the highest search volume of all the phrases, and is repeated in all the other phrases, so we place that phrase at the beginning of our tag. The remaining phrases have differing search volumes ranging from 33 down to 25 searches per month.

Generally, the high search volumes are the higher value terms, so "Jacksonville air conditioning contractors" at 33 searches per month is slightly more valuable than "Jacksonville air conditioning companies" and "Jacksonville air conditioning repair", each with 25 searches per month. So, the non-overlapped word "contractor" is more valuable than "companies" or "repair." As such, a sensible title tag would be the following:

• Jacksonville Air Conditioning Contractors, Repair Companies

In this exercise, we did quite well. We have our high-value terms in the high-value position, and our lower-value terms in the low-value position. We ended up with 59 characters, which will display perfectly and be read by all major search engines. We combined the last two words to "Repair Companies" because they were equal in search volume and "Companies Repair" doesn't read as well. We capitalized the terms so the title tag looks neat and appealing when displayed on a search results page.

One variation we might have employed would be to drop the term "companies" to make room for a brand or company name, but that's optional.

The final step is to enter our finely-crafted title tag into the "Title" edit window in the All in One SEO Pack section of our Page/Post edit page and WordPress will display our title tag for users and search engines.

# **Crafting Page/Post titles**

Crafting Page/Post titles closely parallels the process of crafting title tags, and should be done in conjunction. We need to think a little differently about Page/Post titles because their function and usage differs from title tags:

- With Page/Post titles, we aren't restricted to 65/69 characters as we are with title tags.
- Page/Post titles are not hidden tags: WordPress uses Page/Post titles to generate internal navigation anchor text and the titles appear as titles to content pages. We must, therefore, consider readability.

Internal navigation anchor text is a ranking factor, as is a content page's title. So, we want to be mindful of crafting keyword-rich Page/Post titles. To return to the "Jacksonville air conditioning" example, we do not want to simply repeat our title tag, "Jacksonville Air Conditioning Contractors, Repair Companies." First, we could risk over-optimization if all of our key elements are perfectly repeated. Second, our title tag, while very effective as a "net" for high-value search phrases, reads somewhat awkwardly. However, we know our title tag is keyword-ready, so we just need to fine-tune a bit. To adjust for these two considerations, we simply need to make our title tag a bit more readable, like so:

• Jacksonville Air Conditioning Contractors and Repair Company

Now our Page/Post title reads nicely. We have jettisoned "Companies" in favor of "Company". While we may have lost "Companies" as a search term, Google might automatically combine the singular and plural—we can certainly just test to see the effect. Importantly, though, we have gained readability and we have differentiated our Page/Post title from our title tag.

#### **Finding search synonyms**

With the tilde operator (~), you can find valuable search synonyms. Try a Google search for "~company" and Google returns results for "company", "business", and "jobs" Optimizing meta tags.

Meta tags, like title tags, are "hidden" on-page elements—they appear on search results pages and in the code of a web page, but otherwise do not display to website visitors within the body of the web page. While not afforded as much weight as title tags in determining search ranking positions, they are certainly an important ranking element. Because meta descriptions display on search engine results pages, they have a supplemental function as a click-through conversion tool. Recall that search engines only display a certain number of characters, so your meta description needs to meet certain length requirements.

So, the optimum meta description tag is keyword-rich, persuasive, and of a certain length. And, like title tags, search engines follow rules of keyword prominence when evaluating meta description tags. So, your high-value keywords belong in the first few words of the meta description.

This screenshot of a Google search results entry shows a well-crafted meta description tag. The big money keywords are prominent and proximate to the start of the tag. The tag is readable, persuasive without being trashy, and is perfectly sized for display on search results pages. As a bonus, the tag includes the common keyword qualifiers, "pricing" and "expert."

**WordPress Development | Austin, Houston, Dallas TX | Raleigh NC**  $\circledcirc$ WordPress Development in Austin TX. We offer: enlightened design, great pricing, expert WordPress development. Visit us to learn more or call 512-11 www.tastyplacement.com/services/wordpress-development-austin-tx - Cached

#### **Configuring WordPress to generate meta descriptions**

In the default setup, WordPress does not generate meta descriptions. In some WordPress templates, however, designers trigger WordPress to generate meta descriptions from either the Page/Post excerpt (but you'll have to remember to create excerpts for all Posts and Pages) or from the body text of the Post or Page. Obviously, having no meta description tags for Pages and Posts is not ideal in a search environment, and generating the tags from body text isn't much better.

So, we again recommend the must-have plugin, All in One SEO Pack. The preceding screenshot under the subsection "How WordPress Treats Page/Post Titles" shows the All in One SEO Pack in use on a Post edit page. This plugin adds a handy feature: an automatic character counter is displayed just under the meta tag edit field that lets you craft meta descriptions of precise length.

### **Best practices for meta descriptions**

The length of meta descriptions, like the length of title tags, is subject to some rules and best practices based upon how search engines treat them. The first and most important rule is that search engines will only display a limited number of characters when displaying meta descriptions in search engine result pages. Google displays up to 156 characters, including spaces, of a meta description tag. Bing will display up to 185 characters (in rare cases only, it's better to employ Google's standard of 156 characters).

Here's a wrinkle: Google will generally display your meta tag in search result pages, but not always. Sometimes, Google takes it upon itself to generate a custom description for display in search results. See the following screenshot for an example. The page is the same, but two different descriptions appear in search engine results for different queries. The top result shows the actual meta description, the lower, highlighted result is auto-generated by Google in response to a different query.

**WordPress** Development | Austin, Houston, Dallas TX | Raleigh NC  $\circ$ WordPress Development in Austin TX. We offer: enlightened design, great pricing, expert WordPress development. Visit us to learn more or call 512-944-4385. www.tastyplacement.com/services/wordpress-development-austin-tx - Cached **WordPress** Development | Austin, Houston, Dallas TX | Raleigh NC  $\circ$ We contribute open-source themes to the WordPress project. You can view our opensource (free!) WordPress themes by visiting these pages on the ... www.tastyplacement.com/services/wordpress-development-austin-tx - Cached

Manipulating these results reliably is difficult, and probably isn't that worthwhile anyway. The most reliable rule, however, for how Google generates these custom descriptions is the following: if the search query is largely composed of terms that appear solely in page content but not in the meta description tag, then Google will generate the description from the text it finds in the body of the web page containing the search query.

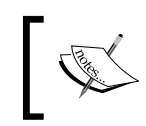

The sound approach to meta description tags is to keep them to 156 characters. With the All in One SEO Pack's character counter, you can approach that count with perfect precision.

Consider a bit of salesmanship in your meta descriptions. Meta descriptions should be more than merely repositories for keywords. Because the description tag displays on search engine result pages, it's your opportunity to persuade viewers to click through. Consider also that you might be able to get a customer to call your business without even clicking through your website! In some businesses like locksmithing and taxicab services, users don't care to price shop or compare services; they just want someone to come out and help them as soon as possible. In such markets, consider putting your phone number in the description tag. It's likely that some users will see your website appear in search results and simply call the phone number shown in your description tag.

Because you have a little extra room in your description tag, you have an opportunity to convey some information about your business that will not fit within a title tag. For example, are you the only licensed contractor in your area? Or, are you the only local dealer for a particular product or service? Your meta-description will be displaying along with nine others on a search engine result page, so it is your chance to distinguish yourself from other websites and businesses.

# **Crafting meta descriptions**

With the preceding best practices in mind, we will begin an exercise in crafting an effective meta description tag. We will begin with the keywords and title tag for Jacksonville Air Conditioning that we used in the section above on how to craft effective title tags.

By the time you create a title tag for a web page, your meta description is 25 percent complete. Because meta descriptions follow rules of keyword prominence, we will always want to have our highest value keywords in the first 70 or so characters of the tag. And, if your keyword research and analysis are sound, the keyword methodology for creating a meta tag is the same as the methodology for creating a title tag.

In most cases, then, we can simply begin our meta tag with the title tag we've crafted for a page.

However, it is generally wise to make a slight variation between the title tag in the first 65 or 70 characters of the meta description tag; we don't want to risk over-optimization by having the two tags appear exactly the same. One simple solution is to insert a single word at the beginning of the meta description like "best" or "expert" or "24-hour." If you do follow this idea, make sure the word you add gives some benefit to the tag such as bringing in a few extra searches or distinguishing you from other businesses. Another option is to change up the word order just slightly.

This screenshot of a Google search results entry shows a title tag and meta description working well together. There is excellent management of keyword prominence. The meta description is keyword rich, but does not follow the title tag exactly. The phone number is present and a bit of salesmanship is employed, but not at the expense of keywords.

**Austin Air Conditioning** Service and Repair, Austin, Round Rock ... ☆ For Austin Air Conditioning (AC) Service and Repair call Autumn HVAC, LLC at 512-33. . We service, sell, and install all models ﴾ ﴿ رِدْ يَ www.austinairconditioning.org/ - Cached - Similar

Our well-crafted title tag for Jacksonville Air Conditioning was "Jacksonville Air Conditioning Contractors, Repair Companies." We want to alter the word order slightly and point to the fact that we are licensed. And, assuming we are one of only two outfits in the area that offer emergency service, we might mention that in the title tag to increase customer interest. Finally, we'll include a phone number, and throw in a teaser offer. The resulting title tag is "Licensed Jacksonville air conditioning contractor & repair company. Emergency service, 24-hours. Call 555-1212 for immediate service. Free AC inspection."

That description measures 153 characters—nearly perfect for display in both Google and Bing (it's better to be a few characters short than a few characters too long). We have excellent keyword prominence; our valuable keywords are all near the start of the tag. We've noted that we offer an emergency service, and we've included our phone number. The last three words are a bit of a teaser, meant to encourage click through to the website. If you follow these principles when you craft your meta description tags, you'll enjoy higher click-through rates from search engine pages.

The following screenshot shows the effects of a poorly crafted or absent meta description—an opportunity missed. This Google search result for the National Association of Trailer Manufacturers says nothing about the destination website not even the organization's name—and gives search engine users no invitation or reason to click through. The meta description is absent, so Google did its best and generated the description from navigation text. Imagine the great increase in clickthroughs this website would enjoy with just a few minutes of work on the title and meta description tag.

```
NATM
Home · About NATM · Trailer Dealers · Compliance · News Room · Government Affairs ·
Calendar · Members · Convention. Home. Helpful Links ...
www.natm.com/ - Cached - Similar
```
# **A dying HTML element: meta keyword tags**

Google does not make use of the keyword meta tags in determining web ranking. Google has stated this publicly on several occasions, case closed!

Despite this clarity (which we do not always get from Google), webmasters and even SEO bloggers still cling to the outdated concept of keyword meta tags. And you can still find webmasters mindlessly stuffing hundreds of terms into keyword meta tags in an effort to improve rankings. It has been almost ten years since that technique was good for even a mild bump in rankings.

True, some smaller search engines still employ the keywords tag in ordering search results. Notably, Bing publicly acknowledges that it still makes use of keyword meta tags in ordering search results, but warns that because of historic abuse, they'll not give keyword tags much weight. Meta keyword tags also have the potential to trigger penalties and filters if abused. They aren't worth much, so they aren't worth much of your time.

With the preceding in mind, we'll fashion a few simple and safe rules for creating meta keywords tags (you enter meta keywords when creating a Post or Page in the All in One SEO Pack edit section under the body text edit area):

- Because keyword meta tags don't give much ranking power and should be very limited in number, spend only 15 seconds on them per page.
- Utilize only keywords related to the topic of the page—never attempt to extend your ranking to other phrases solely through inclusion in the meta keywords tag.
- Include between four and ten keywords or key phrases separated by commas.
- Meta keywords aren't mandatory. If you don't have time, skip them.

# **Optimizing your body content**

And now we turn to optimization of the body content, the text on the page. One of the ironies of search engine optimization is that the actual words on the page are somewhat overshadowed in ranking power by other elements like title tags and inbound link count. And while you can rank for competitive phrases without the text on the page (with massive link-building campaigns) body text remains a heavily-weighted component of search rankings.

Along with this topic, we will also dig a bit deeper into the concept of keyword density. Keyword density refers to the amount of keywords as a percentage of total words on the page. While keyword density applies to any web page element, it is of particular importance with respect to body content.

First, what is body content? Body content is the visible part of a web page: the text, images, and other elements (video, forms, and so on) that appear to viewers within the four corners of the browser window. This includes text in the form of heading tag elements.

### **Best practices for optimizing body content**

When optimizing body content, you have more freedom than with optimizing title tags and meta elements. The greatest difference is that body content is not restricted in length like the meta and title elements. While you won't be punished for lengthy body content, you'll get more ranking and traffic from 10 individual web pages than you will from one long page.

Body content should meet standards of minimum length. The de facto standard for body content length is around 300 words, perhaps 250 words in a pinch. This is a minimum, and is enough to get a page indexed and ranking but you'll get slightly more ranking power as your page length gets up to about 1200 words. As a maximum length, pages longer than 1500 words should be split into two or more pages—remember the value of page count to a website's overall authority.

Each page you generate should ideally have a purpose: to rank for a single keyword or a small group of closely related keywords. If you are going to create a page without a ranking goal, then just understand it for what it is: a page that is for your existing readers but the one that isn't going to bring real numbers of new visitors. Keeping each page focused on a single keyword or keyword group helps you keep your content focused. If you try to rank for too broad a group of keywords on a single page, you'll dilute each individual keyword and you won't rank for anything.

For example, in our example above for Jacksonville air conditioning, it would be appropriate to create a single page to rank for the following group of keywords:

- Jacksonville air conditioning
- Jacksonville air conditioning contractors
- Jacksonville air conditioning companies
- Jacksonville air conditioning repair

These key phrases have overlap, so really the total word count of all the terms in this family is five words (because "air conditioning" is for keyword purposes a single word in this instance). Conversely, if this company wanted to rank for HVAC repair—that would ideally require a separate page, because the term "HVAC" has no overlap with these keywords. Similarly, "heating repair" would require its own page—there is too much dissimilarity in the keywords.

Body text, like title and meta tags, must follow rules of keyword prominence. So, you'll want to make sure your keywords appear in the opening paragraph or paragraphs of the body text. You might consider applying the bold attribute to the keyword the first time it appears—applying bold to text can give a little whiff of ranking power for a phrase or term.

Another ranking factor that you can employ when creating body text is the use of keywords in the anchor text of outbound links. Search engines know that a link to an external site titled "dance clothes" would tend to indicate that the page is about dance clothes. This can be easily overdone: too many outbound links will send away your valuable PageRank and can serve as pathways for your users to exit your site.

Finally, write for search engines—but don't forget to write for people. That's something which SEO professionals always remind themselves. It's easy to get caught up in the technicalities of crafting high-ranking pages and forget that ultimately every page must greet human visitors.

# **Keyword density in body content**

Keyword density, the amount by which a phrase is present as a percentage of all the words on a page, is important for several reasons. First, you need your important keywords to appear enough times to impact the index that search engines keep of your page so that it can impact rankings. However, repeat your keywords too often and you'll trigger built-in monitoring filters that the search engine employs to sniff out artificially boosted content.

The general consensus currently is that the sweet spot for keyword density is between 2 percent and 5 percent. That means that the keyword phrase for which you are trying to rank should represent between 2 percent and 5 percent of the total words on the page.

You can test the keyword density of your pages (or those of your competition) with several free browser plugins. One such plug-in is the SearchStatus plug-in for the Firefox browser.

#### **Case Study: Keyword density test of master pages**

To get some hard data on best practices for keyword density, we analyzed a few pages from SEO masters.

Our test had a few parameters:

- First, the search phrase had to be something that was competitive. We wanted to test a search phrase that experienced SEO pros had worked hard to optimize. A competitive phrase was more likely to have been tested, tweaked, and retested to obtain high rankings.
- Second, we wanted a phrase from within the world of SEO—again, a phrase that was worked by its handlers, people that are versed in the idea of keyword density. We settled on the search query "SEO Expert."

We Googled our sample test phrase, and sure enough, the top results were from easily recognized names in the world of SEO. The number one result was Brad Fallon's (of the StomperNet SEO education courses) page, BradFallon.com. The second and third pages were www.top10seotips.com/seo\_expert.htm and www.mrwebguru.com.

The table that follows shows the keyword density analysis for the top three performing pages for "SEO Expert" for a variety of HTML elements. We have also included the total number of on-page words.

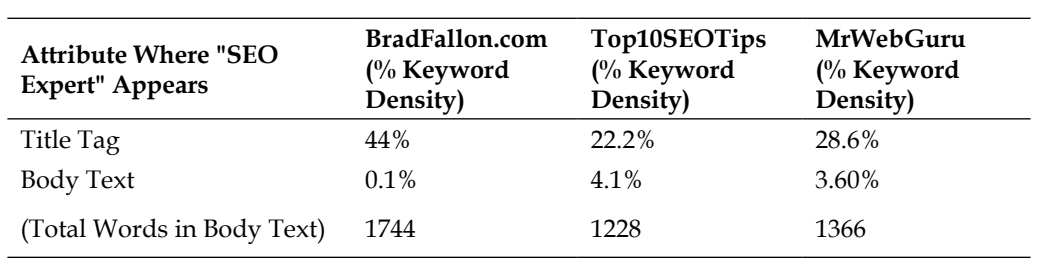

These results are interesting. Top10SEOTips.com and Mrwebguru.com's keyword densities, while for the most part relatively equal, bear almost no relation to the number 1 result, BradFallon.com.

First, with respect to Top10SEOTips.com and Mrwebguru.com, the results make sense. The similarities between these two pages are striking: the keyword densities for title tags  $(22 \text{ vs. } 28.6\%)$  total word count  $(1228 \text{ versus } 1366)$ , and body text  $(4.1\% \text{ vs. } 3.6\%)$  are nearly equal.

Meanwhile, Brad Fallon hardly seems to be trying–hence a riddle. Except for a very high keyword density in BradFallon.com's title tag, the search phrase hardly appears at all. And, a reading and review of the pages themselves makes quite clear that Top10SEOTips.com and Mrwebguru.com are highly focused and hyper-optimized pages, while BradFallon.com is simply a blog front page that displays his 10 most recent posts.

So why does BradFallon.com rank so well for "SEO Expert" when his on-page keyword density is near zero? The answer lies in the number of backlinks that each page enjoys. BradFallon.com has 16,178 backlinks while the other two pages have only 661 and 733, respectively.

BradFallon.com's backlinks obviously "brute forced" the search rankings and pushed it to the top of the results–despite BradFallon.com's lack of specific optimization for the phrase "SEO Expert". Setting aside BradFallon.com, the second and third-ranked sites offer a valuable lesson. These highly tested pages are obviously finely honed– and so the keyword density percentages that appear on these pages are a valuable and reliable benchmark.

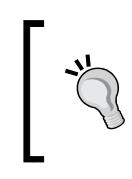

Remember that keyword density (like any web page element) can always be tweaked and retested. If you follow the general guidelines set forth here, you'll do quite well while steering well clear of any trouble with the search engines.

We'll dig deeper into content creation in *Chapter 5*, *Creating Optimized and Engaging Content.*

# **Optimizing heading tags**

Heading tags (h1, h2, h3, and so on) are a great opportunity. It's where the expert optimizers begin to distinguish themselves from the amateurs. Despite the reliability and soundness of heading tags as tools for optimization, they are often not employed by webmasters. With optimization akin to a race where you need do only a "little bit more" than the competition, sometimes heading tags will provide that "little bit more" you need to rise above the fray.

Heading tags were originally intended to operate like newspaper headlines and subheadings. They were, and are, taxonomical clues to both the topic and structure of a web page As such, they are great food for search engines, and great signposts for you to send to search engines. Curiously, the use of heading tags diminished as the web grew out of infancy. The rise of CSS as a web technology near the turn of the new millennium let web designers format text with such new flexibility and power that many no longer bothered with the "old" technology of heading tags (of course, heading tags can be flexibly styled with CSS just like any other element). Unsuspecting web clients paid the price in lower rankings.

Crafting heading tags is easy in WordPress: like any word processor, highlight the text to which you wish to apply the tag, and select the heading level from the text formatting pull-down, indicated by the arrow. Note the highlighted text: this template is customized so that the heading 1 tag must be generated manually.

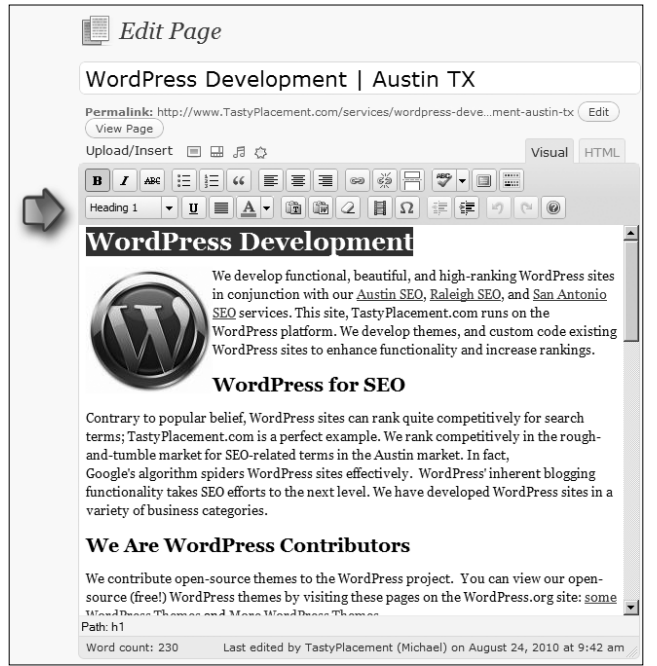

The best practices for optimizing heading tags are relatively simple. WordPress makes formatting heading tags a breeze: in the Page/Post edit window, you simply highlight the text you wish to fashion into a heading tag and then select the heading level (one through six) from the text formatting pull-down.

#### **Optimizing WordPress templates**

Every Page or Post in WordPress should employ a heading 1 tag as the "headline" of the article. But to achieve this, you'll need to consider if your WordPress template generates page titles automatically, and if it does, does it generate heading 1 or heading 2 tags? WordPress templates nearly always generate Page and Post heading tags automatically based upon the Page or Post title. In fact, WordPress' own template design guide dictates that templates work in this way. This is a simple and convenient approach, and better for people just starting out.

But to the skilled optimizer, the more control one can exert over individual web page elements, the greater flexibility and ranking power one can bring to bear. To achieve this power and flexibility, you'll want to generate those heading tags manually. Note that in the previous screenshot, the "headline" of the page has been entered manually, and the author has varied the heading from the page title; the template powering this WordPress site has automatic headings on Posts and Pages disabled.

Here's how to disable automatic page headlines in a WordPress template. The following code snippet demonstrates the typical WordPress approach to Page and Post headlines from a template's page.php file:

```
<h1 class="pagetitle"><?php the_title(); ?></h1>
 <div class="entry page clear">
 <?php the content(); ?>
 </div><!--end entry-->
```
The first line grabs the page title and applies h1 markup around it. To disable automatic headlines, we simply remove the first line (from the opening h1 to closing h1 tag), leaving the remaining code which will display only the body text of each Page.

```
 <div class="entry page clear">
\langle?php the content(); ?>
 </div><!--end entry-->
```
Keep in mind that after you make this change, you'll need to manually enter headlines for each Page. And, changing the page.php file will only introduce the changes for the Pages. If you want to make the change for Posts, you'll need to make the same edit to a second template file, single.php.

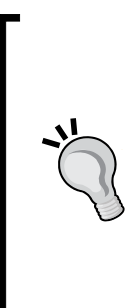

#### **Generating page headlines manually**

Is your WordPress template wasting a heading tag displaying the blog title on every page rather than being employed specifically to designate the page topic on each individual page? This practice is far from ideal for SEO purposes, yet is all too common. In fact, popular WordPress themes like Constructor and LightWorld utilize this practice.

To remedy this, you can adjust the CSS definition for your blog/site title in your template's header.php file. Then follow the tip above to generate your page headlines manually.

Once you have your approach chosen for h1 tags, what is the best way to approach them?

Starting with heading 1 tags, remember that search engines follow rules of keyword prominence for heading tags. So, your h1 element should include your core keywords in a prominent position (the first few words) of the tag. After all, your h1 element is also the headline of your web page. Again, we'll recommend varying the elements to avoid over-optimization: your h1 element should be just a bit different from your title tag, even if just by a word or two.

Keyword density can also be a factor with heading tags: you might want to avoid 100% keyword density with your heading elements when considered as a group (that is, your h1 and h2 tags considered together). Each web page you ever generate should have one, and only one, h1 element.

Now we will consider h2 elements. As we progress from h1 elements to h2 and h3 elements, and so on, the ranking weight diminishes. Nevertheless, heading 2 elements are highly recommended. h2 elements can also help you organize your page content for readers. You should try to include at least three h2 elements on each web page you create, even if that web page is not lengthy. Use your keywords, but bring in a healthy amount of additional text; it's alright if your keyword density drops in your h2 elements. Also, don't keep your keywords in a perfectly prominent position for all of your heading elements—vary at least one or two of the heading elements to push your keywords farther back in the title tag.

Let's pull all of this together and take a look at the core heading elements and the title tag of a finely-crafted web page all working together in a successful bid to rank for "SEO Austin" (and about a dozen variations of that key phrase) :

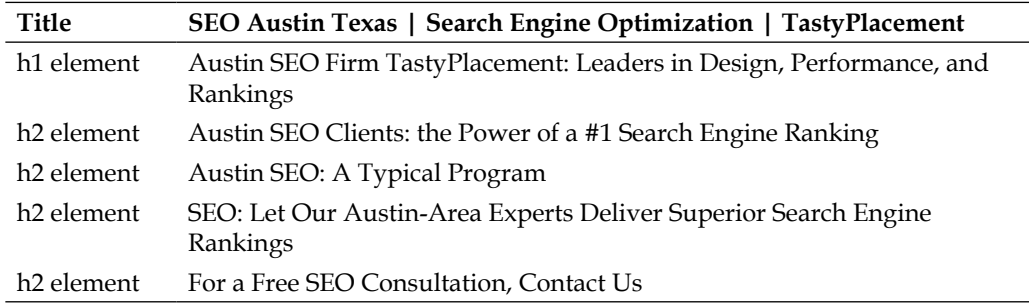

This page has it all: the keywords are prominent but not mindlessly repeated in perfect word order. The page covers both "SEO" and "Search engine optimization." The keyword density is moderate, not aggressive. And, the heading elements still manage to inject some effective salesmanship yet remain meaningful and human-readable.

# **Improving rankings with optimized images**

Optimizing your images can bring ranking and traffic in two ways. First, in the traditional way by improving the ranking of the page upon which the image appears. Second, you can bring visitors who use an image-specific search platform like Google Images (http://google.com/imghp) or Bing Images (http://bing. com/images). Keep in mind that users who visit your site through image search may not have nearly the same commercial intent as users who visit through text search query—unless of course your business is selling images.

Image optimization does not carry much ranking power—it's a minor adjustment to a web page that delivers a boost, but does not have enough power to rank for anything competitive on its own. But, to repeat the mantra from *Chapter 1*, *Getting Started*: *SEO Basics*, when all on-page optimization techniques, even lower-weight techniques, are all used collectively—the power can be staggering.

Images have several text-based properties that can be harnessed to deliver a slight boost in ranking power: the filename, the alt tag, and the title. First, create image filenames that utilize keywords that underscore the theme of your page. However, it's best to introduce some alternate terms so that you aren't mindlessly repeating your title tags. For example, if you are competing for the key phrase "Fashion Blog," then you might name an image fashion-blog-style.jpg.

The alt tag is intended to provide a text-based description of the image if for some reason the image is not available. The alt tag serves a secondary purpose as an accessibility feature: special screen-reading web browsers used by sight-impaired folks employ the alt tag to describe the image. Entering alt tags in WordPress is a breeze; the image upload wizard presents a blank alt tag field for you when you upload an image into the media manager. It's impossible to upload an image and miss this feature.

The third text property that you can apply to images is the image title. The image title's purpose is to display a small mouse-over information box with the text of the image. You enter image titles in WordPress just as you do with image alt tags, immediately following upload with the media manager wizard.

Another factor in image optimization is keyword proximity. Keyword proximity refers the distance in characters or words between two website elements. So, if an image is placed very near a particular keyword phrase on a web page, it tends to indicate that the keyword phrases is the subject of the image. This factor will tend to help the image rank in specialized image search engines but won't significantly boost your page ranking.

#### **Inserting images and optimizing image properties in WordPress**

To insert an image into WordPress, you'll naturally need to be logged in and working on a Page or Post. When you have the Post/Page edit window open, place the cursor where you want your image to appear in the document. Then click the icon that appears at the top of the **Edit** window, indicated by a circle in the following image (it looks like a gray rectangle with a thin gray border around it).

The following screenshot shows the WordPress' Page/Post edit window with cursor placement and icon for the image uploader highlighted:

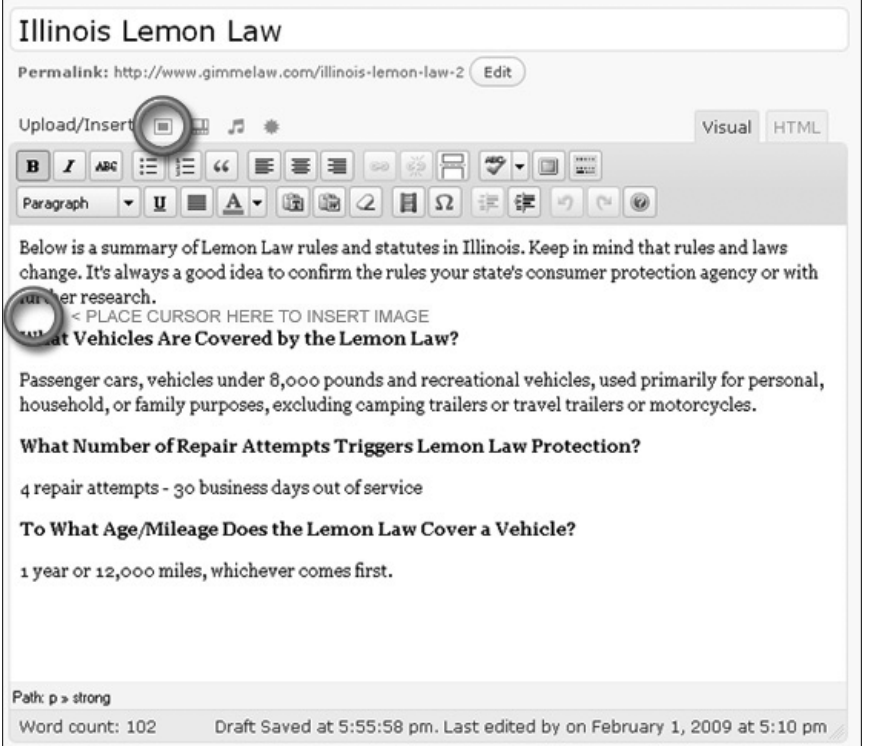

Next, you will see that once you click the graphic icon for image uploads indicated in the picture above, the "add an image" dialog box pops up. You can upload a picture from your computer (default), or by clicking the "From URL" tab, you can link to a picture directly from the web. Keep in mind that once images are uploaded, editing the filename or graphics is difficult or impossible, so you want to make sure your images bear the title that you want and appear as you want before uploading.

Click on the **Choose File** button and browse to where the picture is on your computer– just like you do when attaching a file to an e-mail. Once you have the file selected, hit the **Upload** button. Don't close this window yet—you will enter your title and alt tag parameters in the next step. Once you have hit on the **Upload** button, your image will upload (your image is now stored by WordPress on your web server/web hosting), the **Add an Image** dialog window changes dynamically to show you the image properties window. Here, we'll optimize our image for search engines.

*Understanding Technical Optimization*

The following screenshot shows the last step of the image upload wizard: the image properties window. The title field fills automatically based on the filename. The **Alternate Text** field (alt text) is blank by default.

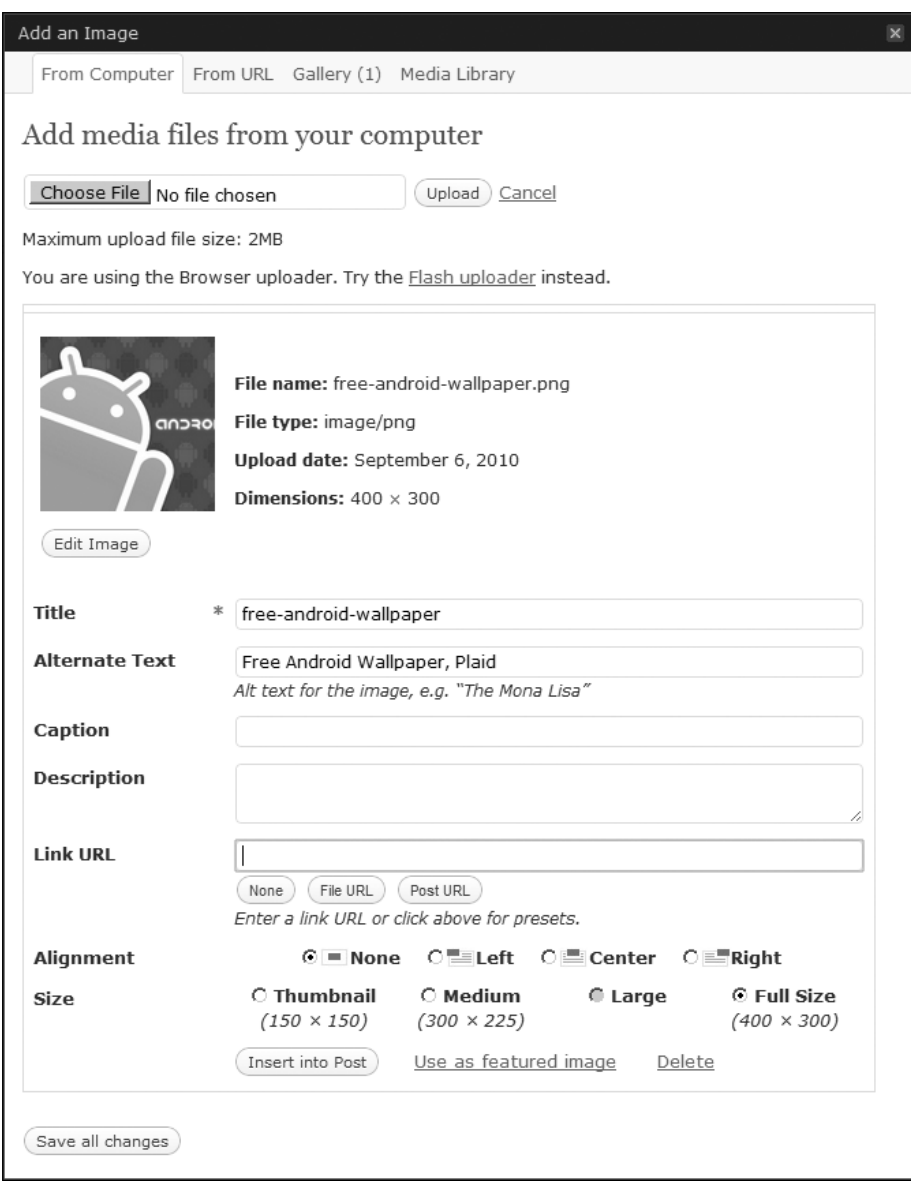

The WordPress image properties window, shown in the previous screenshot, lets us control several properties for the image in one location, including the title and alt tags for an image.

The **Title** field is the image title. Curiously, WordPress auto-fills this field based on the filename, but strips out the file extension. You can see this effect at work in the previous screenshot; **free-android-wallpaper.png** generates an image title **free-android-wallpaper**. The title property can include spaces, so it's a good practice to clean up the auto-generated title by capitalizing the first letter of the words and replacing the hyphens with spaces.

The next field is the **Alternate Text**, the alt text. This field is blank by default. In our previous example, we've varied the alt text so that it doesn't repeat the filename and/or page title letter-by-letter. Varying the alt text is easy, and can actually identify the image with more precision. By including the word "plaid" in the alt text, we might be very likely to rank for the long tail phrase **android wallpaper plaid**.

The **Caption** field allows you to insert a caption below the image. This can come in handy if you are trying to harness keyword proximity in order to help your image rank in image search engines like Google Images.

The next field is the **Link URL**. This selection box fills automatically with the link location of the image file. If this box contains a URL (by default, WordPress will auto-fill this field with the filename and location of the image), then the image will be a clickable link in your post. If this box is empty (you can empty it by clicking on the **none** button just under the box and WordPress will remember this setting thereafter) then your image link will not be a clickable link. In most cases, you do not want your images to be clickable links, so it is almost always wise to hit that **none** button to empty that box.

The next parameter is **Alignment**—you simply select the radio button for the left, center, or right alignment. Left and Right alignment will make your text wrap around the image; **none** means that your text will not wrap around the image.

The last parameter is **size** —here you simply select the size, in pixels, for which you want the image to appear. As you can see in this example, I have selected a full-size image that is 400 pixels wide and 300 pixels high.

The last step, once your parameters are set, is simply to hit the **Insert into Post** button—your image will be inserted into the post in the position where your cursor was when you uploaded your image. If you have made a mistake, simply highlight the image, hit the *Delete* key on your keyboard to remove it, and start over.

*Understanding Technical Optimization*

To bring up the image edit window to make changes to image properties, wave your cursor over the image in the Page/Post edit window, as shown in the following screenshot:

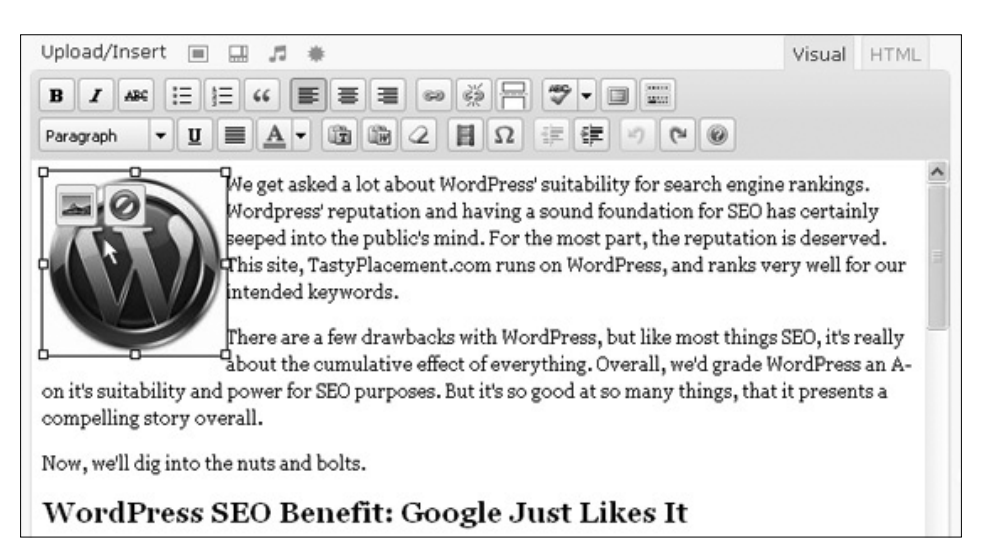

Let's cover quickly how to make changes to your image properties later. This could be helpful for tweaking alt text and title to squeeze out a few extra ranking positions. WordPress is pretty well set up to make edits to the way your image displays. The preceding screenshot illustrates how to make edits to image properties.

When you wave your cursor over the image in the Page/Post edit window, you will see two small icons appear–the icon of an image will bring up the edit window from step three–from there you can change parameters, like alt text and title, image size and orientation: left, center, or right. The second icon is the familiar "do not enter" symbol– clicking on this will remove the image.

### **Manipulating image sizes to speed up website load times**

Recall that a website's loading time impacts both the user experience and the ranking position. Search engines want sites that they recommend to users to yield a good experience. Websites that are heavy on the use of images can tend to be slower to load; images are bulky in size compared to text.

You want to make sure your images load quickly. So, the smaller you can make your image sizes, the faster they will load. Here are a few simple rules—really, the only rules you need to know—that will help you minimize image sizes and thereby minimize loading times:

- BMP files have no place in web design. The files are large and can't be compressed.
- • GIF files are most appropriate when large swaths of solid colors are used. GIF files lean themselves up by limiting the number of colors that display within the file. As such, they are ideal for images with a few number of individual colors (not ideal for photographs which can have thousands of colors).
- JPG files are versatile for photographs. JPG files can be made quite lean by adjusting their quality/compression property. Be careful not to compress the files too much, as JPG files employ "lossy" compression—the quality of the image drops as the files are compressed to a greater degree. JPG files are the best choice for when you must use a very large image because JPG files are capable of tremendous amounts of compression.
- • PNG files are ideal for both solid colors and photographs. They display a better image quality than JPG files. Older Microsoft browsers do not display the transparent layer in PNG files. PNG files are a good choice for everyday use, but cannot be compressed to quite the same degree as JPG files.

To manipulate images and make full use of available compression, you'll want to use a good image editor as part of your webmaster toolbox. Adobe's PhotoShop software is the de facto standard, but the open source alternative, Gimp, offers nearly all the same features.

# **The ultimate WordPress robots.txt file**

We learned in *Chapter 2*, *Customizing WordPress Settings for SEO*, that WordPress generates archive, tag, comment, and category pages that raise duplicate content issues. We can signal to search engines to ignore these duplicate content pages with a robots.txt file. In this section, we'll kill a few birds with one ultimate robots.txt file. We'll tell search engines to ignore our duplicated pages. We'll go further: we'll instruct search engines not to index our admin area and not to index non-essential folders on our server. As an option, we can also ask bad bots not to index any pages on our site, though they tend to usually do as they wish.

You can create a robots.txt file in any text editor. Place the file in the root directory/folder of your website (not the WordPress template folder) and the search engines will find it automatically.

*Understanding Technical Optimization*

The following  $r$ obots.txt is quite simple, but can accomplish much in a few lines:

```
User-agent: *
Disallow: /cgi-bin
Disallow: /wp-admin
Disallow: /wp-includes
Disallow: /wp-content/plugins
Disallow: /wp-content/cache
Disallow: /wp-content/themes
Disallow: /trackback
Disallow: /comments
Disallow: /category/*/*
Disallow: /tag/
Disallow: */trackback
Disallow: */comments
```
Line one, "User-agent: \*," means that that this robots.txt file is to apply to any and all spiders and bots. The next twelve lines all begin with Disallow. The Disallow directive simply means "don't index this location". The first Disallow directive tells spiders not to index our  $/cgi$ -bin folder or its contents. The next five Disallow directives tell spiders to stay out of our WordPress admin area. The last six Disallow directives cure the duplicate content generated through trackbacks and comments and category pages.

We can also disable indexing of historical archive pages by adding a few more lines, one for each year of archives:

```
Disallow: /2006/
Disallow: /2007/
Disallow: /2008/
Disallow: /2009/
Disallow: /2010/
Disallow: /2011/
```
We can also direct e-mail harvesting programs, link exchanges schemes, worthless search engines, and other undesirable website visitors not to index our site:

```
User-agent: SiteSnagger
Disallow: /
User-agent: WebStripper
Disallow: /
```
The lines instruct the named bots not to index any pages on your site. You can create new entries if you know the name of the user agent that you wish to disallow. SiteSnagger and WebStripper are both services that crawl and copy the entire website so that their users can view them offline. These bots are very unpopular with webmasters because they crawl thoroughly, aggressively, and without pausing, increasing the burden on web servers and diminishing performance for legitimate users.

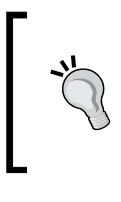

#### **Fighting bad bots with the help from Wikipedia**

Check out Wikipedia's robots.txt file for an example of a complex, educational, and entertaining use of the tool. Dozens of bad bots are restricted by the file, with some illustrative commentary.

# **Optimizing with the XML Sitemaps plugin for WordPress**

A sitemap is a page on your website that lists all of the pages on the site, usually in a hierarchical fashion. Having a sitemap on your website makes it easier for the major search engines to find all the pages in your site. An XML sitemap is a sitemap that is generated using the XML coding language. The XML Sitemaps plugin for WordPress allows you to easily add an XML sitemap to your WordPress site.

The XML Sitemaps plugin for WordPress was developed by Semiologic and can be downloaded for free from their website at:

http://www.semiologic.com/software/xml-sitemaps/.

Once you have downloaded the plugin file, you install it just as you would with any other WordPress plugin. First, sign in to the admin area of your site and then click on **Add New** under **Plugins** on the left side of your dashboard. On the next page, click on **Upload**. It is at the top of the page under the header. Next, browse to where you saved the plugin file and click on **Install**. The XML Sitemaps plugin will be installed automatically. Once it is installed, click on **Activate** to start using the plugin.

As soon as you activate the XML Sitemaps plugin for WordPress, it will start generating an XML sitemap. If your site is large, this could take awhile. Once your sitemap is ready, you will be able to view it by visiting the URL http://www. example.com/sitemap.xml, where www.example.com is replaced by your own domain name.
It is not necessary to submit your sitemap to Google. However, using Google's Webmaster Tools to submit your sitemap can help the search engine find it more quickly. If your site is new and has not yet been indexed, submitting an XML sitemap can be especially useful because it may take some time for Google to find the site on its own; you'll almost certainly get your site indexed more quickly. Read the next section for instructions on how to set up with Google Webmaster Tools.

In addition to Google, other search engines will also read the information in your XML sitemap. All of the major search engines, including Bing, Yahoo!, and Ask.com make use of these files. The sitemap lists every page on your website so that none of them are inadvertently missed when your site is crawled. The search engines do not guarantee that every page listed on your sitemap will be crawled, but having a sitemap does ensure that the search engines can find all of the pages. If you have pages that are not linked from other pages on your site, they may be missed when the search engines crawl your website. Having all of your site's pages listed on your sitemap prevents that from happening.

If you make changes to your website after creating your sitemap with the XML Sitemaps plugin for WordPress, the plugin will automatically update your sitemap and notify Google's update service of the changes—another great benefit! Bing and Yahoo! will also be notified of any changes automatically, so you don't need to worry about pinging the search engines' update services.

When you use the XML Sitemaps plugin for WordPress to add an XML sitemap to your site, you increase your chances of getting all of the pages of your site crawled and indexed in the major search engines, even if they lacked the proper internal linking structure and backlinks to be noticed without the sitemap. These pages probably won't be ranked for anything other than long tail keywords unless you do something about the linking issues, but it is possible to get quite a bit of traffic from long tail keywords.

Using an XML sitemap is almost certain to increase your website's traffic, which is likely to result in additional revenue, either from advertising or sales. The best part about using the XML Sitemaps plugin to create your sitemap file is that once you have installed the plugin and submitted your sitemap to Google, you are done! You never need to think about it again because everything is done for you automatically.

# **SEO power tool: Google Webmaster Central**

An indispensable tool in your SEO arsenal is Google Webmaster Central, also known as Google Webmaster Tools. Google Webmaster Tools gives you valuable information that can help you improve your website and your search engine rankings. It is also widely believed, though hard to prove, that simply registering your site with Google Webmaster Tools serves as a trust factor that can bring additional authority to your site and improve rankings. You can use this tool to find out how often your site appears in Google's search results and for which search terms and to upload a sitemap to ensure that Google can find all of the pages in your website and get information about any errors Google may have experienced while trying to crawl your site.

To sign up for Google Webmaster Tools, point to http://google.com/webmasters/ tools and log in using the sign-in information for your Google account. If you don't have a Google account, you'll need to create one first. You can do that easily by signing up for Gmail or any other Google service.

When you first log into Google Webmaster Tools, you'll be taken to the home page, where you can click on **Add a site** to add your website to your account. Each time you add a new website, you will be taken to a verification page. You will have to complete the verification process to prove to Google that you are the owner of the site.

There are four ways to verify your website. The first option is to log in to your account with your domain registrar and add a DNS entry to the domain. The DNS information you need to add is provided by Google. The second option is to add a META tag containing your Google site verification code to your home page. The third option is to download an HTML file from Google Webmaster Tools and upload it to the main directory of your site. The fourth option is to link Google Webmaster Tools with your Google Analytics account. Instructions are provided to help you complete whichever option you choose.

*Understanding Technical Optimization*

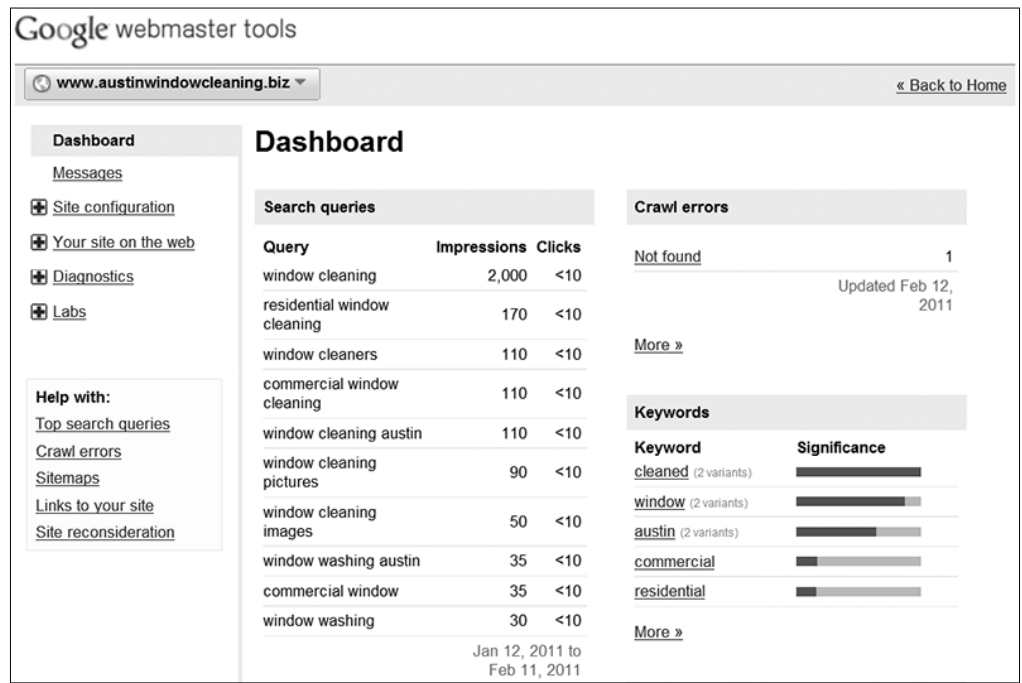

The following screenshot shows the Google Webmaster dashboard. We'll refer to several of the sections and links within this tool.

We've covered sitemaps in the prior section, but there are other tools available through Google Webmaster Tools as well. The first and one of the most valuable is the list of search queries. This tells you the search terms for which your website has appeared in Google's search results. It also tells you how many times your site was listed for each search time and how many times a visitor clicked on to your site for each of the search terms.

This information is extremely helpful because if you are already getting traffic for a specific search term, it may not be that difficult to get your website listed higher in the search results so you get an even bigger share of the traffic. For example, if your site is showing up in the search results for "tiny blue widgets," you can try searching for that phrase in Google to see what your site's rank is. If you are #12 in the listings, there is room for improvement. By adding more backlinks with the search phrase as anchor text and modifying your web page if necessary to target it more specifically toward tiny blue widgets, you may be able to get your website onto the first page of Google or maybe even into the top few results. This will increase your traffic from that search term significantly.

The next section of the Google Webmaster Tools dashboard shows links coming to your site from other sites. The list contains the links that are discovered by the Googlebot while it crawls the Internet. This tool may not show every link to your website, but it does show most of them. Some links, such as links to a page that no longer exist, will not appear in the list.

The crawl errors section of the dashboard lists any errors that the Googlebot has encountered while attempting to crawl your site. By checking these errors, you can find problems such as URLs that cannot be crawled because of restrictions in the robots.txt file. This is also where Google will tell you about any **page not found** errors, timeout errors, or other errors that kept it from crawling the pages on your website.

Another important area is the Keywords area of Google Webmaster Tools. Here you will find a list of the keywords Google has determined to be most relevant to your website. Reviewing this list will give you an idea of how well you are targeting the content of your web pages to the keywords you're trying to rank for. If you don't see your keywords on the list, you'll need to take a look at your content and consider increasing the keyword density for those keywords. Also be on the lookout for undesirable keywords in this list. If you see terms like "Viagra" showing up on your children's clothing website, there's a good chance that your site has been hacked and you'll need to do something about it.

Now that we've covered everything on the dashboard, let's take a look at the lefthand menu options. The first choice, Messages, is pretty self-explanatory. This is where Google sends alerts related to your account. Below that, you will find a link to the site configuration options. You can click "Sitemaps" to see how many URLs are listed on your sitemap and how many of them have been indexed in Google. The "Crawler Access" link shows the text of your robots.txt file. You can also use the URL removal tool to have a URL removed from Google's index if it contains private or outdated content. The next section, "Sitelinks," shows links to the interior pages of your website that Google feels might be relevant to users. After that comes the "Change of Address" section, which allows you to notify Google if you are moving your website to a new URL.

The last section under **Site Configuration** is **Settings**. You can use these settings to tell Google if your target audience is in a certain country, such as the US or UK. You can also set a preferred domain for your website. By doing this, you let Google know whether you want your site to be displayed in the search engine results as www. domain.com or domain.com. This helps keep the pages of your website from being duplicated in the search engine results. In order to set this feature, you must have your website added to Google Webmaster Tools twice, once with the "www" and once without. If you have validated both versions, you will be able to specify which one you prefer.

#### *Understanding Technical Optimization*

The last two settings in the site configuration menu are "Crawl rate" and "Parameter handling." By default, the crawl rate is set to be determined by Google, but you can set a custom crawl rate if you want Google to crawl your site more slowly. You should only change this if you are having problems due to excessive traffic on your server. Parameter handling allows you to tell Google to ignore specific parameters in your URL. For example, if you have affiliates, each affiliate has a link with an affiliate ID and all of these go to the same page on your website. If you tell Google to ignore the affiliate ID, the search engine will know that only one copy of the page needs to be indexed.

The first three items listed under "Your site on the web" can all be accessed through the dashboard. These are the pages you will be taken to if you click on **More** under the sections for search queries, links to your site, and keywords. The **Internal links** section tells you which pages on your site link to other pages. The **Subscriber stats** section provides information about people who subscribe to your RSS feed using Google Reader or any other Google service.

The Diagnostics section gives you some tools that will let you know about problems on your website. The first section tells you if Google has detected any malware on your site and the second tells you if there are any crawl errors. This section can also be accessed through the dashboard. The **Crawl stats** section tells you how many pages Google has crawled, as well as the amount of data downloaded, and the time spent crawling your site. The last section under diagnostics is **HTML suggestions**, which tells you if you have problems with the title tags on your posts or if any of your site's content could not be indexed.

The last section of tools is the **Labs** section. The **Labs** section will feature new tools from time-to-time. As the name suggests, these tools are experimental. Don't get too attached: many **Labs** products are abandoned by Google and then removed from Google Webmasters.

As you can see, Google Webmaster Tools contains several tools that can help you improve the ranking of your website. Take some time to become familiar with these tools and learn how to use the suggestions provided by Google to get your site ranked higher and increase your traffic.

# **Summary**

We covered a wide range of technical optimization topics in this chapter. Hopefully, we've illuminated some of the mystery of search optimization and rankings. We have covered a lot of material, and many of these topics are certainly worthy of further study.

We began by learning how to craft a keyword-rich domain name without resorting to the corrupt and expensive secondary market for domain names. We learned how to manipulate WordPress' permalink structure for maximum benefit.

We dug deep into page titles, title tags, navigation anchor text, and meta tags. We learned how to apply sound methodologies of keyword density to our body copy. We also learned some advanced techniques to modify WordPress themes to deliver even greater SEO power. We built a bullet-proof robots.txt file to control WordPress' pesky duplicate pages and learned how to employ both the Google Webmaster Tool and XML sitemaps to increase spider penetration on your site.

In the next chapter, we'll learn how to craft expertly-drafted and engaging web content.

# 5 Creating Optimized and Engaging Content

With this chapter, we begin to fuse our knowledge of search technology, optimization, and keywords together to create optimized and engaging web content—the "words on the page." Note the term "engaging." We have to begin to give greater credence to our human visitors, rather than simply following the rules imposed by search engine algorithms. We don't just want readers, we want engaged readers. We don't just want customers, we want engaged customers. However, we can relax a bit in this chapter; we'll be writing optimized content, but we'll focus on the craft and creative practice of writing itself.

In this chapter, we will begin by learning how to better engage visitors with your content. We'll learn how to write effective titles and headlines—how to grab readers' attention from the start. We'll also learn how to use WordPress' built-in tag tool to make it easier for users to find our content.

We'll learn how to create keyword-rich content and how to write with a specific keyword density. We'll learn how to write for our audience and craft your content to speak to them directly. We'll discover some techniques to develop a personal writing style. We'll learn how to harness WordPress' category taxonomy and hierarchy to organize our content. Finally, we'll take a look at some resources and ideas that can help you hire out your writing jobs.

# **Engaging visitors with your content**

Your web content is your front line. Once you have successfully penetrated the search engines and earned placement for your website, then you must engage your visitors with meaningful content. This is true even for a nuts-and-bolts small-business website with a purely commercial message. Customers are engaged with your website when they either have a reason to act (to make a purchase or pursue steps toward a purchase) or have a reason to return to your site. This task will vary greatly depending on the type of website you offer, and hence, can mean many different things.

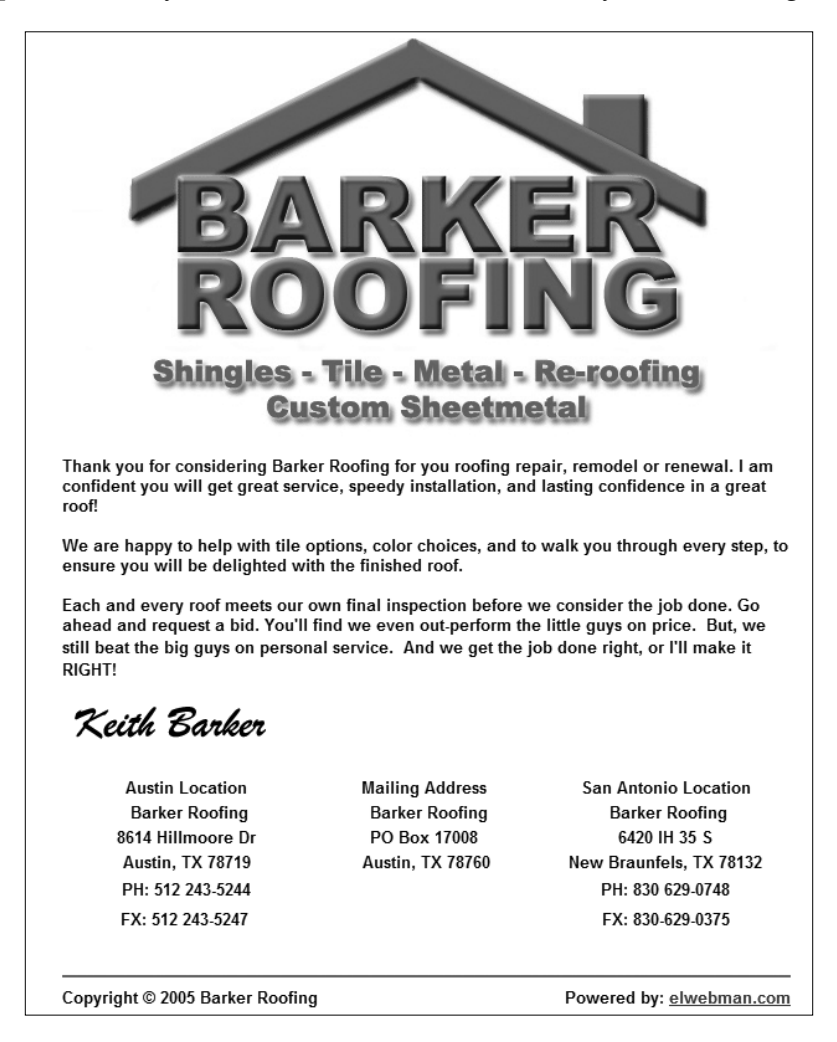

The previous screenshot shows another opportunity missed: a website with zero-visitor engagement. This single-page website is little more than a business card: a half-page logo, a few phone numbers, and a flimsy promise of good service.

Engaging your visitors can mean many things. It can mean giving them content that they care about or need. Are your visitors tech-savvy entrepreneurs looking for tips and tricks to use with cutting-edge software? Give them valuable and original tutorials, and they'll return in droves. Are your visitors seeking the latest gossip on movie stars? Give them fresh scoops and valuable insights on public figures that your readers care about.

Now, if you are in the content game already, you probably already know how to give your readers what they are looking for. When you have the content they want, they are likely to return; that's what you call engaging your readers.

But what about a purely commercial environment? If you are a plumber, how do you engage your website visitors? First of all, any website can engage visitors. If you are a plumber, you'll return to the same question: what do your visitors care about? Well, if your website visitor has a leaky faucet, they probably care about getting someone out to fix it quickly! It's that simple. This can mean many things. First, don't just display a contact phone number at the bottom of the page. Place your contact number prominently and invite action, "For 24-hour express service, call...."

In a commercial environment, your contact information is an important visual element on your website. It should be present, and in most cases, should be featured prominently.

You can further engage your visitors with trust elements. Trust elements are elements on a website that send a message of confidence and trust to visitors. Such factors might include a Better Business Bureau logo, a guarantee seal, or a personal photo. But be careful—you never want to clutter a site. In the example below, Radiant Plumbing has included a prominent mention of a lifetime guarantee on water heaters (as well as a slew of other expertly-crafted elements to engage readers).

#### *Creating Optimized and Engaging Content*

See the example website in the next screenshot. Even in the ho-hum world of plumbing, this company has expertly managed to create persuasive, compelling, and engaging content. There are great lessons here for all business owners: a clear and prominent phone number in multiple locations, an invitation to call for emergency repair, a thorough presentation of warranties that are offered with service. They have even personalized the employees and have included a blog on the site. Even the tone—casual and almost whimsical—creates a relaxed and inviting atmosphere.

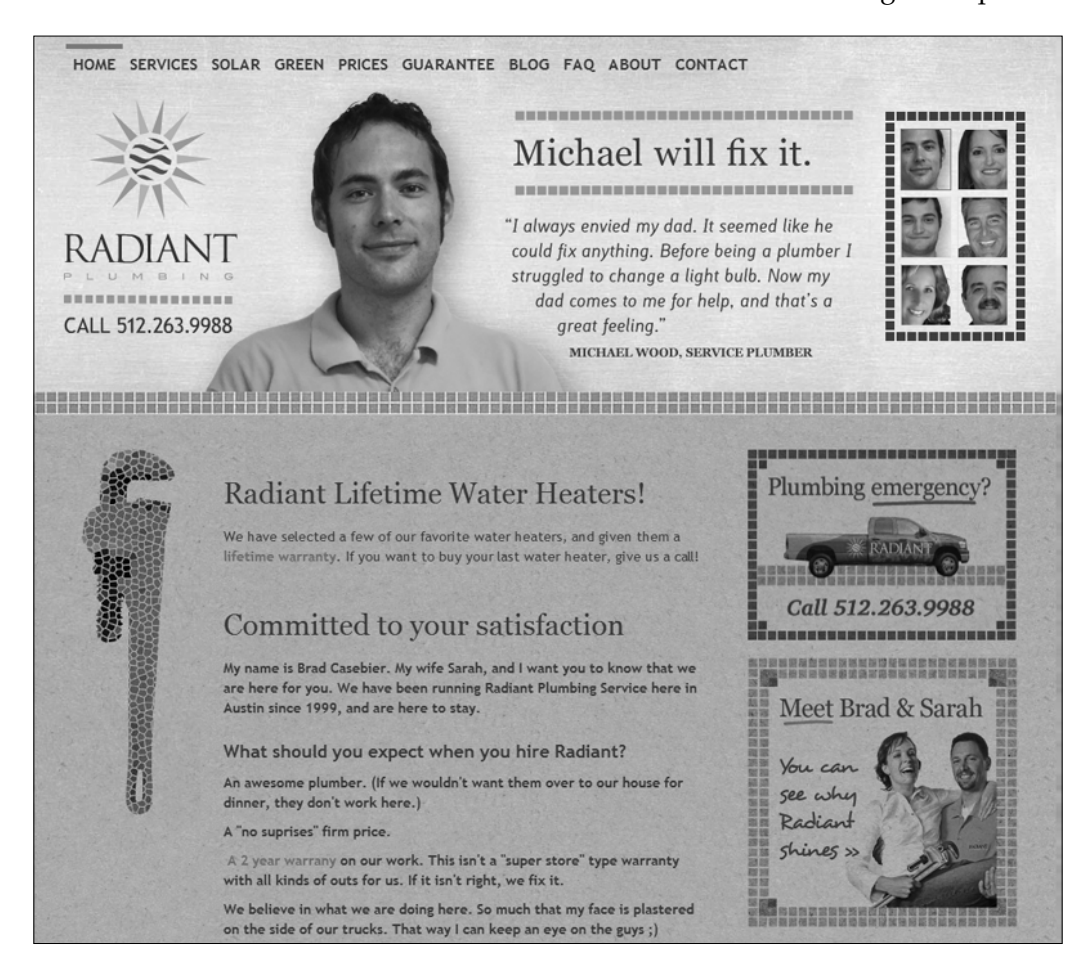

You can even engage your visitors with temporary coupons that offer savings for a limited time. Savings are always big motivators for consumers. When the savings are temporary, that will tend to cause visitors to act more quickly.

Another way to engage your visitors is with rich content: how-to's, blog posts, educational content, and free articles. Sure, once in a while a free article might educate a person to undertake personally what they might have hired you to do, but don't think of it as a lost customer. Think of it as a positive strategy that increases the size and ranking power of your entire site. Furthermore, you'll establish thought leadership in your business niche—you'll become the expert that customers seek out.

# **Writing effective titles and headlines**

When writing for search engine optimization, the title is one of the most important elements of your copy. Titles may not be long, but they have two very important jobs to do. The first thing a good title does is tell the search engines what your article is about. This helps ensure that your page will be listed in the search engine results when someone tries to find the information contained in your article.

For example, let's say you are trying to sell border collie puppies. You have a page on your website telling about the puppies you have for sale, but the title of this page is "Border Collie Puppies." That might seem like a great title, but it's not specific enough. People who are searching for border collie puppies online could be looking for information about caring for or training those puppies. On the other hand, when someone searches "Border Collie Puppies for Sale," your content is exactly what they're looking for but your title isn't. In this case, the search engine may not display your site at the top of the results because it doesn't realize what a good match your page is for the search phrase.

In addition to containing information that will help the search engines correctly place your web pages in its index, the title has another important role. It must entice people to click on the link to read your article. A good title has to grab a reader's attention and make them want to know more. There's a pretty good chance that there is more than one breeder-selling border collie puppies. Your title is competing for attention among all of the other titles on the front page of the search results.

Unlike magazine or newspaper articles, which often use catchy or clever titles to pique a reader's interest, Internet titles must be clear and easy to understand. When people look at the search engine results, they tend to scan them, and they are usually looking for words similar to those they typed to get to the results page. For this reason, titles containing the exact match to a search phrase tend to get clicked on more often.

Although the need to include your keyword phrase in the title limits creativity, it does not prevent you from adding something to give your title a sense of urgency. For example, "Border Collie Puppies for Sale – Going Fast!" might entice people to click to make sure they get the best selection. After all, there are only so many puppies in each litter.

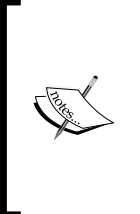

It is important to make sure your titles are not misleading. The title must match the content of the page. The search engines don't like misleading titles and neither do potential customers. If they click on your link thinking they have found exactly what they were looking for and are given something else instead, they will be annoyed with you. Most likely, they will hit the **back** button and click on the next listing, making a mental note to avoid your site in the future.

When writing for search engine optimization, you also need to pay special attention to the headlines you include within the content of each page. The search engines give extra weight to any text that is placed within header tags, so try to include your targeted keyword phrase in your headlines when possible. Most people have a tendency to scan the headlines and read only the sections that they find relevant to their situation. By including headers in your content, you make it easier for your readers to find what they really need.

# **Using WordPress tags**

WordPress tags is a tool that helps make it easier for users to find the content they are looking for on your site. They are often confused with categories, but it is not the same thing. In order to understand how to use WordPress tags, you need to first be aware of how they are different from categories and how people find your content through tags.

Categories are hierarchical in structure. You can have top-level categories with subcategories underneath them. Think of categories as a kind of table of contents for your website. For example, if you have a website about crafts, you might have top-level categories that are named for the different types of crafts, such as "Knitting", "Crochet", and "Sewing". Under "Knitting", you might have subcategories such as "Knitting Patterns" or "Knitting Needles". You don't want your categories to be too specific because your category list would become unwieldy and you would end up with a bunch of categories with only one entry.

Tags, on the other hand, are meant to be more specific. They help your website visitors find exactly what they are looking for. Perhaps you have a user visiting your crafts site, looking for a pattern to make a pair of baby booties. Baby booties can be knit or crocheted, so rather than looking through both categories, your visitor might find it easier to look through your tags for "Baby booties pattern" or "Pattern for baby booties."

Unlike categories, tags do not have parents or children, so the tags you choose should be complete enough to give the user a good idea of whether they will find what they are looking for on that page. You wouldn't use the tag "Pink" for a pattern to knit baby booties because it doesn't tell your visitor much at all about the post. A post that is relevant to the tag "Pink" could be just about anything.

When you assign tags to a post, think about what terms people would look for if your website was a book and if they were looking at the index in the back to find out which page to turn to. Those are the terms you should use as tags for the post. In addition, you should add the keyword phrase or phrases that you are targeting in the post.

In addition to helping your site visitors find the information they're looking for on your site, using tags and categories properly helps increase traffic to your website. These tag and category pages get indexed by the search engines just like any other page on your site. By having more pages indexed in the search engines, you increase your chances of having someone find your site through the search engines. In fact, tag and category pages are often indexed before the actual posts, so using tags may be the only way your site is found, especially if it is new.

# **Creating keyword-rich content**

It may seem unnatural to focus on a keyword when writing content for your website, but it is absolutely essential to write your pages in a manner that will get them ranked highly in the search engines.

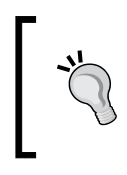

No matter how well-written your content is, if it doesn't contain the keywords and phrases that people use to search for your product or service, it won't show up in the search engine results pages and no one will ever see it.

For this reason, the first step to creating content for your site is to begin with the right keywords. We learned in Chapter 3, *Researching and Working With Keywords*, how to research keywords, find the big-money keywords and key phrases, and organize and prioritize them. With sound keyword research, writing flows naturally: start with the high-volume, high-value keywords and write high-quality content for your site that focuses on those keywords.

> It's best to target one keyword phrase or a group of phrases per content page. Recall that keyword overlap can give us a close group of keywords such as "Miami AC" and "Miami AC repair." In any case, keep your content very focused on a small group of words.

Whichever phrase or phrases you are targeting should be used several times within the body content. You should make sure to include the keyword phrase in the title and headings as well as a few times throughout the actual content. It is especially important to include your keyword phrase near the beginning of your content. Most search engines tend to give more weight to words and phrases that appear in the first few paragraphs of a web page. Remember that search engines determine the subject of your page from the words you use on the page. If you don't use the keyword phrase often enough, your page will not rank for that phrase.

What this means is that if your page is selling book covers and you are targeting the keyword phrase "Buy book covers," that phrase needs to appear on the page in several places. First of all, it must be included in the title and somewhere in the first paragraph of the copy. In addition, you should try to work it into the rest of the copy at least two to three more times and into the headings that separate different sections of copy. You can also add the keyword phrase to the alt text for any photos that appear on the page.

# **Keeping it natural**

The main thing to remember about writing keyword-rich content is that if your content doesn't appear natural when you read it back, you may be overdoing it. However, some writers are more skillful than others at making a keyword fit with the copy. If you have trouble fitting your keyword phrase into the copy in a way that makes sense, it's possible that you may have better results by outsourcing the writing to someone who specializes in writing for SEO.

If you prefer to write your own copy, you'll find that you will improve as you get more practice. Like anything else, writing SEO website copy is a skill that must be developed. Some people have a knack for it and pick it up quickly, while others require more time and practice to develop the skill.

No matter how skilled you are at writing a copy, you will undoubtedly come across keyword phrases that are awkward and will be hard to work into your website content. This is especially true for search queries that are written in the first person. It's not too hard to come up with a title for "How do I tie a tie," for example, but once you get past the title and introduction, it becomes difficult to work that keyword phrase into the copy because you have switched gears from asking the question to trying to answer it.

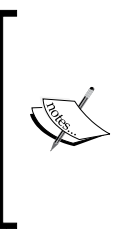

Some people choose to avoid awkward keyword phrases because of the increased difficulty of writing this type of content well enough to avoid losing the reader. However, sometimes the potential traffic for an awkward keyword phrase makes it worth trying. You'll have to decide for yourself on a case-by-case basis whether you want to try to rank for these types of keyword phrases.

Another type of keyword phrase that can be difficult to target is a keyword phrase containing a misspelled word. Although many people have profited from targeting misspelled keywords, it is harder to achieve now because Google has grown adept at correcting misspelled search queries automatically.

# **Avoiding automated content plugins**

Creating fresh, original content for your WordPress site or blog is hard work. For this reason, many people have been enticed to use automated plugins to add content to their sites. Some WordPress plugins that have cropped up to satisfy this misguided demand are the AutoBlogged, WP Robot, and MultiPress plugins. However, no automated script can deliver original content for your website. When you employ an automated content plugin on your site, you are getting content that has already been published by another website. This is what is referred to as "Duplicate content."

Duplicate content does not mean that the content triggers copyright infringement; you are not necessarily running afoul of the law by posting duplicate content. In fact, there are hundreds of article directories that encourage you to take their content and republish it on your website. However, duplicate content has little to no value to a search strategy. Most likely, the content won't even be indexed. And, even if the duplicate content is indexed, your pages won't rank well and your site will earn little trust or authority. You are not only competing against the site that originally published the article, but every other site that has used the content.

#### *Creating Optimized and Engaging Content*

Another problem with autoblogging plugins is that some of them pull content that is not freely available for use, in this case, raising legal issues regarding the use of the content. They often pull content from RSS feeds that include the posts from other people's blogs or websites instead of pulling only from article directories that allow republishing. The companies that sell these autoblogging scripts justify this by saying that the blogger provided the RSS feed, so they have a right to use it.

However, most bloggers do not intend for their RSS feeds to be used in this way. They are meant to provide a way for their readers to subscribe to their posts, not a means for other site owners to steal their content.

> It's good to remember that all original content that appears on other people's sites is covered by copyright laws, and these writers have the right to take you to court if you steal their content to use on your site.

Perhaps the most important reason to avoid using automated content plugins is that Google warns that sites that use such content may be subject to ranking penalties. In the help section for Google's Webmaster Tools, Google states that it will penalize sites that attempt to rank pages by including content that provides little or no value to the reader. The examples Google gives are affiliate sites that provide no original content but serve only to act as a middleman by sending the visitor to a site where they can buy the product, doorway pages that are only meant for search engines, scraped content, and auto-generated content. The last two of these are exactly what you get when you use an autoblogging plugin to create content for your website.

When you use autoblogging plugins to post scraped or auto-generated content on your website, you risk having your site removed from the search engine results. In addition, if you use AdSense on this type of site, you could end up having your website, or even your entire account, banned from the AdSense program.

The ranking power of a truly original content cannot be denied. In addition, if you write your content to target a specific keyword, it is a good bet that it will be easier to rank your own content for that keyword than anything you scrape from the web. A large portion of the work you need to do to get a web page ranked is getting backlinks, so even though you might be able to get a lot of content on your website quickly by using one of these plugins, you'll still have a lot of hard work to do to build enough links to your pages to get them to rank. If you are going to put that much effort into ranking a page, why not use your own content to begin with and avoid the risk of having your site banned by Google for publishing scraped or automated content?

# **Writing for your audience**

Many people think that all they have to do is learn how to get traffic to their websites and they will achieve their website goals, but there is more to it than that. Writing web pages that are optimized for the search engines is only half the battle. If you want to make money, you need to write for your audience, not just for the search engines.

Search engines use mathematical algorithms to determine ranking because they have to. No machine can read and think like a human. That's why you need to write content that uses the exact keyword phrase you are targeting, rather than writing like you would talk if you were interacting with your customers one-on-one. However, once a visitor lands on your site, if the content doesn't make sense to them, they will click on the **back** button and go find what they're looking for elsewhere.

It's the people who visit your site who will determine whether you make any money. They will come to your website looking for something, and if you provide them with whatever they are looking for, they will stick around for awhile and maybe even buy something. It's your job to figure out what they're looking for.

One of the most common things people look for online is information. They may be looking for information that tells them how to do something, information about a product, or information to write a report for school. Regardless of what type of information they need, if they don't find it on your web page, they will not stay long. They will keep looking on other websites until they find what they need.

#### **Thinking about a searcher's intent**

For this reason, you need to think about the keyword phrase you are targeting and determine what type of information the searcher is looking for. If the keyword phrase is a question or starts with the words "How to," this is a pretty easy task. You can write an article or post that answers the question or provides step-by-step instructions for doing whatever it is the searcher is trying to learn to do, and your visitor will be happy.

Of course, not all search terms are this easy. If someone is searching for "poker," what do they want? They could be looking for an online poker website, poker rules, or a poker for the fireplace. The best option, in this case, may be to pass up the keyword phrase altogether and target something more specific. However, if you have a keyword phrase you feel could be potentially profitable and fairly easy to get ranked, you might not want to overlook it just because it is vague.

When targeting this type of keyword phrase, you can either try to please everyone or try to guess at the most likely motives of the person doing the search. For example, if you type "poker" into the Google AdWords keyword tool and sort by global monthly search volume, you'll see that the most popular search besides "poker" that contains that word is "Play poker." For this reason, you might assume that most people searching for "Poker" are looking for information on how to play the game. Or, if you want to play it safe, you could create a single page that is targeted to the keyword "Poker" and contains a basic overview of the things the searcher is most likely to look for and that links to additional pages that contain more detailed information.

If you have a site that sells products, you will probably have better results if you target buying keywords. These are keywords that are most likely to be used by searchers who are serious about making a purchase. For example, someone who searches for "New Balance shoes on sale" is ready to buy. They already know what kind of shoes they want. At this point, they are just looking for the best price. Other examples of buying keywords are keyword phrases that include "buy", "purchase", "under \$100", and other related terms, as well as extremely specific product keywords, such as those containing a model number. People who search for a specific model number have usually already done their research and decided what they want. Now they just need to find your website to buy it.

# **Providing quality information**

Giving your visitors what they are looking for is a good start, but there are other things you need to consider when writing your content as well, such as providing quality information. Quality information is more than just answering a question; it is answering it well. If you can provide better content for your targeted keyword phrase than anyone else, people will link to your page just because you have great content. This will make it much easier for you to get ranked in the search engines.

Perhaps you are targeting "How to tie a tie," for example. You've written step-by-step instructions and either drawn illustrations or taken photographs to show each step. That's good, but you can easily make it better by including a video as well. Now your visitors can decide for themselves whether they'd rather read the instructions or watch them. That is quality, and after your visitor gets done tying his/her tie, he/ she might just share your post on Facebook or Twitter and help you get even more traffic.

Quality content needs to be well-written and free of errors. You don't get quality content for your website by outsourcing the writing to someone to an offshore content factory and slapping it up on your site unchecked. You might save money on the writing by having the work done by someone in a country where labor is cheap, but once you get the articles back, you will either have to edit them or pay to have them edited, which often defeats the purpose of having them written cheaply.

You might get away with lower quality content if you are running a personal blog and monetizing it with AdSense, but if you are building a website for a company that sells products or services online, you will be held to a higher standard. People expect businesses to be professional, and spelling and grammar errors don't send that message. If someone comes to your website to buy something and sees several errors in the copy, they may wonder about the quality of your products or services.

Providing quality information often means providing more than your visitors expect. Most websites that sell products provide the exact same product description, which is usually provided by the manufacturer. You can make your website stand out by offering something more. A video demonstration of someone actually using the product can be a very effective tool for making sales as well as providing unique content for your site that is not available elsewhere.

# **Writing to get results**

Every website has a purpose. If you don't know what the purpose of your website is, you need to figure it out before you write your content. Each page needs to have a goal and the content must be written in such a way that it helps you achieve that goal. There are many different actions users can take when they visit a website, and your copy should steer towards the action you want them to take.

If you have a website that sells products, you want your website visitors to buy something. How do you get them to do that? First of all, you give them the information they need to make a decision. You tell them all about the product, describing all of its features, and perhaps even using a video to demonstrate how it is used. Then you need a call to action. Tell them what they need to do to place an order and make it easy for them to do so.

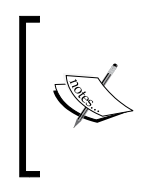

It can be tempting to use the description provided by the manufacturer when creating a web page that is designed to sell a product, but remember that this page still needs to get ranked in the search engine results as well. If other websites have already used the product description, you'll be posting duplicate content if you reuse it.

Your website copy will be different, depending on what action you want the user to take. Not all websites sell products. Some make money through advertising and still others exist for the purpose of collecting e-mail addresses for a list or getting people to request a quote. Whatever your purpose is for the page, the copy should make it clear what you want the visitor to do.

In addition, the layout of your website plays an important role in getting results from your traffic. If you are making money from advertising, you have to rely on the placement of your ads to make sure people notice them because most ad networks won't allow you to ask your readers to click on the ads. This is the one case where you can't use a call to action to let your readers know what action you want them to take.

The layout of your site can also help if you are trying to get people to sign up for a newsletter or request a quote, but in this case, your copy needs to work together with your website layout. You tell the visitor why they should sign up for your newsletter, and then ask them to do it. A newsletter signup page is usually very simple. There should be no ads or other distractions to keep your visitor from filling out the e-mail subscription form. The same is true for a site that is collecting information for other purposes, such as getting requests for quotes. The content of this type of page should be focused on telling the visitor why they should fill out the request, and there should be nothing on the page that will take their attention away from the form.

Once you have decided on a purpose for your website, everything on the site should be designed to serve that purpose. Every element should be carefully planned to get the desired result, and once the site starts getting traffic, it should be tested and tweaked to maximize conversions. Everything from the headline to the length of the copy to the size and color of the subscription form can affect the conversion rate. By testing, you will be able to determine which layout and copy gets the best results. We learn about how to test your website in Chapter 10, *Testing Your Site and Monitoring Your Progress*.

## **Developing your writing style**

The tone you use when writing your content will depend on the type of site, as well as your target audience. If you are running a personal blog, the tone can be more casual than if you run a business website. People expect businesspersons to act professionally. This requires a more formal writing style that has a polished tone.

For a personal website or blog, you can write the same way you would talk to a friend. This will give your site a casual tone, which can help you connect with your readers. They start to feel like they know you because you relate to them in the same way that you would if you were talking face to face. If you write like you talk, your voice will come through and reflect your personality. This makes it easier for your readers to like you, and they will be more likely to become regular readers, perhaps even adding to the discussion by posting comments of their own.

When writing for a business or professional website, imagine that you are writing a letter to the editor, which will be published in a newspaper or magazine and read by many people. You want to give a good impression, so you choose your words carefully. You make a conscious effort to avoid anything that will make your writing style seem too familiar.

Some of the things you must avoid when writing in a formal style are slang and contractions. We use these all the time when we're speaking, but these words should never be used in formal writing. If you want to convey a professional image, you must be careful to avoid anything that sounds informal. Slang and contractions are among the worst offenders.

In formal writing, empty phrases such as "You may be thinking" or "Do you know that" should be avoided. You should not presume to put thoughts into your readers' heads or try to fill up the page by adding words that don't add any meaning. The length of your sentences is part of your writing style as well.

### **Narrative styles**

The point of view you use to write your copy also depends on how formal you want your site to be and at what level you want to interact with your audience. If you're writing in a casual style, you'll want to write in the first person or second person style. A more formal writing style requires a formal third person narrative.

When writing in the first person, you write from your own point of view. This style of narrative involves using the word "I" in the copy as related to your readers on a personal level. Many blogs are written in a casual first person style. This style is most appropriate if you are talking about things you have actually done, rather than writing how-to or other informational articles.

The second person style is also considered casual, but when writing in the second person, you avoid using the word "I" while still referring to the reader as "you." You are speaking directly to the reader, giving him advice or information that will help him without making it all about you. This style allows you to write as if you are speaking directly to the reader without drawing attention to yourself.

In the third person narrative, you don't use "I" or "you" in your writing. Instead, you use a more matter-of-fact tone and refer to the people you write about as "he" or "she." The third person narrative style requires you to write as if you are a narrator who is detached from the story or article rather than someone who is involved in it. When you write in the third person, you write as if you are an observer and merely passing on your observations to others.

Once you have decided on a narrative style to use for your website, you should try not to jump around from one point of view to another on various pages of your site. Your writing style should be consistent throughout the entire website to avoid disorienting your readers.

Your writing should also be clear and concise. You can ramble on for hundreds of words without saying anything, but if you do, you will lose your readers. Get right to the point and avoid unnecessary verbiage. Most people don't want to read thousands of words of copy online.

If you have a lot of information to cover, however, you may find that it takes more than the usual 300 to 500 words of a typical web page to say everything that needs to be said. It's fine to write longer copy as long as it isn't filled up with meaningless chatter.

You should also avoid using cliches in your writing. A cliche is an expression that has been overused to the point that it has become a common expression, such as "older but wiser" and "live and learn". Readers find these expressions boring because they have heard them so many times. Try to think of a new and fresh way to say things, and you will keep your reader's attention longer.

You only have one chance to capture your reader's attention and keep it. If your copy doesn't engage the reader, he/she will leave your site and go somewhere else. You need to start with a strong lead paragraph and keep your copy clear, focused, and free of excess words in order to hold the reader's attention long enough to get him/ her to take the desired action for that page.

# **Structuring your content using taxonomy and hierarchy**

Setting up the proper structure for your content not only makes it easier for your visitors to find what they're looking for, but it also helps the search engines find and index your content. Although both categories and tags can be used to organize your content, they are both not the same thing. Categories break your website into sections that organize your site in a hierarchy, making it easier for users to locate information related to a certain topic through WordPress' built-in navigation. Tags, on the other hand, are free-form identifiers. The tags you use for a given post usually include the primary keyword as well as any secondary or long tail keywords you hope to be able to rank for with that WordPress Post.

## **Using WordPress categories**

The categories you employ for your site depend on the content. Your main categories should break the site up into manageable chunks without getting too specific. If you own a website that sells pet supplies, for example, you might start by dividing the site into categories by animal. People who have dogs are not going to be interested in bird stuff, so break it down for them. Include main categories such as "Dogs," "Cats," "Birds," and "Fish" to help people find the pet supplies they need faster.

If your site sells supplies for dogs only, not for other types of animals, you'll need to set your categories up differently. Your top-level categories might include things like "Dog Collars" and "Leashes," whereas the general pet supply store above might use these same labels as subcategories under "Dogs." Because categories on WordPress are hierarchical, you can continue breaking categories into subcategories for as many levels as it makes sense to do so.

Because there are many different types of dog collars, it would make sense to break up the collars category even further. Perhaps you might make subcategories for "Leather Dog Collars," "Dog Training Collars," and "Nylon Dog Collars." Do you go deeper and start breaking them up by color or size? That's up to you, and will probably depend on how many items you offer that would fit in each subcategory. If your "Nylon Dog Collars" subcategory has hundreds of items in it, you might want to break it up a little more. Keep in mind that excessive subcategories can tend to confuse both readers and search engines. It's a good practice to keep category levels no more than three-levels deep unless absolutely necessary.

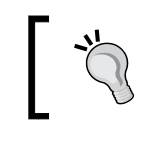

Keep in mind when creating categories that people start at the top and browse their way down through your hierarchy.

No one will even see "Dog Collars" until they click on "Dogs", so don't try to sneak in a few items for ferrets just to avoid making a new top-level category. If you do, people who visit your site looking for ferret supplies will look at your categories, assume that you don't have anything for ferrets and leave. If you want to avoid having a long list of categories but still cover everything, try making a category for "Other" and set it to appear at the bottom of the list. That way, people who are looking for supplies for less popular pets such as ferrets and snakes can still find them.

## **Managing your categories with plugins**

You may find that you don't like the way your categories are displayed by default in WordPress—a common complaint. Perhaps you want to hide certain categories, change the order in which they appear, or change the way they look when they are displayed on your blog. There are several plugins available that will help you display your categories exactly the way you want them to be shown. Here are a few that you might want to try.

#### **Advanced Category Excluder**

The Advanced Category Excluder plugin allows you to hide selected categories from certain parts of your site while still displaying them on others. If you don't want to display the top-level categories for other animals once your visitor has clicked on "Dogs," you can use this plugin to do that. This can also help with SEO because excluding these links, which have anchor text listing other animals, can make your dog pages appear more focused on dogs. You can find the plugin at: http:// wordpress.org/extend/plugins/advanced-category-excluder/.

#### **Multi Column Category List plugin**

The Multi Column Category List plugin lets you create a category list that spans two or more WordPress columns. The plugin can be set up to divide your categories at a certain point in the alphabet and it also allows you to set up custom headers for each column. You can find the plugin at http://www.dagondesign.com/articles/ multi-column-category-list-plugin-for-wordpress/.

#### **My Category Order**

The My Category Order plugin lets you change the order in which your categories are listed on your WordPress site, which, by default, is alphabetical. You can find the plugin at http://geekyweekly.com/mycategoryorder.

### **Fold Category List**

The Fold Category List plugin helps keep your category list from getting too long. If you have a lot of categories and subcategories, you may find that your category list stretches further than your posts. This plugin allows you to display a list of categories in which only the current category is expanded while the others are displayed as collapsed, with no children showing. This keeps your category list looking more manageable. You can find it at http://www.webspaceworks.com/ resources/wordpress/31/.

# **Hiring a writer**

SEO professionals know how to write engaging and keyword-rich content, but most have a little secret: they write very little of their own content. These webmasters turn to SEO copyrighters. An SEO copyrighter is simply a writer who has written in a search environment, and therefore knows how to craft titles, headings, and body copy, based on a keyword or keyword group.

Regular writers will certainly do in a pinch; you might need to tweak content provided by regular writers to achieve SEO goals. You can also always employ regular writers when your content is intended for other than purely ranking purposes, such as with ordinary blog posts or company updates.

When you hire an SEO copyrighter, the good copyrighters will ask for a few key parameters before they write, "What are the keywords?" and "What sort of keyword density do you want?" These questions are signs of a copyrighter with SEO experience. Ideally, your writer will let you dictate specific keyword phrases, will write titles and headings in addition to body copy, will let you dictate keyword density, and will even let you suggest the tone, style, and voice of the article.

### **Where to hire content writers**

There are many sources for hiring content writers. The first question is quality; the quality of online content writing varies tremendously. The poorest quality writing (it's also the least expensive) comes from offshore content shops that advertise in webmaster forums. In some cases, such shops scrape original content from existing websites and process the articles through spinning software.

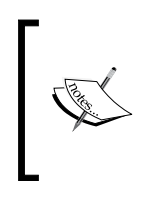

Spinning software takes an existing body of text and "spins" the article to create a variation through the substitution of homonyms. Such software is the source of much of the gibberish found on the Internet. So, "you should seek the counsel of a registered professional" might be spun into something like "one is compelled to aim to the advice of certified expert."

Once you've seen spinning software in action, such articles are pretty easy to spot. Even if offshore articles are originals, they'll tend to be weak. A 300-word article from an offshore shop can cost between \$2 and \$5. If you employ such services, don't expect high quality writing.

Responsible webmasters use EFL (English as first language) writers either working as freelancers, through text brokering services, or with an SEO copyrighting service. Here, the prices vary widely. In the local market of Austin, Texas, a 500-word article can cost between \$18 and \$300. The high end of such pricing is rare, but is offered as a premium service by some specialized SEO copyrighting services.

Some great ways to find solid SEO writers at competitive prices are to either post the position in the "gigs" section of Craigslist.org or simply browse through the services section of Craigslist and find authors advertising their services.

There is another option: text brokering services. There are dozens of websites online that work just like ELance.com—but where writing services are offered and sought.

With any writing service, it's touch-and-go. There are good writers and bad writers that populate all such services. You'll have some misses in the beginning until you find writers that deliver quality products at a good price. Hiring out some or all of your writing can be a great way to build up content quickly.

# **Summary**

Ideally, this chapter illuminated the concepts that can help you implement a sound and effective content development strategy. We considered ways in which you can fully engage your visitors with content. We learned how to write effective titles and headlines and how to secure readers' attention from the start. We examined how to use WordPress' built-in tag functionality to expand the reach of your content and make it easier for users to find.

We learned how to create keyword-rich content that is ready-made for search engines—but which users find natural and easy to read. We learned about writing styles: casual versus business, and first-person versus third person. We learned how to adapt WordPress' category structure and hierarchy to organize your content and make it easy to find. Finally, we learned some approaches to hiring out your writing jobs.

With this chapter, we've now got a grasp of the role of content writing in our overall WordPress ranking strategy. Now, we move on to the all-important arena of link building.

# $\overline{\mathbf{b}}$ Link Building

We now turn to the true source of ranking power: link building. All of our efforts in content writing and on-page optimization will fail if we do not undertake link building.

> Remember the analogy: on-page optimization factors are akin to tuning a race car; link building is the fuel that makes the car go. Without on-page optimization, the car will run slowly. Without inbound links, the car will hardly budge at all.

One of Google's many ground-breaking innovations was the employment of inbound links as a measurement of the relative value and popularity of a website. The idea was that popular sites were popular for a reason, and if Google returned popular pages in its search results, then it was generally returning the "best" results to a search query. Google applied the term "PageRank" to the mathematical formula underlying this idea, and the elements of the process are now the subject of a U.S. Patent. Before this innovation, search results were based entirely on on-page factors. Now, inbound linking is a principal component of the algorithms of all major search engines.

And so, link building, the process of securing links from other websites that link to your site, is a vital element of any search strategy.

In this chapter, we'll begin by covering some general topics in link building such as dofollow/nofollow links and authority links. These concepts will color our entire discussion of link building methods. We'll learn about PageRank, Google's trademarked and patented process for counting the inbound "votes" we receive as links from other websites. We'll learn how to accurately measure the number and quality of inbound links that you garner.

*Link Building*

We'll then delve into the craft of link building itself. We'll cover how to evaluate websites as potential link partners. We'll learn about the practice of commenting on blogs and forums. We'll discover how to effectively employ link directories to secure inbound links as well as utilize article submission sites. We'll learn how to request links directly from other webmasters and how to create "link bait".

# **Understanding the importance of backlinks**

A **backlink** is a hypertext link on another website that points back to your website. Backlinks are also called "inbound links", whereas a link on your website pointing to another website is called an "outbound link".

Backlinks are important for two reasons:

- 1. First, they bring traffic to your website as web visitors to other sites follow the links to your website.
- 2. Second, as we have learned, Google and the other search engines examine both the number and quality of inbound links as a measure of a page's quality. Sites with high numbers of quality inbound links are seen as more valuable and are ranked more highly.

Google simply employs the inherent democracy of the Web; sites that other webmasters have linked to are most likely to be the better pages on the Web and so they represent better quality content. Google states, "Pages that we believe are important pages receive a higher PageRank and are more likely to appear at the top of the search results". The other search engines employ related approaches.

#### **The mathematics and operation of PageRank**

Google's PageRank is part of its search algorithm; the other search engines' ranking algorithms work similarly. Yahoo! and Bing, while they obviously measure inbound link counts as a ranking factor, do not disclose to web users any measure of page value equivalent to PageRank. PageRank works through complex mathematics. Understanding the mathematical intricacies is not vital, but can help illuminate how PageRank impacts your link building efforts. PageRank works the same on all web platforms, WordPress or otherwise.

PageRank calculations works as follows: Google assigns a numerical value to each indexed page on the Web. When an indexed page hyperlinks to another page on the Web, a portion of that numerical value is passed from the linking page to the destination page, thereby increasing the destination page's PageRank. Inbound links increase the PageRank of your web pages and outbound links decrease PageRank.

PageRank, often abbreviated as "PR," is expressed as a number from 0 to 10. Google. com and Facebook.com, both of which benefit from millions of inbound links, enjoy a PageRank of 10—the highest available score. In common parlance, a PageRank 10 site is referred to as a "PR10 site."

> Remember that PageRank refers to pages on the web, not just sites themselves. A PR5 site simply means that the site's front page is a PR5.

So how is PageRank specifically calculated? Every indexed page on the Web enjoys a small amount of PageRank on its own, a PageRank score of 1. This inherent PageRank is the original source of all PageRank on the Web; it is only through linking between pages and sites that some pages accumulate higher PageRank than others.

#### **The PageRank damping factor**

However, a page can never send all of its PageRank to other pages—this is where the damping factor comes into play. The damping factor is simply a number between zero and one (but think of it as zero to 100 on a percentage scale); it represents the amount of PageRank that can be sent away from a page when that page links out to other pages.

If a search algorithm's damping factor were set to zero, no page would ever send PageRank away, and the entire PageRank calculation becomes pointless. On the other hand, if the damping factor is set to 1, then 100 percent of a page's PageRank is sent away through outbound linking, and any page with any outbound links retains no PageRank. In this case, the algorithm also fails—the Internet would be populated entirely with the sites of either PR0 or PR10 with no sites in between.

As it happens, the damping factor employed by Google is widely believed to be .85. This means that 85 percent of a page's PageRank is available to be passed to other pages through linking, while 15 percent of a page's PageRank will always be retained. It is believed that Google can alter the damping factor for particular sites.

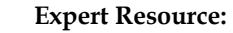

For a superbly crafted and detailed explanation of the complex mathematics of PageRank, see Ian Roger's classic blog post "The Google PageRank Algorithm and How It Works" (www.sirgroane.net/ google-page-rank/).

Consider for a moment that Google manages PageRank calculations for billions of web pages. If that wasn't daunting enough, consider that Google undertakes the even more staggering task of managing the mathematical calculations of immeasurable numbers of links between those billions of sites.

The following graphical illustration of PageRank calculations for a hypothetical group of web pages shows that the PageRank distribution is accumulated in site "B" because it enjoys a high number of links. The sites represented by the small circles at the bottom of the illustration retain only 1.6 percent of the PageRank distribution because they link outward and have no inbound links. Note also that site "C" enjoys a healthy amount of PageRank simply because it enjoys a single link from site "B".

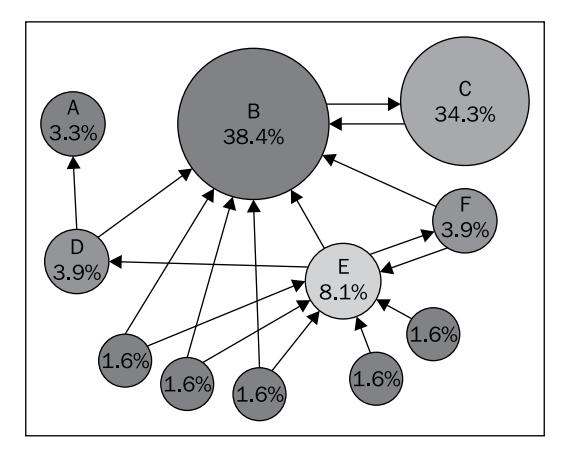

#### **PageRank is shared among outbound links**

Also bear in mind that the amount of PageRank available to be passed by a page will be equally divided among all the outbound links on that page. So, if a web page has a total of six links: three internal links and three external links (links to outside websites), then the PageRank passed away by that page will be shared equally among the six links on that page.

What does that mean for the link builder? Well, it means that if you have secured a link on a great PR4 page, but that page has 200 outbound links, then you'll be sharing the available PageRank with the other 199 sites. That's why you want to seek out pages with low numbers of outbound links. When there are fewer outbound links, your link will enjoy a much greater percentage of the available PageRank.

If the mathematics underlying PageRank isn't complicated enough, there is another facet that you must consider. The PageRank scale of PR1 to PR10 isn't linear, it is logarithmic. Therefore, it takes 10 times as much linking power to rise from a PR2 to a PR3 page. Expressed another way, a PR4 page has 100 times the linking power of a PR2 page. As each level of PageRank is reached, it becomes harder and harder to reach the next level. There are only about 120 to 150 PR10 pages at any given time, and generally this elite class of pages and sites includes Google.com, Microsoft.com, WhiteHouse.gov, and other sites of equivalent popularity and character.

PageRank is historical and only updated every three months or so (although sometimes much longer periods pass between PageRank updates, it's really up to the whim of Google). When you check the PageRank of a page, you aren't seeing the current PageRank, you are seeing the PageRank reported as of the last PageRank update.

### **Distinguishing between dofollow versus nofollow links**

But what if a webmaster wants to link out to another site but not send away valuable PageRank? That's where nofollow links come into play. A nofollow link is a link that search engines do not record as a link, so no PageRank passes. By contrast, a dofollow link is a link that does pass PageRank. Generally, you want to secure dofollow inbound links when pursuing your link building strategy. That said, nofollow links are an important part of the SEO landscape; they are handy devices in a webmaster's toolbox and can help fine tune your search strategy as we will learn.

### **Understanding nofollow links**

Here is how nofollow links came into being. Because the effect of PageRank and inbound links is so important to rankings, the Internet became (and still is) fairly polluted with link spam. Link spam is simply a low-value link placed upon another website for the purposes of either attracting traffic or PageRank. Common locations for link spam are the comment sections of WordPress or Typepad blogs (called comment spam) and human-edited sites like Wikipedia.

As a way to eliminate the incentive for link spam, Google announced in 2005 that it was adopting a nofollow specification that would operate as an extension of HTML; the nofollow specification was little more than a short bit of code that let webmasters signal to search engines not to pass PageRank for particular links. The specification calls for the inclusion of a code snippet (rel="nofollow") within the active portion of a link.

#### **How to Implement a nofollow Link**

What follows is a code example of how to implement a nofollow link; it's very simple and takes only a few seconds. The link shown below is a standard hypertext link written in HTML:

<a href="http://www.tastyplacement.com/">SEO Book</a> To modify the link to make it nofollow, we simply add the rel="nofollow" code within the opening tag: <a href="http://www.tastyplacement.com/" rel="nofollow">SEO Book</a>

When Google encounters a link that includes the nofollow attribute, Google does not pass PageRank via that link. The nofollow attribute says to search engines, "Yes, there is a link here, but I don't want to pass PageRank to this site". The nofollow standard now applies to all major search engines; quickly after Google's adoption of the nofollow standard, Yahoo! and MSN/Live (now Bing) adopted it as well.

The theory behind the adoption of nofollow links was that if the links on a site were not followed, then spammers wouldn't bother posting links because they would get no PageRank benefits for the links. For the most part, it worked. Big sites like Wikipedia implemented the nofollow standard on all outgoing links, and as a result, the amount of link spam dropped considerably.

## **Avoiding and identifying nofollow links**

Ten years ago, before the adoption of the nofollow specification, all links passed PageRank, so any link you secured for your website increased your ranking power. Nowadays, you need to be aware of which links are dofollow and which are nofollow. When link building, you don't want to waste time securing a lot of nofollow links—such links simply don't carry the same benefit as a dofollow link.

When you are browsing sites looking for potential links, you need to be able to swiftly and reliably identify whether a site offers dofollow or nofollow links. So, say you have found a blog with a relevant post and you want to add a meaningful comment to the post with a link back to your site. However, you need to know something very important: are the comment links in the particular blog dofollow or has the webmaster set them to nofollow? There are two ways to tell if a link is dofollow or nofollow:

- 1. Examine the code. You can manually examine the code to see if the link has the rel="nofollow" snippet within the markup for that particular link. Depending on your browser, you can find the menu entry for **View source** or **View source code** (all browsers have this functionality somewhere in their menu). The disadvantage to this method is that you may have to dig through a lot of code to find what you are looking for.
- 2. Get a browser plugin. There are several free browser plugins that will highlight nofollow links on a page automatically. The SEO Site Tools plug-in for Google's Chrome browser offers this functionality, as does the SearchStatus plugin for Firefox.
3. The screenshot below shows how the SEO Site Tools plugin works in Google's Chrome browser. The plugin, when set to **show nofollow links**, highlights all nofollow links with a red highlighted background, as indicated by the arrows:

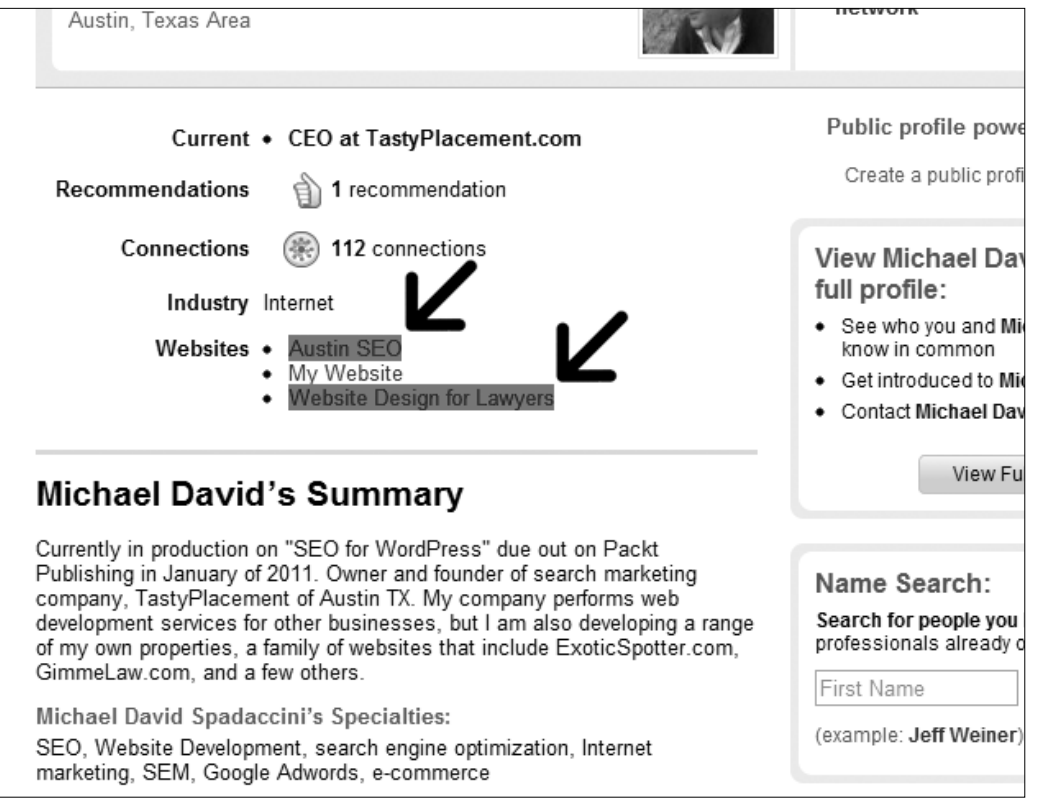

And so, if the blog's comment section is nofollow, then the link you were thinking of placing probably isn't that worthwhile. You would be wiser to direct your link building efforts to sites that offer dofollow links.

#### **The diminishing universe of followed links**

dofollow links are becoming harder to secure as more and more sites restrict their outbound links to nofollow to combat spam. Major social media sites such as Facebook and MySpace restrict all the user-generated links to nofollow. The link builder's task is harder now than it was several years ago. For this reason, it's important to quickly locate and identify followed links.

Notable dofollow links, while scarce, do exist. The Yahoo! Directory (http://dir. yahoo.com/) still offers dofollow links for those sites that can secure a listing there. The Yahoo! Directory charges a \$299 non-refundable review fee to gain entry to the directory; we discuss some best practices to follow when applying for a Yahoo! Directory listing later in this chapter. You can secure two high-value links on your LinkedIn profile, but you cannot choose custom anchor text; you must select the predefined choices "my website" and "my blog." The legendary DMOZ directory, a PR8 site, still offers dofollow links for those fortunate enough to gain entry to the directory. We cover how to apply for a DMOZ directory listing later in this chapter.

#### **Making use of nofollow links**

So how can we employ nofollow links to improve our search strategy? First, we must consider an important principle related to over-optimization. Because nofollow links are so ubiquitous, any website that does not have a healthy mix of dofollow and nofollow links can easily be identified by search engines as having built links artificially. In other words, nofollow links are natural, so you need to have some nofollow links. Because you must have some nofollow links anyway, you might as well secure at least some of your nofollow links from high-value authority sites like Facebook, MySpace, and Wikipedia. Generally, you want to linkbuild aggressively but naturally. If you pick up a few nofollow links along the way, you need not worry that those links do not pass PageRank; you'll be link building naturally as you should.

Advanced users can employ nofollow links as an advanced and effective on-page strategy within their website. Because dofollow and nofollow links let you control where ranking power goes, you can choose not to send PageRank to low-value pages like your contact page and privacy page. These pages don't need PageRank because they are not meant to be reachable through search queries, they are meant to be part of your web site's internal navigation. By making all the links to your privacy page's nofollow links, you can hoard valuable PageRank on your high-value search-based pages. This craft is called PageRank sculpting, and is a widely-used practice by expert SEO professionals.

But how do we implement this advanced nofollow strategy with WordPress' automated menu generation? Recall that one of WordPress' limitations as a platform for search engine optimization is that WordPress generates menus dynamically, leaving little control to the user.

The answer lies with a powerful plugin called the Ultimate Noindex Nofollow Tool. This plugin lets you specify pages to which you do not wish PageRank to flow, thereby retaining valuable PageRank within your high-value pages.

The following screenshot shows the Ultimate Noindex Nofollow Plugin options menu. Simply paste the page titles you want **nofollowed** in the text area, separated by commas, and all dynamically generated links within your WordPress installation will be not be followed.

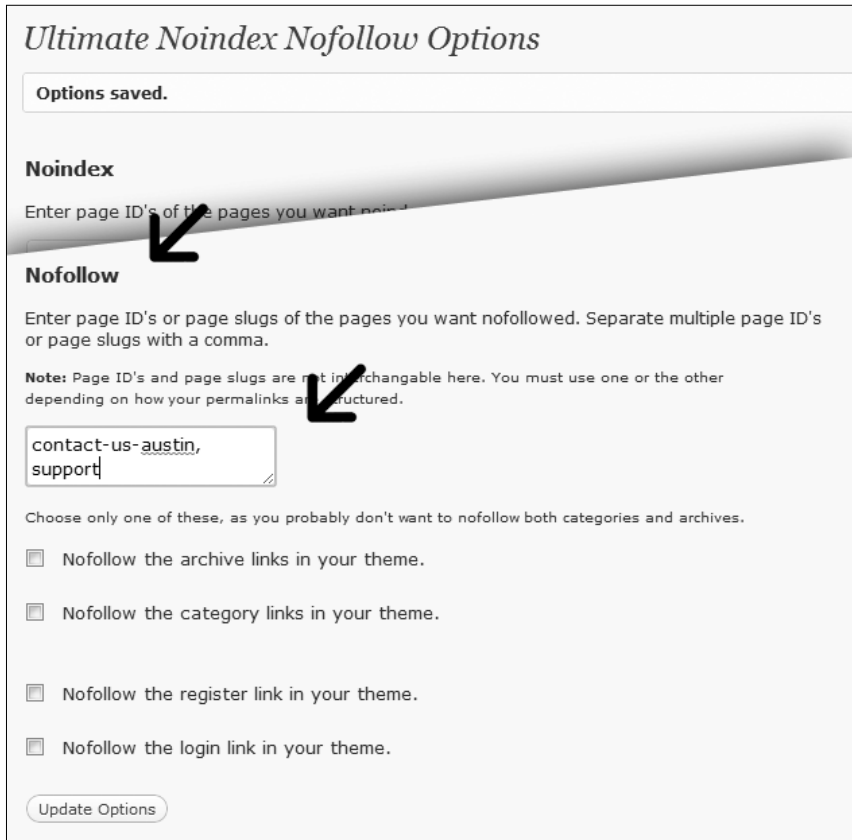

To use the Ultimate Noindex Nofollow Plugin, first download the plugin from WordPress.org. As an alternative, you can install the plugin directly from your WordPress dashboard by choosing **Plugins** from the dashboard menu, clicking the **Add New** button from the top of the page, and searching for **Ultimate Noindex Nofollow**.

Once installed, configuration is a breeze. Choose **Settings** from the dashboard navigation and choose **Ultimate Noindex** from the menu. The options menu is a single page and is shown in the previous screenshot. Simply paste into the nofollow text area the page titles of the pages you wish to nofollow. The plugin does the rest: WordPress automatically adds the nofollow attribute to all links to the selected pages wherever such links appear in the navigation.

Note that the plugin also offers the ability to customize the noindex settings for any pages you specify, as well as date-based archives, search results pages, category pages, tag pages, author pages, and the login and admin pages. However, this same functionality is so easily and fully achieved through a robots.txt file.

Finally, you can and should consider employing the nofollow attribute on your outbound links. When you link to another website and make the link nofollow, you keep your accumulated PageRank to yourself.

## **PageRank: summary and conclusion**

If the complex math of Google's PageRank calculation has your head spinning, do not worry. The math is not what is truly important. What is truly important is that inbound links are the source of ranking power and if you build links naturally and effectively, you will rank naturally and effectively. We can distill the thorny mathematics of PageRank to a few core principles that will help guide our link building efforts:

- Inbound links help accumulate PageRank on your pages and can help you rank better for your chosen keywords.
- Outbound links on your web pages send PageRank away from your site.
- The PageRank calculation operates internally within your site's pages as well. If you want to accumulate PageRank within certain pages or sections of your website, you can direct this flow of PageRank by sending more internal links to particular high-value pages, and apply the nofollow attribute to low-value pages.
- If you secure only dofollow inbound links with no nofollow links, your link profile will not appear natural and your site may be penalized by search engines.

# **Authority links: what they are and why you want them**

There is a measure of power that some links possess that is independent of PageRank and it is the principle of authority links. Authority links are links from websites that have established a substantial degree of trust and authority with search engines as a result of their age, quality, and size. Authority is a somewhat subjective concept. Unlike PageRank, neither Google nor the other search engines offer any public reference or guidelines as to what constitutes an authority site or authority link. Authority sites are going to be the market's leading sites, sites representing established government and educational institutions, large corporations, or leading websites. Authority links can bring tremendous ranking power to a website if one is lucky enough to obtain one or more.

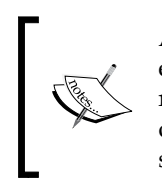

Authority links are the golden eggs of link building. They tend to be extremely difficult links to get, and, for that reason, most webmasters rarely get them. The best approach to authority links is to be vigilant for opportunities to obtain them, but it is most likely fruitless to waste time in seeking them out.

Our discussion of PageRank and authority links leads naturally to the notion of the relative power of inbound links. No two links are the same in terms of power. The degree of authority of a site, the PageRank of the page upon which the link appears, and the number of outbound links on the page where your link appears will all affect the relative value of the links you obtain. That said, almost all links are worthwhile, even lower value links. With what we've learned in the previous few pages, you will have a strong sense of how to evaluate link opportunities and to evaluate the relative strength of links.

Sometimes, you'll be forced to settle for low-value links but in higher volumes, as is the case with link directories, though never fall into the trap of thinking that the only links worth getting are high-authority, high-PageRank links. All links are good for your rankings (except links from link farms and content farms, from where you should never seek out links).

# **Link anchor text**

A vital concept in link building is link anchor text. Link anchor text is the word or words that constitute the visible text of the link itself, the "blue underlined text" as it is often called. The anchor text of a link is a powerful ranking factor; anchor text serves as a signpost to Google as to the content and subject of the destination page.

#### **How anchor text appears in HTML Code**

The anchor text of a link is coded by placing the desired text between the opening and closing markup of the hyperlink as follows: <a href="http://www.tastyplacement.com/">This Is

Anchor Text</a>

Controlling the link anchor text of inbound links is vital whenever possible. The problem is that you can't always control the anchor text of inbound links. And unfortunately, the higher quality the link is, the more restricted you'll be in choosing anchor text. A perfect example is the Yahoo! Directory. A link in the Yahoo! Directory is a great link to get, but Yahoo! dictates that the anchor text you select should be the name of your website or the name of your business. Yahoo! does not allow you to stuff keywords into the anchor text. Here lies another good reason to choose a keyword-rich domain name for your website and business. When your business name is carefully crafted to comprise keywords, like "Austin Air Conditioning", then you can employ those high-volume keywords more easily in your link building efforts.

To continue an example from an earlier chapter, if you have identified the phrases "Jacksonville air conditioning", "Jacksonville air conditioning contractors", "Jacksonville air conditioning companies", and "Jacksonville air conditioning repair" as the keywords around which a specific page is built, then your anchor text selection is nearly complete. You can use the same keywords as your desired anchor text.

When you can control the anchor text, you should craft the anchor text of the links based upon the keywords you have designated for each destination page. With this device used in connection with sound on-page optimization, tremendous ranking power comes into focus. Remember that Google and the other search engines have a primary goal of returning quality search results to their visitors. When anchor text accords with the on-page elements of a web page that gives search engines confidence as to the subject of that page. And, when a search engine is confident about the subject matter, it rewards the page with high rankings.

But be careful with anchor text when gaining links in high numbers. It is unwise to secure hundreds of links all with picture-perfect anchor text; this manner of link building does not appear natural to search engines. There is a risk of overoptimization when your link anchor text is too perfect. Generally, you never want more than 70 percent of your anchor text for a particular page to be solely based upon a small family of perfect keywords. Hence, there is a hidden benefit to garnering links for which you can't control the anchor text because these links dilute your principal keywords to some extent.

If your anchor text isn't varied naturally, then you should intentionally vary the anchor text. Clever SEO professionals sometimes go as far as to obtain noise links. A noise link is a link with common generic terms used as the anchor text like **Click here** or **Website**.

Not all hyperlinks have anchor text. Images can be hyperlinks, but do not use anchor text. In this case, search engines register the link, but have no anchor text upon which to determine the subject matter of the link. Links in image maps and Flash files suffer from the same limitation. For this reason, such links are less desirable.

# **Site-wide links and footer links**

A site-wide link is a link that you obtain and that appears on every page of a particular website. You often see these links appear as footer links—links that appear in the footer area of a website. Common sources of footer links are the web designers that create websites or website templates.

So you might ask yourself, "If I have a link on every page of a site that has 1,000 pages, do I receive PageRank and ranking power from every one of those pages?". The answer is "No". The search engines have adjusted their algorithms to the reality of footer links. A site-wide link of any kind, whether in the footer, sidebar, or elsewhere, earns essentially the same power as a single link. The exact operation of the algorithms in this regard is uncertain. Some SEO professionals say that a sitewide link is reduced by the search engines to the equivalent of a single link on the homepage, some say that there is a maximum of three-to-five linked pages that count towards the PageRank count and all other pages are ignored. Regardless of how it is calculated, there is no question that site-wide links carry the rough equivalent of, at best, a handful of links. Nevertheless, site-wide links can bring substantial traffic if placed on the right sites. This opportunity suggests a great link building method: the development of free templates upon which you place footer links pointing back to your website.

At our SEO consultancy, TastyPlacement, we develop the WordPress themes that we submit into the public domain in the hope that the webmasters will use our templates on their websites. This technique can typically garner tens of thousands of links over the course of a few months. That being said, developing free website templates requires substantial skills and time. It's not for everybody, but when employed correctly, can generate high quality links in large numbers.

# **Repetitive links from common IP addresses**

A supplemental consideration to receiving repetitive links from the same website would be receiving links from the same web server. Shared hosting accounts on web servers all share a common IP address, the numerical Internet identifier that pinpoints all websites. The IP address is like a signature—and it's a signature that search engines can follow. Search engines are wise to monitor IP addresses because link farms and content farms often share the same IP address with each other. Monitoring these IP addresses helps search engines ferret out unsavory link practices.

And so, links from the same IP address are most likely discounted by search engines. You will get credit for one link, but if multiple links originate from the same IP address, the search engines can fairly determine that the same site owner has linked more than once and the subsequent links are discounted.

The IP address of a website looks something like "111.222.333.444", four sets of numbers separated by periods. The "444" in our example is no different from "445" in the eyes of a search engine—both addresses are seen as sharing the same web server. However, the "333" portion of our example shares a different class C IP address from "334" and is seen by search engines as a separate location. The more varied the class C IP addresses from which your links originate, the better. You can determine the IP address of any website by using the free analysis tool at http://www.domaintools. com and then selecting the **Server Stats** tab.

# **How to measure your inbound links**

As a webmaster engaged in the process of optimization and link building, you'll want to measure and track your link building efforts. Keep in mind that you won't get a link every time you request one. Not only that, but if the page upon which you secure a link is not indexed by search engines, then you won't get any traffic or ranking power from that link. Some pages will be indexed by one search engine and not others, so your inbound link counts in any particular search engine will differ from all the others. In the past years, Google indexed more pages than other search engines, but that has changed as the mid tier search engines link Yahoo! and Bing began to crawl the web more deeply.

You'll use several methods to measure your inbound links. A great source is the search engines themselves. There is also specialized software for the purpose of measuring and evaluating links.

## **Measuring inbound links with Yahoo! Site Explorer**

The quickest and easiest way to get a simple and reliable link count is directly from Yahoo!. This free service, called the Yahoo! Site Explorer, can be found here: https://siteexplorer.search.yahoo.com/. A single search box lets you input the URL of the site you wish to check. Be sure to include the "www" if you use that in your link building—Yahoo! will return different results with or without the "www."

The following screenshot shows the Yahoo! Site Explorer at work. You enter your URL in the top box. You can also use this free tool to check the link counts of individual destination pages within your site. The arrows indicate the inbound link count for the URL you designate, and the selection box to reveal only links that originate outside of your site.

#### *Chapter 6*

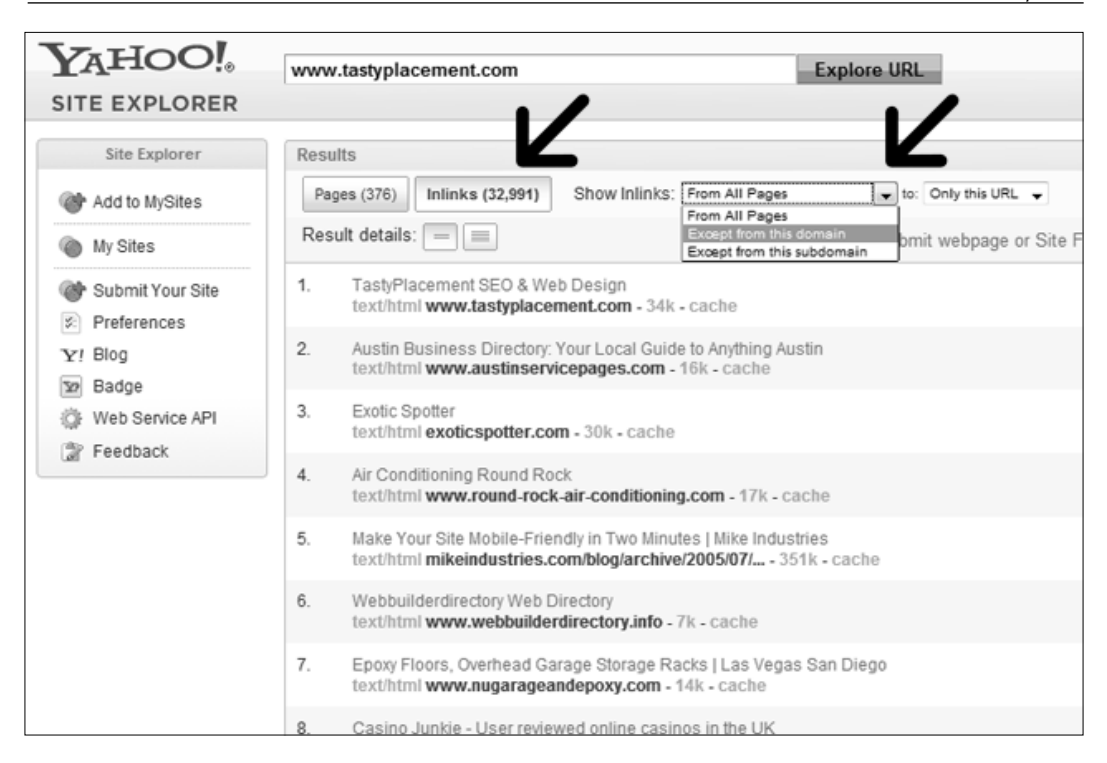

One feature deserves mention. You must configure the tool to display only those links that originate on external sites. Otherwise, the Site Explorer will include in your total link count links that originate within your site (internal links). When you use the tool, be sure to check the button that has the label **Inlinks**. Checking this box will reveal a selection menu to the right. Within that selection box you want to select **Except from this domain** so show only inbound links from exterior sites. That way, you will filter out your internal links to get a truly accurate count of inbound links.

#### **Measuring inbound links with Google**

Measuring inbound links with Google is problematic, at least from the standard Google search window; Google does not show accurate link counts from a browser. If you enter the following search string into the Google search box, site:yoursite. com, Google will return a greatly deflated link count. A site with tens of thousands of links might only show a few hundred results with this technique. The links shown are not dictated by rhyme or reason; Google appears to return random results. This method is helpful, however, for relative comparisons between the sites.

To get accurate link counts, you'll want to check Google Webmaster Tools. We learned how to sign up for and install this tool in *Chapter 4*, *Understanding Technical Optimization*. To get your link counts, log in to your Webmaster Tools account at http://google.com/webmasters. From the left-hand navigation, expand the menu item "Your site on the web", and then select **Links to your site**. In the content area, you will see your link counts ordered by the number of links. A bonus feature is the **Anchor text** tab at the top of the content area. This link shows you the anchor text of links that point to your site.

One disadvantage of this tool is that you cannot check Google's link counts for your competitors' sites because you have to verify site ownership to use the tool.

#### **Measuring inbound links with online tools**

There are several online tools that let you measure link counts both for your site as well as your competitors' sites. While it's great to have link counts from the search engines themselves (because they are the arbiters of rankings), the online tools generally show you more detailed information about the links.

One online tool that can help you measure and track your backlinks is Backlink Watch, which you can find at http://www.backlinkwatch.com. This tool is free and offers some helpful attributes for each link. To use the tool, simply enter the URL for which you want to measure inbound links. The tool takes some time to process, but the resulting table shows you the page upon which the link appears as well as some helpful attributes: the link anchor text, the PageRank value of the page upon which the link appears (although this feature usually appears blank), the number of outbound links on the page upon which your link appears, and whether the link is dofollow or nofollow. While the tool is free and offers some helpful metrics, it is not generally reliable.

The king of online link count tools is Majestic SEO, which you can find at http:// majesticseo.com. While the tool is free, it offers a degree of detail that is usually found only in paid, standalone software tools. To use the tool, simply enter the URL of the site for which you want to check inbound links. The data table that returns contains a dizzying amount of information, all of which is valuable to a webmaster.

Majestic SEO's backlink tools offer a tremendous amount of powerful and valuable information on incoming links. Of particular value is the chart that shows the number of backlinks acquired each month.

#### *Chapter 6*

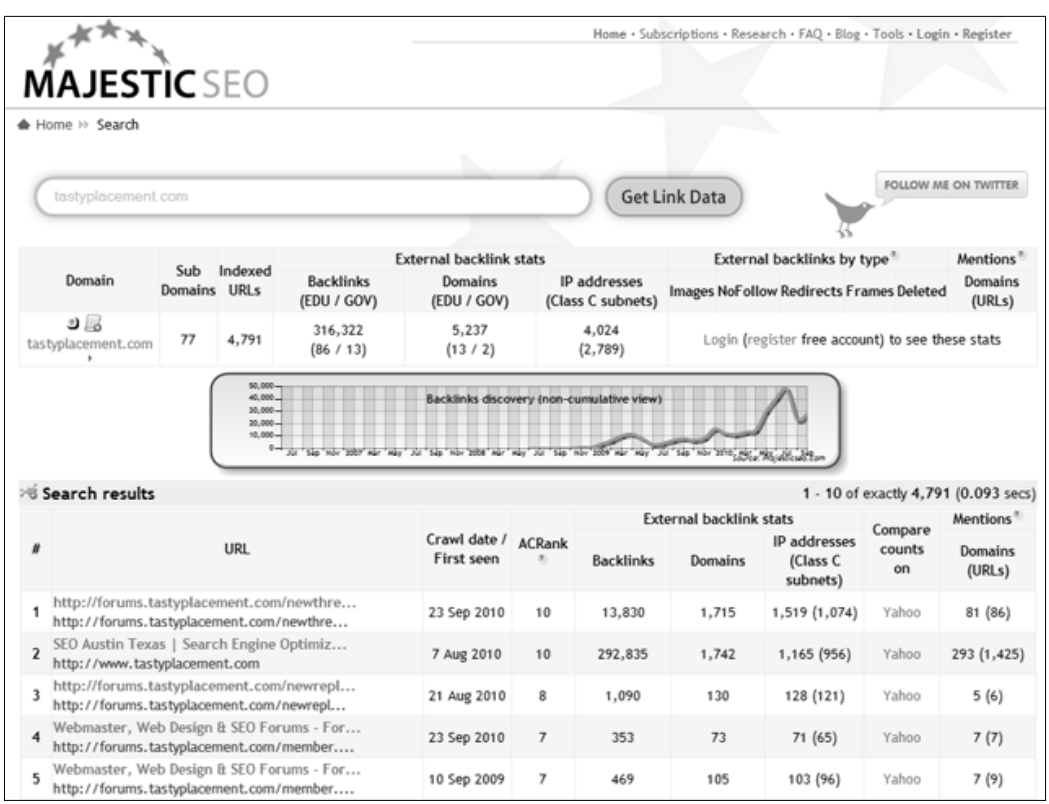

Among the information returned by this free tool is:

- The link count for any given URL
- • The number of indexed pages for a given URL
- The number of .edu and .gov backlinks
- The number of individual domains, including . edu and . gov domains upon which the links appear
- The number of separate IP addresses, including separate Class C subnets upon which the links appear
- • A chart that shows the number of cumulative backlinks earned over time

With a free account, you can discover even more data. If you use only one backlink tool, Majestic SEO is the one to use.

# **Measuring inbound links with paid tools**

Two professional paid tools deserve mention: SEOMoz' Backlink Analysis tool is fully featured, but it's an expensive monthly service. Another powerful paid tool is SEO Spyglass from LinkAssistant (available at http://www.link-assistant.com/). There is a free version of the tool that does not allow you to save projects and allows access only to Yahoo! data.

These tools should not be necessary for casual webmasters; they are really intended for full-time SEO professionals.

# **Getting links through link directories**

Now that we have covered ideas and concepts surrounding link building and learned about how to measure your link building efforts, we will now to turn to the hard work: getting links.

A standard tool in the link builder's arsenal is to secure links through link directories. A link directory is a website that is wholly devoted to categorized lists of links to other websites. The Yahoo! directory and the Open Directory Project (DMOZ) are examples of large established directories, but there are tens of thousands of smaller general and niche directories throughout the world upon which free links are available simply by applying.

It should be noted that many SEO professionals turn their noses up at link directories. Link directories have a reputation as offering only low-value links with very low standards for admission. While it's true that some link directories are a bit trashy, the links are free for most directories, you can choose the anchor text, and you can very easily earn a few hundred links if you apply to enough directories. Like any link building effort, making an evaluation of the directory is important before submitting your links. A quick review of any link directory will reveal if the directory has dangerously low standards. Avoid any directories that are polluted with trash links like online gambling, online pharmacies, and so on.

#### **Finding valuable link directories**

A great resource for discovering reasonably valuable link directories is Directory Critic, which you can find at http://www.directorycritic.com. The site lists thousands of directories, and you can browse free directories, paid directories, and niche directories. If there are niche directories available in your line of business, you will certainly want to apply for links. Niche directories tend to carry more authority than general directories. Directory Critic shows the PageRank for each listed directory that is helpful in prioritizing your efforts. Paying for directory listings is optional, and isn't really necessary except for niche directories or exceptional directories with very high PageRank.

For a complete and comprehensive list of thousands of valuable link directories, visit DirectoryCritic.com. You can quickly browse and sort directories based on whether they are free or paid and by PageRank.

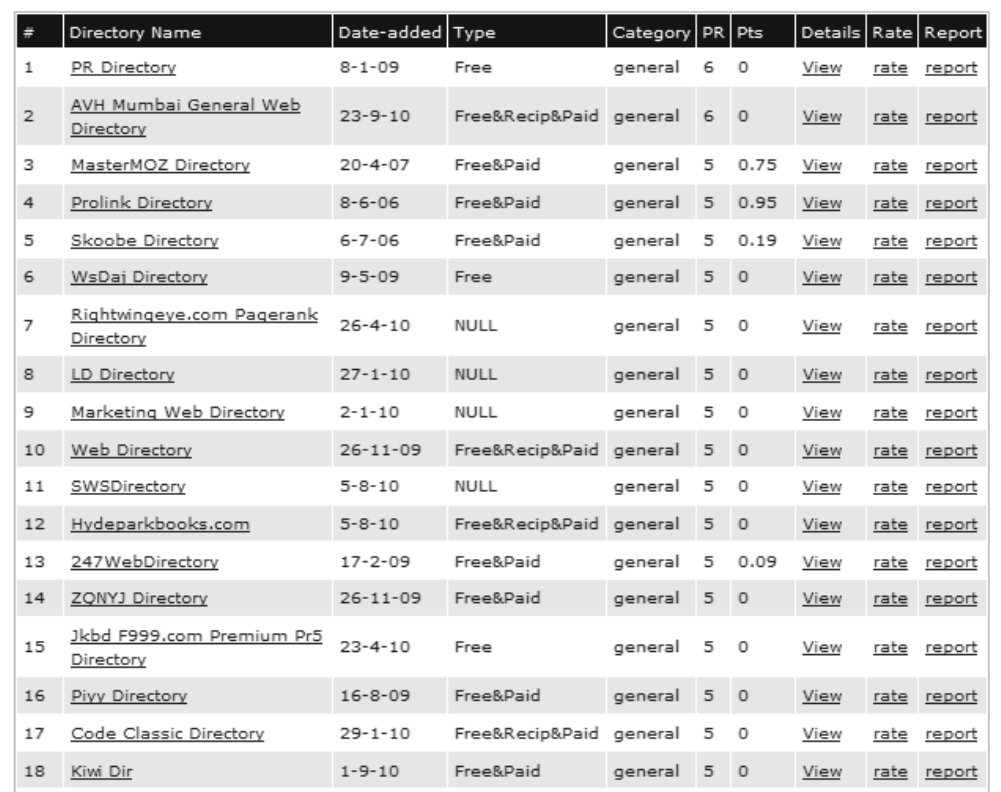

To apply for a link at a link directory, simply visit the directory and find their submission page and enter your desired title (this will become the anchor text of your link within the directory), URL, and description. You should always submit a full-length description, and craft readable, sensible titles. Remember that a human editor will quickly scan your submission. If your description is poorly written or your title is mindlessly stuffed with keywords, your submission will almost certainly be rejected.

Because submissions to link directories is a highly repetitive task, you may want to avail yourself of paid submission services. There are thousands of small vendors worldwide that offer paid submission services. Nearly all of these services tout "manual submission", which ostensibly means that a human being is entering the submissions manually one at a time. The problem with this claim is that nearly all of these services use automated or semi-automated software or they could not offer the service at lower prices.

If you go down this route, be careful. Once the submissions are public, they are nearly impossible to retract. Any errors in the submissions are going to be yours to live with for a long time. Certainly, you'll want to make sure you select and vary the anchor text and descriptions so that you don't have hundreds or thousands of duplicate links and descriptions across the Internet. The best of these services are going to allow you to submit multiple title tags and multiple descriptions. The human submitters, or submission software, as the case maybe, will vary the titles and descriptions when applying for links.

Link directories are an accepted and sound method of link building for most sites. Just understand that link directories offer low-value links. The trade-off is that such links are very easy to obtain.

# **Building links with super directories: Yahoo! directory and DMOZ**

There are a handful of directories that by their age and reputation represent tremendously valuable link opportunities. The two most important directories are the Yahoo! Directory and the Open Directory Project, which operates the directory at http://www.dmoz.org.

The Yahoo! directory, for those who are old enough to remember, was the genesis of the entire Yahoo! company and brand. The Yahoo! directory still lives today, and it still passes PageRank and authority for those fortunate enough to have a link. Some of the internal pages on the Yahoo! Directory are PR6 pages—a very desirable link to be sure. The Yahoo! directory is nearly mandatory for all webmasters. Submission is almost guaranteed for an annual \$299 non-refundable "review fee." Review the guidelines before submitting to be sure your site is eligible for inclusion; some types of sites are not welcome in the Yahoo! directory.

Before you submit to the Yahoo! directory, be sure you have a published privacy policy on your site, and clear contact information. You won't be able to stuff keywords into the title you suggest to Yahoo!; you'll need to keep your suggested title fairly close to the name of your site or your business name.

The \$299 is an annual charge, but there's a trick that usually works to avoid paying that fee year after year. If you pay the fee upon submission and then cancel the subscription in the last month of the annual cycle, usually the link will remain in place. And, if the link is removed, you can always pay the \$299 again and repeat the review process.

The other mega-directory is http://www.dmoz.org. DMOZ, as it is familiarly known, is often discussed in professional SEO circles; if for not any other reason, then for the fact that it's nearly impossible to obtain a link within it. A DMOZ directory listing is one of the best free links a webmaster can get. And, if securing a link in DMOZ isn't great enough, Google's directory is entirely based upon the listings within DMOZ.

DMOZ can be frustrating. The directory is human-edited by volunteer editors. One editor might have the responsibility for only one category, or for dozens. For whatever reason, DMOZ often behaves as if it isn't staffed at all. It is common to hear of webmasters submitting their site periodically for years and never gain admission.

> The best advice to webmasters seeking to gain a listing in DMOZ is to submit your site (faithfully adhering to the submission guidelines) every six months and no sooner. Making repetitive submissions will only hurt your cause.

# **Building links with article submission sites and directories**

Not all links provide the same amount of benefit to your site. Link directories, for example, usually do not provide as much link "juice" as you will get from other types of links. One of the best ways to get high-value links to your site is by submitting articles to the article directory and article submission sites.

The links you will get by using article sites are considered in-content links, and they are more valuable than the links you build through blog commenting and forum posting. However, they also require more effort. To get these links, you have to create the quality content to post on other people's sites—and then give it away.

Some people have a hard time understanding why they need to write articles for other websites, but remember that the number of incoming links is the number one factor in how you will rank in the search engines. If you have chosen your keywords carefully, you may find that it only takes a few articles placed on high-quality article directories to get your own web page to the first page of Google. Once you get there, there is a very good chance that you will start getting some search engine traffic.

In addition to the search engine traffic, many quality article directories will drive traffic directly to your site as well. Although your main purpose in posting these articles is to get backlinks, keep in mind that these sites have actual readers, and if they like what they read in your article, they might decide to check out your website or even buy your product.

#### **The best article directories**

Some article directories are better than others. Those are the ones you'll want to focus most of your efforts on, because they will give you high-value links. That doesn't mean you shouldn't submit to other directories at all, but if you start with the stronger directories, you're likely to see results faster. Here are some of the best article directories, shown with their current PageRank values:

- • Squidoo (http://www.squidoo.com)—PR8
- • Ezine Articles (http://ezinearticles.com)—PR6
- HubPages (http://hubpages.com)-PR6
- iSnare (http://www.isnare.com)-PR6
- Article City (http://www.articlecity.com)-PR5
- Article Dashboard (http://www.articledashboard.com)-PR5
- IdeaMarketers (http://www.ideamarketers.com)-PR5
- SooperArticles (http://www.sooperarticles.com)-PR5
- ArticleSlash (http://www.articleslash.net)-PR5
- GoArticles (http://www.goarticles.com)-PR4

#### **Setting up accounts with Ezine Articles and Squidoo**

Because Ezine Articles and Squidoo are two of the most popular article directories and also have the highest PageRank, signing up for accounts with these two services is a good place to start your article marketing efforts. Here is what you need to do to get started on each of these sites.

#### **Ezine Articles**

To sign up for an account at Ezine Articles, point your browser to http://www. ezinearticles.com and click on the link to the upper-right corner of the page that says, **Join Now**. Now fill out the form on the next page and click **Create My Account**!. Once you have your account set up, you can submit up to 10 articles. You won't be able to submit more than that until some of your articles have been approved. It usually takes one to two weeks for articles to pass through the approval process.

Ezine Articles set higher standards than most other article directories, so make sure you submit quality articles. If you want to submit your articles elsewhere after they are approved by Ezine Articles, that is fine, but you must not have them published anywhere else on the web before you submit them to Ezine Articles. If your first 10 article submissions are of high enough quality, you may earn Platinum status, which will give you the ability to submit an unlimited number of articles at one time.

#### **Squidoo**

To sign up for an account with Squidoo, click on the **Sign Up** link at the top right of the page at http://www.squidoo.com. A box will pop up that will allow you to join using your Facebook account. If you click on **Join with Facebook**, Squidoo will use your Facebook account details to create your Squidoo profile. The other option is to click the link at the bottom that says, "Or create a Squidoo account the traditional way!". Then fill in the form on the next screen and click on **Join Now!**.

Squidoo "lenses" (that's what they call articles) are not reviewed prior to being published, but there is a LensRank assigned to each lens that helps the system determine which lenses have the highest quality. Some of the factors that are used to determine the LensRank are the number of incoming and outgoing links, clickthrough rate, reputation of the "lensmaster," or writer, the frequency with which the content is updated, and the amount of money the lens has earned. There are also human factors involved. Members of Squidoo, called SquidAngels, can give you extra LensRank points, and if you earn a gold star for an outstanding lens, you will automatically be given a LensRank boost.

Squidoo has author levels, and you can advance through the levels by being active on the site. You can earn points for publishing new lenses, sharing lenses you like on Facebook, taking polls, commenting, taking quizzes, participating in the forums, and more. When you get enough points, you level up. Leveling up in Squidoo unlocks features that are only available to lensmasters who have earned them. These features include new lens themes, sidebar widgets, LensRank boosts, quests, and more. The highest level is 80.

# **Link building by commenting on blogs and forums**

Commenting on blogs and posting on forums are two good ways to get backlinks to your website, but you need to be careful to adhere to the proper etiquette. If you start spamming blogs and forums with worthless comments, it won't get you anywhere because most of these sites are moderated and your comment will be deleted, along with your link.

# **Blog commenting**

Blog commenting is a popular strategy for link building, but there is some debate in the SEO community about whether links from nofollow blogs are counted or not. If you want to be sure that your link carries weight, then you need to find dofollow blogs for blog commenting. The easiest way to do this is to look for telltale footprints that are frequently found on dofollow blogs.

An example of this is the **U Comment I Follow** logo. Website owners who display this image on their site are making it known that they have modified their sites to use dofollow links in the comments. The easiest way to find these sites is to search for **U Comment I Follow** in Google images. You can also search for the filenames u-comment-i-follow.jpg or u-comment-i-follow.gif. To narrow the results down a bit, try adding your keyword to the search phrase.

There are also many lists of dofollow blogs online, which you can find by searching for dofollow blogs or dofollow blogs list. Some of these sites are more up-to-date than others, so you may have to look through several of them before you find a good list. Many of the sites that get put on these lists end up getting hammered with comment spam and convert their blogs back to nofollow.

# **Comment for good, not for evil**

When using blog commenting to get links, you should never spam. Always read the post and make a useful, thoughtful comment that is directly related to the post. Blog comments should always be about the post, never about you. If you try to sell yourself or your site in a blog comment, it is likely to be deleted. Your comment needs to say something more than "Thanks!" or "Great post". Generic comments like these are frequently left by spammers and experienced bloggers will delete them immediately.

Pay attention to spelling and grammar when writing your comment. People who read the post and find it valuable will often read through the comments too. If they find your comment helpful, they might click through to your website. Your comment is the reader's first impression of you and your site, so make it a good one.

There is some disagreement among website owners about whether it is acceptable etiquette to use your keyword phrase in the name field so that you will get the anchor text you want. Some bloggers delete these comments, while others allow them. You can usually get a good idea of whether it is acceptable on a certain blog by checking to see whether there are other comments published that use keywords in place of a name.

Make sure you use the URL field for your link. Don't paste it directly into the comment text box. This is usually viewed as spam. However, if you are linking to a specific article and explain how it is relevant, it maybe considered acceptable. Whatever you do, don't comment on several posts on one site at the same time. This will almost undoubtedly be viewed as comment spam and all of your links will be deleted.

#### **Forum commenting and signatures**

Most forums allow you to set up a signature file, which appears at the bottom of each of your posts. You must read the forum rules before you start posting to find out what you are allowed to include in this signature. Some forums restrict the number of links you can include or require you to make a certain number of posts before adding a signature.

Forum commenting can help drive traffic to your site as well as building links. Other members of the community will click on the link in your signature if they are interested in what you are offering. In addition, many forums are indexed by the search engines. Search engine visitors who read the thread may click through your signature link to check out your site as well.

When posting on forums, you should stick with forums on sites that are related to your niche. These sites will get you relevant links, and you are much more likely to get traffic to your site from a forum that is related. Think about where your customers might hang out and then join those forums, not just for the purpose of getting links, but also to get to know your customers better. As you become active in the community, you will become more trusted and the other members will be more likely to click through to your site and check it out.

# **Building links through direct link requests**

Getting other websites to link to your site is an essential part of the link building process. You need to find other sites in the same niche as yours to link to you because this makes it appear that your site has built up some trust among other website owners and it helps build authority with the search engines. However, there are right and wrong ways to go about asking for links. Here are some tips to help you get it right.

# **Asking for links from the sites in your niche**

Don't write to completely unrelated sites asking for links. Would you want links to a beekeeping site on your weight loss site? Most website owners want to link only to content that they feel will be valuable to their readers. For this reason, you should only request links from related sites. You can find other sites in your niche easily enough. Just type one of your main keyword phrases into Google. Yes, these sites are your competition, but they are also potential sources of links.

# **Telling webmasters why they should link to you**

When asking for a link, tell the owner of the site where your site is and why it will provide value to the other site's readers. Suggest a specific URL that you would like the owner to link to and that will contain the content that provides useful information for his or her readers. Also, make sure your site itself is a quality site. You will have a hard time getting links if your website is all ads and rewritten content. Create something worth linking to.

# **Requesting links from vendors**

A great source for direct link requests that site owners often overlook is from the vendors that supply goods and services to your business. If you are a customer of another business (especially a dealer for a particular product), then a link request is perfectly reasonable. Links from manufacturer sites can also send website traffic from customers looking for local dealers of that particular product.

# **Reciprocal linking: is it dead?**

A controversial topic in link building is reciprocal linking. Reciprocal linking refers to the practice of exchanging links directly with another webmaster. It was an early form of building links and while most participants were well intentioned, the practice grew into a source of spam, link farms, and even automated reciprocal link pages. To be sure, reciprocal linking is fairly easy for search engines to detect and so fairly easy to discount within a search algorithm.

In order to circumvent the obvious problem of detection by search engines, enterprising link builders crafted ever more complex reciprocal linking schemes such as three-way links (site A links to site B, site B links to site C, and site C in turn links to site A) and even four-way crosslinking. These schemes were too much work to be practical in the everyday world, so they tended to be used within networks of sites owned by one individual or company. These multi-party link schemes are seen as far more reprehensible and worthless in the eyes of search engines than simple reciprocal linking. As such, if detected, these multi-party schemes are almost certain to result in a ranking penalty. Do not be lured into these arrangements.

Simple reciprocal linking is never likely to bring any substantial penalties unless abused, but is never going to bring substantial ranking power. It should also never be used as a principal means of link building. It should only be used as a supplement to a broad-based link building program. The best approach to reciprocal links is to ask "would my customers and visitors really find this link of use?" If the answer is yes, then a reciprocal link might be appropriate.

# **Building links by creating link bait**

Link bait is a term used to describe an article, feature, picture, post, or page that is so good that it attracts links naturally from all over the Web. If you've ever read an article that was so useful that you felt the need to not only add it to your browser's bookmarks, but also stumble it, tweet it, and share it on Facebook, then you'll understand the power a great article can have to attract links. That is link bait.

Building link bait is not an easy task, but it will bring in an incredible amount of traffic and links if you can get it right. You can start by brainstorming to come up with ideas for content that would appeal to many readers and make them want to share it with others. Here are some types of pages that seem to attract a lot of links.

## **Resource lists**

If you compile a list of all of the best resources in your industry, you're likely to get some attention from the owners of the websites you include on your list. They may link to your resource page, which will start to get the word out about it so that it attracts even more links. Top 10 lists are probably the most popular of this sort of link bait, that is, "Top Ten WordPress Plugins for Business Bloggers".

# **Sharing a humorous story or article**

People love to laugh, and if you can make them laugh, they will tell others about you. Try to think of a funny story that you can relate to with respect to the topic of your website. Funny stories and jokes probably get passed on and shared more than any other type of content. Another option is to post a funny picture or cartoon.

# **Writing about current events**

Try to find a way to tie the topic of your website into a popular news story, and you might attract some links from other blogs, especially if you are one of the first bloggers to jump on the story.

# **Writing something controversial**

If you don't mind being in the line of fire, you can get plenty of attention on the Internet by writing a controversial article. If you are the one to start the discussion, you will get links from both the sides—those who agree with you and those who disagree.

## **Interviewing an expert**

Everyone wants to hear what the experts have to say. This tactic will attract links from other bloggers who want to comment on what the expert says in the interview. You'll also get links from the people who learn something from the interview and want to share it with everyone else. And, the expert gets the benefit of some free publicity, so they are most likely to accept your request.

# **Giving something away**

Giving something away is a great way to attract links, but the item you are giving away must be worth linking to. It could be a free WordPress theme or plugin or some type of software. It could also be a product that has a substantial value, such as a laptop or other high-priced gadget. If you use a physical product, you can give people entries in the give-away for doing things like tweeting about the contest and including the URL. Generally, you'll find that the more expensive the product is, the more links you will get.

# **Testing something**

Do you have a theory about something that has yet to be tested? Do the testing yourself and publish your results. Other people who are interested in your niche will link to your page because it contains fresh, new information. Include images or graphs to illustrate your results and make your page more attractive. Review sites sites that entirely comprise reviews of consumer products—rely on this technique almost exclusively.

# **Developing How-to Information**

Information that tells people how to do something is always in demand. If you can explain things with clear, step-by-step instructions, people who benefit from your instructions will pass them on. For even better results, create a series of articles on the topic or a complete guide that shows every step of the process.

# **Creating video content**

A good video can attract a lot of attention and a lot of links. Try to combine the use of video with one of the other tactics for best results. For example, make the video funny or use it to show someone how to do something rather than trying to explain it with text and images. Better yet, do it both ways. Then people who have slower Internet connections won't feel left out if they are unable to watch the video. Check out the "Will it Blend" series of viral videos—that company built an entire national viral web campaign with the great idea of putting things like iPods and golf balls into a blender and broadcasting the results in short video clips online.

# **Creating quizzes**

A good quiz can qualify as link bait too. You can either make your quiz interactive or put an answer key at the bottom to help people figure out what kind of wife they are or whether they might have ADD. You can come up with a quiz for just about anything.

# **Using a catchy title**

No matter what type of content you use for link bait, you need to have a catchy title to attract readers. Try to make your title stand out somehow so that people will read the article or watch the video. If you have done a good job on the content, they will want to share it, so try to make it easy for them. Include buttons your visitors can click on to post on a link to Facebook, Stumbleupon, Digg, and other social networking platforms.

# **Examples of effective link bait**

The best way to understand what a link bait is to take a look at a few examples. These are pages that have been successful at drawing in links from all over the Internet. You can get ideas for your own site by looking at what other people have done.

#### **NxE's 50 most influential bloggers**

http://northxeast.com/nxes-fifty-most-influential-bloggers/

This page lists the website owner's opinion of the top 50 most influential bloggers. As you can probably guess, many of these bloggers linked back to this post from their own blogs. They are not the only ones who linked to it though. This post has 169 trackbacks and Backlink Checker shows 300 links to this page from other websites. Some of the more recognizable sites that linked to it are All Freelance Writing, Copyblogger, Dosh Dosh, John Chow, and Shoemoney.

#### **Fast lane—the slide**

http://www.youtube.com/watch?v=W4o0ZVeixYU

Pardon the ugly URL, but this YouTube video of a Volkswagen commercial has 1,759,515 views. It is a great example of link bait. It is something that is fun to watch, and when people are done watching, most of them will share the video on their Facebook page, share it through some other social media site, or e-mail the link to a friend. The backlinks for this video include links from 22 .edu domains and 25 .gov domains; these are the strongest links you can get.

#### **The CMO's guide to the social media landscape**

http://www.cmo.com/social-media/cmos-guide-social-media-landscape

This is an example of an infographic that is designed to convey information in a visual way. CMO.com created this chart that rates the top social media sites according to four factors in a colorful and easy-to-understand manner. Each site is rated as "Good", "OK", or "Bad" for customer communication, brand exposure, traffic to your site, and SEO. It allows you to see at a glance which social media sites are most useful for each of these areas. Backlinks Checker shows 299 backlinks for this page, including links from four .edu domains.

If you want people to notice your website, you need to do something to get them talking about you. Whether you are creating a piece of content that is informative, humorous, or just plain outrageous, the main goal is to make it stand out from the crowd so that people will feel compelled to pass it on.

# **Summary**

In this chapter, we learned about the well-spring of search ranking power: link building. We learned about the important history and benchmarks for links: how search engines came to regard them as important, how search engines measure link value through PageRank and authority, and how we can harness PageRank for the greatest possible ranking benefit. We covered the important distinction between dofollow and nofollow links. We examined how to evaluate and measure our own link building efforts.

We then undertook the craft of link building itself. We studied how to build links through link directories and article directories; we covered the premiere directories, Yahoo! and DMOZ. We discovered how to secure links through forum signatures and blog comments. We also covered how to gain links through direct request. Finally, we reviewed some superb examples of link bait.

Link building is the fuel that powers ranking efforts. While it can represent the greatest amount of effort you'll be required to commit to your search efforts, it can be the most rewarding, returning dividend for years. In the next chapter, we'll learn how to employ social media to extend your marketing reach.

# 7 Using Social Media

In this chapter, we'll learn how to harness social media to promote your company or website and supplement your search strategy. Social media is the cutting edge of search placement: new web properties, new opportunities for placement, and new patterns of Internet user behavior make this a dynamic area. Just like natural search, social media dominance flows from cleverness and hard work.

Let's begin by taking a close look at the hype-fueled term "social media." Ostensibly, the term refers to websites and media channels that rely principally upon dissemination through social interaction between users. Let's use the term "social media" with caution; the definition is shifting quickly and will continue to evolve. For our purposes, we will, to some extent, bow down to the established definition and learn about what are considered typical social media web properties such as Facebook, MySpace, LinkedIn, Twitter, YouTube, recommendation/sharing/bookmarking sites like Digg, StumbleUpon, and similar properties. However, we'll keep an open mind about what social media really is.

Mastering social media can be elusive. At the core of social media success is the same principal that underlies web content creation: you must create something of interest to other people. When creating content on social platforms like YouTube or Twitter, if your content flops (and it often will as even experts can attest) you won't make a big splash, but you'll always have another chance to try again.

In this chapter, we'll learn a wide range of techniques for harnessing social media outlets and channels, learn which channels are the best routes for particular kinds of businesses and content, and learn specific tips and tricks for success. We'll begin with an analysis of what social media really is, and how social sites dovetail with traditional search. We'll learn about the power of "viral content"—the true measure of social media content.

We go in depth and learn soup-to-nuts strategies for harnessing the most important of social media tools: Facebook.com, LinkedIn, and Twitter. We will cover WordPress-specific tools that extend WordPress' functionality into the world of social media and blur the line between your website and your social media presence. We will explore how social bookmarking can extend your site's reach and placement with sites like Technorati, Digg, and StumbleUpon. Finally, we'll look at the awesome power of video sites and video content. By the end of this chapter, you'll be able to implement an effective social media strategy to further build out both your WordPress-based site as well as your business generally.

## **What is a search engine?**

This heading, "What is a search engine?," now appears for the second time in this book. We first examined the question in Chapter 1, *SEO Basics*. The reason we have repeated it is that we now need to extend and re-evaluate our notion of what constitutes a search engine.

Do we even need search engines as much as we did before? In 2010, Facebook.com unseated Google as the most visited site on the Web, as measured by total page views as well as time spent on site. Traditional search engines own a decreasing slice of total Internet visitors and page views compared to just a few years ago as social sites come to the forefront and consume greater proportions of user interest. Traditional search engines are still massive, without doubt. The social space is growing rapidly and presence on these alternative properties cannot be ignored. So yes, any business owner or blogger needs to continue to rely on traditional search engines for visitors and customers. However, perhaps the better way to think about social sites is that they are just search engines cast in a different light. Digg and YouTube are places where users go "to find interesting stuff"; that's fairly close to the definition of a traditional search engine.

The term "search engine optimization" is the common label for optimizing a site to increase the number of user visits and views. However, as we expand our understanding, the label doesn't fit as neatly. The better way to think of overall optimization is "placement." We will learn in this chapter to go beyond placement in search results pages; we'll learn how to enjoy increased placement in a wide variety of web channels, including users' e-mail inboxes.

# **Going viral with social media**

An important concept that permeates all social media is the notion of viral content. Viral content is a site, page, image, or video that, by its own merits, is so humorous, interesting, or otherwise noteworthy that it extends its reach simply by virtue of being passed on by readers with no further action by its creator. An example of viral content is "David", the boy captured on video by his father after leaving the dentist. In the video (if you are one of the few who haven't seen it), a middle school-aged David demonstrates the woozy effects of really powerful painkillers; he asks, "Is this real life?" This video has garnered over 70 million views on YouTube. While this video wasn't created as a promotion for a business, its tremendous popularity has spawned one: the boy's family has launched a website (http://www. davidafterdentist.com) that sells a line of t-shirts and stickers based upon the event. That is a demonstration of the power of viral content.

Viral content is the golden egg of Internet marketing. It represents free publicity and can positively affect link building and referral traffic. Viral content and link bait share a common trait: tremendous user interest. It's not easy to do. You have to generate content that is far superior to the Internet's many interesting offerings.

Generating viral content will depend on your chosen niche. For example, WreckedExotics.com enjoys a naturally sensational niche: photographs of impossibly expensive exotic cars wrecked by hapless owners. That type of content sells itself. For a local plumber, creating outstanding content can be far more challenging, and may be nearly impossible.

Video content is particularly suited to going viral. Videos are easy to share and because they require less effort than reading are appetizing to viewers. Bookmarking sites like Digg and StumbleUpon can help spread video content like wildfire—which is what you want.

Here are some ideas on how to create outstanding viral content.

Just as with link bait, create a valuable and useful list of resources for users. People love lists, and they frequently get picked up by social bookmarking sites like Digg and StumbleUpon. They garner plenty of attention, visits, and inbound links. Lists can work for any industry, that is, "Top 10 WordPress Plug-Ins", or "80 Great Jobs for Recent College Grads".

Create an online quiz. You may have seen many viral quizzes come through your e-mail inbox or through your Facebook account.

109

Create a viral interactive video. Another popular type of viral content is video and animations. These can be as simple as small flash games or as complex as full videos. A video that teaches users how to do something (upgrade a PC sound card, install anti-virus software, check a dryer vent for dangerous link build-up, wax a car, so on and so forth) is sure to garner some interest.

Use photography. Any line of work generates matters of particular interest from time-to-time. Add an insightful or humorous caption and share the photographs. The wildly popular Cheezburger Network of sites (http://icanhascheezburger.com and a few dozen others) is nothing short of an Internet empire—built entirely from cute and funny photographs. Create a gallery of free desktop wallpaper images from your creations.

Create an online tool. Online web-based tools are very popular. Tools like mortgage calculators and budgeting tools are very popular online. If you don't know how to program, you can turn to Craigslist and post in the "gigs" section for small programming jobs.

Issue a press release. Press releases are great ways to get links, spread the word about your company, and go viral. Because press releases are distributed so widely, you get a real head start on distribution that you just can't achieve with just your website. Most press releases will wind up appearing on at least a few dozen websites just through natural distribution. There are dozens of both free and paid press release services, among them, PR.com and Free-Press-Release.com. Pay a little extra to include a link in your press release and your link will be duplicated by most sites that republish the press release.

The following screenshot illustrates how to go viral with press releases. This press release, issued through PR.com, generated dozens of inbound links through regular press release distribution, was picked up by a local Austin newspaper, and was tweeted by 109 Twitter members. In addition, the press release was picked up on sites like Tweetmeme.com that aggregate Twitter feeds for republication.

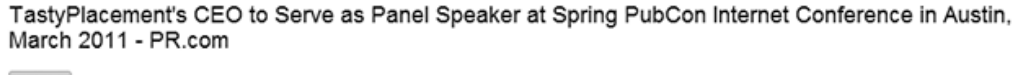

WWW.PR.COM - TastyPlacement's CEO to Serve as Panel Speaker at Spring PubCon Internet ... http://bit.ly/bZdBbJ 1321 First tweeted by Evkutia

# **Using LinkedIn to promote your business or website**

When it comes to making purely business contacts to increase your company's brand, no other social networking site is as valuable as LinkedIn. This is because LinkedIn was created initially as a business networking tool. And today, that is exactly what it continues to be.

The core purpose of LinkedIn is to give its users the opportunity to build and grow business contacts. And with over 80 million members and growing, the contacts your business can make are limitless. One tip for gaining contacts is as simple as joining groups in the same industry in which your company does business. And as you contribute to the group in discussions, you'd be surprised at how many contacts you'll gain. This will expose your company to a bigger and wider audience.

Setting up your company on LinkedIn is a fairly simple process, but in order to get started the right way it is imperative to follow every step precisely. The first thing you need to know about LinkedIn is that a user's account page is known as a "profile," not a "page" like the other social networking sites. It's a lot more professional to refer a potential client/customer to your company's profile, instead of your company's page.

To create your company's profile, you will need to provide your company's registered e-mail domain. Your company's registered e-mail domain is the unique name right after the "@" sign; for example, "@companyname.com". General e-mail domains will not be accepted, and this pertains to e-mail domains for such e-mail providers as Yahoo!, Google, AOL, and so on. The e-mail domain must be unique to your company. And it's worth noting that the only people who can create the company profile are current employees.

When you're all set to create your company profile, follow these simple steps to accomplish the task. To add a company profile for your business you must do the following:

- 1. Click on **Companies** at the top navigation bar of your LinkedIn home page.
- 2. Click on the link **Add A Company** located in the lower-right section of the page.
- 3. Type in the full name of your company and your company's e-mail address on the **Add a Company** page.
- 4. Confirm your company's e-mail address by clicking on the link that LinkedIn sends you via e-mail. After clicking on the link, all that's required to confirm your company's e-mail address is to log in with your current primary e-mail address.

#### *Using Social Media*

After your company's e-mail address is confirmed LinkedIn will direct you to the "Create a Company" page. Here you will be given the opportunity to input details and information about your business. This step is crucial; it is your opportunity to give your company a winning description. Once completed, just click on **Create a Company** to finalize the process. And if you desire to have your company logo on your business profile, click on **browse** to locate your company logo and click on **upload**. LinkedIn requires that your company logo be 100x60 pixels in PNG, JPG, or GIF format; 100 kb is the maximum size allowed.

#### **Expert tip: Keep thumbnails ready!**

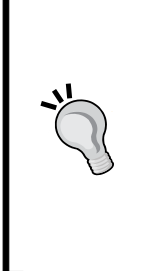

Many forum sites, social networking sites, press release distribution channels, online profiles, business networking sites, and social bookmarking websites allow you to upload avatar/thumbnail images representing you or your company. Create a set of professional-looking thumbnails representing your brand in typical sizes (80 pixels by 80 pixels, 120 pixels by 120 pixels) and keep them all ready in an easy-tolocate directory on all your computers. You won't be scrambling for a thumbnail when you add profiles to a website.

Many business owners hesitate to get started with making contacts after setting up their company profile. It is wiser to begin networking as soon as your company profile is completed. And don't worry if you connect with hundreds of contacts right away. This is networking, and with any form of networking, making the right connections takes effort and a good amount of time.

The following are a few tips and tricks to build high numbers of valuable contacts on LinkedIn (but the same principles apply to all social networking sites):

- Make sure that your company profile is filled out completely with images, thumbnails, descriptions, and links. A fully completed company profile has a much better chance of attracting reputable contacts than an incomplete company profile.
- Join groups that have similar interests as your business. This will enable you to gain more insight into your industry and will also put you in the position to attract valuable connections. However, remember participation is the key to developing relationships with the other group members. The main thing is to circulate and keep your company's name in front of other members' eyes. If you do this effectively, your contacts will grow exponentially.
- Search for business professionals whom you already know. LinkedIn has an easy, intuitive search feature. Use this method and you'll be surprised by the results. All you'll need to do when you find other people is simply send them a message through LinkedIn introducing yourself. They'll respond, and will be more than likely to add you to their trusted list of contacts.
- Browse your contacts' connections. When someone accepts you as a contact, you gain access to their list of contacts. This is a great feature because maybe your contacts have connections with people you would like to do business with. If so, with a couple of mouse clicks, you can **Get introduced through a connection**. This entails sending a message to the business person you'd like to do business with as a trusted associate of the business person's contact. Use this networking strategy repeatedly and watch how your trusted list of contacts grows.
- Give testimonials for business contacts that you've worked with. Most likely the contact will reciprocate and your profile (which will display on your company profile) will have itself a valuable testimonial on display. Testimonials are a great way to build trust on LinkedIn. They are a clear indicator of your quality of work and professionalism. In a nutshell, testimonials are valuable additions to your profile. When you send a contact a testimonial, LinkedIn will ask the contact to approve it, and if the contact would like to reciprocate.
- Start an event. By taking the initiative of starting your own networking event, it can easily be promoted to your current contacts. You can then ask your current contacts if any of their contacts would be interested in the event. If so, ask your contacts to refer you to the interested parties. This will generate more connections for you and also showcase you as a leader as well.

Why is LinkedIn so effective for businesses networking? LinkedIn, unlike other social websites, was designed to be a professional business networking tool. While millions of people use it as a personal social experiment, the core of LinkedIn is its business networking platform. Fortune 500 companies are listed, along with top CEOs and numerous movers and shakers from a wide variety of industries. Chances are you value your company's products and services, and LinkedIn provides the opportunity to share what you have to offer with countless business professionals, clients, and potential customers.

Here are a few specific tips for promoting your business on LinkedIn:

- Create a short newsletter for your LinkedIn contacts to inform them of your company's products and/or services.
- Send messages to your LinkedIn contacts that you've targeted as potential customers, with your current sales specials, coupons, and discounts.
- Add value to your company profile by posting your presentations on your company's profile. This can be done by using a presentation application.
- Purchase a LinkedIn direct ad that will only be visible by your target market. The power of LinkedIn's advertising is that you can focus demographically with great precision only on those viewers that interest you.
- Answer questions that people in your network and the LinkedIn community have posted. You can find the question and answer section of LinkedIn by following the **More** link on the top navigation bar and then selecting **Answers**. Of course, this is only a good idea if you have knowledge of the subject matter. Answering questions will show you as a thought leader regarding specific topics. People will remember you and your company. By being an active participant in answering questions, or even asking questions, you will be known as a contributor in your network. Being an active contributor is a guaranteed way of promoting your business. People will like you and that means it will be a piece of cake to tell them about your company's products and services.
- Offer recommendations to people you know or people you have done business with. This method will give you valuable exposure on their profile. Theoretically people to whom you give recommendations will return the favor. The more recommendations that you accumulate, the greater the chance you will have that people will want to do business with you.
- Customize your LinkedIn URL. There's a good chance that your company profile may be indexed by the search engines, and LinkedIn profiles actually receive a high rank on Google. LinkedIn provides a default URL on sign-up, but instead of using the default, customize the URL with your company's name. However, if your company is a recent start-up, it may serve you better to use a great keyword that describes your business.
- Use your customized LinkedIn URL to your advantage by using it as your signature when you leave comments on blogs or business-related websites.

As you can see, LinkedIn is a fully interconnected network that can demand a lot of time in order to achieve success. One person may be able to manage a company profile, but the required time may become a challenge. To avoid this, see if three to four employees can take turns updating and maintaining the profile, under your supervision. Maybe offer an incentive to the employees who are willing to assist with this endeavor.

#### **Expert tip: Get two 'dofollow' links from LinkedIn**

With a clever trick, you can secure two dofollow links from LinkedIn by following these instructions. LinkedIn carries tremendous authority with search engines. To secure the links, log in to LinkedIn and follow the link to edit your profile. Scroll down the profile page until you see the title "Websites." There you'll see three available fields for links. For the first link, you can choose your anchor text but the link will be a nofollow link. The next two links can be dofollow links, but you have to choose preselected anchor text "my blog" and "my website," for the links to be dofollow links. While you can't choose the anchor text, the links are still valuable. Each employee of your company can repeat this trick.

Another benefit to having a company profile on LinkedIn is being able to post available jobs on your profile. Once you have a sizable list of trusted business contacts, you can ask your connections to refer qualified candidates to you. It can't get easier than that for sourcing great applicants for available positions. It doesn't matter if your company's needs are for customer service reps, sales personnel, engineers, or IT professionals; LinkedIn members are a very diverse group of professionals.

## **Microblogging with Twitter for business**

It appears that almost everyone is connected to Twitter these days. The most useful component of the social platform is the incredible portability that Twitter offers; Twitter feeds are available for viewing on a wide number of channels and devices from RSS readers, iPad apps, to mobile phones, and many more. Microblogging allows users to communicate updates, opinions, news, reviews, and more in short bursts of information. Internet tools like Twitter help businesses and companies to capture the attention of their customers immediately.

The proliferation of Twitter-enabled smartphones has extended the reach of this important tool. Keep in mind that Twitter messages are indexed by search engines. Consequently, Twitter messages can yield search traffic independently from your website.
*Using Social Media*

#### **Employing Twitter for your business**

Twitter is one of the most widely accessible and reliable blogging tools on the Internet today. In fact, in April 2010, it was reported that there are 17 million active users of Twitter, according to Edison Research. Twitter has helped many small businesses to market their products and services without cost. Twitter differs from traditional blogs, as Twitter only allows 140 characters per message. So your Tweets must be short and sweet. The advantage to a tweet is the immediacy of the contact with your circle of influence and the amount of people you can connect with in the space of a minute or two.

Even if you are a beginner or hearing about Twitter for the first time, what matters is your ability to succinctly offer tidbits of information to the Twitter community and offer your products and services to them in an interesting and alluring way without being overbearing. Do not make the mistake of aggressively advertising your products or services right off the bat. Make sure you introduce yourself and begin to connect with others before announcing your business services or products.

One benefit that Twitter offers is the opportunity to network with other users who have similar interests. For every person you chat with through Twitter, your exposure through page links and social marketing strategies can expose your business to a circle of "followers" 10 times the size of your original group of friends or followers. Networking with others who have similar business goals and strategies will help to introduce new and exciting ideas and concepts for your business, as well as opening up the possibility of mutual cooperation on compatible projects. Twitter not only helps to facilitate new relationships, but it also helps to solidify current working relationships. If you take a moment to design an effective marketing plan for using Twitter, the level of exposure your business gains will increase exponentially.

#### **How to get people to follow you on Twitter**

The most important rule is to publish information worth reading. As the owner of your business, you have a certain level of expertise to offer your customers. It may be expertise in clothing, traveling, health, or finance. If you offer your followers useful, interesting, and reliable information, they will be much more likely to continue to follow you and may even click on any links you include in your tweet. You'll also want to create a "follow me on Twitter" link on your website or blog, so that your customers can easily choose to follow you on Twitter. You can also gain Twitter followers by following other users—some users will reciprocate by following your Twitter feed.

As with most social media marketing, the key is to gain contacts. In the case of Twitter, a simple way to begin to get followers is to put an invitation on your blog for people to follow you on Twitter. As a follower of yours, they can get a quick notification every time the blog is updated. This will be convenient for your readers because they won't have to keep checking your blog to see if you have added new content.

> You can advertise your Twitter account and blog in a variety of online forums and large social networking sites such as Facebook. Remember to provide useful information to your followers on your blog or website and update your Twitter followers each time you post an article on your site or profile page.

Twitter has proven to be an effective way to establish a strong brand loyalty. Twitter allows you to recover previous readers of your blog by reconnecting with them as followers on Twitter. You can also post brief tweets to remind your friends or followers of new content on your website. Reminder tweets are much more effective than RSS feeds because they are so immediate and are "pushed" to readers rather than requiring the reader's intervention.

## **Using Twitterfeed to automatically update your followers of new blog posts**

Twitterfeed is a third-party application that will extend the functionality of your WordPress website to push new content automatically to your Twitter followers. It works by taking your WordPress RSS feed, parsing the title, and creating a Twitter post. In order to use Twitterfeed, you need to sign up for a free account at http://www.twitterfeed.com. Then you can configure your Twitterfeed account to automatically update your Twitter account with posts featuring new content you post to your WordPress site.

# **Top tips for using Twitter for business**

- • Share links to interesting sites and events in your industry.
- • Talk about non-business topics, too.
- Don't answer the question "what you are doing"; answer the question "what has your attention."
- • Get your employees to join in and post to Twitter. This will vary the tone and topics of your feed naturally.
- When promoting a blog post, summarize it, don't just dump a link.
- Ask for opinions.
- Follow influential twitterers, and follow people that follow them.
- Use Twitter Search to see who is talking about you.
- Use free URL shortening tools like Bit.ly and TinyURL to keep links short.
- When in doubt, re-tweet what others have posted.
- Don't rely on Twitter alone; it's a supplement, not a principal strategy.

#### **Using Twitter to promote your business**

Twitter offers many ways to attract new customers to your business and to gain depth with existing customers. You can influence your target market by building online visibility and maintaining a presence on Twitter. Twitter can lighten your marketing budget, reduce the amount of money you need to invest to win new customers, and engage more deeply with your existing customers.

In order to effectively use Twitter to promote your business, use the social platform to communicate with your target market. Do not just promote your business, but communicate with your followers by providing information they want and need. Increase your level of contact and communication with potential customers and supporters to make it a two-way street. Listen and respond to what your customers are saying.

It is important to provide your supporters with the information they are requesting in a timely fashion. As time goes on, you will develop a reputation in your niche as a reliable and professional expert. By using Twitter to share your knowledge with your followers, you can make very effective use of this burgeoning technology. Consistently offer your readers reliable information and updates. This reliability and professionalism will build a strong relationship with your followers and lead to higher profits for your business venture.

People are quite selective in who they do business with and they often prefer to do business with someone they know. If done correctly, social networking gives you the opportunity to learn about your customers' perspectives and will enable you to understand the needs they have and the challenges they face. Through online social networking, you will be able to create a relationship with many people who will then view you as a resource and an expert in your business niche.

# **Using social bookmarking sites to promote your business**

Social bookmarking sites provide one of the most powerful ways to harness the power of the Internet and drive traffic to your websites and blogs. Social bookmarking sites are sites that empower Internet users to store, organize, and share websites, and other online resources. A typical social bookmarking site lets a user store a profile where their favorite website pages are housed. Ideally, the bookmarking site also allows users to share their favorite properties with other users. As you promote your business online, one of the most effective ways of driving customers to your website is through the use of social bookmarking sites.

## **Getting started with social bookmarking**

As you begin to pursue the arena of social bookmarking websites, a great first step is to visit the main social bookmarking sites such as Furl, Delicio.us Digg, Fark, StumbleUpon, and Technorati. Social bookmarking sites each have some degree of focus and you'll want to bear this in mind when selecting a site to pursue. For example, Technorati is focused on technology, Backflip.com is focused on the educational community, while StumbleUpon covers nearly every topic. As an initial investigation, you can join one or more of these sites (focus on just a few at first) and begin to regularly submit content at daily or weekly intervals. On social bookmarking sites, the "content" you submit will for the most part be links to other websites of interest along with your comments and observations. By doing this, you are creating an online presence for yourself in the online bookmarking community. Incidentally, bookmarking sites are great ways to find high-quality web pages and content in topic areas that interest you, which is essentially their purpose.

In order to accurately access the effectiveness of these sites for your particular business, website, or blog, you have to make sure that you submit new links and pages. Ideally, your profile on a social bookmarking site will include dozens of valuable bookmarks to worthwhile websites and pages. You then want to intersperse with your bookmark collection links to your own website and pages—you never want to have a profile consisting solely of links to your own properties unless your content is truly world class. To do so is not only bad netiquette, but you won't earn any followers with a completely self-serving profile. Maintaining an active membership is one of the main keys to enjoying a healthy level of traffic to your site or blog.

The user lifehacker (which corresponds to the popular LifeHacker.com website) has created a successful presence on Digg.com. Through the active engagement on the Digg social bookmarking website, this user has earned over 81,000 Digg followers. That means new bookmarks posted by lifehacker have the potential to reach tens of thousands of users. As you can see from the screenshot, every posted bookmark is a link to the widely popular website LifeHacker.com:

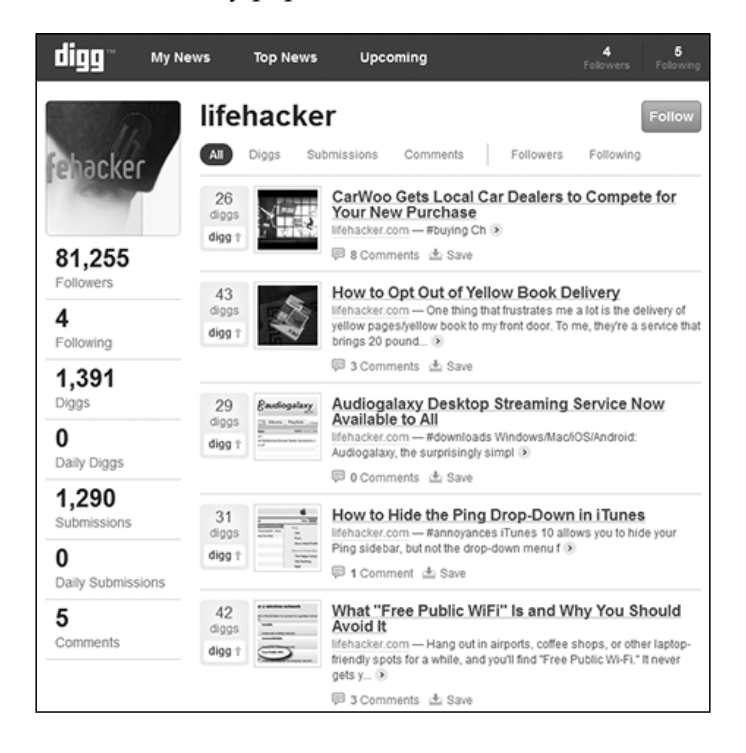

Being an active member infers an obligation to regularly visit the social bookmarking sites you have joined in order to contribute bookmarks, comments, articles, and advice based on the ideas or business that have a particular relevance to you. By posting regular comments, you are solidifying your online presence in a certain social bookmarking community. If you reply to the comments made by other contributors, they will in turn return the favor and comment on your posts. This means that you will enjoy additional links pointing to your site; some links, but not all, will be dofollow links.

It is crucial that you offer good, reliable, and expert information in your comments and posts. This way, your followers will begin to trust your information and will seek you out via your website or blog if they have a question about a product or service in your field of expertise. Also, you do not want to be perceived as posting erroneous comments only to get your own links seen and clicked on by others. This will discredit your reputation as an expert in your niche market.

# **Choosing a social bookmarking site**

The most advantageous social bookmarking sites are the sites that people like and use the most. Your site or blog will move up in the search rankings when more and more people bookmark your page. A higher ranking for a site with healthy traffic translates into a steady flow of fresh, targeted visitors. Additionally, because the social bookmarking sites have become a favorite among bloggers, many people will write about your website and this will in turn generate more and more traffic depending on the quality and usefulness of the backlinks you provide.

Social bookmarking sites allow customers the ability to post their favorite sites with labels, tags, or phrases in order to classify and organize them. The major social bookmarking sites continually offer some of the best array of content you want to share with others. For example, Delicio.us is a social bookmarking site that enjoys a great reputation, due in part to being acquired by Yahoo!. Delicio.us is one of the most popular of the social bookmarking sites. Some other most well-known sites include Digg, StumbleUpon, Technorati, Blinklist, and Magnolia. Note that these are just a partial list. Currently, there are over 200 worthwhile social bookmarking sites.

Some bookmarking sites require you to join before you can submit anything, but others allow you to submit and search the site prior to joining. Some of the sites may be better suited to your business or field. It is a good first step to visit some of the more popular sites until you really get the hang of social bookmarking. This will also give you the opportunity to see what each one of the sites has to offer.

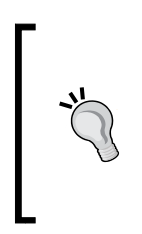

One of the most popular and valuable social bookmarking sites is Digg. com. One notable feature, as copied by other social bookmarking sites, lets users vote on each submitted bookmark. Digg then ranks bookmarks based on the rating each receives. The votes that an article receives will determine how high or low in the ranking that it appears. The site also lets users comment on each bookmark.

In choosing a social bookmarking site to promote your business, first recognize that you may want to employ a variety of social bookmarking sites instead of just one. Using multiple sites, such as Mixx, Digg, Yahoo! Buzz, Technorati, StumbleUpon, and others is the best way to diversify your marketing campaign.

*Using Social Media*

# **Beginning with social bookmarking sites**

Before beginning your community participation on any of these sites, you must complete your profile on each site. Nearly all social bookmarking sites offer a profile where you can add a URL; employ this feature to develop a complete profile before you begin to contribute content. Next, select other members with similar interests and become followers of their profiles and bookmarks; most will reciprocate by following you. Next, engage with other users by commenting on their submissions. In turn, those other users will begin to comment on your submissions. Then, you are off and running!

After creating your profile, search the site and bookmark the sites and pages that you like (on Digg, this is called a "digg," on StumbleUpon, this is called a "stumble"). Whenever possible, get a friend or business contact to make any initial submission of your content so that you don't appear fully self-serving. Remember you are creating an identity and reputation for finding great bookmarks from all over the Internet. This will encourage others to eventually follow your newer bookmarks.

## **Promoting your website through social bookmarking sites**

Simply put, social bookmarking is the process of selecting and saving the sites and pages you like in one place, so you don't need to remember the URL. We do this in our browsers when we "add" a page to our favorites or bookmarks. Social bookmarking sites extend this functionality to include the ability to share and comment on submissions. With that in mind, here are a few tips to harness the power of social bookmarking.

#### **Timing is important**

If you submit your bookmark in the middle of the night, when all of your friends are asleep, you will get no immediate points or ranking for your bookmark; it will not drive traffic to your article. The moment you submit, make sure some of your friends are online, so your bookmark gets a chance to be seen on the front page by other users who don't know you. When your friends submit bookmarks, make comments, and reply to the comments made to your bookmarks as soon as possible.

#### **Your ranking matters**

Traffic to your site or article from these social bookmarking sites usually occurs only if you make the front page or first few pages of the site, or at least the front page of a popular category within the site. This high ranking usually doesn't last for long. It may not last for more than a day.

#### **Submit a catchy headline or title**

When you submit a bookmark, you will be prompted to submit a title. This doesn't necessarily mean you have to submit the exact article title. Ideally, you should submit a title that will attract the attention of your social network; so make it interesting. Also, include a great description of your first paragraph and make it attention-getting. Make a unique title for each bookmark.

#### **Remember to choose an appropriate social bookmarking site for your business**

Not all social bookmarking sites are the same. Some lean towards political subjects like Digg, while others lean more towards socializing like Facebook or idiosyncratic interests like StumbleUpon and Clipmarks. LinkedIn, while essentially a business social networking tool, does also operate as a social bookmarking site in the business niche. Choosing the site that matches your business is a fine art and will take you a long way towards online advertising success.

#### **Remember that social bookmarking websites are communities**

These websites are communities. The original intention of social networking and bookmarking was to create a community before it became an SEO trick to drive traffic. When a user joins the community and solely operates to manipulate the community for profit through self-serving promotion, the community doesn't take to it kindly. These websites are transparent; your intentions will be difficult to hide if overtly selfish. Join the community first and begin making valuable contributions before advertising your business or service. Remember that active, regular participation counts.

# **Leveraging Facebook for a business or blog**

Facebook is the largest social networking website online today and has passed Google as the most viewed site on the Internet. Its popularity is growing dramatically. Almost everyone is familiar with this website, which underscores the increasing importance for online business owners to incorporate Facebook as part of a savvy Internet marketing strategy.

In order to ensure your success, remember that the strength of Facebook is about connecting with people. If you offer a sense of community and connection through your Facebook page, people will become involved very quickly and your business will grow more easily.

# **Using Facebook to promote a new or existing business or blog**

The networking potential of Facebook is enormous in its ability to promote an existing business or launch a new business or blog. Millions of users visit the site every day, and each user belongs to several groups and networks of their own. As your online presence on Facebook becomes established, you will be able to connect with people and organizations that will enjoy and benefit from the products and services that you offer.

Facebook does require that a code of ethics be followed when using the site to give exposure to your website. First, you must ensure that your actions do not violate Facebook's terms of service. You should never spam other Facebook users with purely commercial messages.

To successfully use Facebook to promote your business or blog, you need to build your own community around your specific products, services, or profile. For example, if your site is based around real estate in Napa Valley, focus the content on your profile on how much you love Napa Valley, how great the real estate is, or how wonderful the quality of life in Napa Valley is. You can also create a Facebook group using "Napa Valley Real Estate" as the focus.

As people learn to trust you and your voice, they are more likely to respond and choose to use your service or buy your product. If you want to further enhance your presence on Facebook, you can encourage participation by adding or creating a variety of applications where people can attend virtual meetings or cast their opinions by posting comments to a message board. You can also create a virtual polling place that will allow group members to discuss issues with each other and generate more of a connection to what is happening in your network.

# **Utilizing the full potential of Facebook**

The statistics provided by O'Reilly Media suggest that the Facebook users in the age group of 35 to 55 have recently doubled. It is clear that Facebook is not limited to any single age group, indicating the vast potential marketing scope the site has to offer.

One of the most important aspects of using the marketing potential of Facebook is to use the site to help "brand" yourself. Even if your product is "boring" to the general population, such as running a bookkeeping service, you can add personal touches to your Facebook page to make your service more understandable and interesting to potential customers. Facebook works optimally when you keep people interested and involved in what you have to offer. You can do this with groups, applications, or attract customers who might be interested in you, based on what you have on your Facebook profile.

A Facebook profile or fan page can be used effectively as a means to acquire both new prospects and provide ongoing support to interested parties and existing customers. To use Facebook as an effective marketing tool, business owners should be aware of two distinct features of Facebook: the Facebook business page and Facebook groups.

## **Using a Facebook business page to promote your business or blog**

You should employ a Facebook business page if you are planning to use Facebook for business promotion. Doing so will allow you to separate your personal profile from your business profile. This is a very effective way of recruiting "fans" (recently changed to "likes", but it means the same thing) who receive updated information about your company every time you post new information. A business page can succeed by continually publishing new information such as articles, upcoming events, podcasts, blogs, videos, and links to other relevant information that fans can find important. Your business page should be more of a resource to your fans instead of a strictly promotional tool so that "fans" will want to continue receiving updates from you.

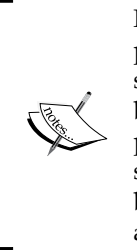

Facebook business pages are specifically designed for businesses, professionals, celebrities, and those who want to promote a business, service, or skill rather than a personal profile page. Facebook gives business page users the specific choice to advertise a local business, product or an artist, band, or a public figure. Choose the design that best suits your business. As you follow the steps in creating your Facebook business page, you will be prompted to enter your contact information and other related information.

On each Facebook business page, a visiting user has the option of "liking" your page. This Facebook fan/like option is a great way of generating a system of indirect references, such as friends of the fans of your page. The fan/like option is an easy way to widen your networking circle immensely and generate lots of exposure to your business. A careful, creative, and professional design of your Facebook page goes a long way toward attracting potential customers.

# **Using a Facebook group to promote your business or blog**

When using Facebook in connection with your business, it is important to posture yourself and your business and group pages as not purely commercial—it's a delicate balance.

People like new ideas and want to know about them. Facebook users want to find people who share similar interests. If you use the site for commercial purposes, keep this desire for connection in the forefront of your mind, because it will be what makes your business venture successful on a social networking site like Facebook.

Along those lines, making a Facebook group page is a strategy that allows people with a common purpose to build a community. The group can be directly related to your business or community activity that includes your target market. Again, this tactic can be effective if the page is updated regularly with content that the group has an interest in. If you can get your followers more committed, then there is a greater chance that they will remember your company name, and the products and services you offer. If you can find a relevant Facebook group that has fallen into neglect, you can sometimes join the group and jump-start the dialog.

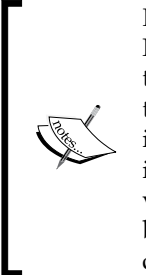

Keep in mind that a Facebook group is restricted to members of the Facebook website. The Facebook group unfortunately does not come with the same like option as a Facebook business page, but it does allow people to become members of the group. This greatly reduces the amount of information that can be shared with other potential customers, although it does allow you to enhance the focus of your marketing strategy to a very specific audience. Just like the process of setting up your Facebook business page, Facebook will also lead you through the process of creating your Facebook group.

# **Choosing between a Facebook page and a Facebook group to promote your business or blog**

The decision to use a Facebook business page or a Facebook group for commercialization depends on two considerations. Facebook business pages are viewed by both registered and unregistered users, giving you better opportunities for wider exposure. However, fans of your business page will receive update notifications on any activity that you generate on your Facebook business page, while group members will receive an e-mail updating them on your business activities. This type of notification is more reliable and formal. The groups are an excellent way of promoting external websites on Facebook. Therefore, the choice between setting up a Facebook page or group should take into consideration the strengths and weaknesses of each format.

#### **Sharing content and connecting with others on Facebook: useful features and applications**

If you are completing a personal profile as well as a Facebook business page, you want to make sure either profile is completely filled out. Facebook is a social site and people want to know you, not just your business. Remember, it's called "social" media for a reason; one way to think about how to harness social media is that you want to effectively extend your personal life into a broader community while acting as an ambassador of your business.

When completing your personal profile, be sure to complete not only your contact information such as e-mail and websites, but also your birthday and where you live. In addition, take the time to complete the sections on your activities, interests, and favorites.

#### **Joining groups**

Find groups that interest you, join them, and participate regularly. Many groups will allow you to post information about your business, but do not join a group solely for this purpose. Participate in discussions and provide valuable information. You can also create your own group. The advantage of joining or creating a group is to meet people with similar interests and ideas. Join groups not only with your own personal interests in mind, but also with the interests of your target market as well.

#### **Increasing your circle of friends**

The more friends you have on Facebook, the more people you will be able to reach for either personal or business reasons. There is an exponential growth in connections that occur naturally on Facebook, so the more connections you start with, the more you'll end with.

Start searching for people you know, like people from your school or hometown. Then add them as friends. If you create articles or other online content, invite your readers to connect with you by including a link to your Facebook profile at the end of the article. Include a link to your Facebook profile in your e-mail signature. Do you belong to any other online groups? If so, send them a message inviting the members to network with you on Facebook. You will be amazed at how quickly your group of friends will grow.

#### **Updating your status often**

The adage "use it or lose it" applies on Facebook; you have to remain engaged. On your page, you will see a link to update your status. Do this often! Your Facebook friends see this and it will keep you and your business fresh in their minds. Updating your status often keeps your online exposure high. Your status updates don't always have to be about business, they can be casual. The frequency of your status updates is what is most important to your marketing strategy.

#### **Posting wall comments**

You have a wall on your personal Facebook page where either you or your friends can post comments. Enter your own comments or messages on your wall to keep your friends updated on the activities of your business. Often, a musician will post information on an upcoming concert or a retailer will post information about a seasonal sale (don't forget the power of coupons and sale announcements in any social media channel). You can also write comments on your friends' walls. Do not write comments just to promote yourself constantly.

#### **Using the Birthday Reminder application**

If a user chooses to put his birthday information on his or her profile, you will be notified by e-mail that your friend's birthday is coming up soon. This gives you a reason to connect with them and let them know you care about them as a person and not just as a potential customer. You can find this, or any other Facebook application, by browsing here: http://www.facebook.com/apps/.

#### **Adding an RSS feed to your page or profile**

If you write a blog, add an RSS feed to your page or profile. You can do this easily with the NetworkedBlogs Facebook app. This way, your Facebook friends can see your blog updates. You can also add links to your friends. Do you have a friend with a business that complements yours? Add an RSS feed to your friend's blog. If you are a network marketer, you could help promote another network marketer through your blog. If you promote others as yourself to promote, people see you as a valuable contact and leader who has good information to share and your circle of friends and contacts will grow steadily.

#### **Using Facebook Ads**

Facebook Ads are pay-per-click ads that operate similarly to Google AdWords. To get started with Facebook Ads, browse to your business page and follow the link **Promote** with an "Ad" at the top left. The advantage of Facebook Ads is that you can get a higher degree of targeting based on what other people have written in their profiles. Not only can you target the ads geographically, but also the ads will be targeted based on the information about people's personal interests and so on from their personal profiles.

#### **Linking your external website to Facebook**

You should install links on your website that invite your visitors to sign up on your Facebook business page. You can do this in several different ways:

- • By manually inserting a link in a WordPress sidebar text widget.
- • By manually inserting a link in your WordPress template files.
- • If you don't want to write any code, you can use the **Follow Me** plugin which installs a clickable "follow me" tab that expands when clicked to show a customizable list of social media sites (see the figure below).
- A more ambitious, aggressive, and effective means of attracting Facebook followers is with pop-up boxes and footer sliders. There's no perfect free plugin for this though, and the coding can be challenging, so if you can't code it yourself, you'll likely want to hire a programmer to implement this strategy.
- The Follow Me Plugin inserts an attractive tab (shown here as right-aligned, but it is customizable) that expands when clicked to show connections to nearly any social media site:

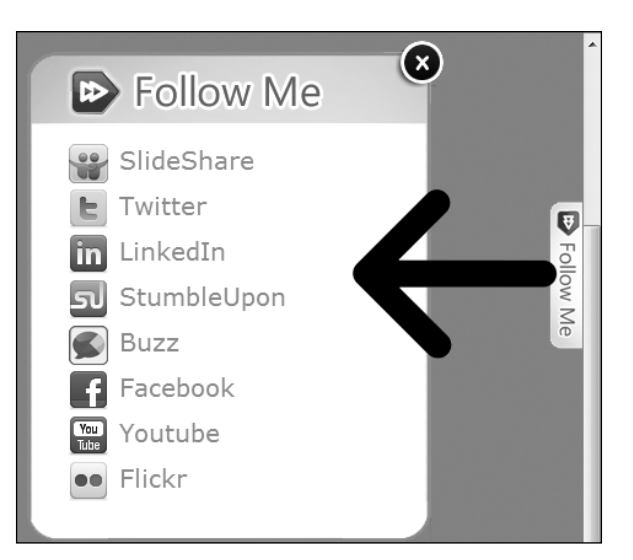

By integrating your website with Facebook, you will realize many benefits. An interactive website will allow people the option to enter or register on Facebook and share comments on your site and your Facebook page. As your visitors interactively engage with both your website and Facebook, your online visibility will increase dramatically. This increased visibility will ultimately net you more traffic and more customers.

These are just some examples of what you can do to use Facebook to enhance or start your business.

There are many companies that now use Facebook to promote their products or services. A successful online company that is using Facebook as a marketing tool keeps the idea of building a community at the forefront of its consciousness. If you are using Facebook to promote your business, then start implementing some of these key ideas. It is fairly easy to join groups and start-up pages. The next step is to gradually work on the implementation of the above-mentioned marketing ideas and to increase the number of fans engaging with your pages.

Facebook can be a great addition to any marketing plan. You do not have to use all of the applications that were mentioned. Just find the ones that work best for you. Those who have large social networks or very active community participation will find Facebook to be a truly effective marketing tool. Even if you do not have a large social network, Facebook can still be used for marketing purposes, as it can give you access to the business pages and groups where you can slowly win "friends". Just always remember that it takes time to build relationships online or offline.

# **Building a Facebook landing page**

If you use Facebook, you'd have probably noticed that there are companies that have built beautiful, specialized Facebook landing pages. See the Facebook pages of Red Bull and StandOutBlogger, for examples. When you go to a full-featured Facebook landing page, you are not greeted by the standard list of wall posts, but by an attractive, inviting design. These mini-websites should have one primary goal: to get users to "Like" the business page. When you create a website landing page, we have learned that the goal is to convert your visitor into a customer. Why should your Facebook business page be any different?

Getting Facebook users to "Like" your business page gives you a valuable marketing tool: the ability to post messages on your Facebook business page and the message is automatically distributed out to each user's wall page. You can create a custom Facebook landing page with minimum efforts.

The following screenshot shows an expertly designed Facebook landing page. Note how Red Bull directs visitors to the **Like** button with both arrows and text. Once a user "likes" Red Bull's page, Red Bull's Facebook updates get distributed out to each user's personal pages.

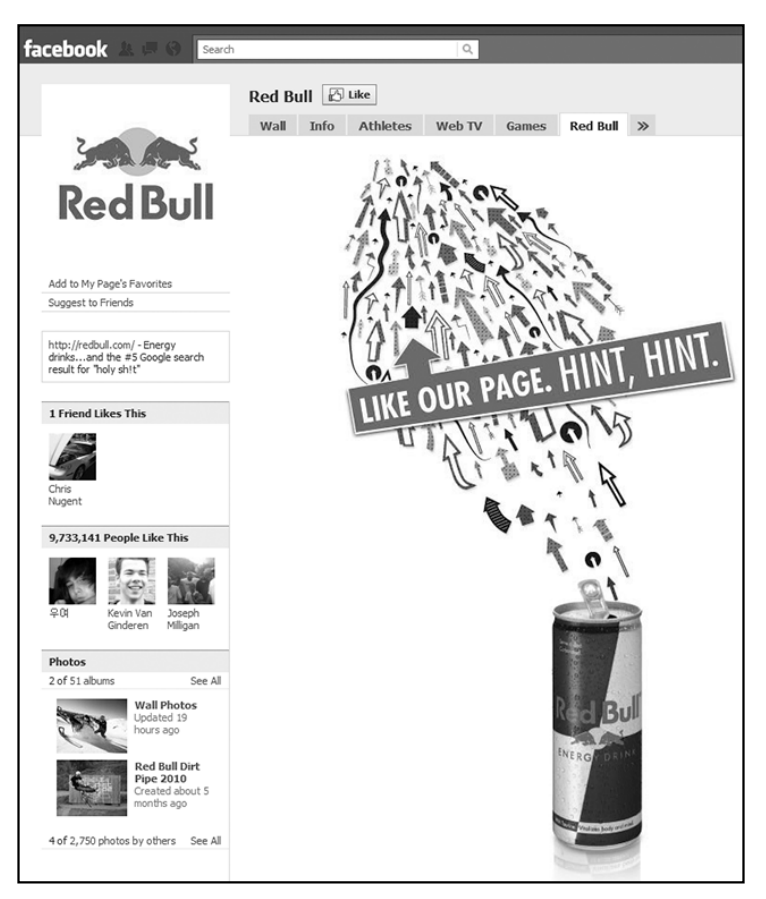

The following are the steps to follow when creating a great Facebook landing page for your business that will rival anything created by a Fortune 500 company.

# **Step 1: Add the static Facebook master language application**

Start by looking at your Facebook business page. Each tab at the top of that page represents an application. Some, like the wall tab and the pictures tab, are built into Facebook and can't be removed. Others are dedicated areas where fans can see external content, such as YouTube videos, Flickr photos, and so on. We are simply going to install an application.

In order to begin building your landing page, you need to add the static FBML application. Go to http://www.facebook.com/apps/ and search for "FBML". Click on the page for the FBML app (it looks just like a regular Facebook profile page) and then click on **Add to my Page** where indicated on the following screenshot:

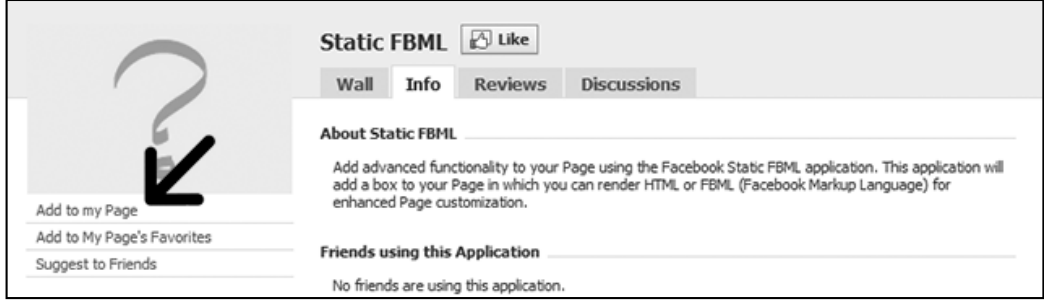

Go back to your Facebook business page, and you'll see a new tab at the top titled **FBML**. FBML is essentially a blank canvas where you can add any content you want, including custom graphics and links through standard HTML computer code.

#### **Step 2: Configure your new company Profile tab**

Once you have enabled the Facebook Master Language application, click on the **Edit Page** link below the image of your company profile. This will display all of the settings and applications for your business page. Scroll down and you'll see an entry for FBML. Click **edit** in that section and the edit box for the **FBML** tab will pop up.

You have two edit boxes: one is for the tab title. In the following example, we've used the title **Welcome!**. In the other box, you can enter HTML code (text, images, link to a YouTube video, just like a webpage) or code from Facebook's proprietary markup language. We've also included one HTML element: a link to an image file hosted on our website server.

*Using Social Media*

Click on **Save Changes** once you have configured your tab. You will see your new tab on your Facebook business page.

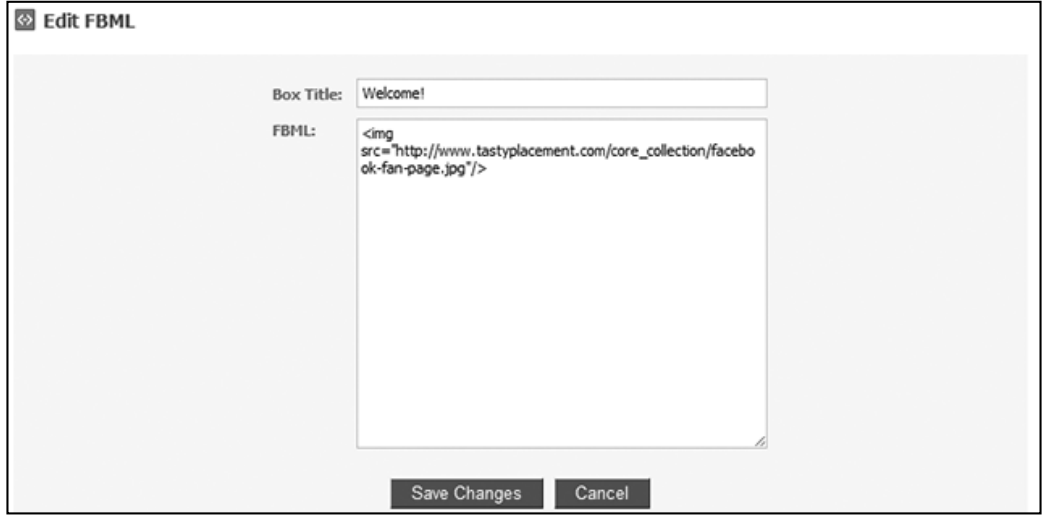

# **Step 3: Make your landing page your default home page**

If you want this new tab to be the landing page of your Facebook business page, click on the **Edit Page** link, just under the image icon on your business page just as we did in the previous step. From the list of available options, find the **Wall Settings** section and click on the **Edit** link. Now select the option for **default destination tab**. From that menu, find the setting for **Default Landing Tab for Everyone Else** and select the tab that you created in the previous step. Save your settings and return to your Facebook business page.

# **Step 4: Add great content to your landing page**

To change the content on your custom tab/landing page, you return to the **edit** box from step two. The core rule of great content on a Facebook landing page is that your conversion goal is getting users to "Like" your page. You need to be clear about what you want them to do. The Red Bull example above follows this rule perfectly; arrows and text both tell the users the action that the page owner wants them to take and even direct them to the **Like** button at the top of the Facebook business page. Some other best practices for Facebook landing pages are to tell the visitors what they'll get if they "Like" your page. You should offer them something of value if they sign up: coupons, discounts, special offers, sneak previews, or free tips.

# **Automating Facebook updates with FacePress II**

FacePress II by Alan Knox Web Development is a WordPress plugin that automatically publishes your WordPress blog posts to either your personal or business Facebook page. Setup takes only a few minutes, and the plugin can be set to run automatically or with one-click manual operation. This plugin saves you the trouble of manually posting all of your blog posts to your Facebook pages. It's a real time saver and keeps your Facebook pages updated and interesting to readers.

To install the plugin, first locate the file by searching the WordPress plugin directory at http://wordpress.org/extend/plugins/. Then upload the file by logging in to your WordPress dashboard, following the navigation to **Plugins** and then **Add New**. Once uploaded, click on the **Activate** link just under the FacePress II entry in the plugin list.

To configure the plugin, select **Setting** from the dashboard navigation and click on **FacePress II Admin Options**. You'll need to log in to your Facebook account to get your personalized upload e-mail address. Your personalized e-mail address lets you post directly to your business page through e-mail (e-mail posting is useful for manually posting from a mobile phone or computer by e-mail as well as with FacePress II). To find your personalized upload e-mail address, browse to your Facebook business' page and click on **Edit Page** under your page's thumbnail image. Then click on **Edit** in the **Mobile** section. Facebook will then display the personalized upload e-mail address for your page in the **Mobile** section. Return to the **FacePress II Admin Options** page and place this e-mail address in the field labeled **Facebook PAGE personalized upload e-mail address**.

*Using Social Media*

Shown in the following screenshot is the **FacePress II Options for WordPress user admin** menu. Here you enter your personalized upload e-mail address and set default options such as the posting format, shortened URLs, and set the plugin to automatic or manual:

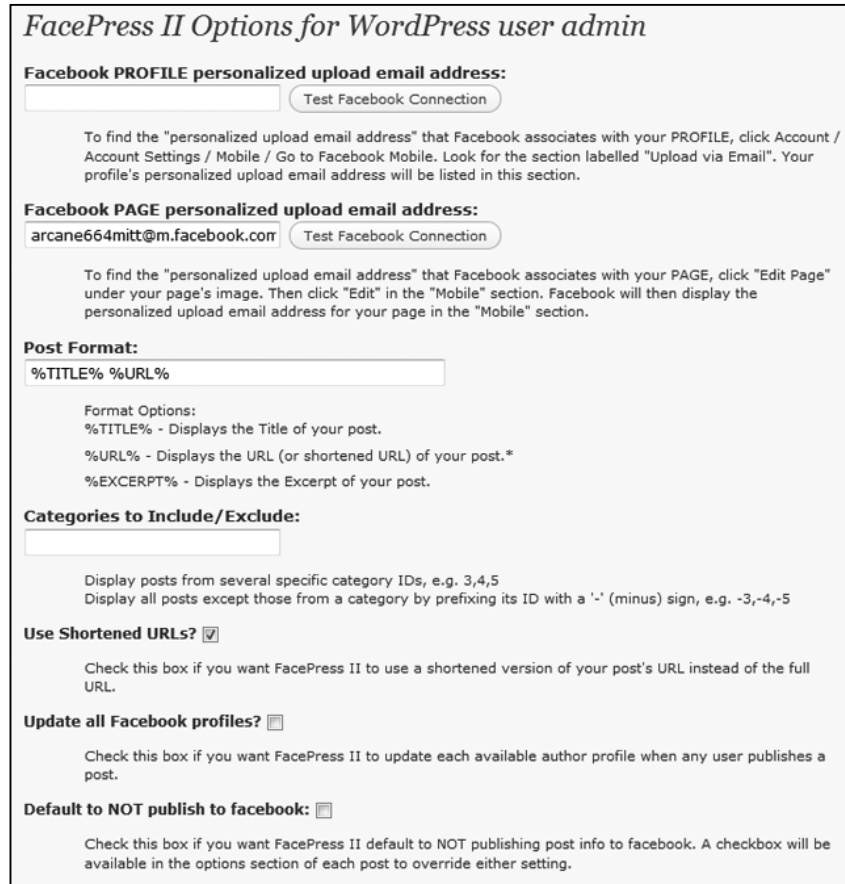

After you enter your personalized e-mail address, you can test the plugin by clicking on the **Test Facebook Connection** button next to the e-mail field. It won't work instantly; posting can take up to five minutes. If the connection doesn't work, the problem most likely lies with your web hosting's server settings: if the server's internal mail settings are disabled, the plugin won't work. Moreover, because FacePress II is a free plugin, support is very limited. The last entry in the option menu is **Default to NOT publish to Facebook**; this option is important. It sets FacePress II to either publish or not publish Posts (and Pages as well) automatically when you publish to your site. Even if you select the option not to publish automatically, you can always manually publish to Facebook with FacePress II.

Once installed, FacePress II adds an option box to your **Post edit** page; the option box is pictured in the following screenshot. The option box has a checkbox to either publish to Facebook or not publish to Facebook. You can also control the text of the post: you can choose a variation of the Post's title, the URL, and an Excerpt. Be certain not to forget you've got FacePress II installed. To manually publish a Page or Post, simply click on the **Re-FacePress** button on the option box.

Also shown in the screenshot is the FacePress II Options box. FacePress II adds this option box to your **Post edit** pages. It allows quick manual posting of WordPress Posts to your Facebook feed.

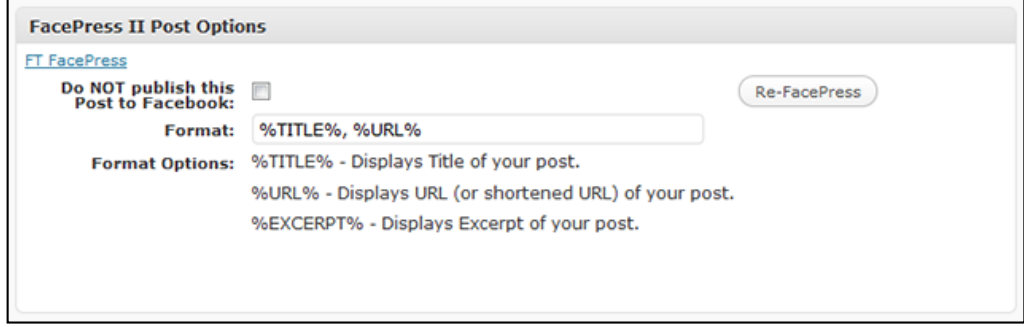

With the FacePress II plugin, you'll harness WordPress' inherent publishing capabilities to extend your content onto the Facebook platform. It's a great and simple way to bring some semi-automation to your content publishing and keep your Facebook business page updated, active, and interesting to viewers.

# **Going viral with the Share on Facebook plugin (and several others)**

To extend your WordPress' site functionality a bit further, you'll want to consider the Share on Facebook plugin (previously called "Add to Facebook"). Unlike the FacePress II plugin, Share on Facebook enables your readers to quickly and easily post a link your content to their Facebook profiles.

Share on Facebook inserts a **Share on Facebook** button to the end of your posts. When a reader clicks on this button, a link to your WordPress content is posted to the reader's Facebook profile. If that reader has 500 Facebook friends, then those 500 friends will each see the link. The benefit of this is obvious: you potentially extend your readership by hundreds or thousands of viewers.

**Share on Facebook** isn't the only plugin that offers the same functionality. Several other plugins accomplish the same task such as **Post-to-Facebook**, the **Facebook Share** button (this is highly popular and is used on Mashable.com and ESPN.com), and **Add Post To Facebook**.

To install any of the described plugins, first locate the file by searching the WordPress plugin directory at http://wordpress.org/extend/plugins/. Then upload the file by logging in to your WordPress dashboard, following the navigation to **Plugins**, then **Add New**. Once uploaded, click on the **Activate** link, just under the entry in the plugin list.

# **Automating twitter posts with Tweet This**

There are several tools and plugins available that can enable you to either automatically or semi-automatically push your WordPress blog posts to your Twitter feed. One of the most full-featured and popular plugins is the **Tweet This** plugin. **Tweet This** enables two separate features. First, much like Share on Facebook, it inserts a **Tweet This** link on your Posts so that readers can quickly and easily share your content via their Twitter feeds. In addition, **Tweet This** lets you automatically or semi-automatically publish your WordPress Posts to your Twitter feed.

With both features, you extend your content to more readers. Your own Twitter feed is a way to push your content out to your Twitter followers. And, when readers redistribute your content through their network of Twitter followers, you reach an even greater readership. If a user's Twitter post gets re-tweeted, you'll extend your reach even further.

# **Promoting your business or blog with YouTube**

As you probably know, YouTube is a video-sharing site where anyone—including you and your business—can post videos for others to view. YouTube, just behind Facebook and Google.com, is the third most popular website worldwide, as reported by the Alexa ranking service. It also happens to be owned by Google, so Google has an interest in driving search traffic to YouTube and Google does in fact include YouTube content in search results—but you have to know how to optimize your video submissions.

The leverage you'll enjoy from promoting your business with video will depend on your niche and the quality of the videos you produce. Video content, like any content, must be quality content. The biggest mistake business owners make when publishing videos online is that the videos are amateurish productions of poor quality. A low-quality video can do more harm than good; if you are a new or small business competing against larger, more established competitors, an inexpensive video can simply highlight your shortcomings. The proliferation of inexpensive video cameras is only compounding this problem.

A high-quality video requires several elements: quality shooting and editing equipment and software, quality lighting, sound equipment, and copy writing. If you use a human subject, you'll want a successful performance. Finally, the video must be compiled for display on YouTube or through an embedded video player. Quality video production, like quality website design, is a specialized skill set. The result you achieve will depend greatly on the team you assemble to get your video or videos produced.

Always aim for quality. You'd have probably noticed when you use YouTube that when you finish watching a video, YouTube shows you several thumbnails of related videos and video thumbnails display constantly in the sidebar; understandably, YouTube want to keep you on the site. If you generate a high-quality product, your video will be seen by more people because higher ratings and comment activity will cause YouTube to offer the video to viewers when they are watching related videos.

## **Using YouTube as a hosting and delivery platform**

There are two ways to display a video on your WordPress site: you can upload your videos to YouTube and embed a few lines of code where you want the video to display, or you can host the video yourself within your WordPress installation with a video player plugin. Embedded YouTube videos are easier to implement, but have some disadvantages.

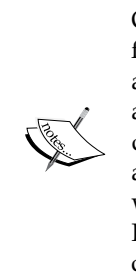

One big advantage to YouTube is that you can upload nearly any video file format and YouTube automatically processes it into their widelyaccepted Flash format. Thereafter, YouTube hosts the file on their server and allows you to embed a display code in your Pages and Posts to display to your viewers. If you've ever tried to host your own video, there are serious challenges: you need to install video player software on your website and delivering video consumes large amounts of bandwidth. Hosting your videos on YouTube solves most of these technical challenges.

However, there is a trade off. When you host your videos at YouTube and embed a YouTube player on your website, you'll be forced to accept whatever in-play or postplay advertising YouTube serves up with the video. A user watching an embedded video on your website will be served up popular alternative videos when your video has finished playing. Those videos could conceivably be videos created and posted by your competitors; you could quite possibly be serving up your competitor's content on your own site! Also, YouTube is one of the most widely popular sites on the Internet. Your viewers might simply be distracted away to something they remember seeing or hearing about on YouTube—and you've lost your visitor.

Embedded YouTube videos come with a cost: you get free bandwidth and ease of use, but when the video is done playing, your website's visitors are presented with alternate videos to view, as shown by the arrow in the following screenshot. This is not ideal because you want to keep your visitors tuned in to your message.

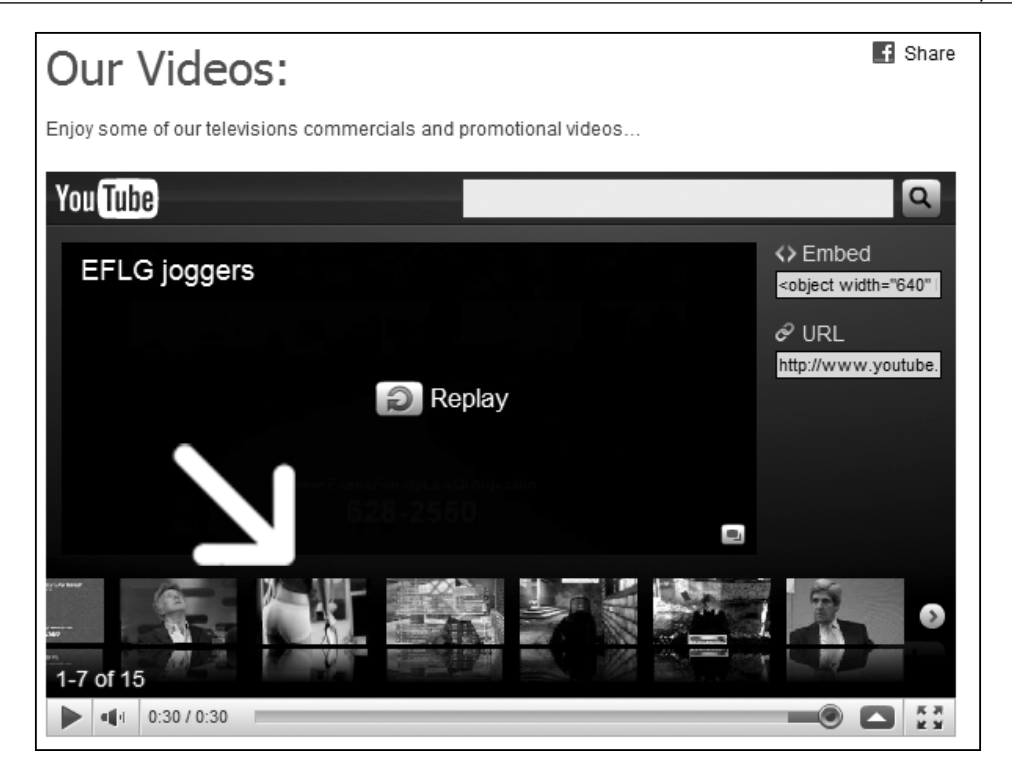

# **Using video delivery alternatives to embedded YouTube video**

Serious Internet marketers generally don't embed YouTube videos on their sites these professionals don't want alternative choices presented to their hard-earned website visitors. All website owners should aim for conversions; when users exit to other websites, the conversion is lost. Luckily, there is a plugin that can help you serve up video content without YouTube's mandatory advertising.

The plugin is called the Flash Video Player. What it does is it just installs a Flash video player within your WordPress site and creates an easily administered options area. To display videos, however, you must prepare the videos in Flash format. Not all cameras and video editing software allow the creation of Flash files.

To install the plugin, first locate the file by searching the WordPress plugin directory at http://wordpress.org/extend/plugins/. Then upload the file by logging into your WordPress dashboard, following the navigation to **Plugins**, then **Add New**. Once uploaded, click on the **Activate** link just under the **Flash Video Player** entry in the plugin list.

You then use a shortcode that you insert in the HTML code of any page or post: flashvideo file=video/video-file-name.flv/, and you simply replace video-file-name.flv with the name of the flash file.

This requires a bit of extra effort, and you'll have to serve the videos from your own server, but once established, you will have full control over the videos and they will display without advertisements.

#### **Employing YouTube as a search engine**

Despite the method that you choose for the delivery of your video content, you have to throw into the mix that YouTube video pages sometimes can rank on their own, and are available through YouTube's search field. So, a YouTube video can be a destination page in itself, almost like having a separate website. So, if you have a video produced and self-hosted, you'll certainly want to post it on YouTube in addition to displaying the video on your own site.

To make your YouTube submissions search-friendly, you'll want to include keywords within the title, description, and tags sections of the edit window when you make your submission.

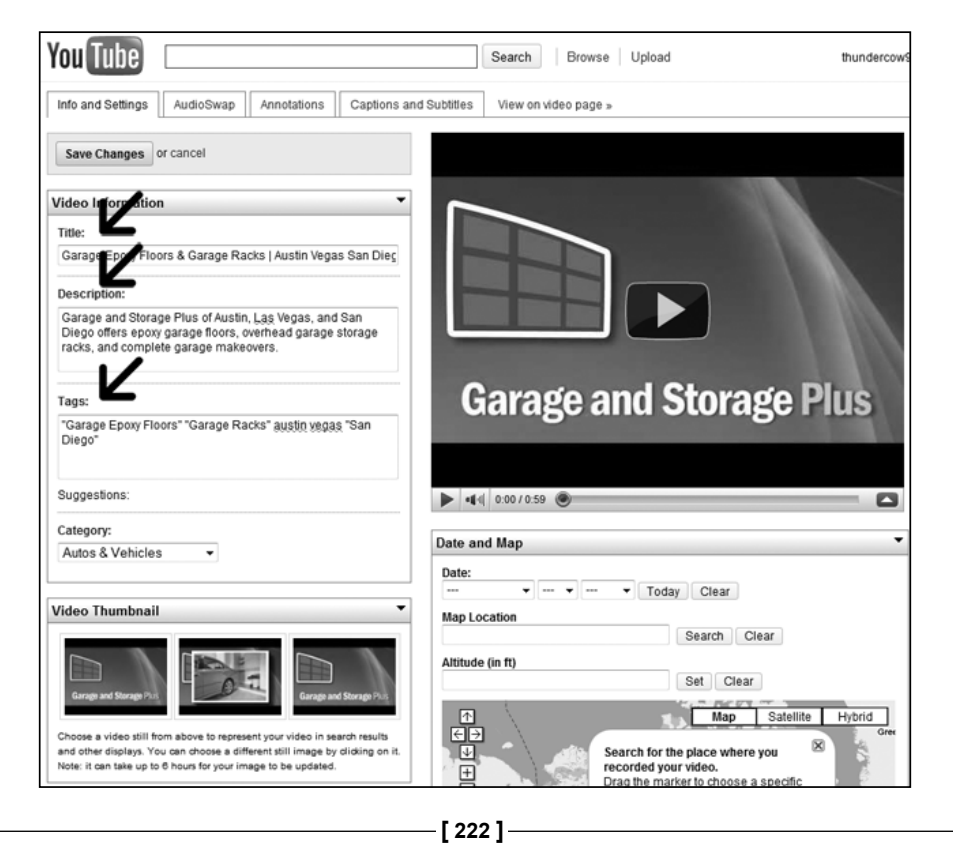

To make your video accessible to Internet users through a search engine query, through a search on YouTube, or to display correctly in YouTube categories, you need to submit a proper title, description, and tags for the post. After you submit a video to YouTube, you are presented with the video settings page, shown in the preceding figure. In the previous example, we've used keywords surrounding "Garage epoxy floors" and the cities of Austin, San Diego, and Las Vegas. Implementing keywords ensures that your video will enjoy healthy rankings and categorization within YouTube's system.

#### **Video success story: Will it Blend?**

One of the truly shining examples of clever leveraging of YouTube as a marketing platform is the series of "Will it Blend?" videos by Blendtec. Blendtec makes what they tout as commercial quality blenders for home use. In their "Will it Blend?" series of tongue-in-cheek YouTube videos, they blend everything from mp3 players to golf balls and glow sticks.

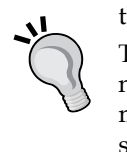

This campaign has been phenomenally successful. Simply through the natural viral effect of users sharing the videos, dozens of the videos have more than one million plays and several videos have play counts in the six to nine million range. Blendtec's YouTube channel alone has over 329,000 subscribers.

What Blentec has achieved with this masterful campaign is the equivalent of a consistent national advertising campaign—but with a budget of thousands of dollars instead of millions of dollars.

#### **Promoting products and services on YouTube**

Always make full use of any videos produced naturally in the course of your business. Perhaps you already have seminars or lectures you have produced. Perhaps you sell a DVD—an excerpt of the DVD would be a suitable subject for a YouTube video. Despite our warnings about video quality above when displaying video within your own site, for a YouTube-only video, you can lower the quality bar slightly; it's probably better to have something on YouTube even if it isn't top-quality.

In the entertainment business, you can post content from one of your performances. If you work in the trades, many companies have had great success by posting instructional videos; teach readers how to use a tool, or perform a repair. Product reviews are a great way to develop inexpensive content. The online tool retailer ToolBarn.com has had great success on YouTube by creating short, inexpensivelyproduced video reviews of tools that they sell. We learned about ToolBarn's YouTube videos when searching for reviews of a popular hand tool.

The key is to create a video that users actually want to watch. This means producing something educational, useful, or entertaining. Generally, straight-ahead commercials will not perform well on YouTube. In the world of social media, it's about creating user interest naturally; there are no couch potatoes on the Internet. If your content doesn't interest them, they'll watch someone else's video.

# **Summary**

In this chapter, we looked at how to harness the growing power of social media to extend and supplement your website presence. We learned how social media is changing the nature of search as more users turn to social networks and specific web properties to find information. We examined the concept of getting your content to go viral, as well as how to create and publish content so that it catches fire within the social community.

We learned how to employ the "big three" social media sites for business owners, LinkedIn, YouTube, and Facebook, and how to set up accounts and maximize their potential. We learned about some powerful WordPress plugins that can help you connect your WordPress site to these social networking websites and extend the reach of your website farther than before.

We discovered how to harness social bookmarking sites such as Digg and StumbleUpon to stretch your website and brand's reach even further. Finally, we examined how to make the most of video content and the YouTube platform.

Social media and social networking are a rapidly-evolving area of search marketing, but can, with a fair degree of effort, produce a great return on investment. In the next chapter, we'll learn about the unsavory world of forbidden search techniques and how to avoid them.

# 8 Avoiding the Black Hat **Techniques**

The term black hat SEO generally refers to any manner by which visibility, rankings, or traffic is improved through illicit or forbidden techniques, tools, or methods. There is a wide variety of techniques that fall under black hat: Spamming forums, spamming blog comment areas, automated link exchange schemes, browser hijacking, cloaking, link farms, keyword stuffing, article spinning, paid links, and many more. The goal of this chapter is to help you avoid these techniques and the websites that employ them.

The search engines push back against the black hat methods; they've gotten better and better at detecting and punishing illicit techniques. Generally, when black hat methods are discovered, Google and other search engines will impose either a penalty or a filter (we'll learn about the distinction between those two concepts) by making automatic or manual adjustment to the search results.

There's a continuum at play in the world of black hat. Some techniques, such as browser hijacking (where viruses that infect thousands of users' PCs manually change the search results) and cloaking (where the true content of a web page is not shown to the search spiders) are among the most heinous of methods. On the other end of the scale, link exchanges are less sinister, but still frowned upon by the search engines. The lighter techniques are often called gray hat techniques.

In this chapter, we'll take a tour through the seedy side of SEO. We'll examine a wide range of black and gray hat techniques—and why it is imperative that you avoid them. The greatest risk to you and your business from engaging in such forbidden techniques is that your site will be penalized or filtered in Google's search results.

# **Typical black hat techniques**

There is a wide range of black hat techniques fully available to all webmasters. Some techniques can improve rankings in short term, but generally not to the extent that legitimate web development would, if pursued with the same effort. The risk of black hat techniques is that they are routinely detected and punished. Black hat is never the way to go for a legitimate business, and pursuing black hat techniques can get your site (or sites) permanently banned and will also require you to build an entirely new website with an entirely new domain name. We will examine a few black hat techniques to help you avoid them.

#### **Hidden text on web pages**

Hidden text is the text that through either coding or coloring does not appear to users, but appears to search engines. Hidden text is a commonly-used technique, and would be better described as gray hat. It tends not to be severely punished when detected. One technique relies on the coloring of elements. When the color of a text element is set to the same color as the background (either through CSS or HTML coding), then the text disappears from human readers while still visible to search spiders. Unfortunately, for webmasters employing this technique, it's entirely detectible by Google.

More easily detectible is the use of the CSS property display: none. In the language of CSS, this directs browsers to not display the text that is defined by that element. This technique is easily detectible by search engines. There is an obvious alternative to employing hidden text: Simply use your desired keywords in the text of your content and display the text to both users and search spiders.

# **Spider detection, cloaking, redirection, and doorway pages**

Cloaking and spider detection are related techniques. Cloaking is a black hat SEO technique whereby the content presented to search engine spiders (via search spider detection) differs from the content presented to users. Who would employ such a technique? Cloaking is employed principally by sellers of products typically promoted by spam, such as pharmaceutics, adult sites, and gambling sites. Since legitimate search traffic is difficult to obtain in these niches, the purveyors of these products employ cloaking to gain visitors.

Traditional cloaking relies upon spider detection. When a search spider visits a website, the headers accompanying a page view request identify the spider by names such as Goolgebot (Google's spider) or Slurp (Inktomi's spider). Conversely, an ordinary web browser (presumably with a human operator) will identify itself as Mozilla, Internet Explorer, or Safari, as the case may be. With simple JavaScript or with server configuration, it is quite easy to identify the requesting browser and deliver one version of a page to search spiders and another version of the page to human browsers. All you really need is to know the names of the spiders, which are publicly known.

A variation of cloaking is a doorway page. A doorway page is a page through which human visitors are quickly redirected (through a meta refresh or JavaScript) to a destination page. Search spiders, however, index the doorway page, and not the destination page. Although the technique differs in execution, the effect is the same: Human visitors see one page, and the search engines see another.

The potential harm from cloaking goes beyond search engine manipulation. More often than not, the true destination pages in a cloaking scheme are used for the transmission of malware, viruses, and Trojans. Because the search engines aren't necessarily reading the true destination pages, the malicious code isn't detected. Any type of cloaking, when reported or detected, is almost certain to result in a severe Google penalty, such as removal of a site from the search engine indexes.

# **Linking to bad neighborhoods and link farms**

A **bad neighborhood** is a website or a network of websites that either earns inbound links through illegitimate means or employs other "black hat on-page" techniques such as cloaking, and redirects them. A **link farm** is a website that offers almost no content, but serves solely for the purpose of listing links. Link farms, in turn, offer links to other websites to increase the rankings of these sites.

A wide range of black hat techniques can get a website labeled as a bad neighborhood. A quick test you can employ to determine if a site is a bad neighborhood is by entering the domain name as a part of the specialized Google search query, "site:the-website-domain.com" to see if Google displays any pages of that website in its index. If Google returns no results, the website is either brand new or has been removed from Google's index—a possible indicator that it has been labeled a bad neighborhood. Another quick test is to check the site's PageRank and compare the figure to the number of inbound links pointing to the site. If a site has a large number of backlinks but has a PageRank of zero, which would tend to indicate that its PageRank has been manually adjusted downwards due to a violation of Google's Webmaster Guidelines.

If both of the previous tests are either positive or inconclusive, you would still be wise to give the site a "smell test". Here are some questions to ask when determining if a site might be deemed as a bad neighborhood:

- Does the site offer meaningful content?
- Did you detect any redirection while visiting the site?
- Did you get any virus warning while visiting the site?
- Is the site a little more than lists of links or text polluted with high numbers of links?
- Check the website's backlink profile. Are the links solely low-value inbound links?
- If it isn't a site you would engage with when visiting, don't link to it.

# **Google Webmaster Guidelines**

Google Webmaster Guidelines are a set of written rules and prohibitions that outline recommended and forbidden website practices. You can find these webmaster guidelines at: http://www.google.com/support/webmasters/bin/ answer.py?hl=en&answer=35769, though you'll find it easier to search for "Google Webmaster Guidelines" and click on the top search result.

> You should read through the Google Webmaster Guidelines and refer to them occasionally. The guidelines are divided into design and content guidelines, technical guidelines, and quality guidelines.

#### **Google Webmaster Guidelines in a nutshell**

At their core, Google Webmaster Guidelines aim for quality in the technology underlying websites in their index, high-quality content, and also discourage manipulation of search results through deceptive techniques. All search engines have webmaster guidelines, but if you follow Google's dictates, you will not run afoul of any of the other search engines. Here, we'll discuss only the Google's rules.

Google's design and content guidelines instruct that your site should have a clear navigational hierarchy with text links rather than image links. The guidelines specifically note that each page "should be reachable from at least one static text link". Because WordPress builds text-based, hierarchical navigation naturally, your site will also meet that rule naturally. The guidelines continue by instructing that your site should load quickly and display consistently among different browsers.

The warnings come in Google's quality guidelines; in this section, you'll see how Google warns against a wide range of black hat techniques such as the following:

- Using hidden text or hidden links, elements that through coloring, font size, or CSS display properties to show to the search engines but do not show them to the users.
- The use of cloaking or "sneaky redirects". Cloaking means a script that detects search engine spiders and displays one version of a website to users and displays an alternate version to the search engines.
- The use of repetitive, automated queries to Google. Some unscrupulous software vendors (Google mentions one by name, WebPosition Gold, which is still in the market, luring unsuspecting webmasters) sell software and services that repeatedly query Google to determine website rankings. Google does allow such queries in some instances through their AJAX Search API Key—but you need to apply for one and abide by the terms of its use.
- The creation of multiple sites or pages that consist solely of duplicate content that appears on other web properties.
- The posting or installation of scripts that behave maliciously towards users, such as with viruses, trojans, browser interceptors, or other badware.
- Participation in link schemes. Google is quite public that it values inbound links as a measure of site quality, so it is ever vigilant to detect and punish illegitimate link programs.
- • Linking to *bad neighborhoods*. A bad neighborhood means a website that uses illegitimate, forbidden techniques to earn inbound links or traffic.
- Stuffing keywords onto pages in order to fool search spiders. Keyword stuffing is "the oldest trick in the book". It's not only forbidden, but also highly ineffective at influencing search results and highly annoying to visitors.

#### **When Google detects violations of its guidelines**

Google, which is nearly an entirely automated system, is surprisingly capable of detecting violations of its guidelines. Google encourages user-reporting of spam websites, cloaked pages, and hidden text (through their page here: https://www. google.com/webmasters/tools/spamreport). They maintain an active antispam department that is fully engaged in an ongoing improvement in both, manual punishments for offending sites, and algorithmic improvements for detecting violations. When paid link abuses are detected, Google will nearly always punish the linking site, not necessarily the site receiving the link—even though the receiving site is the one earning a ranking benefit. At first glance, this may seem counter-intuitive, but there is a reason. If Google punished the site *receiving* a forbidden paid link, then any site owner could knock a competitor's website by buying a forbidden link, pointing to the competitor, and then reporting the link as spam.

When an on-page black hat or gray hat element is detected, the penalty will be imposed upon the offending site. The penalties range from a ranking adjustment to an outright ban from search engine results. Generally, the penalty matches the crime; the more egregious penalties flow from more egregious violations.

We need to draw a distinction, however, between a Google ban, penalty, and algorithmic filtering. Algorithmic filtering is simply an adjustment to the rankings or indexing of a site. If you publish content that is a duplicate of the other content on the Web, and Google doesn't rank or index that page, that's not a penalty, it's simply the search engine algorithm operating properly. If all of your pages are removed from the search index, that is most likely a ban. If the highest ranking you can achieve is position 40 for any search phrase, that could potentially be a penalty called a "-40 penalty". All search engines can impose discipline upon websites, but Google is the most strict and imposes far more penalties than the other search engines, so we will largely discuss Google here.

Filtering is not a penalty; it is an adjustment that can be remedied by undoing the condition that led to the it. Filtering can occur for a variety of reasons but is often imposed following over optimization. For example, if your backlink profile comprises links of which 80% use the same anchor text, you might trigger a filter. The effect of a penalty or filter is the same: decreased rankings and traffic. In the following section, we'll look at a wide variety of known Google filters and penalties, and learn how to address them.

# **Diagnosing a Google ranking ban, penalty, or filter**

If you undertake black or gray hat techniques, you run a fair chance of having your site penalized in the search results. But even if you are not engaged in these techniques yourself, your site may be punished for associating with black hat purveyors. Hosting on a shared server or sharing the domain registration information with bad neighborhoods can lead to ranking problems, if not punishment. Certainly, linking to a bad neighborhood can lead to discipline. If you purchase a domain, you'll inherit any penalties or bans imposed on the prior version of the website.

There is a wide range of penalties and ranking filters that search engines impose and a still-wider range of effects that those penalties produce. In diagnosing and correcting ranking problems, more than half the battle is about figuring out which penalty, if any, is imposed and for what violations. Ranking problems are easy to fix, but are arduous to diagnose with precision. Sudden drops in rankings might lead you to suspect that you've received a penalty, but it might not be a penalty at all.

In the following section, we'll look at some specific penalties, filters, conditions and false conditions, and how to diagnose ranking problems.

# **Understanding a Google ban**

The worst punishment that Google serves upon webmasters is a total ban. This means the removal of all pages on a given domain from Google's index. A ban is not always a punishment: Google "may temporarily or permanently remove sites from its index and search results if it believes it is obligated to do so by law". Google warns that punishment bans can be meted out for "certain actions such as cloaking, writing text in such a way that it can be seen by search engines but not by users, or setting up pages/links with the sole purpose of fooling search engines may result in removal from our index".

One of the most newsworthy instances of a total ban was when Google, in 2006, issued a total ban to the German website of the carmaker BMW (http://www.bmw.de). Their offense was: Cloaked doorway pages stuffed with keywords that were shown only to search engines, and not to human visitors. The incident became international news, ignited at least partially by the SEO blogging community. BMW immediately removed the offending pages and within a few weeks, Google rescinded the ban.

#### **Diagnosing a total or partial ban**

To diagnose a total or partial ban penalty, run the following tests and exercises:

- Check Google's index. In the Google search field, enter the following specialized search query: "site:yourdomain.com". Google then returns a list of all of your site's pages that appear in Google's index. If your site was formerly indexed and now the pages are removed, there is at least a possibility that your site has been banned from Google.
- Check if Google has blacklisted your site as unsafe for browsing (type http://www.google.com/safebrowsing/diagnostic?site=mysite.com with your domain at the end).
- Check for the nofollow/noindex settings. It might seem obvious, but check to make sure you haven't accidentally set your WordPress site to noindex. To check, go to your WordPress Dashboard and click on the **Privacy** option under **Settings**. If the second setting, "I would like to block search engines, but allow normal visitors" is set, then your site will promptly fall out of the index. A stray entry in a robots.txt file or in your WordPress template file can instruct search engines not to index your entire site.
- Check Google Webmaster Tools. Sometimes, but not always, Google will notify you through your Webmaster Tools account that your site has been penalized. But you won't always receive this message, so you can still be penalized even if you don't receive it. See the following screenshot for an example message:

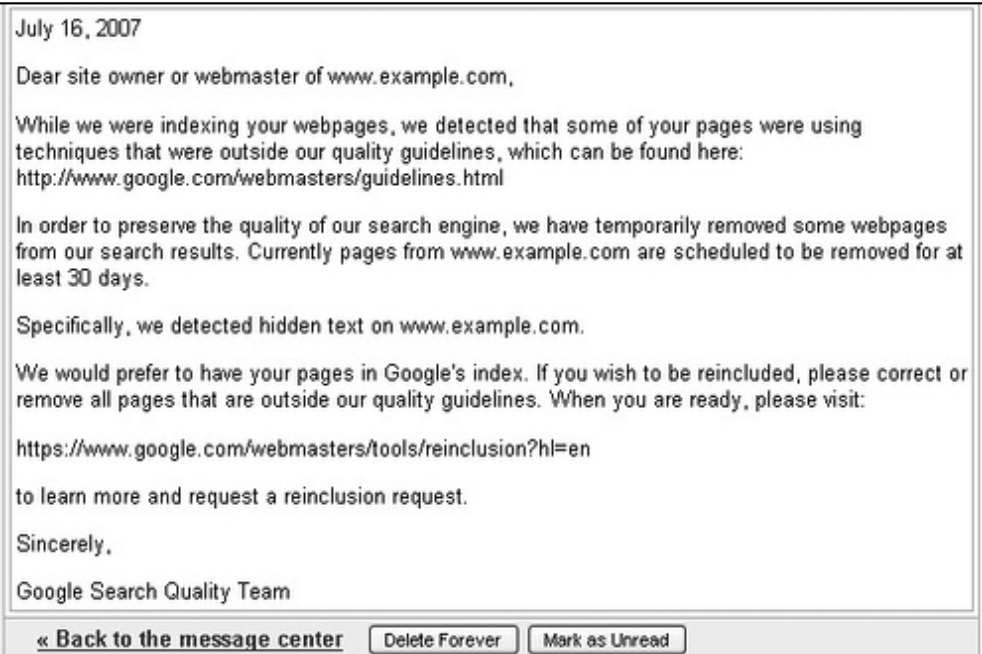

## **PageRank adjustment/PageRank penalty**

An alternative penalty short of an outright ban is a PageRank adjustment. The adjustment can be partial (a drop from a PR4 to a PR2) or it can be full (a drop to PR0). With a PageRank adjustment, Google simply adjusts or removes the PageRank value for a site. Google often imposes this punishment upon low-value general directories that sell links. Part of the difficulty with diagnosing and repairing a PageRank penalty is that the PageRank that Google shows to its users is historical; sometimes six months pass between PageRank updates.

#### **Diagnosing a PageRank penalty**

To diagnose a Google PageRank penalty, run the following tests and exercises:

- Check your inbound links. Whenever your PageRank drops, the most likely reason is that you've lost valuable links. Check your link profile on Yahoo! Site Explorer. Have you lost any premium, high-PR links you had formerly? Use the reliability of the PageRank algorithm to help diagnose: If you have a PR4 link pointing into one of your pages, and that PR4 link has only one outbound link, that one link alone will be strong enough to make the destination page a PR1 or a PR2. If despite such a link, your page remains a PR0, that raises the likelihood of a PageRank penalty.
- Check all pages. Be sure to check every page on your site; you might just have your PageRank shifting around within your site. It is true, however, that generally your home page will have the highest PageRank value of any page of your site. So, if you've got a PR0 on all pages including the homepage, a PageRank penalty is suspected.
- Check canonicalization. Recall the "www" and "non-www" distinction and that search engines see these as separate domains in some cases. WordPress handles this automatically, but some online tools don't check this for you, so you have to be sure you're checking both, the "www" and "non-www" versions of your domain.
- Compare PageRank. Compare Google's reported PageRank score for your pages with SEOmoz' mozRank. Typically, these two scores will correlate loosely (within about 10%). If the Google score is much lower than the SEOmoz mozRank score, it's likely that Google is trimming some PageRank. You can see the SEOmoz Page Rank score with the free SEO Site Tools plugin or by visiting http://www.opensiteexplorer.org/.

• In the following screenshot, you can see visible evidence of a Google ranking penalty by employing the SEO Site Tools plugin. All the elements of a ranking penalty are present. The inbound link count is healthy with over 3,500 links pointing to this domain. SEOmoz's mozRank (erroneously called "Page Rank" in the screenshot) is a healthy 4.41. Nevertheless, Google's PageRank is a zero. This is a clear evidence of Google's PageRank penalty, as shown in the following screenshot:

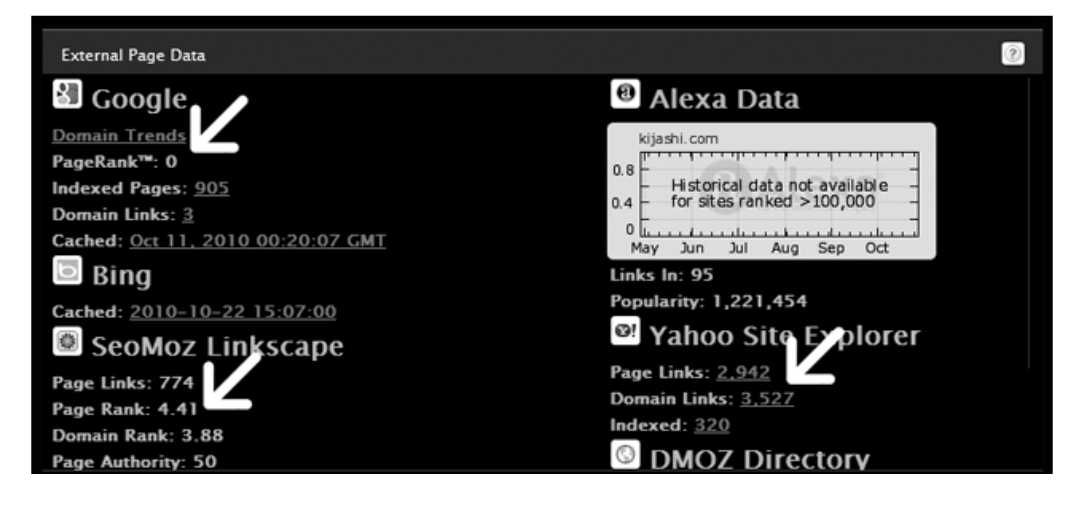

- Check the internal links. In Google Webmaster Tools, Google reveals its profile of internal links on your site. See the following screenshots for examples of an unhealthy internal link profile, and a healthy link profile. If your site has 100 indexed pages, but the Google Webmaster Tools references only a handful of links, it means that Google is not properly processing your internal links. We need to be careful here because a range of conditions can cause this. It can potentially arise from a PageRank penalty but also from poor internal navigation structure.
- The following Google Webmaster Tools screenshot shows an unhealthy internal link profile, and is the same site as shown in the previous screenshot. This site is a low-value link directory, a likely candidate for a Google PageRank penalty.

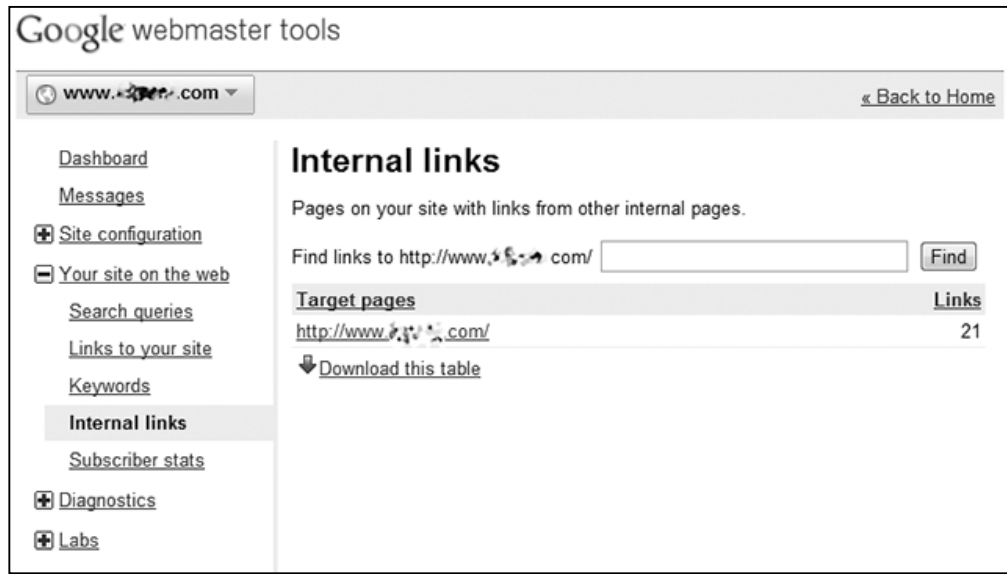

The following **Google webmaster tools** screenshot shows a healthy link profile. All or nearly all pages on the website are represented on the internal link profile and the numbers of links to each page is relatively constant.

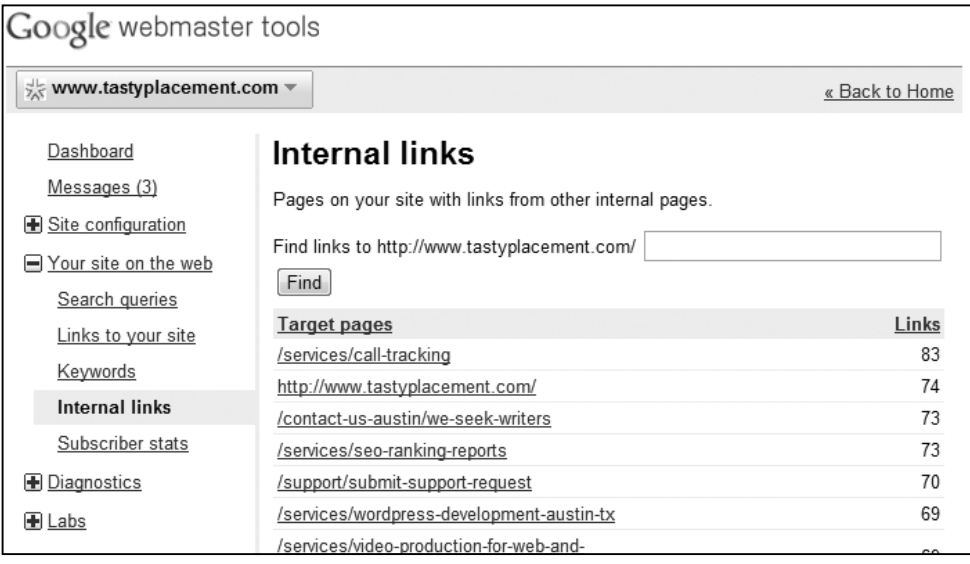

# **The -950 ranking penalty**

Google sometimes employs a -950 ranking penalty to individual pages (but not to the entire site) for particular search queries. The -950 penalty means that for a particular search, your page would have 950 positions added above it. So, a term for which you ranked on page one of Google's search results at position three, you'd now rank on page ninety-five of the search results at position 953. Sound harsh? It is, and Google has made faint references to it as a penalty for over-optimization. Some SEO professionals contend that they have seen the penalty imposed for shady link building practices.

#### **How to diagnose a -950 ranking penalty**

Diagnosing a -950 ranking penalty is easy: Try search terms for which you formerly ranked (hopefully you noted their exact former position) and follow the search results out to page 95 or 96. Remember that you can always set Google to display 100 results instead of 10 by using the advanced search option at Google.com, which is convenient for checking a ranking position in the 100s and above.

# **The -30/-40 ranking penalty**

Google often serves up another variety of penalty: It's the -30 or -40 position penalty. This is an often-imposed penalty, and is applied by Google to the entire site, not just particular pages and not just for particular search queries. This penalty is common enough to trip up legitimate webmasters for very minor oversights or offenses. Most signs point to the -30 penalty being applied algorithmically and is "forgivable," so changing the condition that led to the penalty automatically reverses the penalty. This penalty has historically been imposed upon sites for serving up poor quality content. For example, the penalty has been imposed upon sites that display thin content. Thin content is the content that is partially generic, as with an affiliate site repeating common descriptions of products it sells. Low-value directories have also served this penalty.

#### **Diagnosing a -30/-40 penalty**

If you suspect that your site has been hit with a -30/-40 penalty, there is one surefire test to determine if you tripped the penalty. Perform a Google search for your domain name without the "www" and without the ".com" or ".net" as part of the domain. This search, in normal circumstances, should return your site at or near the first position (depending a bit on the competition of that term). If this test yields your site showing up in a position dropped to the 40s or 50s, it almost certainly is a -30/- 40 penalty.

#### **False positives that aren't penalties**

Don't assume you've been penalized by Google just because your rankings drop or because your rankings remain poor for a new site. Ranking positions can jump around naturally, especially just before algorithm updates, when Google updates its search engine rules. You may also have lost one or more valuable inbound links, which can lead to a drop in rankings. You may also be alternating between Google's personalized search modes. Personalized search is a Google feature that returns results based on your personal browsing habits. So, if you've visited your own website in the past few days, Google will return your website near the top of the results, figuring that it's one of your personal favorites. Personal search is a convenience tool, but it doesn't return true rankings. To see actual ranking results you need to make sure that personalized search is off. To do this, look on any Google search results page in the upper left hand corner for **Personalize Search On**. Click on the link just under it that reads, **Turn it off**.

Google penalties are almost never imposed for no reason at all. Yes, Google imposes penalties on light offenders while more egregious violations go unpunished. While that might not seem fair, it doesn't change the fact that if you have perfectly complied with Google Webmaster Guidelines, you are extremely unlikely to be penalized. If you've been penalized, there's a reason.

# **Clearing a Google penalty**

Google penalties can literally mean the death of your business. In a business climate where such high percentages of consumers use Google for search (Google's share of total searches hovers around 65%), a Google penalty can reduce your website traffic to a trickle. There are three paths to clearing a Google penalty. First, automated penalties and filters correct themselves when the error is corrected. Diagnose the problem, fix it, and you are back in business. Sometimes webmasters miss this point. They assume they have been penalized and request reconsideration from Google and wait for a response, only to realize later that the answer to their penalty was simply to correct the error that led to it.

Whenever you suspect a penalty, you must review Google's guidelines thoroughly. To correct an automated or manual penalty, you must make your site 100% compliant with Google Webmaster Guidelines.

The second path to correction is for more serious penalties: Serious penalties will require you to fix the violation and request reconsideration of your site from Google; such a request can take more than a year to be heard. We'll explain how to submit a reconsideration request in the following section. The final path to clearing a penalty is to abandon the tainted domain and begin with a new site.

Until your Google penalty is lifted, you have a few alternatives. Bing's share of the search market is growing, especially following their partnership with Yahoo!, so Bing can deliver meaningful traffic, although much less than what Google would deliver. There are always paid click programs such as Google's AdWords and Bing's AdCenter. Also, you may take advantage of pay-per-click campaigns in specific web properties such as LinkedIn and Facebook. But without doubt, a Google penalty is a harsh sanction that will cost you the traffic and business.

#### **Abandoning your existing domain and starting over**

While it sounds drastic, you may be better off, in some cases, to abandon your domain when struck with a Google penalty. Requesting reconsideration from Google is where the trouble lies: It can take over a year to clear a penalty attached to a domain and delays of up to three years are not uncommon. Then, there is the possibility that the penalty will languish indefinitely. Note that Google penalties that attach to a site solely because it is infected with malware or other viruses do not fall into this category. Such penalties are lifted within hours.

Here's how to evaluate the choice between abandoning a domain and sticking with the domain, and requesting reconsideration. First, bear in mind that Google penalties follow the domain, they do not follow the specific content. So, if you secure a new domain and rebuild your site, page by page, your new site will not inherit the Google penalty. WordPress has a convenient **export**/**import** feature (available under **Tools** in your WordPress **dashboard**), so rebuilding a site on a new domain takes little time.

What you need to consider is how valuable is the old domain? Does it have a difficult-to-obtain DMOZ listing? Is the domain a valuable domain with powerful branding awareness with the public? Does it have thousands of links which would take months or years to rebuild? Or, can the link references be easily changed to point to your new site? Is your penalized domain a newer domain? A newer domain is less valuable than a domain with years of history and authority with the search engines. You should also consider that you will need to update any local listings that appear in Google Maps and Yelp, to point them to the new domain.

In some cases, then, the work to create a new domain is less than the delay and trouble you'll endure by going through the reconsideration process.

#### **Requesting reconsideration following a Google penalty**

If your website has, with certainty, been penalized, then abandoning your old domain isn't economically feasible, you must request reconsideration from Google after correcting the violation. The steps are as follows:

1. Sign up and verify with Google Webmaster Tools.

You must create a Google Webmaster Tools account to request reconsideration. If you haven't done so already, visit http://www.google.com/webmasters to sign up for a free account. Then, verify your site by either uploading an HTML file, adding a tag to the header of your site, linking to a Google Analytics account, or by adding a DNS entry to your domain configuration. The reconsideration request process is handled entirely within the **Google webmaster tools** area.

2. Clean your site.

Before requesting reconsideration, you must correct whatever violation or condition led to the penalty. The key to this step is thoroughness, and you'll need to meet a higher standard than simply meeting the bare minimum rules set forth in Google's guidelines. Your site will be reviewed manually by a Google representative, so you need to make sure your house is in order. That means all your content needs to be original, no thin content affiliate pages or duplicate content.

Your site should be validated to the current HTML standards (use W3C's free HTML validator tool at http://validator.w3.org/). Any scripts that run on your site will be scrutinized extremely thoroughly. Even if such scripts are harmless; if Google can't determine that, they'll let your penalty stand. You should thoroughly check your site for malware and malicious code. Google provides a free tool for this, the Safe Browsing Diagnostic Tool. To use this tool, enter your website URL manually into the following string:

http://www.google.com/safebrowsing/diagnostic?site=http://yoursite.com

The Safe Browsing Diagnostic Tool will return a report on any malware or malicious code hidden in your site. If you want a second opinion, you can also run your site through AVG's free web page scanner: http://www.avg. com.au/resources/web-page-scanner/.

Your chance for review might take six months or way longer, so make sure your site is clean when Google comes to visit.

3. Requesting reconsideration.

Once you have verified your site in Google Webmaster Tools and cleaned your site of any problems, you are ready to request reconsideration from Google. Log in to your Google Webmaster Tools account and on the left navigation, click on the link that reads "Site reconsideration". On the resulting page, find the link near the bottom that reads "Request reconsideration of your site".

You will now be taken to the form where you request reconsideration. Do the following:

- ° Select the site from the drop down menu for which you are seeking reconsideration.
- Check the box indicating that you acknowledge that your site is now in compliance.
- In the large text box, you are asked to make a statement regarding what led to the penalty and what you've done to correct the violations. Don't try to hide anything here; it's time to come clean. Google's employees are going to know exactly what you did. If you had an SEO company trigger the violation, let Google know. If you recently acquired your domain, that will help your cause.

When Google receives your reconsideration request, you will soon receive the following message:

- ° We received a request from a site owner to reconsider how we index the following site: [yourdomain.com].
- We've now reviewed your site. When we review a site, we check to see if it's in violation of our Webmaster Guidelines. If we don't find any problems, we'll reconsider our indexing of your site. If your site still doesn't appear in our search results, check our Help Center for the steps you can take.

Once you have submitted your request, you must simply wait for the ban or penalty to be lifted. You will not receive any further message or comment from Google that specifically addresses your penalty.

4. What if Nothing Happens?

If nothing happens after months, it can mean a few things. First of all, it might mean that your site was in compliance the entire time and you weren't penalized. It may also mean that your site remains in violation and did not pass Google's site review. An official statement from Google on their policy reads as follows:

Please allow several weeks for the reconsideration process. Unfortunately, we can't reply individually to reconsideration requests at this time.

If it has been several weeks since you submitted your request and you haven't seen any change in your site's performance, this probably means one of two things:

Your site is still in violation of Google's webmaster guidelines

Or, there was nothing wrong with your site in the first place, other than that it wasn't ranking as well as you'd like.

If this happens to you, you'll need to review your site again for violations and resubmit your reconsideration request. Trying to e-mail Google or posting in the Google Webmaster forums isn't likely to yield any results, and certainly won't yield any specific information in your case. You might also consider hiring a professional with experience in handling reconsideration requests.

## **Avoiding black hat techniques and purveyors who promote them**

Books like this one are of little use to black hat webmasters who rely on shortcuts to web rankings and traffic, so we suspect our audience is predisposed to our warning about black hat techniques. You are more likely to be lured into a black hat scheme than concoct one yourself. If you honor the Google Webmaster Guidelines and produce valuable original content, you are extremely unlikely to be penalized.

But black hat providers prowl the Internet for business constantly. You may already have received emails about link exchanges and automated content services. Nearly 100% of all mass marketed traffic, link, and content services are black hat services and should be avoided. As you promote your site and become more visible online, the number of inbound inquiries you receive will increase.

#### **The standard black hat scam: Link exchange**

This is a standard pitch you might receive through an e-mail. An innocent-sounding webmaster proposes a link between your site and theirs. Naturally, they'll open with a generalized compliment about your site. Here's an actual e-mail, completely representative of this type of come-on:

*Hi,*

*My name is Lauren Robinson, Web Marketing Consultant. I've greatly enjoyed looking through your site and I was wondering if you'd be interested in exchanging links with my website, which has a related subject. I can offer you a home page link back from my related websites all in Google cache and backlinks which are:*

#### *transcendtechnology.biz PR4*

You should never pursue such a link exchange. No matter how innocent-sounding and personal, these e-mails are sent to hundreds of thousands of webmasters, if not millions. The sites promoted by such e-mails are nearly always bad neighborhoods or link farms. The risk of penalization for linking to such sites is high.

#### **The standard black hat scam: Website submission service**

Website submission services often promote their services through e-mails or on online forums. As the pitch goes, they will submit your site to "the major search engines" for a fee. They offer specialized software as well as automated services. These services haven't been necessary for at least 10 years, as now the major search engines find the sites by crawling the Web, not through manual submissions. These purveyors still exist despite the fact that the service is completely unnecessary. At worst, these services will spam the search engine submission forms with your domain name. You should never subscribe to a search engine submission service. There is no value to the service and is most likely to be worse than doing nothing at all.

#### **The standard black hat scam: Offshore link building**

This is a common e-mail-based pitch. Most of these e-mails originate in massive link-building shops based in India or that part of the world. Link building is a major industry in India and the prime source of revenue is American-based and Europeanbased businesses. Nearly all of the offshore purveyors of link building services offer very low-quality, assembly-line link building services that are more likely to trigger the ire of search engines than build up your website's rankings or popularity.

The standard pitch usually sounds very similar to the following, from an e-mail received at our consultancy, with minor variations, nearly 500 times in the past two years:

*Dear Sir \ Madam,*

*We are a Smart and fast growing Web Development Services company from Delhi(India).*

*We provide complete Natural quality Link Building services in a fully professional manner and at very competitive cost.*

*We get 1 way high pr relative links from commenting on do follow blogs & forums. However All these benefits leads to one goal: "Increase in Sales".*

#### **The standard black hat scam: Autoblogging**

While less common, sellers of autoblogging software and services do market services online through e-mails, websites, and pay-per-click ads. Here's an actual e-mail that is fairly typical of the pitch for autoblogging services:

*Generate Automatic Income While You Sleep—Auto Blog S a m u r a i Software*  'automatically' creates content and updates your blog every day - once your blog is *set up, you're done!*

*Start Earning Monthly Residual Income On Autopilot—Software seamlessly integrates with and generates profits from most popular affiliate networks such as Google AdSense, Amazon Associates, eBay Partner Network & ClickBank.*

Autoblogged content is, by definition, duplicate content and we've learned that it is strongly discouraged by Google Webmaster Guidelines.

Beyond the specific services outlined here, there are others. If you follow Google Webmaster Guidelines and follow your instincts, you should have no trouble steering clear of Google penalties.

*Avoiding the Black Hat Techniques*

# **Summary**

In this chapter, we learned about a range of black hat techniques and why the obvious course is to avoid them religiously. You must always remain vigilant in honoring Google Webmaster Guidelines. Stay right with Google and you'll be rewarded with high rankings and steer clear of damaging ranking penalties.

In this chapter, we examined the full spectrum of forbidden black hat and gray hat techniques, such as hidden text, cloaking, sneaky redirects, doorway pages, and more. We dug into Google Webmaster Guidelines and learned how and when Google will act on a violation. We discovered the difference between penalties, filters, and bans and how to distinguish them. We learned how to diagnose and repair specific Google penalties.

Finally, we learned how to avoid the black hat techniques by steering clear of purveyors of these forbidden techniques. By following the guidelines set forth in this chapter, you will keep your rankings and traffic shielded from penalty. In the next chapter, we'll learn about common SEO mistakes and how to avoid them.

# 9 Avoiding SEO Mistakes

We have come to learn that search optimization is a complex task, riddled with both opportunities and pitfalls. In this chapter, we'll examine some of the most common search ranking mistakes webmasters make while building their sites, and how you can avoid these errors.

Every technique that we admonish in this chapter is undertaken commonly, but always with innocent intent. Unlike the active, forbidden techniques we warned of in the last chapter, here we cover methods that are applied without malice. Nevertheless, however, there are certain techniques and methods that can undercut your ranking power that you will want to avoid. For example, Adobe Flash animation graphics on the websites seem innocent and effective: Flash graphics are popular, widely used, and attractive. Unfortunately, search engines don't read Flash effectively and reliably. And so, Flash-based websites don't perform well in search engines. Ideally, webmasters should incorporate Flash elements in a way that does not include any navigation links or any targeted, high-value content.

Sadly, it is typically professional web designers that serve as proponents of placement-robbing design methods like Flash graphics and image-based navigation menus. With web technology, just because it can be done, doesn't mean it should be done.

Thankfully, WordPress won't let you make most serious SEO errors, assuming, of course, that your WordPress template is well drafted. WordPress builds sound, hierarchical, text-based navigation that keeps most webmasters from making the gravest of errors. There are, however, mistakes that WordPress will not prevent you from making, and we'll discuss those here.

We will examine errors in keyword research that can lead to ranking troubles well into the future. We will learn to avoid common mistakes with poor internal anchor text. Next, we'll turn to Flash, JavaScript, image links, and other non-readable content. We will look at the complex challenges surrounding site architecture and look into some common mistakes that webmasters make. Then we will turn our attention to over-optimization in both link building and on-page factors. We'll learn about sandboxing and jumping the gun—special challenges that webmasters face of brand new sites.

We will continue with a warning about using free hosted domains. Next, we'll look at some often-ignored tools: local directory listings and free verification tools. We'll explore the risky (but sometimes necessary) practices of paying for clicks when you already enjoy organic rankings. We'll then look into the common errors of leaving stray pages in search engine indexes. We'll end with a warning to remain vigilant in the production of new content.

# **Pursuing the wrong keywords**

Keyword research lies at the foundation of all search marketing efforts. As webmasters, we must always be mindful of what users are searching for, in what relative volumes, and whether those keywords are relevant. WordPress will not research keywords for you. You need to perform thorough and sound keyword research to make sure you can grab the relevant traffic that ties web searchers with your content. The error of pursuing the wrong keywords can infect the earliest stages of your web marketing plan if you choose a poor domain name based upon a misconception about what customers are searching for.

Perhaps the most common keyword-related mistakes come with webmasters and business owners that make instinctual guesses at keyword volumes. SEO professionals know that the truth is in the keyword data, not in the instinctual guess made by a business owner. The high-volume, high-relevance terms are where you'll find hidden profits, so that's where your efforts need to be focused. Search volume data is never what you'd expect; the data always returns surprises, both pleasant and unpleasant. Also, consider that some search traffic is seasonal, so you need to constantly monitor keyword volumes for trends and adjust your strategy as necessary.

Bear in mind that the total volume of search traffic is not the only determinant of a keyword's value. The search query must be relevant. A search term like "AC service" is relevant both to home air conditioning service companies as well as automobile repair service companies. On the other hand, "HVAC service" is a nearly 100 percent relevant keyword to business that does home AC service. You have to begin with search volume data and analyze it yourself for relevancy.

Google has for several years now been correcting spelling errors in searches, yet desperate webmasters continue to include common misspellings on pages in the hopes of capturing errant searches. Your keyword research must be done thoroughly and at the inception of your marketing plan, not in the middle. You can make use of the tools mentioned in the previous chapters like Google Keyword Tool, Google Insights, and so on, for keyword research.

#### **Poor internal anchor text**

As we have learned, the anchor text that forms a part of a link is an important ranking element for the destination page. The anchor text serves as a signpost to the search engines as to the content and subject of the destination. This principle applies with respect to both external links and internal links.

Links with anchor text such as **Click here**, **Go home**, and **Read more** are missed opportunities. The search engines index this anchor text and attempt to divine the content of the destination page.

You can see this principle at work by performing a Google search for the phrase **Click here**. The number one result is the download page for Adobe's Acrobat Reader. The reason? Over 2.5 million web pages have linked to the Acrobat Reader download page and some have used the non-descriptive anchor text **Click here**. Google's algorithm works properly here, but can only return the result based on what it reads.

In your web marketing efforts, avoid this result by simply creating anchor text that signals the subject of the destination page. This task might simply be a matter of selecting different words as anchor text that is already present in your text. For example, an example of poor anchor text would be, "You can click here for information on pool cleaning service in Sarasota". The proper, SEO-friendly way to format that link would be, "You can click here for information on pool cleaning service in Sarasota".

The principle also extends to your navigation menus. Perhaps the most commonly used example of poor anchor text is the use of the anchor text **Home** in site-wide navigation to point users back to your home page. This error is compounded by the fact that your home page is (or should be) your most important page reserved for your principal keywords. Even worse, the **Home** link is often the first link on all pages of a site, which implicates the controversial first link priority rule. The first link priority rule refers to some testing results announced (but the underlying data was not released) by the Stompernet team of SEO trainers that discovered that the first link read by search engines on a page is given more weight than subsequent links on a page. In theory, the principle demands that extra attention be paid to that first link, which is often a top bar, site-wide navigational link back to a website's home page. Keep in mind that the principle of first link priority is widely disputed.

However, whether first link priority applies or not, you should never employ **Home**  as anchor text anywhere on your site. True, users are accustomed to seeing a **Home** link or button in order to navigate within a site. The effect on ranking, however, is too substantial to ignore.

This is an error that WordPress will thoughtlessly make for you if you choose "Home" as the title of your home page. The best use of site-wide links to your homepage is with anchor text that includes your primary keyword or keywords.

# **Flash, JavaScript, image links, and other non-readable content**

Search engines do not read the text in images and do not reliably read JavaScript navigation and Flash files. Presenting non-readable content to search spiders is a fundamental error that must always be avoided, even at the expense of a website's appearance. Google Webmaster Guidelines dictate:

*"Make a site with a clear hierarchy and text links. Every page should be reachable from at least one static text link. Try to use text instead of images to display important names, content, or links. The Google crawler doesn't recognize text contained in images. If you must use images for textual content, consider using the "ALT" attribute to include a few words of descriptive text."*

Despite the clear logic and strong dictates of this rule, this is an area where uninformed web designers can often undermine their clients' rankings. Flash-based websites are sometimes the worst offenders because they often incorporate almost no text that can be read by search engines. Designers that specialize in Flash-based websites dazzle clients with animation eventually destroying their rankings.

Webmasters of WordPress-based sites may typically worry less about Flash navigation. The default WordPress template and all free templates on WordPress. org do not employ Flash navigation. That said, there are commercial WordPress templates available that incorporate Flash navigation and there are certainly web developers willing to incorporate Flash elements into a WordPress installation for those who request it.

JavaScript navigation is another culprit. JavaScript navigation will generally not display text links to search engine spiders, although some JavaScript navigation solutions have achieved complex workarounds to this problem. JavaScript navigation will typically rely on user input (a mouseover or mouse click) to trigger the display of additional content or links. Search spiders only follow passive, clearly readable links; they do not follow links that require active input from a user to display. As such, links in JavaScript navigation cannot typically be reached by search engines.

Almost all drop-down navigation offered by JavaScript can be achieved through the clever use of CSS. Even the dazzling slider animations featured on some high-end paid WordPress templates rely on CSS. CSS-based effects are easily readable through search engines and should be employed instead of JavaScript navigation.

Next, we turn to the use of images to either display content within site navigation. As we have learned, Google does not read the text in images. We should note, however, that Google has made some hints that it ultimately will apply OCR technology in order to read the text in images, but that innovation is far off. For the foreseeable future, you may fully expect that any text that appears in images will be totally ignored by search engines. While Google Webmaster Guidelines instruct that "if you must use images for textual content, consider using the ALT attribute to include a few words of descriptive text", this solution isn't ideal. Google might read the ALT attribute, but it won't give great weight to your ALT tags, and you should never use ALT tags to include long passages of text.

The warning against the use of images to display text is further compounded when images are used to display text that is also the subject of site navigation. Not only will the search engines have no text to read, but they will have no link anchor text to read either. Recall that the anchor text of a link serves as a signpost to Google as to the subject of the destination page. If the hyperlink anchor is an image, Google will index a blank entry for the anchor text, and that's a missed opportunity to employ a powerful ranking factor.

# **Poor site architecture**

Another example of a common SEO mistake that you should endeavor to avoid is poor site architecture. Site architecture is the skeleton of your website: it is the design and navigational framework that dictates the flow of both the user behavior and search engine spider behavior on your site. Effective site architecture should display a visible and comprehensible navigational structure to both the users and search spiders that echo your content hierarchy. Sound site architecture will yield thorough search engine spidering, engaged visitors, and higher PageRank flow to your primary pages. Poor site architecture can mean that search engines can't crawl your site effectively, and users can't find what they need to convert into customers.

Many SEO professionals will concede that website architecture is one of the most difficult SEO skills to master. Site architecture demands that a webmaster deftly blend and balance the skills of conversion science, usability, coding, and PageRank sculpting. WordPress does about half the work of site architecture for you; for the other half, you'll need to think thoroughly about your site hierarchy.

WordPress performs some important architecture tasks automatically:

- Your content hierarchy is echoed automatically into your navigation menus (unless you use WordPress' new custom menu feature). All published pages appear in your navigation without requiring further action. Thus, no Pages or Posts can be accidentally forgotten or left out of your navigation.
- Your WordPress navigation menus are text-based by default, ensuring thorough spidering.
- Nearly all WordPress themes display your navigational hierarchy in a visually intuitive way. For example, Pages that are children of parent pages are visually indicated in navigation through indentation or reduced font size. This helps your readers understand the relationship between site elements. Furthermore, child pages are coded by the WordPress engine in a way that indicates to search spiders their position in your site's hierarchy.

However, WordPress will rely on you for the following:

You must make sure both Pages and Posts display throughout the site. A WordPress template that lacks a header navigation area (rare, but they do exist) might require you to manually add sidebar widgets to display Posts and Pages. If you can reach all of your Pages and Posts from anywhere on your site, you have done this correctly.

- WordPress themes with custom templates and multiple sidebar widget areas can be problematic: such themes require you to be vigilant to make sure you have adequate navigational links in all areas of your site. Beware of "shifting navigation"—navigation that changes as users pass through different areas of your site. Shifting navigation confuses both the users and search spiders.
- Your site hierarchy, the relationship, and the structure of Pages, Posts, tags, and categories to each other and to the whole, fall solely upon you. All WordPress can do is faithfully present the content and categorization that you submit to it.
- Don't forget what we've learned about WordPress' propensity for duplicate content on archive and tag pages—that content should almost always be noindexed through the use of a robots.txt file.
- WordPress' default navigation is fairly bland it presents a single navigational entry for each Page or Post. To highlight particular areas of your site, or to push extra link power to the important sections of your site, you'll want to add some links manually. We cover this advanced technique in the following section.

#### **Expert site architecture with manual links and PageRank sculpting**

If you want to drive extra traffic and ranking power to a few of your most important, primary keyword-based pages, you can achieve it with a few extra manual links. In your sidebar or footer, use a WordPress text widget to craft three or four extra navigational links to your highest-value pages. You can title the widget "Popular Pages" to draw additional user interest and traffic to the pages. In addition, you'll send extra PageRank (and hence the extra ranking power) to these high-value pages. The use of navigation to either send or restrict ranking power to sections or pages of your site is called PageRank sculpting.

#### *Avoiding SEO Mistakes*

The following screenshot shows some PageRank sculpting (and heightened usability) in action. The arrow indicates some key links placed prominently in the sidebar of a WordPress site with the use of a text widget. These links highlight the website's most popular pages. In addition, these links send extra PageRank to those key pages.

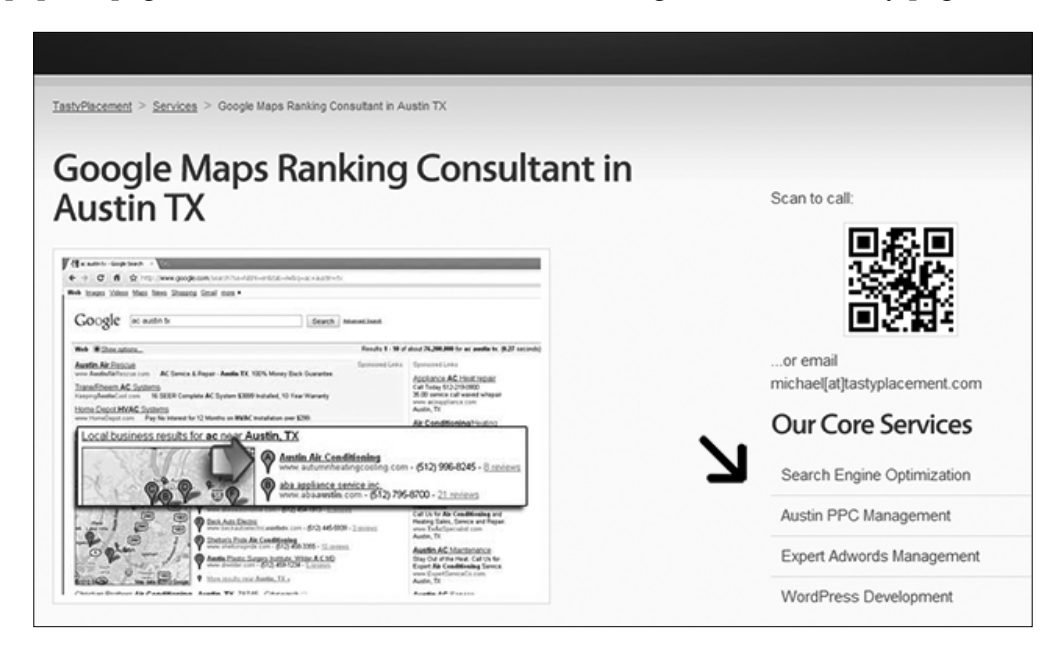

PageRank sculpting can get advanced: a common technique is the use of nofollow links within your site to restrict the ranking power to low-value pages. It should be noted that PageRank sculpting is controversial and is frowned upon by Google although not overtly prohibited. Google employee Matt Cutts has stated in his blog that "I wouldn't recommend [PageRank sculpting] because it isn't the most effective way to utilize your PageRank. In general, I would let PageRank flow freely within your site". Before employing any PageRank sculpting, you should read Mr. Cutts' complete primer on the topic here: http://www.mattcutts.com/blog/pageranksculpting/.

# **Over-optimizing to improve ranking**

Over-optimization refers to the excessive use of optimization techniques that ultimately yields either penalization or poor rankings. We've touched on overoptimization throughout this book, and it always remains a danger if one is actively optimizing and promoting a site. A good way to think about over-optimization is "Unnatural optimization". Put another way, the search engines want to present search results that represent naturally-written content. They don't want to display content that specifically manipulates rankings. For example, would it be natural that an article on Houston apartments would have the phrase "Houston apartments" repeated 20 or 30 times in the article? Of course not. This is where the overoptimization component of the search engines' algorithms come into play.

#### **Over-optimizing of on-page factors: Guidelines**

You must ensure that your on-page factors (text, headings, bold, ALT tags, and so on) are not over optimized. If you write your pages naturally, you'll most likely never trigger over-optimization. However, aggressive optimization in competitive markets will typically require that the content be written with a keyword focus in mind. It's easy to get somewhat carried away with optimization, and you'll want to follow some established guidelines to make sure you don't go too far. Mathematical rules for optimization are not published (for obvious reasons) but some sound best practices have emerged. Some sound guidelines to follow to ensure that you aren't over-optimizing are the following:

- The keyword usage on a particular page of body text should comprise about 5 percent of the total words on the page; more than 8 percent to 10 percent of total words on the page is risky and isn't going to present a very nice user experience anyway.
- The keyword usage in heading tags should not comprise more than 35 percent to 40 percent of the total words within the heading tags.
- Vary your keyword prominence. Your keywords should not be used as the first words in 100 percent of your website elements. To do so appears completely unnatural, and is easy for search engines to detect. A general rule: never use the same phrase of two or more words as the first words in more than 1/3 of your website elements.
- All of the major elements of a website, taken as a whole (title tag, meta description, meta keywords, body copy, image ALT tags, heading tags, body copy, and outbound links), should never all contain the exact keyword phrase, even if diluted with other terms. Some of your website's lower-weight elements like ALT tags and lower-lever heading tags should have no keywords present within them.
- Don't employ perfectly matching elements. You should never have individual website elements be exact matches of other elements. For example, you do not want to have an exact match among your title tag, h1 tag, and h2 tag. Vary the text so that the page does not appear machine-generated.
- Don't mindlessly repeat keywords in your site navigation. If your site has twenty pages and they appear in your navigation as "Used Cars Dallas, Used Cars Houston, Used Cars Plano, and so on", that pattern is easy to detect and you should avoid it.
- The more important the element, the more likely you'll trigger overoptimization. It's almost impossible to trigger over-optimization by tinkering with italics, bold text, and ALT tags while the more powerful elements like title tags and headings can more easily trigger problems.
- Over-optimization becomes more likely as the scale of your site grows. For example, five pages with repetitive text in the site navigation anchor text is not nearly as risky as fifty pages with repetitive text.

## **Over-optimizing of inbound links: Guidelines**

The over-optimization inquiry does not end with your on-page factors. You must also consider the effect of the over-optimization of inbound links. The notion of "natural" optimization again applies here; you want your inbound links to appear as if they were built naturally by other webmasters that selected your site as link-worthy because of the quality of your content. Again, mathematical rules on the over-optimization of inbound links are neither published nor helpful but sound guidelines have emerged.

Over-optimization in link building can be distilled to a single principle: don't secure all your links with the same anchor text. Now, because you'll garner some links naturally without any input from you, you'll gain links that have whatever anchor text other webmasters select. Inbound links for which you are able to choose your anchor text (such as directory submissions and signature links in the articles you submit to directories) must be varied.

A sound general rule to follow is that you never want more than 20 percent of your inbound links (measured by either number of links or by link power) to share the same anchor text. The 20 percent figure is a personal guideline; were you to ask 100 SEO professionals, you would get 100 different opinions. An exception to this rule is the obvious: your company or blog name. If you have a company called Midwest Pediatric Associates with a domain MidwestPediatrics.com, then it is safe to have a high proportion of links with your business name as the anchor text.

Note that the 20 percent suggestion applies to both numbers of links and power of links. If you have 1,000 inbound links, you want no more than 200 of those inbound links to share the same exact anchor text. However, the guideline also applies to the power of your inbound links. So, if you have 800 poor quality links but 200 very high-powered, high-PageRank links and if all of these 200 links share the same exact anchor text, then you are running the risk of over-optimization.

# **Jumping the gun**

Brand new websites can sometimes be subject to the sandbox effect. The sandbox effect is a highly debated observation about the way Google serves relatively poor rankings for new websites in the first months of launch. No observer can seem to agree on whether the sandbox effect even exists, let alone how it operates. Google has been tight-lipped (Google almost never reveals specifics about its algorithm).

What is reasonably certain is that the sandbox effect often doesn't apply at all niches. Brand new sites can rank quite well but typically in less competitive markets. So, if the sandbox effect is being algorithmically imposed by Google, it is being imposed only upon certain categories and niches. It is also possible that the sandbox effect is triggered by some external trigger such as garnering too many powerful links too quickly.

Don't fight the sandbox effect. In the first months of your website's life, you need to build the links slowly. Don't simply rush out and secure dozens of high-powered links right away. Securing an immediate entry in the Yahoo! Directory is safe. The Yahoo! Directory is highly regarded and it's almost expected that the new sites will get a listing. However, the large number of high-value links can look unnatural. The general consensus among SEO professionals is that securing high-powered links immediately upon a website's launch can trigger very poor rankings for a period of up to one and a half years.

The better approach to link building in the first few months of your site's life is to roll out links gradually, building up slowly through the first six months. Some SEO professionals will build 15 links in the first month, 30 links in the second month, and 50 links in the third month. Now, if you achieve prominent rankings quite quickly, you are very likely to have avoided the sandbox effect, and you can safely begin fullscale link building. Tread gently at first and watch your rankings. Once the rankings come through, you are on safer ground.

## **Using free hosted domains**

Free hosted platforms like Blogger.com and WordPress.com provide a valuable service, but they aren't as appropriate as the primary destination for a business that works in a competitive SEO market. WordPress' free blogging service (available through WordPress.com instead of WordPress.org) offers users a free, full-featured blog on the WordPress platform. The free service offers hosting on a subdomain (http://yoursite.wordpress.com), but a custom domain is available for about \$10 a year. Be warned: the custom domain feature requires some sound knowledge of domain mapping.

No free hosted domain will ever match the design flexibility and ranking power of custom domain. You'll be limited as to the themes and plugins you'll be able to install. Without the freedom to install plugins, you'll limit the SEO power available to you. And, if your site resides on a subdomain of WordPress.com, you'll be poorly regarded by search engines and customers alike. Search engines don't rank free hosted domains very highly, and customers know they are free, so they might not take your business seriously.

# **Forgetting verification tools**

Yoursite.wordpress.com offers much more than insight into how the search spiders interact with your site. It also serves a verification function. Verifying your site through Google Webmaster Tools lets Google know that your site has an active and engaged webmaster. The same goes for Google Analytics. Having Google Analytics installed on your site sends a signal to Google that an active webmaster is at the helm. The same dictate applies to having an XML sitemap that resides in your site's root directory. Your sitemap, even if not needed for indexing purposes, lends additional credence to your website.

# **Ignoring local directory listings**

Organic search results are not the only game in town. Local directory listings are now served up by all three major search engines as well as by dozens of independent sites such as Yelp, HotFrog, MerchantCircle, and InsiderPages. In some local business niches, local directory listings can deliver up to 35 percent of total web traffic.

You can broaden your overall reach by securing complete listings on any and all directory sites. Google, Yahoo!, and Yelp are the most important. With a few dozen business directory listings, you'll stand a better chance of blanketing the first page of Google's results when users search for your business' name. If you are highly effective at creating complete, keyword-rich local directory listings, your listings themselves might rank for primary and secondary keywords. What follows are some guidelines for supplementing your natural search results with strong, high-ranking individual business listings.

#### **Always assigning as many categories as possible**

This is paramount. Google Places allows you up to five categories into which you can place your business listing. With most local business directories each business category under which you register will create an individual entry on an individual category page. So, your entry might appear in five different places in a directory. Each page is a backlink for the traffic and for the PageRank value (assuming the link is dofollowed, in Google Places it is not), and your listing will quite simply be seen more often.

# **Getting reviews**

Reviews from happy customers can help boost your rankings within the local directory. Google Places is the greatest example. While their ranking system for local entries is a secret, it obviously favors entries that have received reviews. I'll bet you've done a favor for a client at one time, right? Ask them for a review. Send them a clear and concise e-mail with instructions and a link to write the review. Besides the ranking power within the directories, reviews will increase the conversion power of the local entry; readers are more likely to follow up on your ad if they see a positive review from a member of the community.

Also, positive reviews can offset a present or future negative review. If a negative review does happen, a positive review can soften the blow.

# **Uploading pictures**

The larger local business directories are quite advanced, and most of them include the ability to upload pictures. Always upload the maximum number of pictures. A full and complete listing is always more likely to rank higher within the directory. And again, viewers are far more likely to act on a complete listing rather than a sparse one.

# **Completing all optional fields**

When creating a local business entry, you may have noticed many optional fields such as business hours, payment types accepted, and languages spoken. These fields are optional and most folks just skip them.

You should always fill out every optional field possible. In some directories, the extra fields have the effect of enlarging the directory entry, while omitting it would just display nothing. So, your listing might be 5 or 6 inches tall on a results page, while your competitors—those who skipped the optional fields—will have a simple 2 or 3 line entry.

Also, some directories allow (or will allow in the future) users to use the optional fields as search criteria (that is, the ability to search for companies that accept Google Checkout, and so on). Naturally, you'll want to come up in any such search result.

## **Making multiple entries for multiple locations**

If you have multiple business locations, make separate entries for each location. However, don't create multiple entries unless each entry has a separate phone number. Google Places often merges listings if it encounters a common phone number. With multiple entries, each location will show up in searches separately (many folks search by ZIP code). Each entry will represent a backlink.

#### **Writing a compelling business description with keywords**

This goes without saying, but 75 percent of folks don't bother. A compelling business description will convert viewers and draw them to your site. And, if your description is focused on your primary keywords, then your local business entry will likely to be ranked for those keywords.

# **Paying for clicks when you rank organically**

Don't cannibalize your natural rankings with expensive paid search ads. There is an interaction between natural search entries and paid ads. Say you rank organically in Google for the term "Stop smoking ad" and you also have paid ads competing on the same search results page. The paid clicks you purchase might be clicks you could have had already. It's a judgment call. Are the clicks 20 cents or 10 dollars? And, even if you do pay for some of your traffic, are you earning a positive return on investment in the paid click channel?

Perhaps the most egregious example of the cannibalization of organic traffic is the purchased paid clicks for one's own business name. This practice almost certainly directs users into paid clicks when the organic entry is clearly visible. National brands often employ this technique. Brands such as Dr. Pepper and Federal Express purchase paid clicks in the Google Adwords program. This practice is almost never necessary for smaller businesses and will nearly always result in higher search costs than are necessary. There are only two instances where such a practice is advisable: when the bid prices for clicks are in the pennies, or when competitors are bidding on clicks for your business name.

# **Leaving stray pages in Google's index**

If you have Flash files and PDF files on your site, Google will eventually find those pages and index them—even if you don't intend them as pages to be searchable. Eventually, you'll have a slew of ugly, unappealing indexed entries in Google's search results. These pages will often compete in search results for your primary terms. You can check Google's index of your site by entering the site:yourdomain. com query in the Google search box.

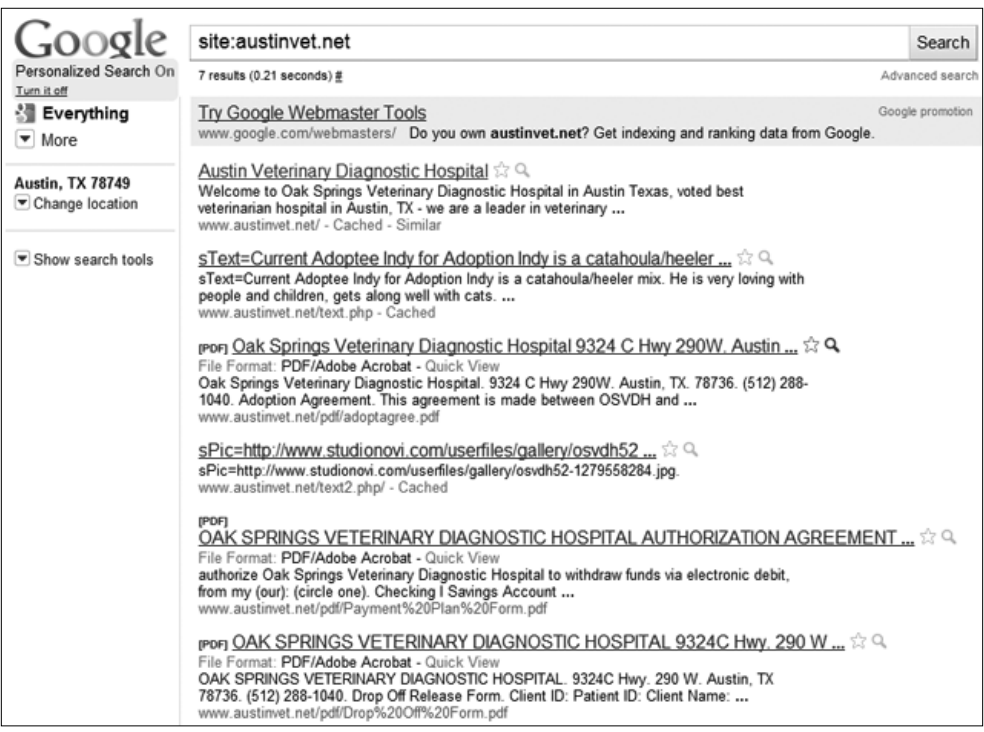

As shown in the screenshot, a search for the Google's index for the above-referenced site yields a large number of unattractive and pointless PDF files in the index.

You should monitor the index that Google maintains for your site to make sure that no low-value pages have made their way into the index. To remove the files from Google's index, simply create an entry in your robots.txt file instructing the search engines to ignore particular pages.

# **Failing to produce fresh new content**

Fresh content can be almost anything. It can be regular blog posts related to the topic of your site. It can be photographs of the work you've done or events at which you've participated. It can be announcements of new products or services you've added to your offerings. It can even be coupons and specials that you offer on your services. New content can have purely commercial intent, although you'll get more mileage if most of your new content is meaningful to users.

When a website remains static, the search engines recognize that nothing has changed, and the spiders will visit at less frequent intervals. The value of the site as a whole will diminish in the eyes of the search engines. New content sends a completely different signal. New content serves as a signpost that your site is an active and engaging community. The search engines will send spiders more often to crawl your site and your rankings will rise.

Remember that you can schedule content to publish in the future with WordPress. When you create a new Page or Post, you simply need to click the **Edit** link next to **Publish immediately** in the Publish box when creating new content. If you have three articles of new content, don't post them all immediately; you can schedule them so that they publish at one week intervals in the future. Regular posting of new content is preferable to posting chunks of new Pages and Posts every few months.

It's tough to stick with a regular blogging routing. Writing content takes time, and writing quality content takes even more time. The rewards are so obvious and reliable, however, that creating new content is a mandate for success online.

# **Summary**

In this chapter, we covered the most obvious, common, and avoidable SEO mistakes. With the information in this chapter, you'll easily steer clear of the most typical errors.

We examined the practice of pursing the wrong keywords and continued with the common practices of selecting poor anchor text. We learned about a wide range of content that search engines can't reliably read: Flash animations, JavaScript, and image files. We looked at poor site architecture and examined what WordPress accomplishes for you and where you'll need to step in to assure your site architecture is easily spidered by search engines and sensible to users. We furthered this inquiry to explore the advanced topic of PageRank sculpting.

We explored over-optimization of both the on-page factors as well as inbound links. We warned about the common practice of "jumping the gun"—securing inbound links that are overwhelmingly powerful when your site is brand new. We discussed the proper way to ease into favor with the search engines.

We warned against the use of free hosted domains like Blogspot.com and WordPress. com. We reminded you of the importance of the supplemental verification functions provided by Google Webmaster Tools and Google Analytics. We also learned not to ignore parallel search channels like local directory listings. We continued with an examination of the danger of paying for clicks when your site already enjoys robust organic rankings.

Finally, we learned how to identify and clear stray pages from Google's index and discussed the importance of producing regular fresh content. Armed with the warnings and instructions in this chapter, you will easily avoid the most common SEO mistakes and you won't hamper your rankings as you pursue your Internet marketing plan. In the next chapter, we'll learn how to test your site and monitor your progress.

# 10 Testing Your Site and Monitoring Your Progress

Once you have built your website and started promoting it, you'll want to monitor your progress to ensure that your hard work is yielding both high rankings, search engine visibility, and web traffic. In this chapter, we'll cover a range of tools with which you will monitor the quality of your website, learn how search spiders interact with your site, measure your rankings in search engines for various keywords, and analyze how your visitors behave when they are on your site. With this information, you can gauge your progress and make adjustments to your strategy.

Obviously, you'll want to know where your web traffic is coming from, what search terms are being used to find your website, and where you are ranking in the search engines for each of these terms. This information will allow you to see what you still need to work on in terms of building links to the pages on your website.

There are five main tools you will use to analyze your site and evaluate your traffic and rankings, and in this chapter, we will cover each in turn. They are Google Analytics, Google Webmaster Tools, HTML Validator, Yahoo! Site Explorer, and Rank Tracker. As an alternative to Yahoo! Site Explorer, you may also want to employ Majestic SEO to check your backlinks. We'll cover each of these tools in turn.

# **Google Analytics**

Google Analytics monitors and analyzes your website's traffic. With this tool, you can see how many website visitors you have had, whether they found your site through the search engines or clicked through from another website, which keywords were used by the people who found your site through search engines, how these visitors behaved once they were on your site, and much more. You can even connect your Google AdSense account to one or more of the domains you are monitoring in Google Analytics to get information about which pages and keywords generate the most income. While there are other analytics services available, none match the scope and scale of what Google Analytics offers.

#### **Setting up Google Analytics for your website**

To sign up for Google Analytics, go to http://www.google.com/analytics/. On the top-right corner of the page, you'll see a button that says, "Access Analytics". Below that is a link to sign up if you do not yet have a Google Analytics account. Click that link, and you will be prompted to sign in to your Google account. You will have to click "Sign up" on the next page if you haven't already. The next page allows you to enter your website's URL. If you have more than one website, just pick one. You can add other sites later. The account name you use is not important, but you can add all of your sites to one account, so you might want to use something generic like your name or your business name. Select the "time zone country" and time zone, and then click on **Continue**. Enter your name and country, and click on **Continue** again. Then you will need to accept the Google Analytics terms of service.

This is the screen that greets you when you log in to Google Analytics. The Dashboard offers an effective quick look at how your website is performing.

#### *Chapter 10*

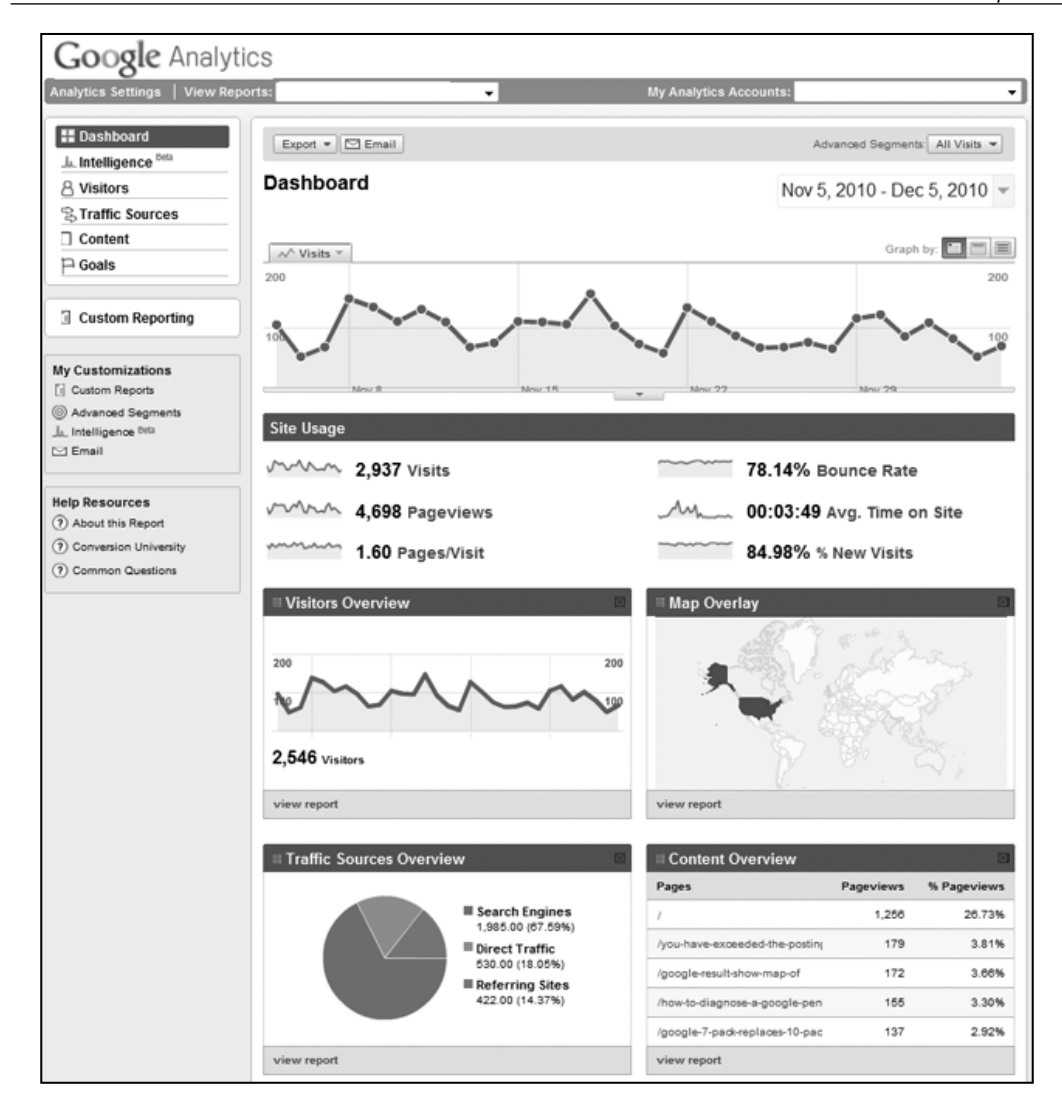

After you have accepted the terms, you will be given a snippet of HTML code that you'll need to insert into the pages of your website. The code must be placed just before the closing head tag in each page on your website. Fortunately, this is really easy to do in WordPress; you'll want to insert the code just before the closing the </ head> tag which you will find in the file called header.php within your WordPress template files. There is an alternate way to do this if you don't want to tinker with your WordPress code. You can download and install the Google Analytics for the WordPress plugin. Then, from your WordPress dashboard, activate the plugin through the **Plugins** menu. Go to the options panel under the **Settings** menu and add your Analytics account number and set the settings you want.

To add this code to your header.php file, you'll need to log in to the WordPress admin panel for your site, then find **Appearance** on the left-hand side navigation menu. Click to expand the menu options if they are closed, and then click on **Editor**. This will take you to the section of the admin panel where you can edit your theme. On the right-hand side, there is a list of filenames. Click on **Header**, but don't change anything as yet.

After the file loads, select all of the code and copy and paste it to a Notepad document so that you will be able to restore it easily if you mess anything up. Now scroll through the content of the footer file until you see </body>. Paste your Google Analytics code immediately before this line and click on **Update File**. Now, go back to Google Analytics and look to the left of the code box. Check the box next to "I want to track AdWords campaigns" if you are using AdWords to promote your site and additional instructions will be displayed that tell you how to link your accounts. Now click on "Save and Finish". You will be taken to the Google Analytics dashboard for your account.

If you have more than one website, you can add more by clicking **Add Website Profile**, which appears under the list of website profiles on your dashboard. Enter the URL of your website, and click on **Finish**. Everything else should already be correct. Now all you need to do is paste the code into your website and click **Save** and then **Finish**. Repeat this process until all of your websites have been set up in Analytics.

When you are done adding websites, you should end up on the dashboard page again. Look at the top of the page where it says **Overview | Account Name**. If you have a Google AdSense account, you should see a link that says **Edit AdSense linking settings**. Click on that and you will see a list of all of your website profiles. Check the box in front of the ones you plan to use AdSense on and click on **Continue**. On the next page, you need to select your primary domain. After you click on **Continue**, you will be given the code to add to each site. Paste this code in the header file of your site's template below the code you already added and above the tag. When you are done, click on **Continue** to return to your dashboard.

#### **Using Google Analytics**

Once you have installed Google Analytics on your websites, you'll need to wait a few weeks, or perhaps longer, for Analytics to collect enough data from your websites to be useful. Remember that with website analytics, like any type of statistical analysis, larger sets of data reveal more accurate and useful information. It may not take that long if you have a high-traffic site, but if you have a fairly new site that doesn't get a lot of traffic, it will take some time, so come back in a few weeks to a month to check to see how your sites are doing.

The Google Analytics dashboard gives you a quick overview of each site's traffic. You can see at a glance whether the tracking code is receiving data, how many visits your website has gotten in the past 30 days, the average time visitors stay on your sites, your bounce rate, and the percentage of change in traffic for the past 30 days. This column will display N/A if the tracking code hasn't been installed long enough for a comparison.

The data displayed on the dashboard is just a small taste of what you can learn from Google Analytics. To get more information, click on **View report** for any of your domains that is getting traffic. By default, the statistics shown will all be for the past month, but you can adjust the time period by clicking on the down arrow next to the dates. At the top of the screen, you'll see a line graph showing your daily traffic. Underneath that is a summary of your site's traffic, a graph showing the number of visitors, and a map that shows you where in the world your traffic is coming from.

At the bottom of the page, you'll see a pie chart that shows how much of your traffic is coming from search engines and other sources. There is also a content overview, which shows you the five pages on your site that are getting the most traffic. You can click on **View report** under either of these sections to see more data.

If you view the full report from inside the content overview section, you can see how much traffic each page on your site has received. Another useful feature in this section is the AdSense data. On the content overview page, you can see how much AdSense the entire site has earned during the selected time period. To see your AdSense stats for individual pages, click on **AdSense** on the left navigation bar. You'll need to click on **view full report** under **Top AdSense Content** to see all of the pages that have earned money from AdSense.

One way to maximize your site earnings is to focus on improving the performance of the pages that are already earning money. Chances are, you earn at least 80 percent of your income from the top 20 percent of the pages on your site. Focus on improving the rankings for those pages in order to get the best return for your efforts. In order to do that, you're going to need to know which search terms people are using to find your top pages and where your pages rank for those terms.
To determine which search terms you need to focus your attention on, go back to the dashboard for the domain you're working on and click on **View report** under **Traffic Sources Overview**. At the bottom of the page on the right-hand side, you'll see a section named **Keywords**. Click on **view full report** to see a full list of all of the keywords that people are using to find your website. Unfortunately, the URL for each keyword is not shown, but you should be able to figure out which keywords correspond to the top 20 percent of the pages on your site. These are the keywords that you are going to want to check your rank for and work on moving up if you are not yet #1 in Google. While you are on this page, also click on the AdSense **Revenue** tab. From this section, you will be able to determine the 20 percent of actual keyword phrases, rather than pages, that earn you the most money. If any of these keywords are lower than #1 in Google, getting them moved up should be your highest priority.

Google Analytics' Keywords view shows you which keywords are generating the highest number of visitors as well as how those visitors behave when on your site.

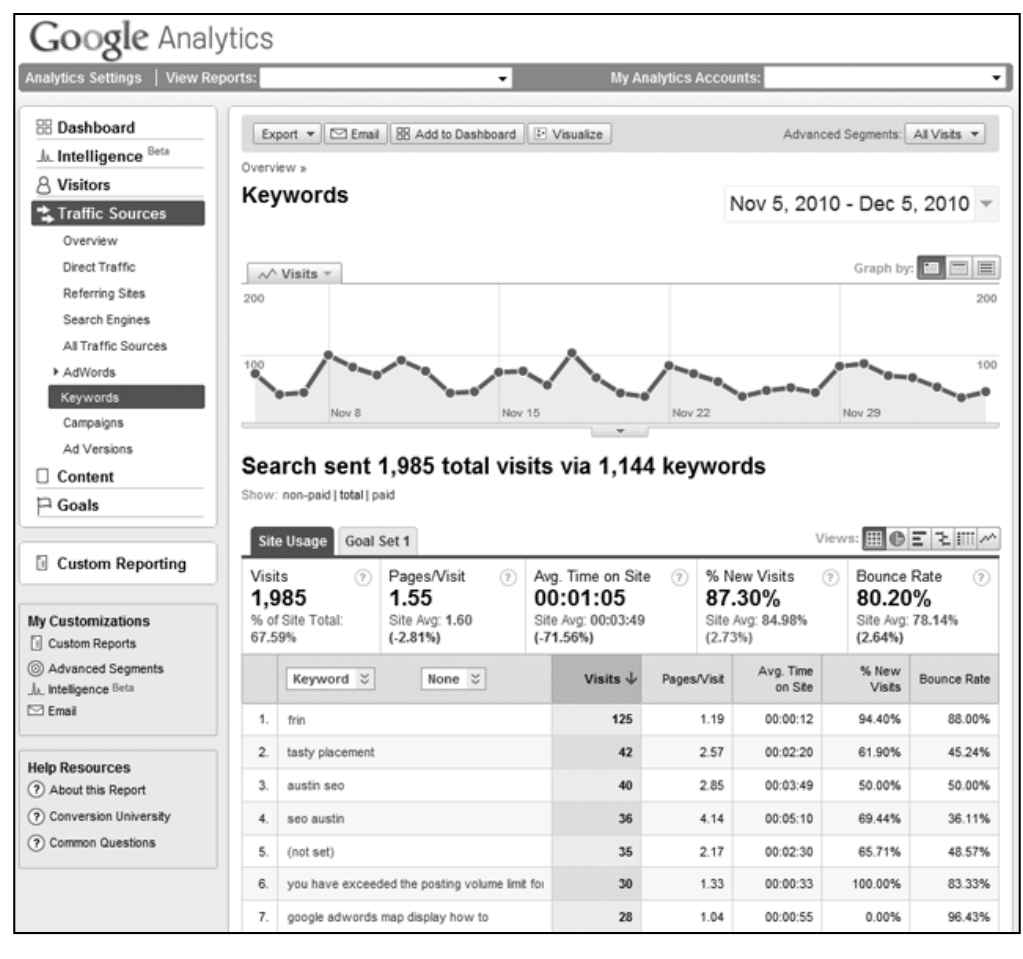

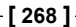

You can also use Google Analytics to set up daily, weekly, or monthly alerts. If the condition you set up for your alert is met, you will receive an e-mail notification. For example, if you'd like to receive a message telling you that you've surpassed 200 daily visitors, you can set that up with Google Analytics. Other things you can do with Google Analytics include checking to see how many of your visitors are new and how many are returning visitors, checking the effectiveness of your AdWords campaigns, and finding out which pages on your site are the top landing and exit pages. You can also set up site search reporting so that you can see what your visitors are searching for on your website. This tool can help you determine whether there are gaps in your product line or if you need to add articles to address certain topics.

#### **Google Webmaster Tools**

The process of setting up an account with Google Webmaster Tools has already been covered earlier in this book, along with a basic overview of the different tools available. Now we are going to go into a bit more detail and show you how to use Google Webmaster Tools to obtain information that you can use to improve your website.

On the Webmaster Tools Dashboard for each domain, you'll see a list of search queries. These search terms may or may not be the same as the ones you found using Google Analytics, so don't ignore them just because you looked at your keywords there. Take a look at the top queries that Google Webmaster Tools shows you are getting traffic for and add them to your list of keywords to work on if they are not already there. You will probably find that it is most beneficial to focus on those keywords that are currently ranked between #4 and #10 in Google, to try to get them moved up to one of the top three spots.

You'll also want to check for crawl errors on each of your sites while you are in Google Webmaster Tools. You'll need to click on **More** under the crawl errors section on your dashboard if there are any errors showing. This will give you a complete list of all of the errors that the Googlebot encountered while crawling your website.

Some of the errors you find might be the result of a typo or the other error that involves going into a specific page on your website to fix. For example, perhaps you made a mistake typing in the URL when linking from one page to another, resulting in a 404 error. To fix that, you need to edit the page that the URL with the error was linked from and correct the URL.

Other errors might require editing the files for your template to fix multiple errors simultaneously. For example, if you see that the Googlebot is getting a 404 (page not found) error every time it attempts to crawl the comments feed for a post, then the template file probably doesn't have the right format for creating those URLs. Once you correct the template file, all of the crawl errors related to that problem will be fixed.

There are other things you can do in Google Webmaster Tools. For example, you can check to see how many links to your site Google is detecting.

#### **Checking your website's code with an HTML Validator**

HTML is a coding standard with a reasonable degree of complexity. HTML standards develop over time, and valid HTML code displays more websites more accurately in a wider range of browsers. Sites that have substantial amounts of HTML coding errors can potentially be punished by search engines. For this reason, you should periodically check your website for HTML coding errors.

There are two principal tools that web professionals use to check the quality of their websites' code: the W3C HTML Validator and the CSE HTML Validator.

The W3C HTML Validator (http://validator.w3.org) is the less robust of the two validators, but it is free. Both validators work in the same way; they examine the code on your website and issue a report advising you of any errors.

The CSE HTML Validator (http://htmlvalidator.com) is not a free tool, but you can get a free trial of the software that is good for 30 days or 200 validations, whichever comes first. This software catches errors in HTML, XHTML, CSS, PHP, and JavaScript. It also checks your links to ensure that they are all valid. It includes an accessibility checker, spell checker, and SEO checker. With all of these functions, there is a good chance that if your website has any problems, the CSE HTML Validator will be able to find them.

After downloading and installing the demo version of CSE HTML Validator, you will be given the option to go to a page that contains two video demos. It is a good idea to watch these videos, or at least the HTML validation video, before trying to use the program. They are not very long, and watching them will reduce the amount of time it takes you to learn to use the program.

To validate a file that is on your hard drive, first open the file in the editor, then click the down arrow next to the **Validate** button on the task bar. You will see several options. Selecting **Full** will give you not only errors, but messages containing suggestions as well. **Errors only** will only show you actual errors, and **Errors and warnings only** will tell you if there are things that could be errors but might not be. You can experiment with the different options to see which one you like best.

After you select a validation option, a box will appear at the bottom of the screen listing all of the errors, as well as warnings and messages depending on the option you chose. You might be surprised at how many errors there are, especially if you are using WordPress to create the code for your site. The code is often not as clean as you might expect it to be. However, not all of the errors you see will be things that you need to worry about or correct.

Yes, it is better to have a website with perfect coding, but one of the advantages of using WordPress is that you don't have to know how to code to build a website. If you do not know anything about HTML coding, you may do more harm than good by trying to fix minor errors such as omission of a slash at the end of a tag. Most of these errors will not cause problems anyhow. You should look through the errors and fix the ones you know how to fix. If you are completely mystified by what you see here, don't worry about it too much unless you are having a problem with the way your website loads or displays. If the errors are causing problems, you'll either have to learn a bit about coding or hire someone who knows what they're doing to fix your website.

If you want to be able to check the code of an entire website at once, you'll need to buy the Pro version of CSE HTML Validator. You can then use the batch wizard to check your website. This feature is not available in the Standard or Lite versions of the software. To use the batch wizard, click on **Tools**, then **Batch Wizard**. A new window will pop up, allowing you to choose the files you want to check. Click on the button with the large green plus sign and select the appropriate option to add files or URLs to your list. You can add files individually, add an entire folder, or even add a URL.

To check an entire site, you can add the root file for your domain from your hard drive or you can add the URL for the root domain. Once you have added your target, click on it. Now click on **Target** in the main menu bar, then on **Properties**. Click on the **Follow Links** tab in the box that pops up, then check the box in front of **Follow and validate links**. Click on the **OK** button. Click on the **Process** button to start validating.

#### **Checking your inbound link count with Yahoo! Site Explorer**

Yahoo! Site Explorer allows you to get information about backlinks, crawl errors, and search traffic to your websites. In order to get the maximum value from this tool, you'll need to authenticate each of your websites to prove that you own them. To get started, go to http://siteexplorer.search.yahoo.com/ and type your root URL into the box at the top of the page. Click on **Explore URL** to see a list of the pages that Yahoo! has in its index.

One core use for Yahoo! Site Explorer is that it presents a highly accurate picture of one's inbound link counts. If you recall, Google does not present accurate inbound link counts to users. Thus, Yahoo! Site Explorer is the most authoritative picture you'll have of how many backlinks your site enjoys. You can click on the **Explore** button next to each page to see how many backlinks Yahoo! sees for that page. If you want more information, you'll need to add the site to **My Sites** and authenticate it. To do this, click on **Add to My Sites** on the left-hand side navigation bar. You will be prompted to sign in if you are not already signed into your Yahoo! account.

To authenticate your site, you must either upload a verification file to the root directory of your website or add a META tag to your home page. Click on the option you prefer, and you will be given instructions on how to complete the verification process. If you are using the verification file, make sure you download the file for each domain you add and upload it to the correct domain because the verification file for each domain is different. It can take up to 24 hours for your sites to be authenticated, so you might have to complete the verification steps for each domain, and then come back in a day or two to check on them.

Once your domain has been verified, click on the **Explore** button next to the site name to return to the list of URLs for your site. Now, you will see two buttons to the right of each URL: **Details** and **Delete URL**. Click on the **Details** button and you will see the title of the page, a list of key terms taken from your content, and information on the type of content found on the page.

The navigation bar on the left side of the page gives you options for each domain. You won't see these options until you start exploring a domain. If you click on **Feeds**, you will be able to enter the URL for your website feeds into Yahoo! Site Explorer. The **Crawl Errors** section gives you information about any errors the Yahoo! bot has encountered while in the process of crawling your site. You won't see any errors if you have just added your website. If there are any errors, they will show up the next time your site is crawled.

The search traffic section will give you valuable information about the search terms you should be targeting for your site, as well as allowing you to see which of the terms you are already targeting are getting traffic. Just as you did with the keywords shown in Google Analytics and Google Webmaster Tools, you want to find keywords that are getting traffic but are not currently ranked in the top one to three positions in the search engine results pages. Send more links to these pages with the keyword phrase you want to target as anchor text in order to move these pages up in the rankings. In addition to seeing the top keyword phrases that are bringing you traffic, you will also be able to view a list of the top ten URLs for each website.

The statistics page will tell you how many pages of your site have been crawled by Yahoo!, how many pages Yahoo! is aware of, and how many hosts and domains you are giving links to or receiving links from.

In the **actions** section, you can delete up to 200 URLs from each website from Yahoo!'s index. You might need to do this if you have content showing up in the index that is only supposed to be viewable by those who have purchased it and have access to it. For example, if you are selling an e-book and the download page is showing up in Yahoo!'s index, you should delete it from the index to keep people from downloading your e-book without paying for it.

You can also set your preferences for dynamic URLs in the **actions** section. If you have parameters such as affiliate IDs in some of your links, you can tell Yahoo! how to handle these parameters in the index. You can set preferences for up to ten parameters per site, and you have two options for how Yahoo! should handle them. You can either set them to be left out of the URL when indexing or have them always set to a certain value, which you specify. Either of these actions accomplishes the same thing. They help strengthen the page you want to target by keeping identical pages from competing with each other and consolidating the backlinks for each version of the URL so that they all point to the same page. This will improve your ability to get that page ranked higher in Yahoo!.

#### **Monitoring ranking positions and movement with Rank Tracker**

We've tried in this book to present as many free tools as possible to help you with your optimization. Rank Tracker is a paid tool and we've included it because it is tremendously valuable and noteworthy. Rank Tracker is a software tool that can monitor your website's rankings for thousands of terms in hundreds of different search engines. Even more, it maintains historical ranking data that helps you gauge your progress as you work. It is a valuable tool that is used by many SEO professionals. There is a free version, although the free version does not allow you to save your work (and thus does not let you save historical information). To really harness the power of this software, you'll need the paid version. You can download either version from http://www.link-assistant.com/rank-tracker/. After you install the program, you will be prompted to enter the URL of your website. On the next screen, the program will ask you to input the keywords you wish to track. If you have them all listed in a spreadsheet somewhere, you can just copy the column that has your keywords in it and paste them all into the tool. Then Rank Tracker will ask you which search engines you are targeting and will check the rank of each keyword in all of the search engines you select. It only takes a few minutes for Rank Tracker to update hundreds of keywords, so you can find out where you are ranking in very little time.

This screenshot shows the main interface of the Rank Tracker software. For monitoring progress on large numbers of keywords on several different search engines, Rank Tracker can be a real time-saver.

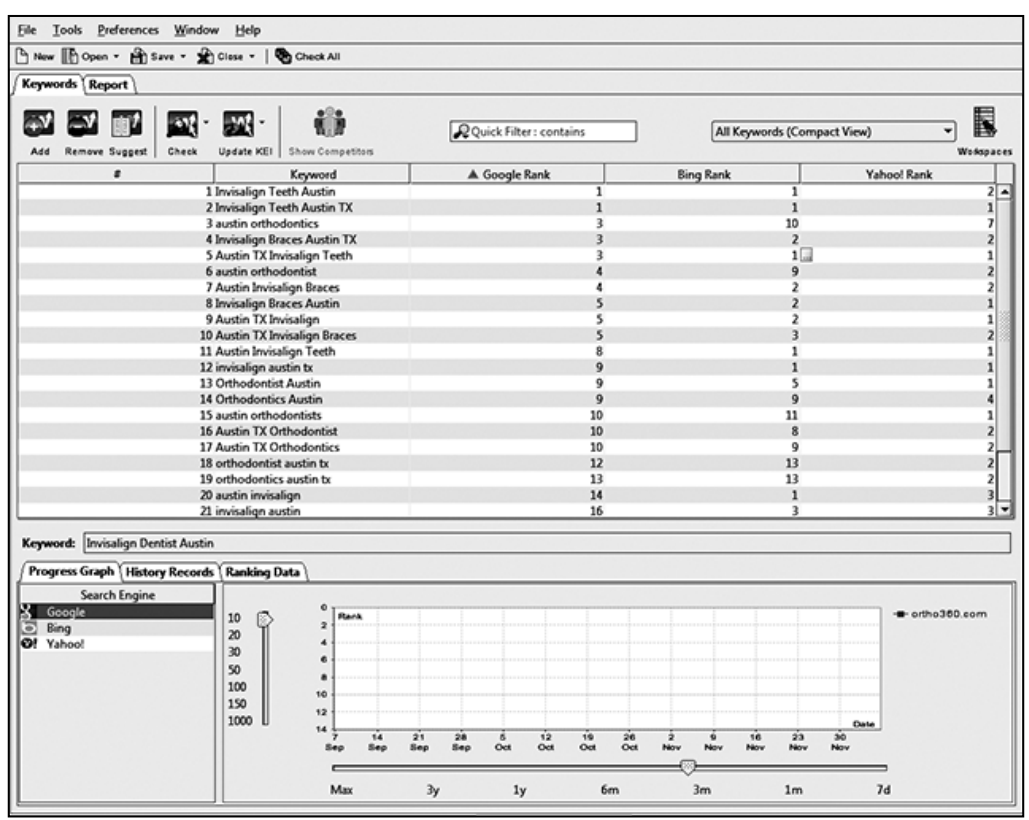

Once your rankings have been updated, you can sort them by rank to see which ones will benefit the most from additional link building. Remember that more than half of the people who search for something in Google click on the first result. If you are not in the top three-to-five results, you will get very little traffic from people searching for your targeted keyword. For this reason, you will usually get the best results by working on the keywords that are ranking between #4 and #10 in the search engine results pages.

If you want more data to play with, you can click on **Update KEI** to find out the keyword effectiveness index for each keyword. This tool gathers data from Google to tell you how many searches per month and how much competition there is for each keyword, and then calculates the KEI score based on that data. As a general rule, the higher the KEI number is, the easier it will be to rank for a given keyword. Keep in mind, however, that if you are already ranking for the keyword, it will usually not be that difficult to move up in the rankings, even if the KEI is low. To make it easier to see which keywords will be easy to rank, they are color-coded in the Rank Tracker tool. The easiest ones are green, and the hardest are red. Yellow and orange fall in between.

#### *Testing Your Site and Monitoring Your Progress*

In addition to checking your rankings on keywords you are targeting, you can use the Rank Tracker tool to find more keywords to target. If you click the **Suggest** button, a window will pop up that will let you choose from sixteen different methods of finding keywords. It is recommended that you start with the Google AdWords Keyword Tool. After you choose the method, you'll be asked to enter keywords that are relevant to the content of your website. You will only get about 100 results no matter how many keywords you enter, so it's best to work on just one at a time. On the next page, you will be presented with a list of keywords. Select the ones you want to add and click on **Next**. When the tool is done updating the data for the selected keywords, click on the **Finish** button to add them to your project.

You can repeat this process as many times as you want to find new keywords for your website, and you can experiment with the other fifteen tools as well, which should give you more variety. When you find keywords that look promising, put them on a list, and plan on writing posts to target those keywords in the future. Look for keywords that have at least 1000 searches per month with a relatively low amount of competition.

Rank Tracker not only allows you to check your current rankings, but it also keeps track of your historical data as well. Every time you update, a new point will be added to the progress graph so you can see your progress over time. This allows you to see whether what you are doing is working or not. If you see that your rank is dropping for a certain keyword, you can use that information to figure out whether something you changed had the opposite effect that you intended.

If you are doing SEO for clients, you'll find the reports in Rank Tracker to be extremely useful (if not mandatory). You can create a monthly report for each client that shows how many keywords are ranked #1, as well as how many are in the top 10, 20, or 100. The report also shows the number of keywords that moved up and the number that moved down. You can use these reports to show your clients how much progress you are making and demonstrate your value to the client.

If you want to take advantage of the historical data, you'll have to purchase the paid version of Rank Tracker. The free version does not support saving your projects, so you won't have data from your past rankings to compare and see whether you are moving up or down in the search engine results. You also won't be able to generate reports that tell you what has changed from the last time you updated your rankings.

#### **Monitoring backlinks with majestic SEO**

If you want to see how many backlinks you have pointing to your site along with a range of additional data, the king of free backlink tools is the powerful Majestic SEO backlink checker tool. To use this tool, go to http://www.majesticseo.com/ and enter your domain in the box at the top of the page. The tool will generate a report that shows how many URLs are indexed for your domain, how many total backlinks you have, and how many unique domains link to your website. Underneath the site info, you can see the stats for each page on your site. The tool shows the number of backlinks for each page as well as the number of domains linking to each page. You can only see ten results per page, so you'll have to click through numerous pages to see all of the results if you have a large site.

Majestic SEO offers a few details that you won't get from Google or Yahoo! Site Explorer. Majestic SEO calculates and reports the number of separate C class subnets upon which your backlinks appear. As we have learned, links from sites on separate C class subnets are more valuable because they are perceived by search engines as being truly non-duplicate links. Majestic SEO also reports the number of .edu and .gov upon which your links appear. This extra information gives you a clearer picture of how effective your link building efforts are progressing.

This screenshot highlights some of Majestic SEO's more robust features: it shows you the number of backlinks from .edu and .gov domains as well as the number of separate Class C subnets upon which your inbound links appear.

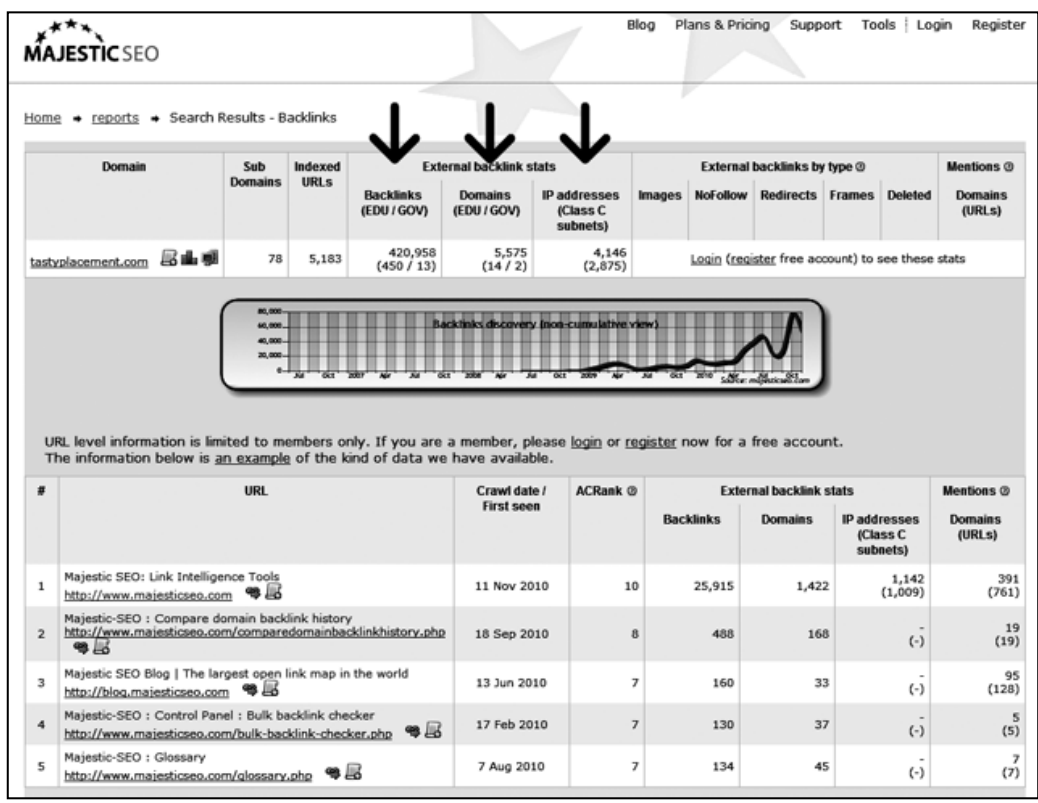

Majestic SEO offers one more special feature; it records and graphs your backlink acquisition over time. The graph in the screenshot just above shows this feature in action.

Majestic SEO is not a search engine, so it will show you a count of inbound links without any regards to the quality of the pages on which your links appear. Put another way, Yahoo! Site Explorer will only show you links that appear on indexed pages. Lower value pages, such as pages with duplicate content or pages in low-value link directories, tend not to appear in search engine indexes. As such, Majestic SEO reports higher link counts than Yahoo! Site Explorer or Google.

#### **Summary**

In this chapter, we learned how to monitor your progress through the use of free and paid tools. We learned how to set up and employ Google Analytics to measure and monitor where your website visitors are coming from and how they behave on your site. We learned how to set up and use Google Webmaster Tools to detect crawling errors on your site and learned how Googlebot interacts with your site. We discovered two HTML validation tools that you can use to ensure that your website's code meets current HTML standards.

Finally, we learned how to measure and monitor your backlink efforts with Yahoo! Site Explorer and Majestic SEO. With the tools and techniques in this chapter, you can ensure that your optimization efforts are effective and remain on track.

# WordPress SEO Plugins

WordPress takes a lot of the work out of website design, coding, monitoring, and SEO by allowing you to install plugins to accomplish a variety of tasks for you. There are WordPress plugins for almost every conceivable task. There are plugins that can automatically add meta tags, generate internal links, check for broken links, and more. In this Appendix, we'll cover some of the most helpful and powerful plugins that can help you take your WordPress site to the next level.

#### **All in One SEO Pack**

All in One SEO Pack is a WordPress plugin that helps you optimize your WordPress blog for SEO. There are several SEO plugins for WordPress, but the All in One SEO Pack has emerged as one of the most popular and effective plugins. In fact, we've discussed its use at various points in this book.

If you're not sure what you want it to do, you can just install and activate it, but for the best results, you really should learn about the options that are available and how they affect the SEO of your website. The All in One SEO Pack supports canonical URLs, optimizes your titles, automatically generates meta tags on each page, and helps you avoid duplicate content. You can download the All in One SEO Pack at http://wordpress.org/extend/plugins/all-in-one-seo-pack/.

*WordPress SEO Plugins*

#### **Dagon Design Form Mailer**

The Dagon Design Form Mailer plugin allows you to create a form on your WordPress site and have the information submitted by the users sent to any e-mail address you choose automatically, whenever a user submits the form. You can use this plugin for anything from a simple contact form to a long survey containing hundreds of questions. The plugin is reliable, easy to use, and full-featured. Curiously, the plugin is not available at WordPress.org. The Dagon Design Form Mailer can be downloaded from http://www.dagondesign.com/articles/ secure-form-mailer-plugin-for-wordpress/.

#### **Duplicate Post**

The Duplicate Post plugin allows you to create quick duplicates of both Pages and Posts. This plugin is handy for creating quick alternative Pages for, say, if you want to create six service pages for six different cities in your region. The plugin duplicates not only the text, but all the tags, custom fields, title, and meta entries (if you are using an SEO plugin).

The plugin gives you two different ways to create a duplicate version of any Post or Page on your website. From the **Edit posts** or **Edit pages** navigation pages within the dashboard, you can click on the **Duplicate** link for the post or page you want to copy. You can also make a copy while you are in edit mode by clicking on "Copy to a new draft," which appears above the **Move to Trash** link.

Of course, once you have created a duplicate of your post using the plugin, you'll need to edit it so that it is not exactly the same as the original. The duplicate post gives you a good place to start if you are publishing a similar article, but you should rewrite some portion of the content so that the search engines will index both copies. If you have two identical articles on your site, the search engines will pick one to display and ignore the other completely. The Duplicate Post plugin is a useful tool to have if you frequently publish content that is similar to other content on your website, such as the localized versions of the same sort of information for different cities. You can download the Duplicate Post plugin from http://wordpress.org/ extend/plugins/duplicate-post/.

#### **Broken Link Checker**

One of the best kept secrets among power bloggers and serious SEO professionals that work in the WordPress environment is the Broken Link Checker plugin. The Broken Link Checker plugin constantly monitors your site for broken links and offers you speedy and simple choices for addressing the invalid links. The Broken Link Checker will monitor both your internal and outgoing links, even links in user comments and images.

See the following screenshot showing the Broken Link Checker's admin area. Broken links are listed and the plugin offers you several administration options for addressing the invalid link.

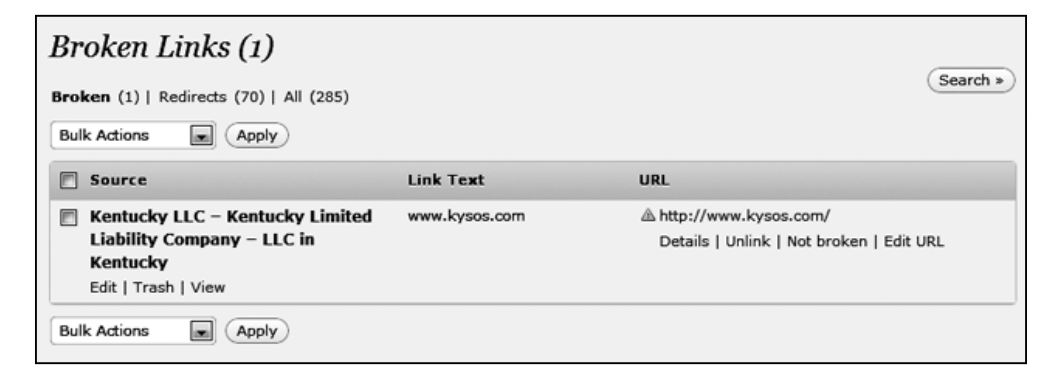

If the plugin finds any that are no longer working, you will see a number inside of a black circle next to **Broken Links** in the left navigation bar of your admin panel. If you click on the link, you will be taken to a page that lists all of the links that were not working properly last time they were checked. The error status for each link is displayed, along with the amount of time the link has been broken. Underneath each link, you will have the option of editing the URL, unlinking it, or telling the plugin that it is not broken. The page on which the link appears is also provided. Below the page title, there are options to edit the article, put it in the trash, or view it.

This plugin is essential for nearly any site, especially large sites and sites that allow public commenting on posts. It would be overly burdensome to check all of the links on your WordPress website manually on a regular basis. Remember that search engines are all about the user experience: search engines reward sites that keep broken links to a minimum. You can change the options in Broken Link Checker to tell the plugin how often you want your links checked and it runs in the background so you never have to think about it unless a broken link is found. The Broken Link Checker plugin can be downloaded from http://wordpress.org/extend/ plugins/broken-link-checker/.

*WordPress SEO Plugins*

#### **Automatic SEO Links**

Automatic SEO Links is a simple plugin that searches the text of your Pages and Posts and suggests internal hyperlinks within your content. After you download the plugin from http://wordpress.org/extend/plugins/automatic-seo-links/ and install it, you can set up your links by clicking on **Automatic SEO Links** in the settings menu. When you add your links, you can enter a word or phrase to make into a link, the URL you want to link to, a title, and a target. You can also set the link **nofollow** if you choose. The plugin searches your site, and creates internal links out of all of the instances of your requested search phrase.

Be careful with this plugin because if the word you choose as anchor text appears in the URL of any of the links on your site, the plugin will update the URL and break the link. Hopefully, this bug will be fixed in a future update.

#### **Google XML Sitemaps**

Google XML Sitemaps is a plugin that creates an XML sitemap for your WordPress site that serves as a road map to search engines so they can reliably and effectively crawl all the content on your site. The plugin is simple to use; all you have to do is install it and activate it. The plugin does the rest. You can download it from http://wordpress.org/extend/plugins/google-sitemap-generator/. After installing the plugin, you'll want to register your sitemap by logging in to Google Webmaster Tools at http://www.google.com/webmasters/ and navigating to **Site Configuration** and then **Sitemaps**.

#### **HeadSpace2 SEO**

The HeadSpace2 SEO plugin allows you to manage the meta data for your site. With this plugin, you can define keywords, tags, page titles and descriptions, the site name and description, and noindex and nofollow tags. You can use this plugin to add the code for Google Analytics, Webmaster Tools, and other tracking programs without editing your code. HeadSpace2 also allows you to display a first-time visitor message.

Another really helpful feature of this plugin is the custom themes and plugins. You can use this tool to load certain plugins only on specific pages or display different pages of your website in different themes. This allows you to customize pages in different categories to display differently, so you can do a better job of matching the style and appearance of your site to the content on each page. HeadSpace2 SEO can be downloaded from http://wordpress.org/extend/plugins/headspace2/.

#### **Robots Meta**

The Robots Meta plugin allows you to add Robots Meta tags to individual posts and pages in order to prevent indexing of content such as tag and category pages, comment feeds, or other content that you don't want to show up in the search engine results. The main purpose of using this plugin would be to avoid having duplicate content indexed by the search engines. You can download the Robots Meta plugin from http://wordpress.org/extend/plugins/robots-meta/.

#### **SEO Blogroll**

When you install the SEO Blogroll plugin, it will create a new widget to take the place of the "Links" widget. The SEO Blogroll widget gives you control over which of the links displayed on your website will be follow links and which will be nofollow. By setting some or all of your blogroll links to nofollow, you can preserve valuable PageRank within your site. You can download this plugin from http://wordpress.org/extend/plugins/seo-blogroll/.

#### **SEO Smart Links**

The SEO Smart Links plugin allows you to assign certain keywords to be linked to a specific URL. You can use this plugin to create internal links or to link to another website. It's a great way to add text affiliate links to your web pages without having to manually code each one. SEO Smart Links plugin lets you control whether the links you create using the plugin will be **follow** or **nofollow** links, and whether they will open in a new window. The SEO Smart Links plugin can be downloaded from http://wordpress.org/extend/plugins/seo-automatic-links/.

#### **Open in New Window**

The Open in New Window plugin uses JavaScript to make all of the external links on your website open in a new window. Having your outgoing links open in a new window leaves your website open to visitors—in theory, visitors are more likely to remain within your site if your site remains open in their browser. This plugin allows you to insert links without needing to set the target manually for outbound links. It is especially useful if you use a plugin to facilitate the submission of guest posts to your website, because you won't have to add the target tag to each of the links in these articles. Because this plugin uses JavaScript, it does not work on links that are located inside of an iframe tag. You can download the plugin from http:// wordpress.org/extend/plugins/open-in-new-window-plugin/.

#### **Dean's Permalinks Migration**

Dean's Permalinks Migration plugin allows you to change your website's permalinks structure without losing the link juice coming in to your pages from the backlinks you have already built. If you set up your website before you knew anything about SEO and have the URLs that contain only page or post IDs rather than keywords, you'll benefit from using this plugin when you migrate to more search-friendly URLs. The plugin is very simple to use. Just download it from http://wordpress. org/extend/plugins/permalinks-migration-plugin-for-wordpress/ and install it. Then go to the plugin settings and type in your old permalink structure. Now edit the site's permalink structure to the new format. That's all there is to it.

#### **SEO Friendly Images**

The SEO Friendly Images plugin automatically adds alt and title tags to images for which those elements are absent, and ensures HTML validation for the code underlying images. You can download this plugin from http://www.prelovac. com/vladimir/wordpress-plugins/seo-friendly-images.

#### **I Love Social Bookmarking**

Social bookmarking plugins help encourage your visitors to link to your site from various social networking sites. Because your site's rank is improved by earning backlinks, this can be a valuable plugin to use on your WordPress site. I Love Social Bookmarking makes it easy for your visitors to link to your post from Blinklist, Bloglines, Blogmarks, Digg, del.icio.us, Facebook, Furl, Ma.gnolia, NewsVine, Reddit, StumbleUpon, and Technorati. You can download the plugin from http:// wordpress.org/extend/plugins/i-love-social-bookmarking/.

#### **WP Super Cache**

The WP Super Cache plugin reduces the load on your server by storing static HTML files for the pages on your website and serving those instead of running WordPress's PHP scripts every time a page is loaded. Google will penalize your site in the rankings if your pages take too long to load, and using a caching plugin such as WP Super Cache helps speed up the load time. It is especially helpful to use this type of plugin if you have a lot of other plugins running on your website because each plugin is another script that must be run each time your site loads and this slows down your load time. You can get the WP Super Cache plugin from http:// wordpress.org/extend/plugins/wp-super-cache/.

#### **SEO slugs**

Since the major search engines usually disregard small words such as "a", "in", and "the" when returning search results, you can match the search engine's version of your keywords better by leaving these small words out of your post URL. This plugin automatically strips these small words from your slug whenever you publish a new Post so that the post URL is more search engine friendly. This plugin can be downloaded from http://wordpress.org/extend/plugins/seo-slugs/.

#### **Future Posts Calendar**

Posting new content to your website regularly can help boost your rankings. Google loves fresh, original content and gives a new content bonus to sites with fresh content. One of the best ways to ensure that you have a regular supply of new Posts is to schedule them in advance. That way, if you end up being too busy to post anything for a few weeks, you'll still have new Posts appearing on your site automatically. If you schedule a lot of Posts in advance, you'll love the Future Posts Calendar plugin. WordPress already allows you to schedule Posts in the future, but this plugin adds additional functionality and convenience.

This plugin displays a small monthly calendar within the "edit/add new post" section of the admin panel. It will show the current month as well as any months in which you have already scheduled posts. The dates for which you have already scheduled posts will be bolded, so you can tell at a glance when you should schedule your next post for. Just click on a date and it will automatically be filled in as the publishing date for the post. You can download the Future Posts Calendar plugin from http://anthologyoi.com/wordpress/plugins/future-posts-calendarplugin.html.

#### **Smart 404**

The Smart 404 plugin searches your website for the keywords found in a requested URL that would otherwise return a **404 page not found** error and tries to guess which page the user is looking for. If a match is found, the plugin will redirect the visitor to that page. If more than one match is found, the plugin can display a list of suggestions to the user. The Smart 404 plugin is available at http://wordpress. org/extend/plugins/smart-404/.

*WordPress SEO Plugins*

#### **WPtouch**

The WPtouch plugin transforms your blog into a mobile-friendly theme that can be displayed on the iPhone, Android, iPod Touch, Samsung Touch, Opera Mini, Palm Pre, and BlackBerry Storm/Touch. The plugin gives your blog a mobile option without changing your regular blog theme. Users have the option of switching between the regular theme and the mobile theme.

WPtouch is amazingly full-featured, but with those features comes a bit of complexity. With a little tweaking, you should be able to set up a mobile version of your blog in about forty-five minutes. WPtouch is available in both a free and paid version for about forty dollars. The free version is remarkably full-featured.

You can download WPtouch from http://wordpress.org/extend/plugins/ wptouch/.

#### **Contact Form 7**

This plugin provides an easy way for you to insert a contact form on your WordPress site. This plugin adds the same functionality as the Dagon Design Form Mailer plugin described earlier. Contact Form 7 can handle multiple contact forms on the same site and supports Akismet spam filtering and CAPTCHA. The plugin is available for download at http://wordpress.org/extend/plugins/contactform-7/.

#### **Smart YouTube**

The Smart YouTube plugin lets you insert YouTube videos into your posts, RSS feed, and comments. It allows you to view videos in full screen, embed a playlist of YouTube videos, or even display videos in a sidebar widget. This plugin works on iPad, iPhone, and iPod as well as on a typical desktop or laptop browser. It can be downloaded from http://wordpress.org/extend/plugins/smart-youtube/.

#### **WP e-Commerce**

If you're selling products or services online, you want your website to look like a store, not a blog. This plugin allows you to set up an online e-commerce site easily using WordPress. You can display your products on the home page with category and shopping cart widgets on your theme's sidebars.

WP e-commerce is available in both free and paid versions, with several optional paid extensions, such as additional shipping modules and a fancy drag and drop shopping cart widget. The free version will allow you to set up a basic shopping cart within your WordPress installation and accept PayPal payments.

Download the plugin from http://wordpress.org/extend/plugins/wp-ecommerce/.

#### **Wickett Twitter Widget**

The Wickett Twitter Widgets plugin lets you automatically display tweets from one or more Twitter accounts in a WordPress widget on your sidebar. While there are dozens of plugins that offer equivalent functionality, the Wickett Twitter Widget is easy to use and install and operates reliably.

The Wickett Twitter Widget's options screen is easy to set up and easy to understand.

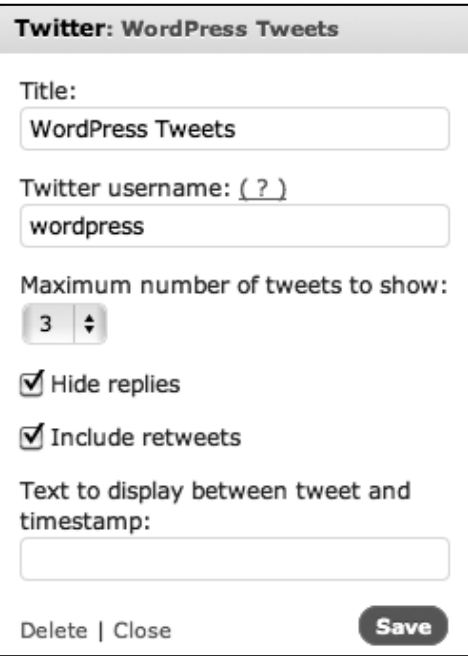

The plugin is available at http://wordpress.org/extend/plugins/wicketttwitter-widget/.

*WordPress SEO Plugins*

#### **Share and Follow**

In order to maximize the potential of social media, you should incorporate buttons on your website that make it easy for people to share your Posts with their online contacts, friends, and followers.

The Share and Follow plugin inserts the familiar **Share This Post** group of buttons to the end of each post.

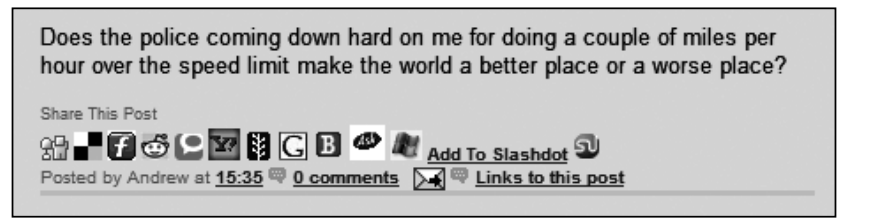

Share and Follow is one of many plugins that accomplishes this task, but it does it quite well. This plugin will display buttons for Facebook, Stumble, and Twitter automatically and also supports Digg, Reddit, Delicious, MySpace, LinkedIn, Hyves, RSS, Mixx, Print, Email, Google Buzz, Tumblr, Yahoo Buzz, Orkut, Sphinn, Vkontakte, Nujij, Picasa, Bookmark, Bandcamp, Moddb, IMDB, YouTube, Deviantart, Yelp, Feedback, Flickr, LastFM, Newsletter, Xfire, Vimeo, Foursquare, Dailymotion, Plaxo, SoundCloud, Coconex, Xing, Gowalla, Posterous, iTunes, Ya, Slideshare, Ning, Feedburner, Plurk, Identica, Fark, Linkagogo, Faves, WordPress, GetGlue, Bebo, and Blogger.

The plugin gives you the choice to either include or exclude link buttons for any of the available services. The best approach is to offer between 8 and 12 share buttons; any more tends to clutter your pages.

The download link is at http://wordpress.org/extend/plugins/share-andfollow/. There is a video on the download page that shows you how to install and set up the plugin.

#### **Yet Another Related Posts Plugin**

As the title suggests, Yet Another Related Posts Plugin is one of several related posts plugins available for WordPress. YARPP has emerged as the most effective and widely used of this family of plugins. YARPP analyzes the categories and tags of your Posts and automatically generates a list of related Posts at the end of each of your blog entries once you have the plugin installed and set up. Including a set of related Posts tends to keep visitors on your site longer and more fully engaged with your content.

You can set a threshold for the similarity level so that the plugin will not display any Posts unless you meet the minimum level of relatedness that you require. You can also set the plugin to ignore posts that are in certain categories or those with specific tags when determining which posts to display. YARPP is available for download at http://wordpress.org/extend/plugins/yet-another-related-posts-plugin/.

The image below shows the Yet Another Related Posts Plugin at work: it generates an automatic list of related Posts and displays the list at the end of each blog entry.

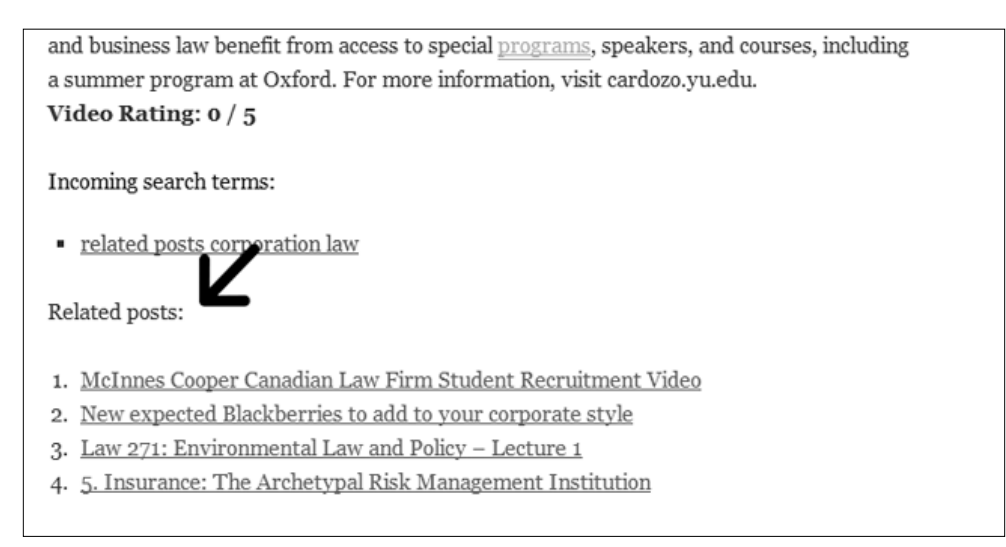

As shown in the the screenshot, the Yet Another Related Posts Plugin generates an automatic list of related Posts and displays the list at the end of each blog entry.

#### **Facebook like button**

Facebook **like** button is a simple but popular plugin that offers readers the opportunity to share your content on their Facebook page. The plugin displays a Facebook **like** button for each Post, and your users can decide if they want to **like** your Post and share it with their friends and contacts. The plugin serves the option of displaying the **like** button at the top of your Posts or at the bottom. This is a good plugin to use if you want to display a Facebook button alone or in a different location than your other social media buttons. The plugin can be downloaded from http://wordpress.org/extend/plugins/ facebooklikebutton/.

*WordPress SEO Plugins*

#### **Quick AdSense**

The Quick AdSense Plugin offers an easy way to insert AdSense ads into your posts without needing to edit your WordPress theme. You can set the ads to appear at the beginning, middle, or end of a post. You can also set them to be displayed after a certain number of paragraphs. The plugin supports up to ten ad codes per page, but remember that Google's terms of service limit AdSense ads to be no more than three ad units and three link units per page. This plugin supports other types of ads besides AdSense though, so if you want to display more ads, you can use ads from another network or an affiliate program to fill up all of the slots. The author of the plugin does not take any revenue share from your AdSense earnings. You can download Quick AdSense from http://wordpress.org/extend/plugins/quickadsense/.

## B Other SEO Resources

There are many SEO resources online that can help you learn the best practices for optimizing your websites. The algorithms used by the major search engines are constantly changing, so you can't expect to learn everything, set your site up according to the currently recommended SEO methods, and then forget about it. You need to keep up with the changes that are being made so that you can determine if and how you need to change your SEO strategy to adapt to the search algorithms as they are updated. Here are some resources that can help you stay on top of the search engine optimization for your website.

#### **Online forums**

Nearly all readers will be familiar with online forums. Online forums are topical discussion websites dedicated to a particular category or interest. There are online forums for every conceivable topic from sports to hotel management to search engine optimization. You can garner a lot of useful information from online forums dedicated to SEO, but you can also be led down the wrong path if you're not careful. Some of the techniques you read about in online forums may be frowned upon by the search engines. We've learned about black hat techniques, and in online forums, you'll encounter both purveyors and advocates of these forbidden methods.

Every possible black hat technique ever conceived will be either described or offered in SEO forums: automated content, automated comment posting, link farms, and worse. We've learned, however, that all of the automated shortcuts you'll discover will qualify as black hat or gray hat and are to be avoided.

When participating in online forums, consider the reputation of the speaker. Most online forums have some grading system and some even have a trading score to monitor how trustworthy participants have been in business transactions with other forum members.

With that in mind, here are some forums where you can learn more about Internet marketing and SEO.

*Other SEO Resources*

#### **Warrior Forum**

The Warrior Forum is one of the largest Internet marketing forums on the Web. It is located at http://www.warriorforum.com/. The forum is divided into two sections: the free forum and the War Room. There is a one-time fee of \$37 to join the War Room. Free members can read and post on the main forums, but you must be a War Room member to access the War Room forum, post a Warrior Special Offer, create a Warrior Forum blog, start a Warrior Forum group, or start a thread in the Warrior joint venture forum. War Room members can also send private messages to other members without restriction. Free members must make 50 posts before they can send private messages.

To give you an idea of how popular the Warrior Forum is, there are often around 1000 users viewing the main Internet marketing discussion forum at one time. This is the part of the forum where you will learn the most about Internet marketing. The Warrior Special Offers section is the section where War Room members can post their own e-books and other products for sale at a special price for Warriors. The products offered in this section must be a better deal than what is offered to the general public. This can mean a lower price or extras that are not normally included with the product.

The Warrior Forum also has a section where Warriors can advertise their products and services at their regular prices. This is the Warrior Products & Services section, and you can find complete websites for sale, classified ads for products, and service advertisements by Warriors who offer writing, programming, or other services. There are also sections in the forums to discuss ad networks, offline marketing, copywriting, AdSense, search engine optimization, and other Internet marketing topics.

#### **Digital Point forum**

The Digital Point forum is located at http://forums.digitalpoint.com/. This is another popular forum for the SEO and Internet marketing community. There are boards for the major search engines: Google, Yahoo!, and Microsoft, where you can find information about the specific search engine you are trying to target. Some of the other boards on the forum include general marketing, search engine optimization, social networks, link development, pay-per-click advertising, and affiliate programs. You can also find information on running an e-commerce business, designing websites, and content management.

The most popular section of the Digital Point forum is the Buy, Sell, or Trade section. If you want to buy websites or domains, this is a good place to start looking. Be careful, though, because there have been some instances where either the buyer or the seller has been ripped off. It's a good idea to use an escrow services when purchasing a domain or website, especially if the price is high.

#### **The Keyword Academy**

The Keyword Academy forums provide a lot of great information, especially to those who are getting started in SEO. It costs \$33 per month to join, but there is a one-month free trial and there are a lot of useful tools included in the membership that make it worth joining. The forum itself has sections on topic (niche) selection, setting up a website, creating content, building links, monetizing your website, and analyzing traffic.

The tools that come with the membership include a series of how-to videos and an e-book for beginners that walk you through the process of setting up and promoting your first website. Members also get free access to a keyword research tool that makes it easy to find keywords to target that will be relatively easy to get ranked in Google.

Keyword Academy members have access to a guest posting system that makes it simple to submit guest posts to other members' websites or receive guest posts on your site from other members. This is a good way to help build up backlinks for your website, and all of the content is required to be unique, so you can receive some quality content for your own site as well. Each site is independently owned by a Keyword Academy member, and each owner has the ability to accept or decline the articles submitted to them. If you have a website in the system, you are never required to accept an article that doesn't measure up to your quality standards.

You can find the Keyword Academy at http://thekeywordacademy.com.

#### **SEO Chat forums**

The SEO Chat forums located at http://forums.seochat.com/ have sections for discussion about each of the major search engines. There are also sections for search engine optimization, content management, affiliate marketing, keywords, e-commerce sites, and local search. Other topics include pay-per-click advertising, Google AdWords, HTML, SEO tools, analyzing website statistics, and testing SEO strategies.

#### **SEO.com forums**

The forums at http://forums.seo.com/ are fairly active and there are sections for industry news, SEO basics, SEO-friendly design and development, advanced SEO, social media, analytics, article marketing, e-mail marketing, and advertising and affiliate marketing. There are boards for the three major search engines and a place to request a review of your website.

*Other SEO Resources*

#### **Google Webmaster Tools**

Google offers a range of tools that can help with search engine optimization. We've learned about many of these tools, but here is a quick review of all of the tools Google offers that you can use to improve your website's search engine optimization, as well as tools you can use to monetize your site.

#### **Google AdSense**

Google AdSense is Google's advertising revenue sharing program. If you participate in this program, you can place Google text ads on your website and you will receive a share of the revenue from those ads when visitors click on them. You need to earn at least \$100 before you can receive a payment.

#### **Google AdWords**

Google AdWords is Google's principal pay- per-click advertising program. Google's AdWords program allows you to place and purchase pay-per-click ads on the Google search engine results pages as well as on the Google Content Network, which consists of other people's websites. If you place ads through the Google Content Network through AdWords, they could appear on any of the websites that participate in the AdSense program.

#### **Google Alerts**

Google Alerts is a monitoring and notification system that alerts you whenever Google discovers new content that includes a keywords search term that you specify. These alerts can be sent to your e-mail address, or you can subscribe to them by RSS in a feed reader such as Google Reader. One way to use this service is to find ideas to write about when you need new content for your website. Alternatively, you can use Google alerts to learn about new mentions of your company in links or on other websites. You can also use Google Alerts to find blogs to comment on and link back to your site. To do this, set up an alert to notify you when there is a new blog post about a subject that is related to your website. Then read the article and comment on it.

The following screenshot shows a Google Alert delivered by e-mail that was triggered by new content that included the search term "tastyplacement". This specific alert advises of a newly-discovered Twitter post that mentions our company.

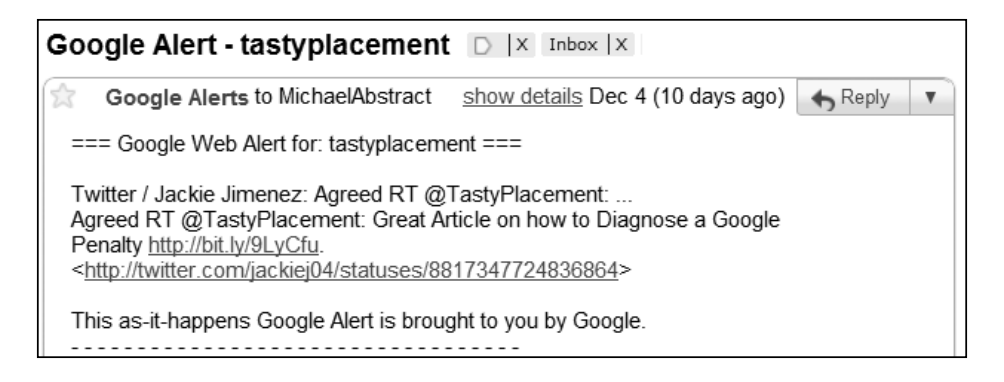

#### **Google Merchant Center**

Google Merchant Center is a Google service where you can upload and manage product listing that you want to appear in Google Product Search, AdWords, and other Google properties. Google Merchant Center is incomplete and imperfect, but it may be poised for greater relevance in the future. This service has gone through several invocations and name changes in just a few short years. Previously, it bore the name Google Base.

If you sell tangible goods, Google Merchant Center is a mandatory additional channel by which you can distribute your goods. Your products will appear in Google Product Search, and in some cases, alongside organic results in general Google searches. Google Merchant Center is more effective if you employ automatic data feeds to submit your products. The data feed system is well documented and can easily accommodate tens of thousands of products.

*Other SEO Resources*

The following screenshot shows a view from inside the Google Merchant Center. The analytics are helpful; you can see impressions and clicks for each of your products:

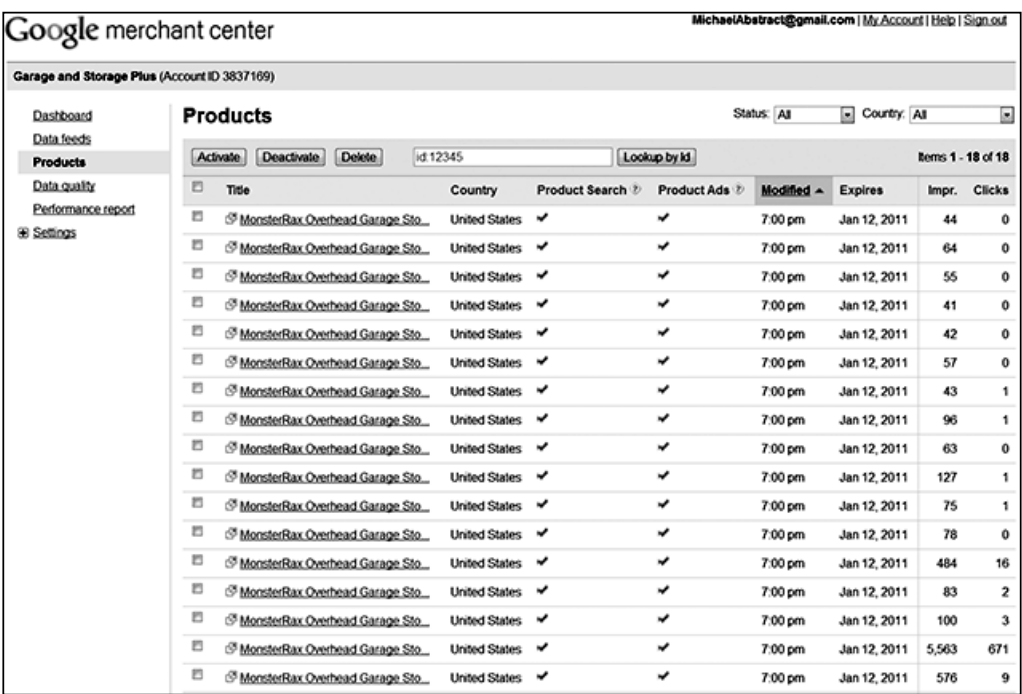

#### **Google Checkout**

If you are selling products on the Web, you'll need a payment system to process your orders. If your business doesn't have a merchant account, Google Checkout can be a good alternative. Google Checkout is closely equivalent to PayPal. It offers a similar range of functionality and features at a similar price.

While Google Checkout has become more popular, it is still dwarfed by PayPal. Before adopting Google Checkout, you might consider that PayPal enjoys greater familiarity among the public and deeper adoption by more users.

### **Other helpful SEO tools**

Apart from online forums and Google's robust offering, there are a range of specialized learning and diagnostic tools. What follows are a few tools that are especially helpful.

#### **Copyscape**

Copyscape is a free and paid online service that allows you to check an article to make sure it doesn't contain content that has already been published somewhere on the Web. This is especially helpful if you are outsourcing the content writing for your website. Some writers may try to copy articles they find online and pass them off as their own. You can use Copyscape to make sure that the content you're buying is truly original. The free service is limited, but available and helpful for occasional use. The cost of the paid service is \$0.05 per credit, and it consumes one credit for each article you check. You need to buy a minimum of 100 or 200 credits at a time, depending on your payment method. You can find the tool at http://www. copyscape.com.

#### **Pingdom Site Speed Checker**

Pingdom offers a free tool that allows you to test the load time of any page on your website. The Pingdom Site Speed Checker is located at http://tools.pingdom. com/. Just type the URL of any web page in the box and click on **Test Now**. The test results will tell you how long the page takes to load completely, how many objects are on the page, how many scripts and images are loaded, and more. With this tool, you can diagnose slow-loading pages. If your pages take more than eight to ten seconds to load, you might consider reducing the file sizes of large image files. Pingdom will give you the load time per element, so you'll know which files are consuming the bulk of your load times.

#### **HubSpot's Website Grader**

HubSpot is a purveyor of a reasonably effective do-it-yourself SEO solution. For a monthly fee, you get a host of online tools and access to consultants and webinars. The service is a decent value for those willing to do the bulk of the work themselves. Among their free offerings (intended to introduce you to the HubSpot family of services) is HubSpot's Website Grader, located at http://websitegrader.com.

Just enter your website's URL and e-mail address, and the HubSpot Grader will deliver a report which will be sent to you that analyzes your website for a group of optimization factors and determines a score from 1 to 100; if there is a blog on your site, it will receive a separate grade.

The report also determines how many pages are indexed in Google and tells you the readability level of your site. Other information provided in the report includes the number of images on the page, the domain age, and the number of inbound links your site has. The report gives suggestions on how to improve your website's grade. The tool is a helpful one-stop glance at how effectively your optimization is progressing.

#### **Flippa**

Flippa is a marketplace where domains and existing website are bought and sold. Flippa is a spin-off of the popular Sitepoint marketplace. Flippa is located at: https://flippa.com/.

Flippa offers an auction format with a **buy it now** option. At any given time, Flippa will have about 1,000 listings. Websites from all niches are offered. Prices range from fifty dollars to hundreds of thousands of dollars for established sites with revenue. You can browse listings for free, but registration is required to send messages or bid on websites for sale.

#### **SEOmoz**

SEOmoz offers SEO software tools for SEO professionals. Their plans start at \$99 per month for the Pro package, which includes up to five campaigns, 250 keywords, 10,000 pages, two custom Q&As, access to the free API, and all of the Pro tools and guides. This software is not for the hobby blogger who is only making a few dollars per month. It is a full-featured software that is highly respected within the industry.

The SEO Toolbar from SEOmoz, on the other hand, is free, although somewhat restricted in features. This toolbar allows you to view information about the sites you visit as you surf the Web. Metrics are given for Google, Yahoo!, and Bing. The toolbar also allows you to highlight nofollow links so you can easily see whether the links on any given page pass link juice.

SEOmoz offers several other useful SEO tools. However, some of them require a Pro membership to really be useful. For example, the Open Site Explorer is a backlink checker that shows results for up to 1000 pages with a Pro membership, but free members can only see a few. The competitive link research tool helps you find sites your competitors are getting links from, and the juicy link finder tells you where other sites are getting links for your target keywords, but both of these tools are again available to Pro members only.

Other tools available through SEOmoz include a historical PageRank checker, which can give you a history of a website's PageRank, and the Linkscape Visualization and Comparison tool, which helps you compare the backlink profile of your website with that of a competitor. The Link Acquisition Assistant helps you find places where you might be able to get a high PR link for your website.

You can find the site at http://www.seomoz.org.

#### **Search Engine Journal**

Search Engine Journal is a highly read and widely respected search engine optimization blog and online magazine that features articles by nine different writers (and guest authors) on a variety of topics related to search engines, especially Google. Topics covered recently include information that Google collects about its users, Google Places, and local search traffic. This website publishes new articles by SEO professionals on a regular basis.

You can find the Search Engine Journal at http://www.searchenginejournal.com.

#### **Search Engine Roundtable**

Another widely respected search engine optimization blog is an online magazine named Search Engine Roundtable. The Search Engine Roundtable calls their site "the pulse of the search engine community". The editors post regular articles about search engine news on a variety of topics. The Search Engine Roundtable has five editors and two writers who contribute content to the site. Find them at http://www. seroundtable.com.

#### **Blogging Labs**

The Blogging Labs website is run by Robb Sutton, owner of Bike198.com. He is an avid bicyclist who has achieved a high level of success making money with his blogs, and Blogging Labs is the site where he shares his knowledge about making money online. The articles on Blogging Labs cover everything from affiliate marketing to selling physical products to using social media to promote your blog. He shares information on how to monetize your websites, how to attract readers, and much more. You can find the site at http://www.blogginglabs.com.

*Other SEO Resources*

#### **ProBlogger**

At ProBlogger (http://www.problogger.com), you'll find a variety of articles about making money with your website. Examples of recent topics include how to run a contest on your blog, using a magazine to make your blog better, and finding ideas and inspiration. Darren Rowse makes a living from his blogs, which include TwiTip - Twitter Tips and Digital Photography School. His ProBlogger blog provides useful information about making affiliate sales, attracting subscribers, and monetization.

#### **WebProNews**

WebProNews publishes articles and educational information about search engines and e-commerce. Topics covered by this website include crafting good landing pages, remarketing to customers who leave your site without buying anything, mobile web usage, marketing on social media sites, sales tax compliance, and more. You can find the site at http://www.webpronews.com.

#### **David Mihm's Local Search Ranking Factors**

David Mihm is an SEO professional with a focus on local search marketing. Each year, he publishes a definitive study on local search ranking factors. You can find it here at http://www.davidmihm.com/local-search-ranking-factors.shtml. His study is more than a blog post; he interviews dozens of local search professionals and invites them to contribute their assessment of specific ranking elements in local search. David Mihm compiles the results of the study and the result is a tremendously valuable guide to local search ranking factors.

This single document is a must-read for any business person who operates in a local market.

#### **My Blog Guest**

My Blog Guest (http://myblogguest.com) is a community of bloggers where you can find guest posts to publish on your website and submit posts for other members to post on their sites. When you first sign up, you'll need to add your websites with a category for each website and some tags. Then you can browse the Articles Gallery to see if there are any articles that are appropriate for your site. Once you find an article you like, you can submit an offer to the author to publish the article. The author then gets a message letting him know about the offer. The author can then accept or decline. If you want to write guest posts for other people's blogs, take a look at the section of the forum labeled "Looking for a guest for my blog". You'll find plenty of opportunities there, but it does take some time to sort through them. If you would prefer to write your articles and post them in the Articles Gallery for other members to browse through, you'll have to upgrade your membership to Pro, which costs \$20 per month. The basic membership is free.

#### **Keyword Strategy**

Keyword Strategy (http://www.keywordstrategy.org) is not a free tool, but it is very powerful. This tool helps you find keywords to target for each of your websites. You can set up as many different website projects as you need and use the tool to find the best keywords for each one. After you add a website, you can use the "Get Keywords" function to search for new keywords. Start by entering a fairly broad term related to your project. The tool will return a list of keyword suggestions. You can blacklist the ones that are not relevant to your site, and then import the rest. Repeat this process using different seed keywords until you have several thousand possible keywords.

Now you'll want to narrow down the choices, but first you have to wait for your keywords to update. In order to keep you from getting locked out of Google, the Keyword Strategy tool processes the keywords somewhat slowly. It does about 3000 per day, so if you have more than that, you'll need to leave your browser open with the tool running for a couple of days or longer until they are all updated. Once that is done, you can sort and filter your keyword results by the number of monthly searches, the number of exact-match searches in Google (competition), or the KEI (keyword effectiveness index). If you get enough keywords into the system, you'll find plenty of phrases that have a decent number of searches with very little competition. These are the keywords that will typically be easiest to rank for.
# Index

## **Symbols**

**-30/-40 ranking penalty** about [236](#page-256-0) diagnosing [236](#page-256-0) **80% rule, of optimization [90](#page-110-0) -950 ranking penalty** about [236](#page-256-0) diagnosing [236](#page-256-0) **%author% permalink [96](#page-116-0) %category% permalink [95](#page-115-0) %day% permalink [95](#page-115-0) %hour% permalink [95](#page-115-0) %minute% permalink [95](#page-115-0) %monthnum% permalink [95](#page-115-0) %post\_id% permalink [95](#page-115-0) %postname% permalink [95](#page-115-0) %second% permalink [95](#page-115-0) %tag% permalink [96](#page-116-0) %year% permalink [95](#page-115-0)**

#### **A**

**Advanced Category Excluder plugin [148](#page-168-0) algorithmic filtering [230](#page-250-0) algorithm updates [237](#page-257-0) All in One SEO Pack plugin** about 104, [281](#page-301-0) download link [281](#page-301-0) features [281](#page-301-0) **alt tags [12](#page-32-0), [22](#page-42-0), [116](#page-136-0) anchor text [20](#page-40-0) applications** sharing, on Facebook [207](#page-227-0), [208](#page-228-0) **Article City** URL [176](#page-196-0)

**Article Dashboard** URL [176](#page-196-0) **article directories [176](#page-196-0)** Article City [176](#page-196-0) Article Dashboard [176](#page-196-0) ArticleSlash [177](#page-197-0) Ezine Articles [176](#page-196-0) GoArticles [177](#page-197-0) HubPages [176](#page-196-0) IdeaMarketers [176](#page-196-0) iSnare [176](#page-196-0) SooperArticles [177](#page-197-0) Squidoo [176](#page-196-0) **ArticleSlash** URL [177](#page-197-0) **authority links [164](#page-184-0) autoblogging [243](#page-263-0) automated content plugins** avoiding [139,](#page-159-0) [140](#page-160-0) **Automatic SEO Links plugin** about [284](#page-304-0) download link [284](#page-304-0) features [284](#page-304-0)

## **B**

**backlink** about [154](#page-174-0) benefits [154](#page-174-0) **Backlink Watch** URL [170](#page-190-0) **bad neighborhood** about [227](#page-247-0) site determining, questions [228](#page-248-0) **best practices, for body content optimization [108](#page-128-0), [109](#page-129-0)**

**best practices, for meta descriptions [104,](#page-124-0) [105](#page-125-0) Bing [107](#page-127-0) Bing Images** URL [115](#page-135-0) **birthday reminder application** using, on Facebook [209](#page-229-0) **black hat SEO [225](#page-245-0) black hat techniques** about [226](#page-246-0) avoiding [241](#page-261-0) bad neighborhoods [227](#page-247-0) cloaking [226](#page-246-0) doorway page [227](#page-247-0) hidden text, on web pages [226](#page-246-0) link farms [227](#page-247-0) risks [226](#page-246-0) spider detection [226](#page-246-0) **blog** Facebook, leveraging for [204](#page-224-0) **blog commenting [178](#page-198-0) blogging capabilities, WordPress** leveraging [41](#page-61-0) **Blogging Labs** about [301](#page-321-0) URL [301](#page-321-0) **Blogs.wsj.com [36](#page-56-0) BMP files [121](#page-141-0) body content** about [14](#page-34-0) best practices, for optimization [108,](#page-128-0) [109](#page-129-0) keyword density [110](#page-130-0) optimizing [108](#page-128-0) **bold attribute [22](#page-42-0), [109](#page-129-0) BradFallon.com [111](#page-131-0) Broken Link Checker plugin** about [283](#page-303-0) download link [283](#page-303-0) features [283](#page-303-0) **browser hijacking [225](#page-245-0) business** Facebook, leveraging for [204](#page-224-0) Twitter, employing for [196](#page-216-0) **business goals, WordPress** audience, analyzing [32](#page-52-0) competitive marketplace, gauging [36-](#page-56-0)[38](#page-58-0) leaders, following [35,](#page-55-0) [36](#page-56-0) website goal, determining [33,](#page-53-0) [34](#page-54-0)

**business, promoting** Facebook business page used [205](#page-225-0) Facebook group used [206,](#page-226-0) [207](#page-227-0) Facebook used [204,](#page-224-0) [205](#page-225-0) LinkedIn used [191](#page-211-0), [192](#page-212-0) social bookmarking sites used [199](#page-219-0), [200](#page-220-0) Twitter used [198](#page-218-0) YouTube used [218](#page-238-0), [219](#page-239-0)

#### **C**

**calls to action [28](#page-48-0) canonicalization [233](#page-253-0) case studies** keyword density test, of master pages [110,](#page-130-0) [111](#page-131-0) **category qualifiers, key qualifiers [71](#page-91-0) Cheezburger Network** URL [190](#page-210-0) **class C IP address [167](#page-187-0) cloaking** about [226](#page-246-0) risks [227](#page-247-0) **CMO's guide to the social media landscape** URL [185](#page-205-0) **CMS [23](#page-43-0) code quality** about [19](#page-39-0) optimizing [19](#page-39-0) **collaborative and community features** about [45](#page-65-0) commenting system [46](#page-66-0) User Roles [45](#page-65-0) **commenting system** about [46](#page-66-0) features [47](#page-67-0) **company profile** creating, in LinkedIn [191](#page-211-0) **competitive marketplace** gauging [36](#page-56-0)[-38](#page-58-0) **Comscore.com [9](#page-29-0) Contact Form 7 plugin** about [288](#page-308-0) download link [288](#page-308-0) features [288](#page-308-0)

**content** adding, to Facebook landing page [214](#page-234-0) categories, managing with plugins [148](#page-168-0) quality information, providing [142](#page-162-0) sharing, on Facebook [207](#page-227-0), [208](#page-228-0) structuring, taxonomy and hierarchy used [147](#page-167-0) WordPress categories, using [147,](#page-167-0) [148](#page-168-0) writing, for audience [141](#page-161-0) writing, for results [143](#page-163-0), [144](#page-164-0) **Content Management System.** *See* **CMS content writers** shiring [149,](#page-169-0) [150](#page-170-0) **conversion [12](#page-32-0) conversion-based websites** creating [29](#page-49-0), [30](#page-50-0) **conversion funnel [33](#page-53-0) conversion science [28](#page-48-0)[-30](#page-50-0) Copyscape** about [299](#page-319-0) URL [299](#page-319-0) **CSS [226](#page-246-0) CSSDrive** about [35](#page-55-0) URL [35](#page-55-0) **CSS Elite** about [35](#page-55-0) URL [35](#page-55-0) **customers search behavior** analyzing [71](#page-91-0)

## **D**

**Dagon Design Form Mailer plugin** about [282](#page-302-0) download link [282](#page-302-0) features [282](#page-302-0) **damping factor, PageRank [155](#page-175-0) David Mihm's Local Search Ranking Factors** about [302](#page-322-0) URL [302](#page-322-0) **Dean's Permalinks Migration plugin** about [286](#page-306-0) download link [286](#page-306-0) features [286](#page-306-0) **Delicio.us [201](#page-221-0) demographic criteria [75](#page-95-0)**

**demographic data** employing [75](#page-95-0) **description tags [17](#page-37-0) Digg [187](#page-207-0), [201](#page-221-0) Digital Point forum** about [294](#page-314-0) URL [294](#page-314-0) **Disallow directive [122](#page-142-0) DishNetwork [36](#page-56-0) display:none property [226](#page-246-0) DMOZ [175](#page-195-0) DNS information [125](#page-145-0) document processor** [11](#page-31-0) **dofollow attribute [13](#page-33-0) dofollow link [157](#page-177-0), [160](#page-180-0) dofollow links** about [200](#page-220-0) getting, from LinkedIn [195](#page-215-0) **Domainbrokers.com [92](#page-112-0) domain names** about [90](#page-110-0) acquiring [92](#page-112-0) buying [92](#page-112-0) crafting [91](#page-111-0) technical rules [92](#page-112-0) **domain registrars [92](#page-112-0) domaintools** URL [167](#page-187-0) **doorway page [227](#page-247-0) duplicate content** tackling [48](#page-68-0), [49](#page-69-0) **Duplicate Post plugin** about [282](#page-302-0) download link [282](#page-302-0) features [282](#page-302-0)

#### **E**

**economical architecture, WordPress [39](#page-59-0) effective permalink structure** creating [94,](#page-114-0) [95](#page-115-0) **effective titles and headlines** writing [135,](#page-155-0) [136](#page-156-0) **examples, link bait** CMO's guide to the social media landscape [185](#page-205-0) fast lane-the slide [185](#page-205-0)

NxE's fifty most influential bloggers [184](#page-204-0) **existing domain** abandoning [238](#page-258-0) **external website** linking, to Facebook [210](#page-230-0), [211](#page-231-0) **extra characters, in domain names [92,](#page-112-0) [93](#page-113-0) Ezine Articles** account, signing up [177](#page-197-0) URL [176](#page-196-0)

#### **F**

**Facebook** about [187](#page-207-0), [204](#page-224-0) applications, sharing on [207,](#page-227-0) [208](#page-228-0) birthday reminder application, using on [209](#page-229-0) content, sharing on [207,](#page-227-0) [208](#page-228-0) existing business, promoting [204,](#page-224-0) [205](#page-225-0) external website, linking to [210,](#page-230-0) [211](#page-231-0) features, sharing on [207](#page-227-0), [208](#page-228-0) friends circle, increasing [208](#page-228-0) groups, creating on [208](#page-228-0) groups, joining on [208](#page-228-0) leveraging, for blog [204](#page-224-0) leveraging, for business [204](#page-224-0) marketing potential [205](#page-225-0) new business, promoting [204,](#page-224-0) [205](#page-225-0) status, updating [208](#page-228-0) updates, automating with FacePress II [215](#page-235-0)[-217](#page-237-0) URL, for applications [209](#page-229-0) wall comments, posting [209](#page-229-0) **Facebook Ads [209](#page-229-0) Facebook application** URL [209](#page-229-0) **Facebook business page** used, for business promotion [205](#page-225-0) **Facebook group** about [207](#page-227-0) used, for business promotion [206](#page-226-0), [207](#page-227-0) versus Facebook page [207](#page-227-0) **Facebook landing page** building [211-](#page-231-0)[214](#page-234-0) content, adding to [214](#page-234-0) making, as default home page [214](#page-234-0)

**Facebook Like button plugin** about [291](#page-311-0) download link [291](#page-311-0) features [291](#page-311-0) **Facebook page** RSS feed, adding to [209](#page-229-0) versus Facebook group [207](#page-227-0) **Facebook profile** RSS feed, adding to [209](#page-229-0) **Facebook updates** automating, with FacePress II [215](#page-235-0)[-217](#page-237-0) **FacePress II** about [215](#page-235-0), [216](#page-236-0), [217](#page-237-0) Facebook updates, automating with [215](#page-235-0)-[217](#page-237-0) **fast lane-the slide, link bait example** URL [185](#page-205-0) **FBML [213](#page-233-0) features** sharing, on Facebook [207,](#page-227-0) [208](#page-228-0) **filtering.** *See* **algorithmic filtering first link priority rule [248](#page-268-0) first tier keywords** about [77](#page-97-0) examples [77](#page-97-0) **Flash Video Player plugin** about [221](#page-241-0) installing [221](#page-241-0) **Flippa** about [300](#page-320-0) URL [300](#page-320-0) **Fold Category List plugin [149](#page-169-0) footer links [166](#page-186-0) forum commenting [179](#page-199-0) free hosted domains [256](#page-276-0) Free-Press-Release.com [190](#page-210-0) fresh content** producing [261](#page-281-0) **fresh content bump [24](#page-44-0) friends circle** increasing, on Facebook [208](#page-228-0) **front page [90](#page-110-0) Furl [199](#page-219-0) Future Posts Calendar plugin** about [287](#page-307-0) download link [287](#page-307-0) features [287](#page-307-0)

#### **G**

**geo-markets [73](#page-93-0) GIF files [121](#page-141-0) Gimp [121](#page-141-0) GoArticles** URL [177](#page-197-0) **Goby [10](#page-30-0) GoDaddy [92](#page-112-0) Google** -30/-40 ranking penalty [236](#page-256-0) 950 ranking penalty [236](#page-256-0) about [8,](#page-28-0) [9](#page-29-0), [26](#page-46-0) partial ban penalty, diagnosing [231](#page-251-0), [232](#page-252-0) total ban penalty, diagnosing [231,](#page-251-0) [232](#page-252-0) **Google AdSense [296](#page-316-0) Google AdWords [85,](#page-105-0) [86](#page-106-0), [296](#page-316-0) Google AdWords keyword tool [61](#page-81-0) Google Alerts [83,](#page-103-0) [296](#page-316-0) Google Analytics [33](#page-53-0)** about [83](#page-103-0), [84,](#page-104-0) [264](#page-284-0) setting up [264](#page-284-0), [266](#page-286-0) using [266](#page-286-0), [268](#page-288-0) **Google ban [231](#page-251-0) Googlebot [127,](#page-147-0) 227 Google Checkout [298](#page-318-0) Google Chrome Extensions gallery** URL [37](#page-57-0) **Google Images** URL [115](#page-135-0) **Google Insights** about [61](#page-81-0) example [62](#page-82-0) features [62](#page-82-0) trial run [62](#page-82-0) **Google Merchant Center [297](#page-317-0) Google PageRank** determining [37](#page-57-0) **Google PageRank penalty** diagnosing [233,](#page-253-0) [234](#page-254-0) **Google penalty** clearing [237](#page-257-0) diagnosing [230,](#page-250-0) [231](#page-251-0) reconsideration, requesting from Google [239](#page-259-0), [241](#page-261-0)

**Google ranking ban** diagnosing [230](#page-250-0), [231](#page-251-0) **Google search-based keyword tools [60](#page-80-0) Google Sets** about [69](#page-89-0) URL [69](#page-89-0) **Google SKtool** about [57](#page-77-0) features [58](#page-78-0) settings [58](#page-78-0) trial run [58](#page-78-0) URL [57](#page-77-0) **Google Suggest [60](#page-80-0)** about [69](#page-89-0) features [69](#page-89-0) **Google Traffic [60](#page-80-0) Google Trends**  about 60, [79](#page-99-0) features [79](#page-99-0) **Google Webmaster dashboard [126](#page-146-0) Google Webmaster Guidelines** about [228](#page-248-0) URL [228](#page-248-0) violations, detecting [229](#page-249-0), [230](#page-250-0) warnings [229](#page-249-0) **Google Webmaster Tools** about [125](#page-145-0), [170](#page-190-0), [232](#page-252-0), 269, [296](#page-316-0) dashboard [126](#page-146-0) Google AdSense [296](#page-316-0) Google AdWords [296](#page-316-0) Google Alerts [296](#page-316-0) Google Checkout [298](#page-318-0) Google Merchant Center [297](#page-317-0) logging in [125](#page-145-0) settings [127,](#page-147-0) [128](#page-148-0) **Google XML Sitemaps plugin** about [284](#page-304-0) download link [284](#page-304-0) features [284](#page-304-0) **gray hat techniques [225](#page-245-0) groups** creating, on Facebook [208](#page-228-0) joining, on Facebook [208](#page-228-0)

#### **H**

**h1 tag [18](#page-38-0), [97](#page-117-0) h2 tags [18,](#page-38-0) [97](#page-117-0) h3 tags [19](#page-39-0) heading tags** about [13](#page-33-0), [18,](#page-38-0) [112](#page-132-0) crafting [112](#page-132-0) optimizing [112](#page-132-0), [113](#page-133-0) using [18](#page-38-0) **HeadSpace2 SEO plugin** about [284](#page-304-0) download link [284](#page-304-0) features [284](#page-304-0) **hidden text [226](#page-246-0) highly-customized permalinks [95](#page-115-0), [96](#page-116-0) high-quality video** requisites [219](#page-239-0) **HTML [19](#page-39-0) HTML Validator** about [270](#page-290-0) using [271](#page-291-0) **HubPages** URL [176](#page-196-0) **HubSpot's Website Grader** about [299](#page-319-0) URL [299](#page-319-0) **Huffingtonpost.com [36](#page-56-0) Human touch, keyword research [71](#page-91-0) hyphenated domains [93](#page-113-0) hyphens, in domain names [92](#page-112-0), [93](#page-113-0)**

#### **I**

**IdeaMarketers** URL [176](#page-196-0) **I Love Social Bookmarking plugin** about [286](#page-306-0) download link [286](#page-306-0) features [286](#page-306-0) **image filenames [22](#page-42-0) image properties** optimizing, in WordPress [116](#page-136-0)[-120](#page-140-0) **images** inserting, into WordPress [116](#page-136-0)-[120](#page-140-0) **image sizes** manipulating [120](#page-140-0), [121](#page-141-0)

#### **inbound links**

about [21,](#page-41-0) [26](#page-46-0) measuring [168](#page-188-0) measuring, with Google [169](#page-189-0) measuring, with online tools [170](#page-190-0) measuring, with paid tools [172](#page-192-0) measuring, with Yahoo! Site Explorer [168](#page-188-0) over-optimizing [254](#page-274-0) **index** preparing [11](#page-31-0) querying [12](#page-32-0) **informational qualifiers, key qualifiers [71](#page-91-0) intent qualifiers, key qualifiers [71](#page-91-0) internal anchor text error [247](#page-267-0) inverted file [11](#page-31-0) iSnare** URL [176](#page-196-0) **italic attribute [22](#page-42-0)**

#### **J**

**JPG files [121](#page-141-0)**

#### **K**

**keyphrases [54](#page-74-0) keyword [54](#page-74-0) Keyword Academy forums** about [295](#page-315-0) URL [295](#page-315-0) **keyword density [27,](#page-47-0) [108](#page-128-0) keyword density, in body content [110](#page-130-0) keyword density test, of master pages case study [110,](#page-130-0) [111](#page-131-0) Keyword Discovery tool [61](#page-81-0) keyword errors [246](#page-266-0) keyword ideas** generating [68](#page-88-0) generating, with Google Sets [69](#page-89-0) **keyword lists** building, with common qualifiers [70](#page-90-0) building, with location names [72](#page-92-0) categorizing [81,](#page-101-0) [82](#page-102-0) first tier keywords [77](#page-97-0) honing [77](#page-97-0) keywords, prioritizing [77](#page-97-0) negative keywords [80](#page-100-0)

seasonal keyword patterns, spotting with Google Trends [79](#page-99-0) seasonal trends effect keyword [78](#page-98-0) second tier keywords [78](#page-98-0) third tier keywords [78](#page-98-0) tuning [77](#page-97-0) **keyword matrix [66](#page-86-0), [90](#page-110-0) keyword overlap [91,](#page-111-0) [99](#page-119-0) keyword phrases [54](#page-74-0) keyword prominence [16,](#page-36-0) [90](#page-110-0), [99](#page-119-0) keyword proximity [116](#page-136-0) keyword qualifiers** about [70](#page-90-0) category qualifiers [71](#page-91-0) informational qualifiers [71](#page-91-0) intent qualifiers [71](#page-91-0) price qualifiers [70](#page-90-0) quality/experience qualifiers [71](#page-91-0) time qualifiers [71](#page-91-0) **keyword research [71](#page-91-0) keyword-rich content** creating [137](#page-157-0)[-139](#page-159-0) **keyword-rich domain name** selecting [90](#page-110-0), [91](#page-111-0) **keywords** about [53](#page-73-0), [90](#page-110-0) developing [66,](#page-86-0) [67](#page-87-0) gathering [68](#page-88-0) generating, with Google Suggest [69](#page-89-0), [70](#page-90-0) generating, with SEOTools Keyword Suggestion Scraper [69,](#page-89-0) [70](#page-90-0) identifying [66,](#page-86-0) [67](#page-87-0) local search keywords [72](#page-92-0) prioritizing [77](#page-97-0) **keyword search volume** researching, with online keyword tools [57](#page-77-0) **keyword spying websites [83](#page-103-0) keyword strategy** about [54](#page-74-0), [303](#page-323-0) principle [54](#page-74-0) URL [303](#page-323-0) **keyword strings [54](#page-74-0) keyword stuffing [73](#page-93-0)**

**keyword tools** Google Insights [61](#page-81-0) Google SKtool [57](#page-77-0) SEO Book's free keyword tool [59](#page-79-0) Wordtracker's free keyword tool [63](#page-83-0)

#### **L**

**landing page customization limitations** overcoming [50,](#page-70-0) [51](#page-71-0) **large sites** building [40](#page-60-0) **LifeHacker.com [200](#page-220-0) limitations, WordPress** about [48](#page-68-0) custom landing pages [50,](#page-70-0) [51](#page-71-0) duplicate content, generating [48](#page-68-0), [49](#page-69-0) page-by-page navigation [51](#page-71-0) **link anchor text** about [165](#page-185-0) controlling [165](#page-185-0) **link architecture** about [20,](#page-40-0) [21](#page-41-0) issues [20](#page-40-0) **LinkAssistant** URL [172](#page-192-0) **link bait** about [182](#page-202-0) article, sharing [182](#page-202-0) building [182](#page-202-0) catchy title, using [184](#page-204-0) controversial things, writing [182](#page-202-0) current events, writing [182](#page-202-0) examples [184](#page-204-0) expert interview [183](#page-203-0) free gifts [183](#page-203-0) how-to Information, developing [183](#page-203-0) quizzes, creating [184](#page-204-0) resources lists [182](#page-202-0) testing [183](#page-203-0) video content, creating [184](#page-204-0) **link building** about [153](#page-173-0) by, commenting on blogs and forums [178](#page-198-0) by creating link bait [182](#page-202-0) through, direct link requests [180](#page-200-0)

**link directories** finding [173](#page-193-0) link, applying for [174](#page-194-0) **LinkedIn** about [187](#page-207-0), [193](#page-213-0) company profile, creating in [191](#page-211-0) dofollow links, getting from [195](#page-215-0) tips, for increasing valuable contacts [192](#page-212-0), [193](#page-213-0) tips, for promoting business on [193](#page-213-0), [194](#page-214-0) used, for promoting business [191,](#page-211-0) [192](#page-212-0) used, for promoting websites [191,](#page-211-0) [192](#page-212-0) **link exchange [242](#page-262-0) link farm [227](#page-247-0) link requests** links, requesting from sites in niche [180](#page-200-0) links, requesting from vendors [181](#page-201-0) links, requesting from webmasters [181](#page-201-0) **links** building, with article directories [176](#page-196-0) building, with article submission sites [176](#page-196-0) building, with DMOZ [175](#page-195-0) building, with Yahoo! directory [174](#page-194-0) getting, through link directories [172](#page-192-0) **load speed** optimizing [19](#page-39-0) **local directory listings** categories, assigning [257](#page-277-0) compelling business description, with keywords [258](#page-278-0) ignoring [257](#page-277-0) multiple entries, for multiple locations [258](#page-278-0) optional fields, completing [258](#page-278-0) pictures, uploading [258](#page-278-0) reviews, generating [257](#page-277-0) **local search keywords** about [72](#page-92-0) long tail theory, applying [73](#page-93-0), [74](#page-94-0) **long tail keywords [55](#page-75-0) long tail search strategy** rules, for developing [56,](#page-76-0) [57](#page-77-0) **long tail theory** applying to local search keywords [73](#page-93-0), [74](#page-94-0) **low-quality video [219](#page-239-0)**

#### **M**

**Majestic SEO** about [277](#page-297-0) URL [170,](#page-190-0) [277](#page-297-0) using [277,](#page-297-0) [278](#page-298-0) **malware [227](#page-247-0) meta descriptions** about 17, 103 best practices [104,](#page-124-0) [105](#page-125-0) crafting [105,](#page-125-0) [106](#page-126-0) **meta descriptions generation** WordPress, configuring for [104](#page-124-0) **meta keyword tags 16, [107](#page-127-0) meta tags [15,](#page-35-0) [103,](#page-123-0) 125 microblogging [195](#page-215-0) Multi Column Category List plugin [148](#page-168-0) My Blog Guest** about [302](#page-322-0) URL [302](#page-322-0) **My Category Order plugin [149](#page-169-0) MySpace [187](#page-207-0)**

#### **N**

**narrative styles [145,](#page-165-0) [146](#page-166-0) natural links** creating [26,](#page-46-0) [27](#page-47-0) **negative keywords [80](#page-100-0) Netflix [36](#page-56-0) NetworkedBlogs Facebook app [209](#page-229-0) new keywords** competitors, keeping eye on [83](#page-103-0) finding [82](#page-102-0) finding, with Google AdWords [85,](#page-105-0) [86](#page-106-0) finding, with Google Analytics [83](#page-103-0), [84](#page-104-0) **nofollow attribute [13](#page-33-0), [25](#page-45-0) nofollow link** about [157](#page-177-0), [158](#page-178-0), [195](#page-215-0) avoiding [159,](#page-179-0) [160](#page-180-0) identifying [159,](#page-179-0) [160](#page-180-0) implementing [158-](#page-178-0)[162](#page-182-0) overview [157](#page-177-0) **NxE's fifty most influential bloggers** URL [184](#page-204-0)

### **O**

**off-page optimization [12](#page-32-0) off-page ranking factors** about [26](#page-46-0) natural links, creating [26](#page-46-0), [27](#page-47-0) **offshore link building [243](#page-263-0) online forums** Digital Point forum [294](#page-314-0) Keyword Academy forums [295](#page-315-0) SEO Chat Forums [295](#page-315-0) SEO.com Forums [295](#page-315-0) Warrior Forum [294](#page-314-0) **Online Forums [293](#page-313-0) online quiz** creating [189](#page-209-0) **on-page factors** over-optimizing [253](#page-273-0) **on-page optimization [12](#page-32-0), [89](#page-109-0) on-page search ranking factors** alt tags [22](#page-42-0) body content [14](#page-34-0) bold attribute [22](#page-42-0) code quality [19](#page-39-0) exploring [12,](#page-32-0) [13](#page-33-0) fresh content [24,](#page-44-0) [25](#page-45-0) heading tags [18](#page-38-0) high page count [23](#page-43-0), [24](#page-44-0) image filenames [22](#page-42-0) internal navigation [20](#page-40-0), [21](#page-41-0) link structure [20,](#page-40-0) [21](#page-41-0) load speed [19](#page-39-0) menus [20](#page-40-0), [21](#page-41-0) meta tags [15](#page-35-0) outbound links [25](#page-45-0) search algorithm [14](#page-34-0) text attribute [22](#page-42-0) title tags [15](#page-35-0) underline attribute [22](#page-42-0) weight [13](#page-33-0) **Open in New Window plugin** about [285](#page-305-0) download link [285](#page-305-0) features [285](#page-305-0) **optimized images** rankings, improving with [115](#page-135-0) **outbound links [25](#page-45-0)**

**over-optimization** about [253](#page-273-0) avoiding [27](#page-47-0) inbound links [254](#page-274-0) on-page factors [253](#page-273-0)

#### **P**

**page-by-page navigation limitations [51](#page-71-0) page headlines** generating, manually [114](#page-134-0) **page.php file [113](#page-133-0) Page/Post titles** about [97](#page-117-0) crafting [102,](#page-122-0) [103](#page-123-0) optimizing [96-](#page-116-0)[103](#page-123-0) **PageRank** about [22,](#page-42-0) [23,](#page-43-0) [154,](#page-174-0) [227](#page-247-0) damping factor [155](#page-175-0) sharing, among outbound links [156,](#page-176-0) [157](#page-177-0) **PageRank adjustment [233](#page-253-0) PageRank calculations** about [155](#page-175-0) graphical illustration [156](#page-176-0) **PageRank sculpting [251](#page-271-0), [252](#page-272-0) parked domains** avoiding [93](#page-113-0) **partial ban penalty** diagnosing [231](#page-251-0), [232](#page-252-0) **PeopleofWalMart.com [32](#page-52-0) perfectly-sized title tags** crafting [100](#page-120-0) **perfect title tags** making [16](#page-36-0) **permalinks** activating, on WordPress site [94](#page-114-0) **personalized search feature [237](#page-257-0) phases, keyword list** analysis [66](#page-86-0) collection [66](#page-86-0) expansion [66](#page-86-0) **Pingdom Site Speed Checker** about [299](#page-319-0) URL [299](#page-319-0) **PNG files [121](#page-141-0) POLITICO.com [36](#page-56-0) PR.com [190](#page-210-0)**

**press release** issuing [190](#page-210-0) **price qualifiers, key qualifiers [70](#page-90-0) primary keywords [90](#page-110-0) ProBlogger** about [302](#page-322-0) URL [302](#page-322-0) **products** promoting, on YouTube [223](#page-243-0)

#### **Q**

**quality/experience qualifiers, key qualifiers [71](#page-91-0) query processor [11](#page-31-0), [12](#page-32-0) Quick AdSense plugin** about [292](#page-312-0) download link [292](#page-312-0) features [292](#page-312-0) **Quintura [61](#page-81-0)**

## **R**

**rankings** improving, with optimized images [115](#page-135-0) **Rank Tracker** about [274](#page-294-0) URL [274](#page-294-0) using [274](#page-294-0)[-276](#page-296-0) **rating** improving, on search engines [9](#page-29-0) **readers attention** grabbing [131,](#page-151-0) [133](#page-153-0) **reciprocal linking [181](#page-201-0) repetitive links [167](#page-187-0) Robots Meta plugin** about [285](#page-305-0) download link [285](#page-305-0) features [285](#page-305-0) **robots.txt file [89](#page-109-0), [121](#page-141-0), [123](#page-143-0), [127](#page-147-0), [232](#page-252-0) RSS feeds** adding, to Facebook page [209](#page-229-0) adding, to Facebook profile [209](#page-229-0) displaying [41](#page-61-0) promoting [42](#page-62-0), [43](#page-63-0) searching [42](#page-62-0)

# **S**

**Safe Browsing Diagnostic Tool [239](#page-259-0) sandbox effect [255](#page-275-0) search algorithm [14](#page-34-0) search engine** about [188](#page-208-0) YouTube, employing as [222](#page-242-0), [223](#page-243-0) **Search Engine Journal** about [301](#page-321-0) URL [301](#page-321-0) **Search Engine Marketing.** *See* **SEM Search Engine Optimization.** *See* **SEO search engine optimization techniques** about [12](#page-32-0) conversion [12,](#page-32-0) [28](#page-48-0)[-30](#page-50-0) off-page [12,](#page-32-0) [26](#page-46-0) on-page [12](#page-32-0) **Search Engine Roundtable** about [301](#page-321-0) URL [301](#page-321-0) **search engines** about [24](#page-44-0) exploring [10](#page-30-0) index, preparing [11](#page-31-0) index, querying [12](#page-32-0) rating, improving on [9](#page-29-0) working [11](#page-31-0) **search marketing [8](#page-28-0) SearchStatus plug-in** URL [37](#page-57-0) **seasonal keyword patterns** spotting, with Google Trends [79](#page-99-0) **seasonal trends effect [78](#page-98-0) second tier keywords** about [78](#page-98-0) examples [78](#page-98-0) **Sedo.com [92](#page-112-0) SEM [9](#page-29-0) SEMRush [83](#page-103-0) SEO** about [7,](#page-27-0) [188](#page-208-0) overview [8](#page-28-0), [9](#page-29-0) search engine optimization techniques [12](#page-32-0) **SEO Blogroll plugin** about [285](#page-305-0) download link [285](#page-305-0) features [285](#page-305-0) **SEO Book's free keyword tool** about [59](#page-79-0) features [59,](#page-79-0) [60](#page-80-0) trial run [60](#page-80-0) URL [59](#page-79-0) **SEO Chat Forums** about [295](#page-315-0) URL [295](#page-315-0) **SEO.com Forums** about [295](#page-315-0) URL [295](#page-315-0) **SEO copyrighters [149](#page-169-0) SEO Friendly Images plugin** about [286](#page-306-0) download link [286](#page-306-0) features [286](#page-306-0) **SEO Mistakes** avoiding [245](#page-265-0) free hosted domains, using [256](#page-276-0) local directory listings, ignoring [257](#page-277-0) non-readable content [248](#page-268-0) paying, for clicks when ranking organiczally [259](#page-279-0) poor internal anchor text [247](#page-267-0) poor site architecture [250](#page-270-0) verification tools, forgetting [256](#page-276-0) wrong keywords, pursuing [246](#page-266-0) **SEOmoz** about [300](#page-320-0) URL [301](#page-321-0) **SEO power tool** Google Webmaster Central [125](#page-145-0)[-128](#page-148-0) **SEO slugs plugin** about [287](#page-307-0) download link [287](#page-307-0) features [287](#page-307-0) **SEO Smart Links plugin** about [285](#page-305-0) download link [285](#page-305-0) features [285](#page-305-0) **SEO Spyglass [37,](#page-57-0) [172](#page-192-0) SEO tools** about [298](#page-318-0)

Blogging Labs [301](#page-321-0) Copyscape [299](#page-319-0) David Mihm's Local Search Ranking Factors [302](#page-322-0) Flippa [300](#page-320-0) HubSpot's Website Grad [299](#page-319-0) Keyword Strategy [303](#page-323-0) My Blog Guest [302](#page-322-0) Pingdom Site Speed Checker [299](#page-319-0) ProBlogger [302](#page-322-0) Search Engine Journal [301](#page-321-0) Search Engine Roundtable [301](#page-321-0) SEOmoz [300](#page-320-0) WebProNews [302](#page-322-0) **services** promoting, on YouTube [223](#page-243-0) **Share and Follow plugin** about [290](#page-310-0) download link [290](#page-310-0) features [290](#page-310-0) **Share on Facebook button [217](#page-237-0) shortcodes, for permalinks** %author% [96](#page-116-0) %category% [95](#page-115-0) %day% [95](#page-115-0) %hour% [95](#page-115-0) %minute% [95](#page-115-0) %monthnum% [95](#page-115-0) %post\_id% [95](#page-115-0) %postname% [95](#page-115-0) %second% [95](#page-115-0) %tag% [96](#page-116-0) %year% [95](#page-115-0) about [95](#page-115-0) **short tail keywords** about [55](#page-75-0) and long tail keywords, differences [55,](#page-75-0) [56](#page-76-0) **site age [37](#page-57-0) site architecture** manual links [251](#page-271-0), [252](#page-272-0) PageRank sculpting [251](#page-271-0), [252](#page-272-0) **sitemap [123](#page-143-0) site-wide link [166,](#page-186-0) [167](#page-187-0) Slurp [227](#page-247-0) Smart 404 plugin** about [287](#page-307-0) download link [287](#page-307-0)

features [287](#page-307-0) **Smart YouTube plugin** about [288](#page-308-0) download link [288](#page-308-0) features [288](#page-308-0) **Smashing Magazine** URL [36](#page-56-0) **social bookmarking site** about [199](#page-219-0) business, promoting with [199](#page-219-0), [200](#page-220-0) selecting [201](#page-221-0) website, promoting through [202](#page-222-0), [203](#page-223-0) **social media [187](#page-207-0) SooperArticles** URL [177](#page-197-0) **spider [11](#page-31-0) spider detection [226](#page-246-0) spinning software [150](#page-170-0) Spyfu** URL [83](#page-103-0) **Squidoo** account, signing up [177](#page-197-0) URL [176](#page-196-0) **standard black hat scam** autoblogging [243](#page-263-0) link exchange [242](#page-262-0) offshore link building [243](#page-263-0) website submission service [242](#page-262-0) **static Facebook master language application** adding [212](#page-232-0) **status** updating, on Facebook [208](#page-228-0) **stop words [11](#page-31-0) stray pages** clearing, from Google index [260](#page-280-0) identifying, in Google index [260](#page-280-0) **StumbleUpon [187](#page-207-0) stylesheet [39](#page-59-0)**

#### **T**

**technical optimization [89](#page-109-0) Technorati [188,](#page-208-0) [199](#page-219-0) templates, WordPress** optimizing [113](#page-133-0), [114](#page-134-0) **term stemming [11](#page-31-0)**

**text-based navigation** generating [43,](#page-63-0) [44](#page-64-0) **thin content [236](#page-256-0) third tier keywords** about [78](#page-98-0) examples [78](#page-98-0) **thumbnails [192](#page-212-0) tilde operator [103](#page-123-0) time qualifiers, key qualifiers [71](#page-91-0) title tags** about [13,](#page-33-0) [15,](#page-35-0) [99](#page-119-0) crafting [99](#page-119-0)[-102](#page-122-0) optimizing [96-](#page-116-0)[102](#page-122-0) **ToolBarn.com [223](#page-243-0) traditional search engines [188](#page-208-0) trojans [227](#page-247-0) trust elements [133](#page-153-0) TweetMeme [35](#page-55-0) tweet this plugin** twitter posts, automating with [218](#page-238-0) **Twitter** about [187](#page-207-0), [196](#page-216-0) employing, for business [196](#page-216-0) followers, getting on [196](#page-216-0) microblogging with [195](#page-215-0) tips, for business [197](#page-217-0) **Twitterfeed** about [197](#page-217-0) URL [197](#page-217-0) **twitter posts** automating, with tweet this plugin [218](#page-238-0) **Twitter Search** about [198](#page-218-0) used, for promoting business [198](#page-218-0)

#### **U**

**Ultimate Noindex Nofollow Tool** about [161](#page-181-0) using [161,](#page-181-0) [162](#page-182-0) **underline attribute [22](#page-42-0) Update Services** about [48](#page-68-0) using [48](#page-68-0) **Urban Trash** about [35](#page-55-0) URL [35](#page-55-0)

**User Roles** about [45](#page-65-0) administrator [45](#page-65-0) author [45](#page-65-0) contributor [45](#page-65-0) subscriber [45](#page-65-0)

#### **V**

**valuable contacts** increasing, in LinkedIn [192](#page-212-0), [193](#page-213-0) **verification tools [256](#page-276-0) video** making, accessible to internet users [223](#page-243-0) **video content [189](#page-209-0) video delivery alternatives** used, for embedding YouTube videos [221,](#page-241-0) [222](#page-242-0) **viral content** about [189](#page-209-0) example [189](#page-209-0) generating [189](#page-209-0) tips, for creating [189,](#page-209-0) [190](#page-210-0) **viral interactive video** creating [190](#page-210-0) **viruses [227](#page-247-0)**

#### **W**

**W3C** URL, for free validator [19](#page-39-0) **wall comments** posting, on Facebook [209](#page-229-0) **Warrior Forum** about [294](#page-314-0) URL [294](#page-314-0) **Webfoot Maps** about [75](#page-95-0), [77](#page-97-0) URL [75](#page-95-0) **webmasters [8](#page-28-0) webpage** about [14](#page-34-0) body text [15](#page-35-0) **WebProNews** about [302](#page-322-0) URL [302](#page-322-0) **website** promoting, LinkedIn used [191,](#page-211-0) [192](#page-212-0)

promoting, through social bookmarking sites [202,](#page-222-0) [203](#page-223-0) **website submission services [242](#page-262-0) weight [13](#page-33-0) weight assignment [11](#page-31-0) weighted value [67](#page-87-0) Wickett Twitter Widgets plugin** about [289](#page-309-0) download link [289](#page-309-0) features [289](#page-309-0) **Wikipedia.com [36](#page-56-0) word phrases [54](#page-74-0) WordPress** about [7,](#page-27-0) [24](#page-44-0) All in One SEO Pack plugin [281](#page-301-0) architecture tasks [250](#page-270-0) automated content plugins, avoiding [139](#page-159-0), [140](#page-160-0) Automatic SEO Links plugin [284](#page-304-0) blogging capabilities, leveraging [41](#page-61-0) Broken Link Checker plugin [283](#page-303-0) collaborative and community features [45](#page-65-0) configuring, for meta descriptions generation [104](#page-124-0) Contact Form 7 plugin [288](#page-308-0) content, structuring [147](#page-167-0) Dagon Design Form Mailer plugin [282](#page-302-0) Dean's Permalinks Migration plugin [286](#page-306-0) Duplicate Post plugin [282](#page-302-0) economical architecture [39](#page-59-0) effective titles and headlines, writing [135](#page-155-0), [136](#page-156-0) Facebook Like button plugin [291](#page-311-0) features [38](#page-58-0) Future Posts Calendar plugin [287](#page-307-0) goals, setting [32](#page-52-0) Google XML Sitemaps plugin [284](#page-304-0) HeadSpace2 SEO plugin [284](#page-304-0) I Love Social Bookmarking plugin [286](#page-306-0) image properties, optimizing in [116](#page-136-0)[-120](#page-140-0) images, inserting into [116](#page-136-0)[-120](#page-140-0) keyword-rich content, creating [137-](#page-157-0)[139](#page-159-0) keyword strategy [53](#page-73-0) large sites, building [40](#page-60-0) limitations [48](#page-68-0) link architecture [21](#page-41-0) Open in New Window plugin [285](#page-305-0)

Page/Post titles [97](#page-117-0) Quick AdSense plugin [292](#page-312-0) respect, with search engines [40](#page-60-0) Robots Meta plugin [285](#page-305-0) robots.txt file [121](#page-141-0), [123](#page-143-0) RSS feeds, displaying [41](#page-61-0) SEO [7-](#page-27-0)[9](#page-29-0) SEO Blogroll plugin [285](#page-305-0) SEO Friendly Images plugin [286](#page-306-0) SEO slugs plugin [287](#page-307-0) SEO Smart Links plugin [285](#page-305-0) Share and Follow plugin [290](#page-310-0) Smart 404 plugin [287](#page-307-0) Smart YouTube plugin [288](#page-308-0) tag, using [136](#page-156-0), [137](#page-157-0) text-based navigation, generating [43,](#page-63-0) [44](#page-64-0) Update Services, using [48](#page-68-0) visitors, engaging with content [132](#page-152-0)[-135](#page-155-0) Wickett Twitter Widgets plugin [289](#page-309-0) WP e-commerce plugin [288](#page-308-0) WP Super Cache plugin [286](#page-306-0) WPtouch plugin [288](#page-308-0) writer, hiring [149](#page-169-0) writing, for audience [141](#page-161-0) writing style, developing [144](#page-164-0) XML Sitemaps plugin [123,](#page-143-0) [124](#page-144-0) Yet Another Related Posts plugin [290](#page-310-0) **wordpress-expert.jpg [22](#page-42-0) WordPress site** about [25](#page-45-0) permalinks, activating on [94](#page-114-0) **WordPress tags** about [136](#page-156-0) using [136](#page-156-0), [137](#page-157-0) **WordPress templates** optimizing [113](#page-133-0), [114](#page-134-0) **Wordtracker's free keyword tool** about [63](#page-83-0) features [63,](#page-83-0) [65](#page-85-0) trial run [64](#page-84-0) URL [63](#page-83-0) **World Wide Web Consortium.** *See* **W3C WP e-Commerce plugin** about [288](#page-308-0), [289](#page-309-0) download link [289](#page-309-0) features [288](#page-308-0)

**WP Super Cache plugin** about [286](#page-306-0) download link [286](#page-306-0) features [286](#page-306-0) **WPtouch plugin** about [288](#page-308-0) download link [288](#page-308-0) features [288](#page-308-0) **WreckedExotics.com [189](#page-209-0) writing style** developing [144](#page-164-0) narrative styles [145,](#page-165-0) [146](#page-166-0) **WYSIWYG editors [39](#page-59-0)**

## **X**

**XML Sitemaps plugin** about [123](#page-143-0) optimizing with [124](#page-144-0)

# **Y**

**Yahoo! [60](#page-80-0) Yahoo! directory [175](#page-195-0) Yahoo! Site Explorer** about [168](#page-188-0), [272](#page-292-0) URL 37, [168](#page-188-0), [272](#page-292-0) using [272](#page-292-0) **Yet Another Related Posts plugin** about [290](#page-310-0) download link [291](#page-311-0) features [290](#page-310-0) **YouTube** about [187](#page-207-0) advantage [220](#page-240-0) employing, as search engine [222](#page-242-0), [223](#page-243-0) products, promoting on [223](#page-243-0) services, promoting on [223](#page-243-0) used, for promoting business [218,](#page-238-0) [219](#page-239-0) using, as delivery platform [219](#page-239-0) using, as hosting platform [219](#page-239-0) **YouTube submissions** making, search-friendly [222](#page-242-0) **YouTube video** embedding, video delivery alternatives used [221,](#page-241-0) [222](#page-242-0)

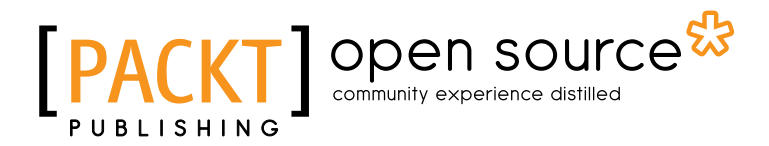

# **Thank you for buying WordPress 3 Search Engine Optimization**

# **About Packt Publishing**

Packt, pronounced 'packed', published its first book "*Mastering phpMyAdmin for Effective MySQL Management*" in April 2004 and subsequently continued to specialize in publishing highly focused books on specific technologies and solutions.

Our books and publications share the experiences of your fellow IT professionals in adapting and customizing today's systems, applications, and frameworks. Our solution based books give you the knowledge and power to customize the software and technologies you're using to get the job done. Packt books are more specific and less general than the IT books you have seen in the past. Our unique business model allows us to bring you more focused information, giving you more of what you need to know, and less of what you don't.

Packt is a modern, yet unique publishing company, which focuses on producing quality, cutting-edge books for communities of developers, administrators, and newbies alike. For more information, please visit our website: www.packtpub.com.

# **About Packt Open Source**

In 2010, Packt launched two new brands, Packt Open Source and Packt Enterprise, in order to continue its focus on specialization. This book is part of the Packt Open Source brand, home to books published on software built around Open Source licences, and offering information to anybody from advanced developers to budding web designers. The Open Source brand also runs Packt's Open Source Royalty Scheme, by which Packt gives a royalty to each Open Source project about whose software a book is sold.

# **Writing for Packt**

We welcome all inquiries from people who are interested in authoring. Book proposals should be sent to author@packtpub.com. If your book idea is still at an early stage and you would like to discuss it first before writing a formal book proposal, contact us; one of our commissioning editors will get in touch with you.

We're not just looking for published authors; if you have strong technical skills but no writing experience, our experienced editors can help you develop a writing career, or simply get some additional reward for your expertise.

# open source<sup>g</sup> community experience distilled

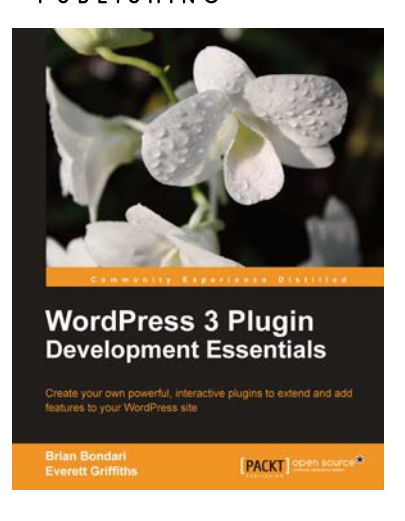

## **WordPress 3 Plugin Development Essentials**

ISBN: 978-1-84951-352-4 Paperback: 300 pages

Create your own powerful, interactive plugins to extend and add features to your WordPress site

- 1. Everything you need to know to develop your own plugins for WordPress
- 2. Walk through the development of five plugins from ground up
- 3. Prepare and release your plugins to the WordPress community

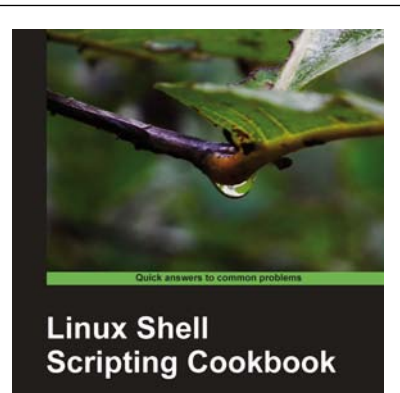

**FACILY** Open sourc

**Sarath Lakshman** 

# **Linux Shell Scripting Cookbook**

ISBN: 978-1-84951-376-0 Paperback: 370 pages

Solve real-world shell scripting problems with over 110 simple but incredibly effective recipes

- 1. Master the art of crafting one-liner command sequence to perform tasks such as text processing, digging data from files, and lot more
- 2. Practical problem solving techniques adherent to the latest Linux platform
- 3. Packed with easy-to-follow examples to exercise all the features of the Linux shell scripting language
- 4. Packed with hands-on-examples, case studies, and clear explanations for better understanding

# Open source

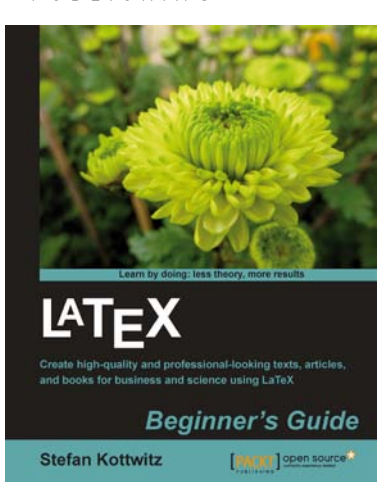

# **LaTeX Beginner's Guide**

ISBN: 978-1-84719-986-7 Paperback: 336 pages

Create high-quality and professional-looking texts, articles, and books for Business and Science using LaTeX

- 1. Use LaTeX's powerful features to produce professionally designed texts
- 2. Install LaTeX; download, set up, and use additional styles, templates, and tools
- 3. Typeset math formulas and scientific expressions to the highest standards

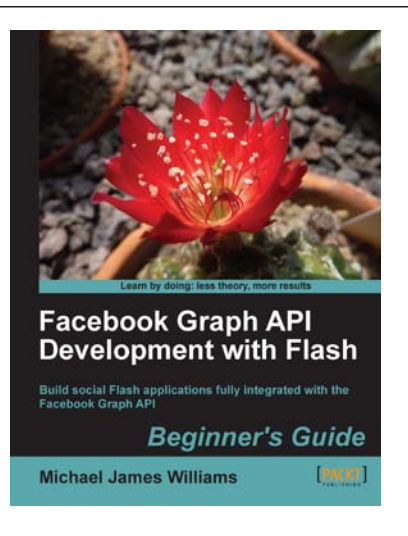

# **Facebook Graph API Development with Flash**

ISBN: 978-1-84969-074-4 Paperback: 324 pages

Build social Flash applications fully integrated with the Facebook Graph API

- 1. Build your own interactive applications and games that integrate with Facebook
- 2. Add social features to your AS3 projects without having to build a new social network from scratch
- 3. Learn how to retrieve information from Facebook's database

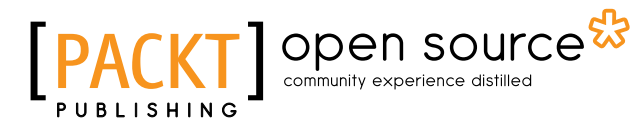

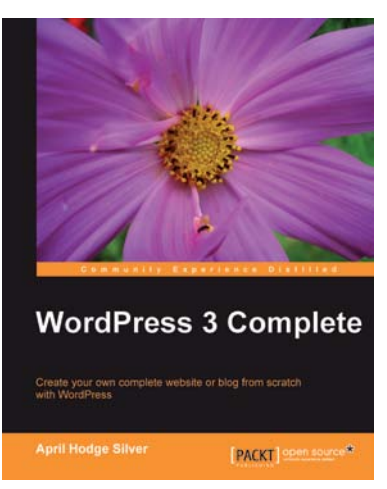

# **WordPress 3 Complete**

ISBN: 978-1-84951-410-1 Paperback: 344 pages

Create your own complete website or blog from scratch with WordPress

- 1. Learn everything you need for creating your own feature-rich website or blog from scratch
- 2. Clear and practical explanations of all aspects of WordPress
- 3. In-depth coverage of installation, themes, plugins, and syndication

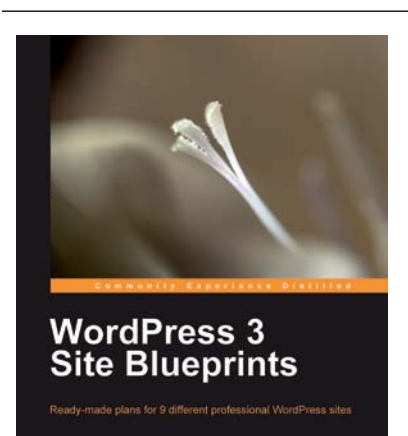

[PACKT] **Death agus** 

# **WordPress 3 Site Blueprints**

ISBN: 978-1-847199-36-2 Paperback: 300 pages

Ready-made plans for 9 different professional WordPress sites

- 1. Everything you need to build a varied collection of feature-rich customized WordPress websites for yourself
- 2. Transform a static website into a dynamic WordPress blog
- 3. In-depth coverage of several WordPress themes and plugins

# Open source

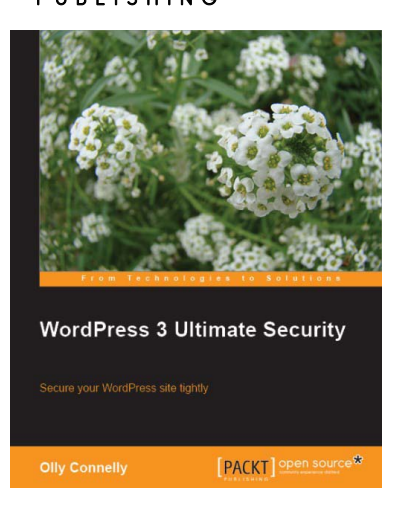

# **WordPress 3 Ultimate Security**

ISBN: 978-1-84951-210-7 Paperback: 392 pages

Secure your WordPress site tightly

- 1. Know the risks, think like a hacker, use their toolkit, find problems first – and kick attacks into touch
- 2. Lock down your entire network from the local PC and web connection to the server and WordPress itself
- 3. Find out how to back up and secure your content and, when it's scraped, know what to do to enforce your copyright

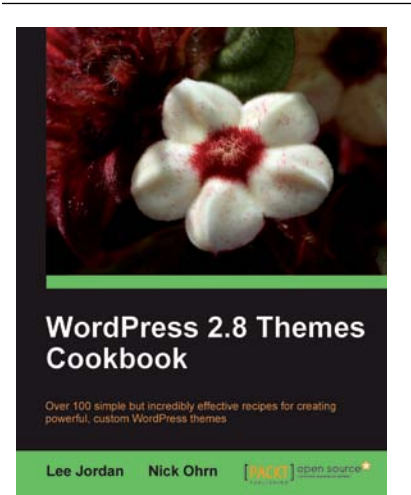

## **WordPress 2.8 Themes Cookbook**

ISBN: 978-1-847198-44-0 Paperback: 312 pages

Over 100 simple but incredibly effective recipes for creating powerful, custom WordPress themes

- 1. Take control of the look and feel of your WordPress site
- 2. Quick recipes to get started and successfully build advanced themes
- 3. Step-by-step instructions and useful screenshots for easy learning